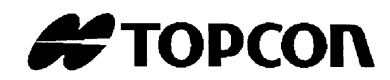

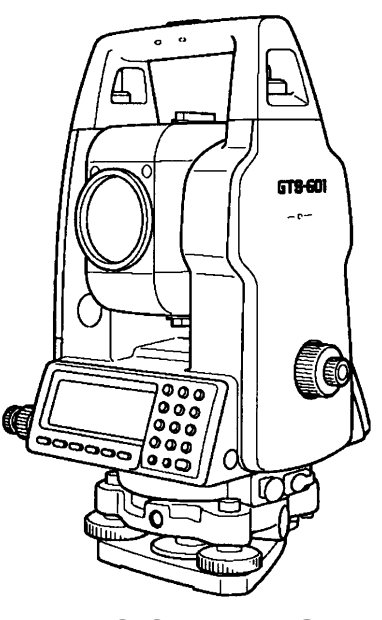

# **MANUAL DE INSTRUCCIONES ESTACION TOTAL ELECTRONICA**

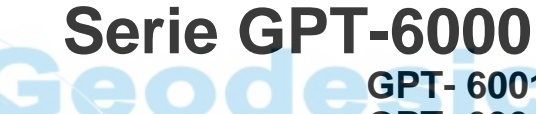

**GPT- 6001C GPT- 6001 GPT- 6002C GPT- 6002 GPT- 6003C GPT- 6003 GPT- 6005C GPT- 6005**

# **PROLOGO**

Gracias por haber elegido una estación total electrónica TOPCON de la serie GPT-6000. Para obtener los mejores resultados del instrumento, lea detenidamente estas instrucciones y téngalas a mano para futuras consultas.

## **PRECAUCIONES GENERALES DE USO**

**Antes de empezar un trabajo, asegúrese de que el instrumento lo ha recibido correctamente y con los accesorios estándar.**

#### **No haga puntería directamente al Sol**

Visar directamente al Sol puede causar serias lesiones en los ojos. El instrumento puede ser dañado por exposición directa al Sol. Se sugiere la utilización de un filtro solar para evitar esta situación.

#### **Colocación del instrumento sobre un trípode**

Cuando instale el instrumento sobre un trípode, utilice uno de madera siempre que sea posible. Las vibraciones que pueden surgir al utilizar un trípode metálico pueden afectar a la precisión en la medición.

#### **Instalación de la plataforma nivelante**

Si la plataforma se instala incorrectamente, la precisión de la medida puede resultar afectada. Controle de vez en cuando los tornillos de ajuste de la plataforma nivelante. Asergúrese de que la palanca de fijación de la base esté fija y que los tornillos de dicha base están bien apretados.

#### **Protección del instrumento contra golpes**

Proteja el instrumento durante su transporte para minimizar el riesgo de impacto. Los golpes fuertes pueden provocar mediciones incorrectas.

#### **Transporte del instrumento**

Transporte siempre el instrumento sujetándolo por el asa.

#### **Exposición del instrumento a temperaturas extremas**

No exponga el instrumento a temperaturas extremas durante más tiempo del necesario. Podría afectar negativamente al rendimiento.

#### **Cambios bruscos de temperatura**

Cualquier cambio brusco de temperatura del instrumento o su prisma, por ejemplo, al sacar el instrumento de un vehículo con calefacción al exterior, puede provocar la reducción del alcance en medición de distancia. Deje que el instrumento se adapte a la temperatura ambiente antes de utilizarlo.

#### **Control del nivel de carga de la batería**

Controle el nivel de carga de la batería antes de utilizar el instrumento.

#### **Mantenimiento de memoria**

El instrumento lleva montada una batería para el mantenimiento de memoria. Si la carga de la batería es pequeña, se mostrará el mensaje: "Back up battery empty". Contacte con su distribuidor para cambiar esta batería.

#### **Extraer la batería**

Se recomienda no extraer la batería mientras el aparato está encendido. Es posible que los datos se pierdan en ese momento. Por favor, asegúrese de que cuando coja la batería, el aparato esté apagado.

### **Responsabilidad**

TOPCON Corporation no se hace responsable de la pérdida de datos almacenados en memoria en caso de accidentes inesperados.

#### **Ruidos desde dentro del instrumento**

Al encender el EDM, el sonido de los motores desde dentro del cuerpo de la estación se puede oir. Esto es normal y no tiene efecto en las operaciones que realice la estación.

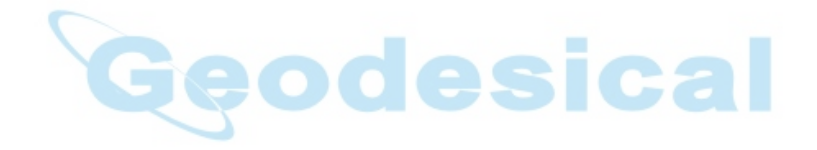

## **MENSAJES PARA UNA UTILIZACION SEGURA**

Para facilitar la utilización segura del producto, evitar peligros para el operario y otras personas y evitar el deterioro de objetos, nuestros productos presentan mensajes de advertencia importantes que también se incluyen en los manuales de instrucciones.

Recomendamos que antes de leer las "Precauciones de seguridad" conozca el significado de los siguientes mensajes e iconos.

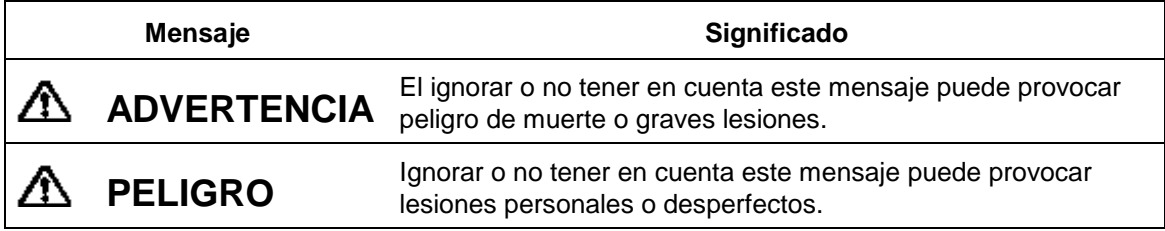

Las lesiones se refieren a dolor, quemaduras, descargas eléctricas, etc.

Los desperfectos pueden causar deterioros en edificios, equipos y mobiliario

## **PRECAUCIONES DE SEGURIDAD**

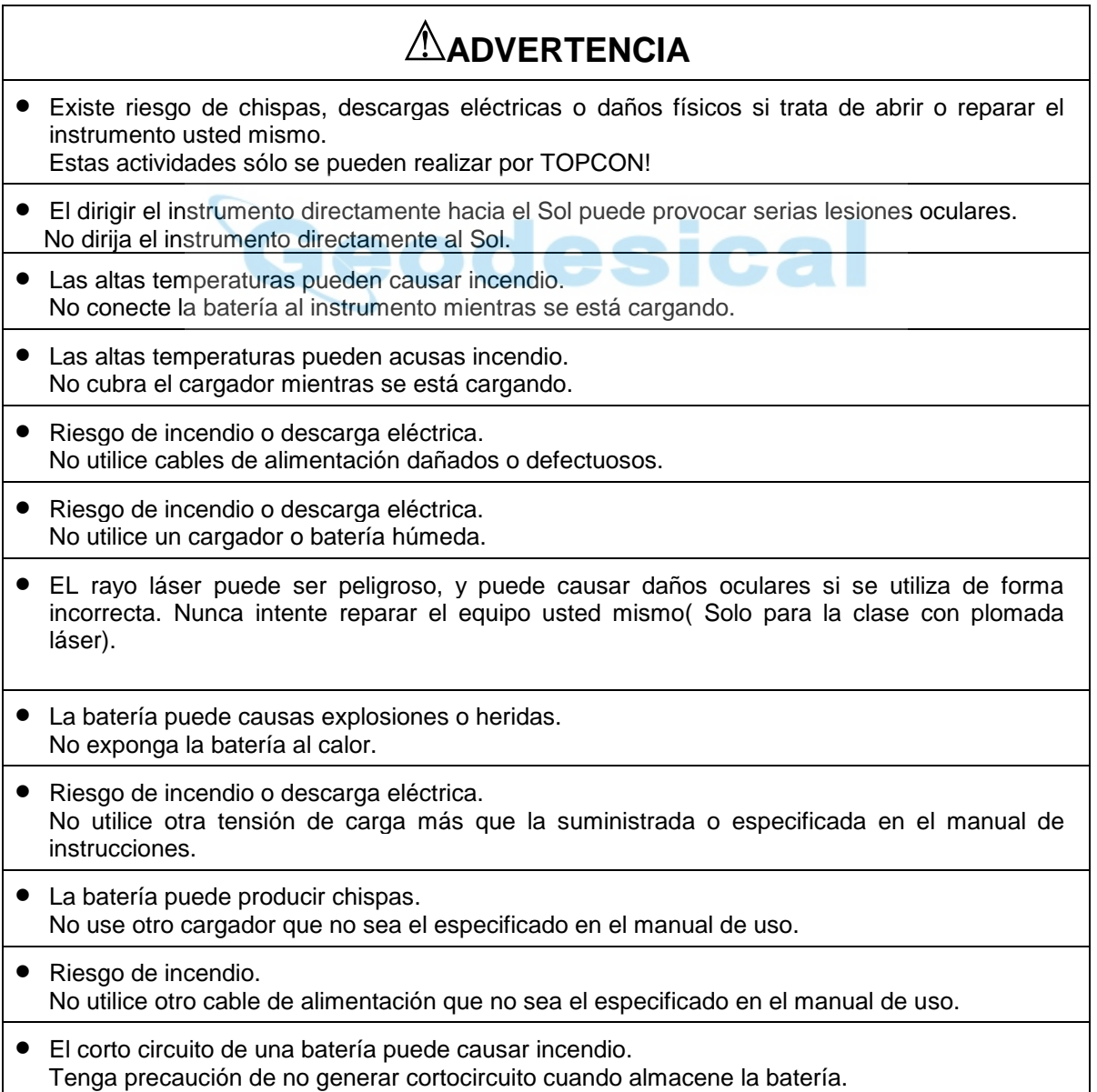

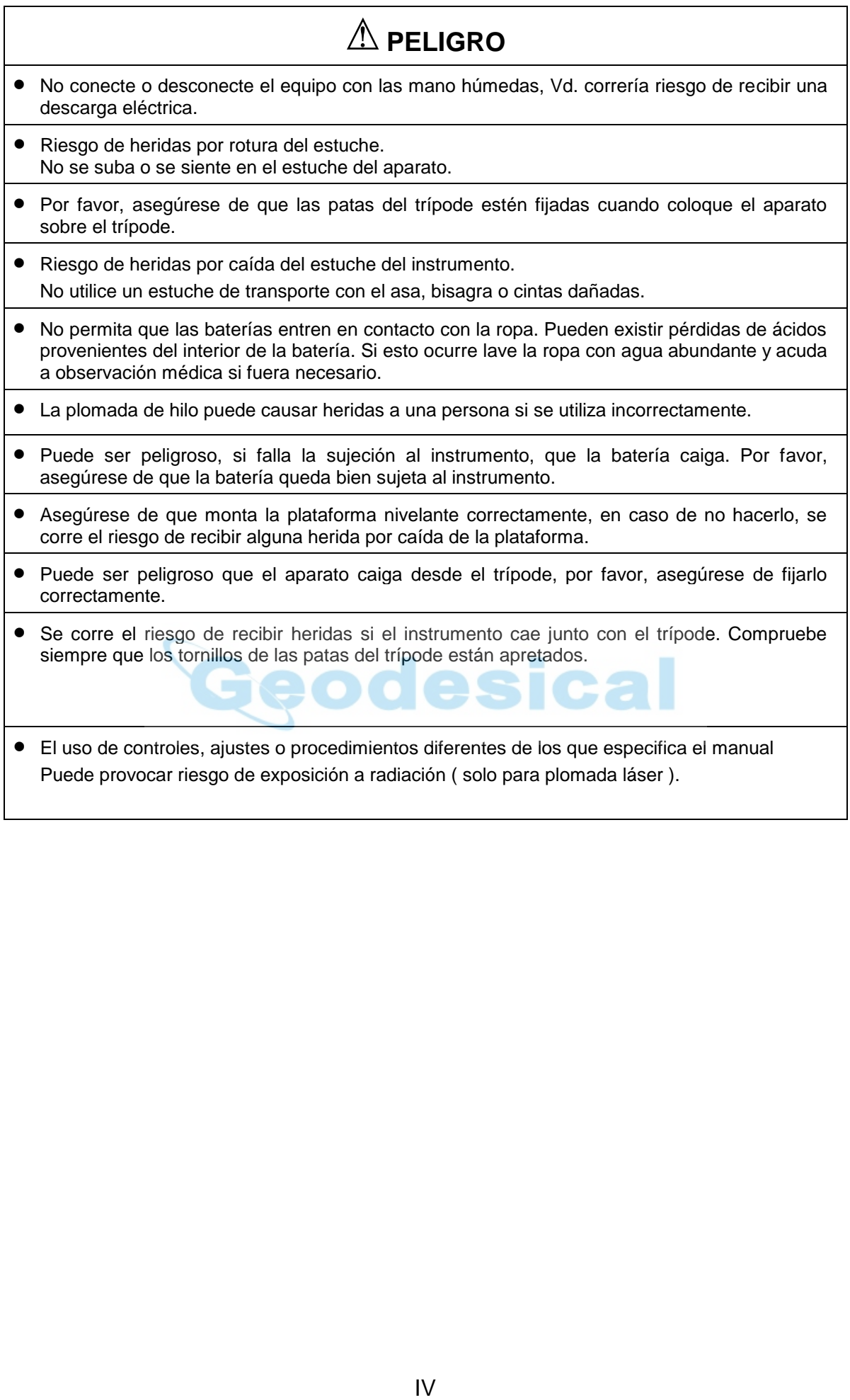

## **USUARIO**

- ¡Este producto es sólo para uso profesional! Se requiere que el usuario sea un topógrafo cualificado o que tenga un buen conocimiento de la topografía, de cara a comprender las instrucciones de seguridad, manejo, inspección y ajuste.
- Vista con ropa de protección adecuada cuando utilice el equipo (calzado de seguridad, casco, etc...) si fuera necesario.

## **EXCEPCIONES DE RESPONSABILIDAD**

- 1) Se espera del usuario de este producto que siga las instrucciones facilitadas por TOPCON y realice revisiones periódicas del producto.
- 2) El fabricante, o sus representantes, no asumen la responsabilidad de los resultados por un uso inadecuado o erróneo del instrumento, ya sean directos, indirectos, daños producidos, y pérdida de beneficios.
- 3) El fabricante o sus representantes, no asumen responsabilidades de los daños y pérdidas de beneficios ocurridos por algún desastre natural (terremotos, tormentas, inundaciones, etc...), incendio, actos de terceras partes y/o la utilización en condiciones no usuales.
- 4) El fabricante, o sus representantes, no asumen responsabilidad por cualquier daño causado y pérdida de beneficios debidos a un cambio de datos, pérdida de datos, interrupción de negocio, etc..., causado por la utilización del producto o por la utilización de un producto obsoleto.
- 5) El fabricante, o sus representantes, no asumen responsabilidad por cualquier daño, y pérdida de beneficios causados por el uso en tareas distintas a las que se especifica en el manual de usuario.
- 6) El fabricante, o sus representantes, no asumen responsabilidad de los daños causados por movimientos bruscos, o por conectar con otros productos.

## **Seguridad para el rayo láser de medición de distancia**

La serie GPT-6000 usa un rayo invisible. La serie GPT 6000 se fabrica y vende en concordancia con el estandar de actuación de los "Productos de emisión de luz (FDA/BRH 21 CFR 1040) o el estandar de "Seguridad para productos laser, clasificación de equipos y guias de uso" (IEC Publication 825).

Por esta norma la GPT-6000 queda clasificada como la clase (I) de productos láser. En caso de algún fallo no desmonte el aparato, contacte con su distribuidor Topcon.

## **Seguridad para el rayo láser de la plomada**

La plomada láser de la serie GPT-6000 usa un rayo visible para realizar la función de aplomar. La serie GPT 6000 se fabrica i vende en concordancia con el estandar de actuación de los "Productos de emisión de luz "(FDA/BRH 21 CFR 1040) o el estandar de "Seguridad para productos láser, clasificación de equipos y guias de uso" (IEC Publication 825). Según esta norma el rayo d ela plomada de la GPT-6000 esta clasificado como (class II en productos láser ).

En caso de fallo técnico no desmonte el aparato. Contacte con su distribuidor Topcon.

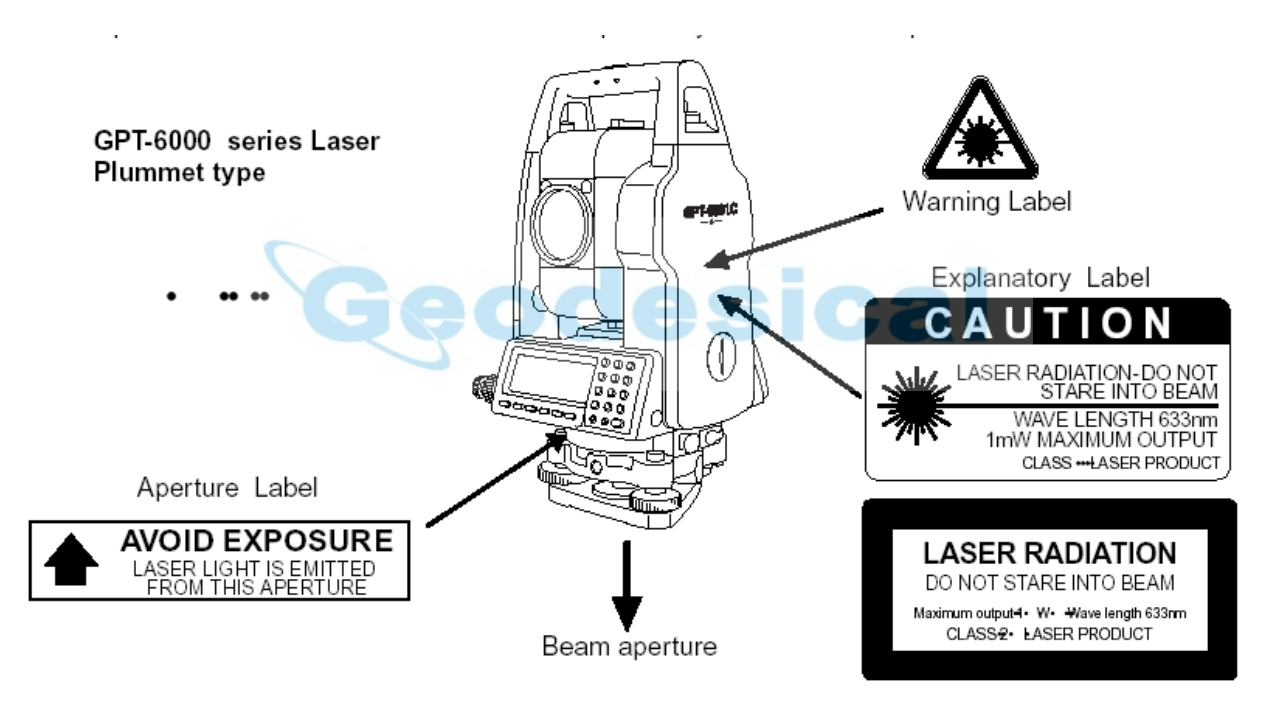

Dependiendo de el país en el que se venda el aparato cualquiera de estas etiquetas se pueden encontrar en la plomada láser de la GPT-6000.

#### **Símbolo mientras el láser está emitiendo**

El siguiente símbolo aparece en al parte derecha en la segunda línea.

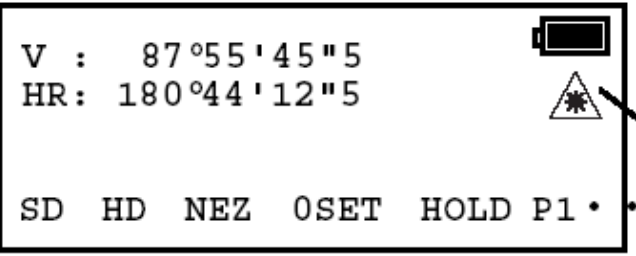

\*Este simbolo parpadeará mientras<br>la plomada láser está trabajando

## **CONTENIDO**

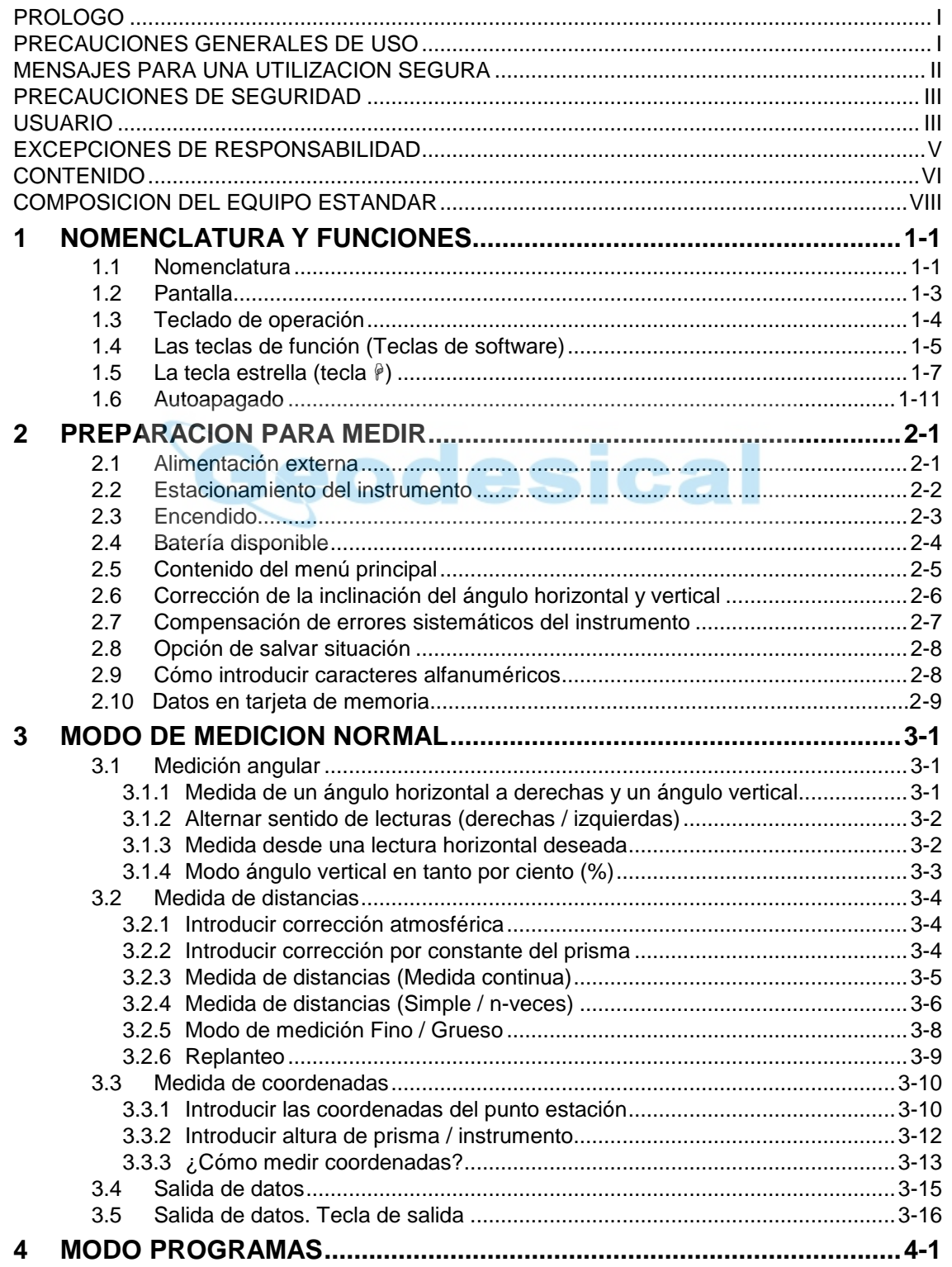

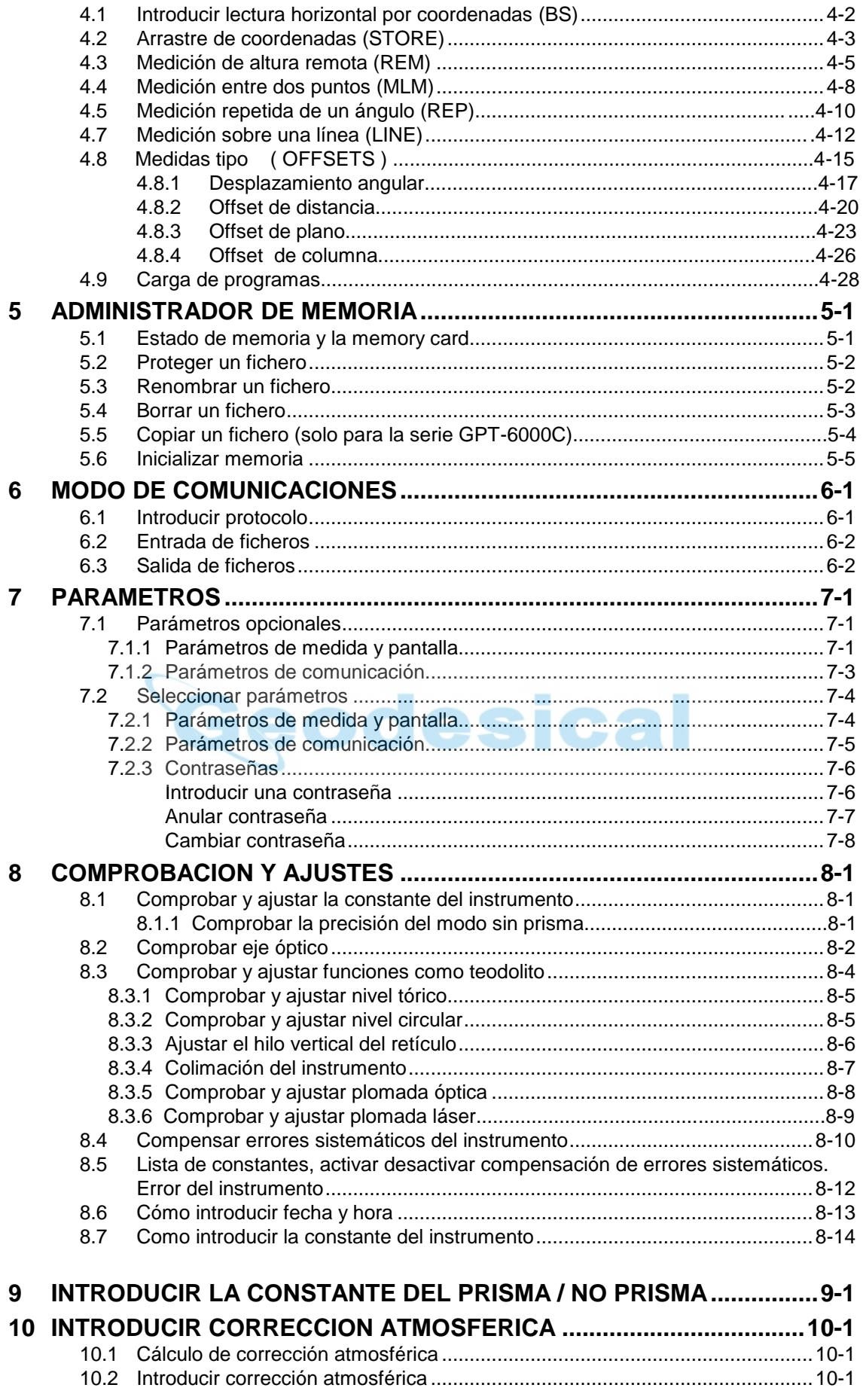

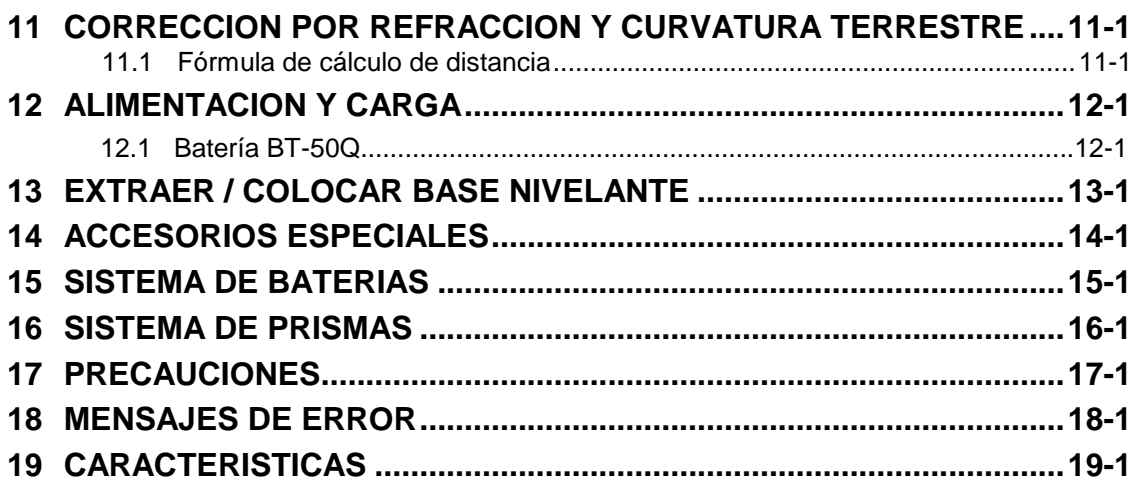

### **APENDICE**

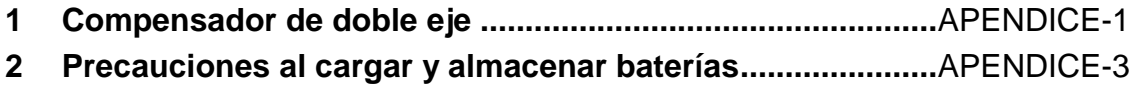

## **COMPOSICION DEL EQUIPO ESTANDAR**

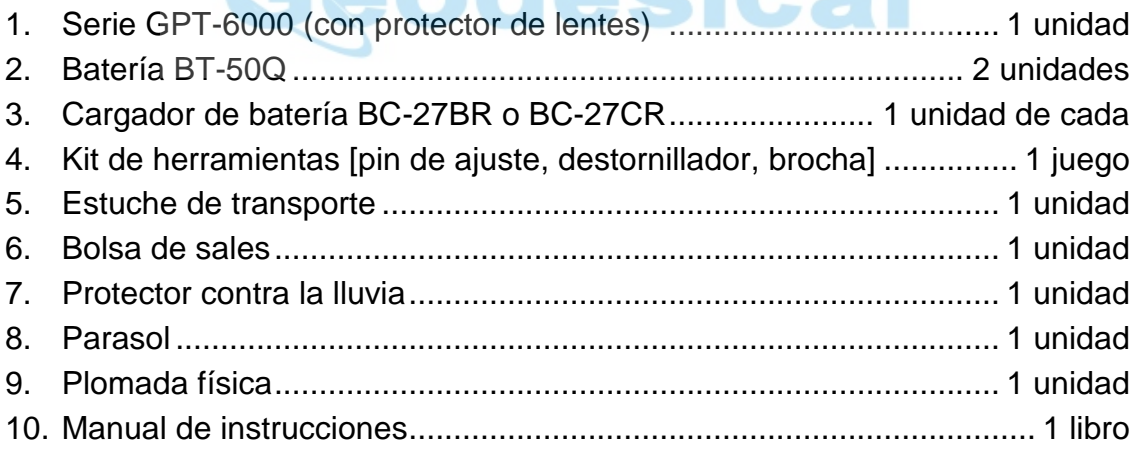

(Asegúrese de que todos los elementos especificados se suministran con el equipo.)

Nota: 1) El cargador de batería BC-27CR se utiliza para AC 230V y el cargador BC-27BR se utiliza para AC 120V. 2) Algunos distribuidores subministran el juego de plomada de plomo.

# **1 NOMENCLATURA Y FUNCIONES**

## **1.1 Nomenclatura**

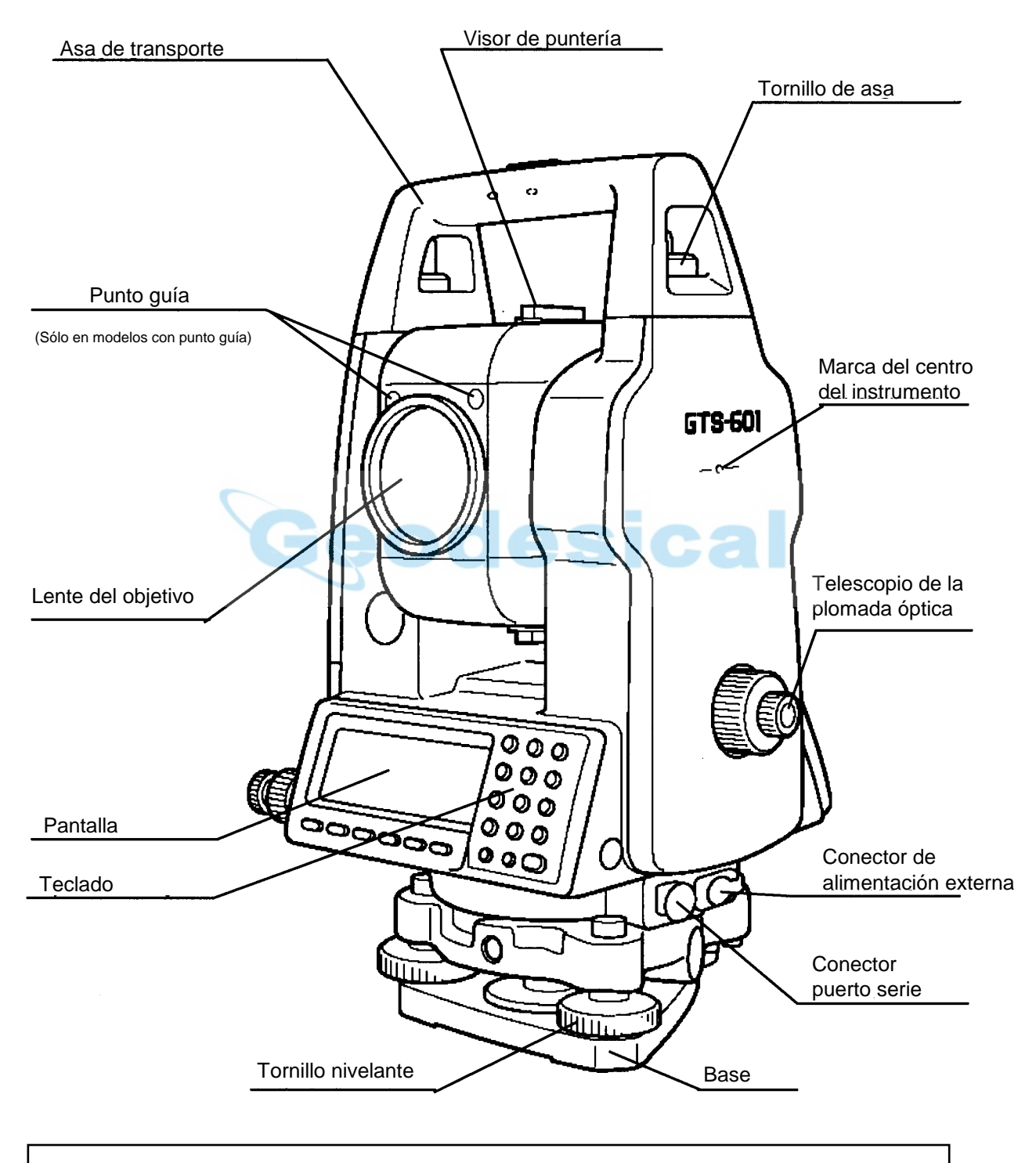

1) La posición del tornillo de mov. Vertical puede variar dependiendo del país de distribución. 2) La velocidad del tonillo vertical puede variar dependiendo del país de distribución.

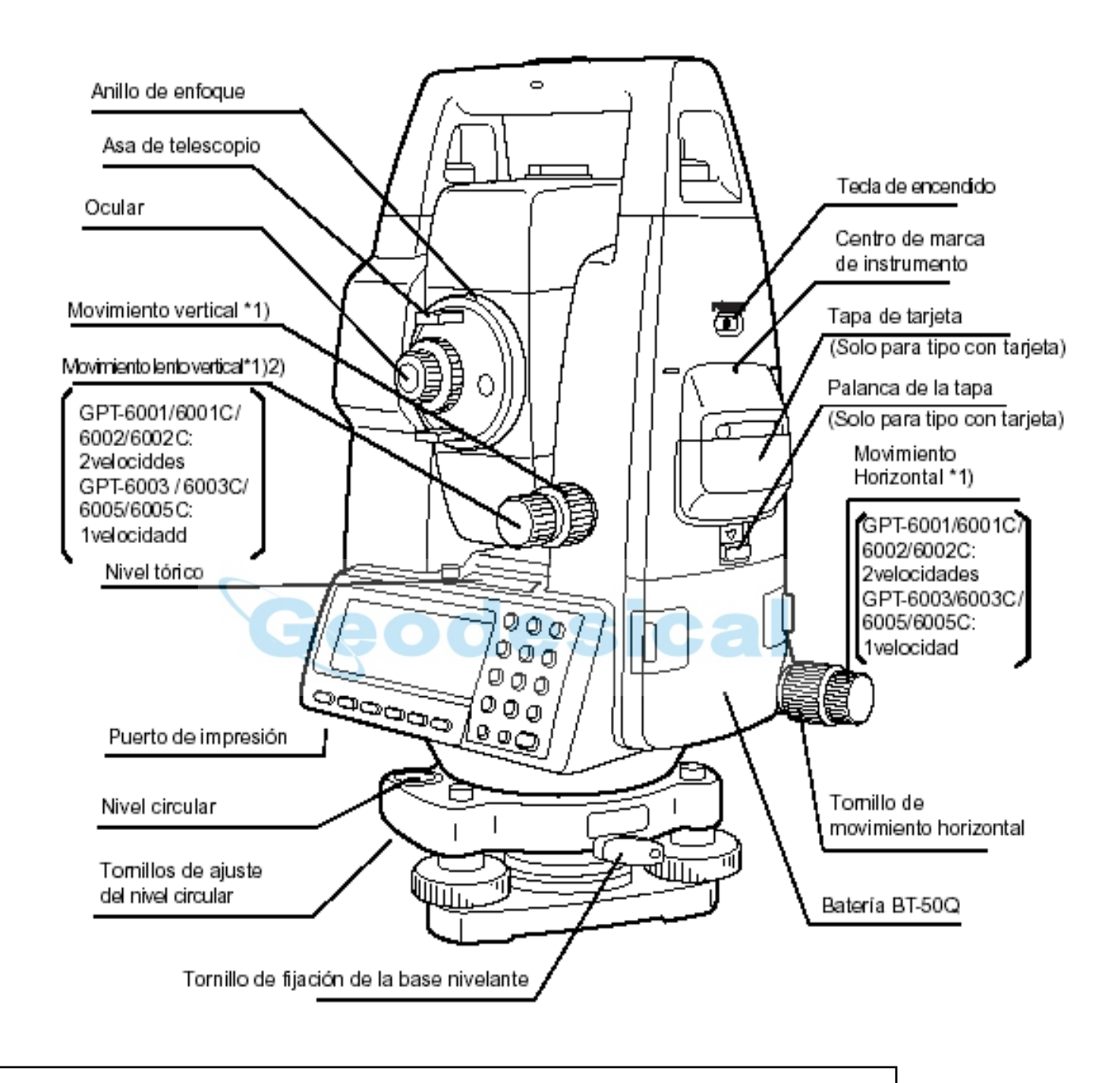

1)La velocidad del tornillo horizontal puede variar dependiendo del país de distribución.

## **1.2 Pantalla**

#### **Pantalla**

En general, las líneas superiores de la pantalla muestran los datos medidos, y la línea de más debajo de la pantalla, muestra las funciones que se aplican a las teclas de función y cambian con el modo de medida.

#### **Contraste**

El contraste e iluminación de pantalla se pueden modificar mediante la tecla  $(\star)$ .

#### **Termostato automático**

El termostato que se encarga de mantener la pantalla a temperatura apropiada se activa cuando la temperatura baja de 0°C.(32°F). Para desactivar este generador de calor, consulte el capítulo 7-PARAMETROS.

Cuando el calefactor está activado y la temperatura baja de 0°C.(32°F), el termostato ajusta la temperatura automáticamente para mantener la pantalla en buen estado.

#### **Ejemplo**

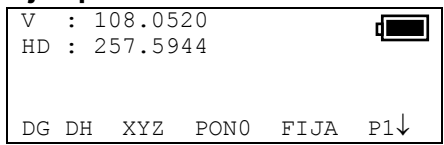

Modo de medición angular:

Angulo vertical : 108.0520 g Angulo horizontal : 257.5944 g

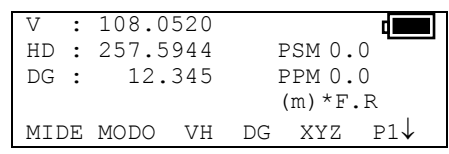

Modo de medida de distancia Angulo vertical : 108.0520 g Angulo horizontal : 257.5944 g Distancia geométrica: 12.345 m

# **Abreviaturas en pantalla**

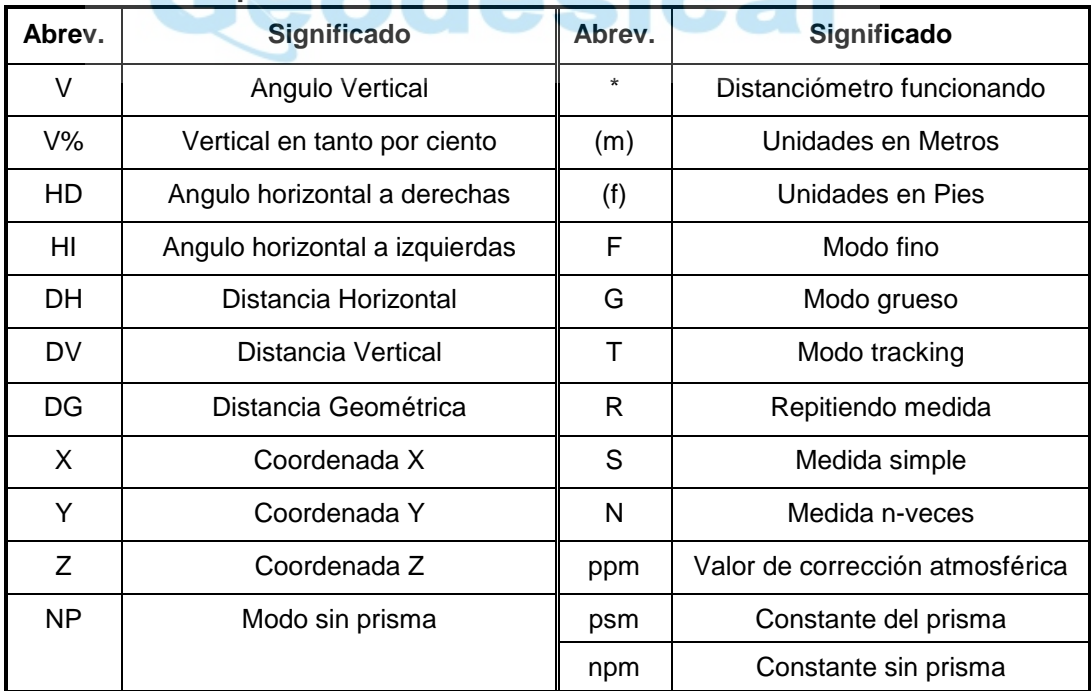

## **1.3 Teclado de operación**

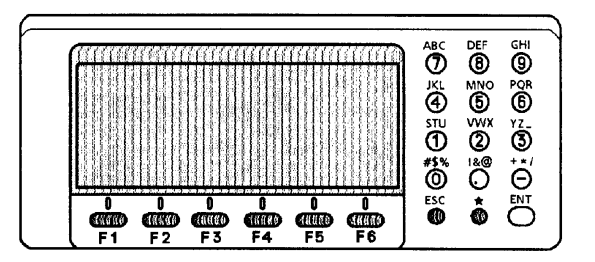

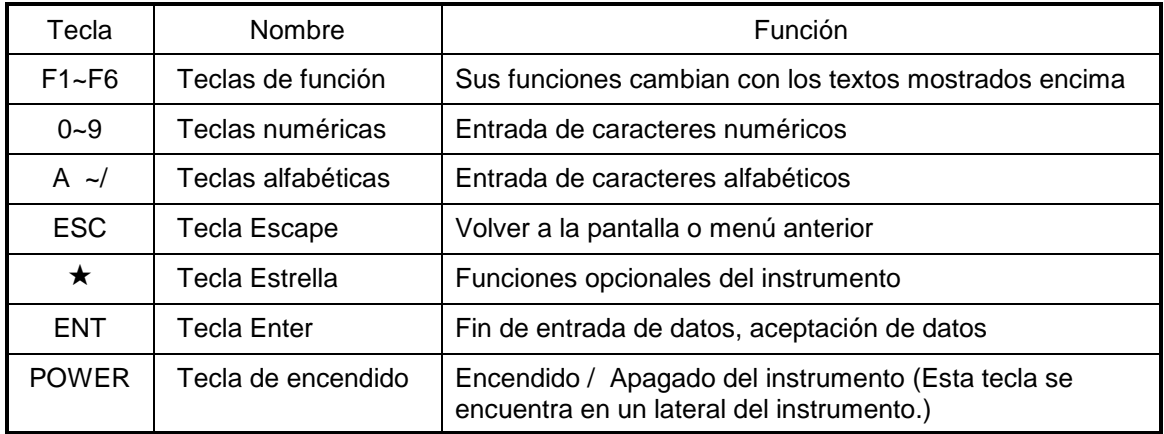

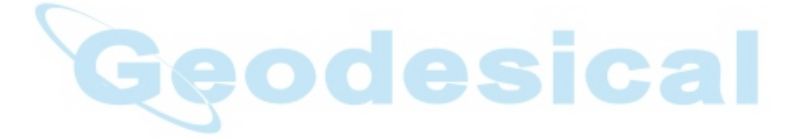

### **1.4 Las teclas de función (Teclas de software)**

El significado de las teclas de función cambia según los mensajes expuestos encima. Las funciones cambian con el tipo de medición que se realice.

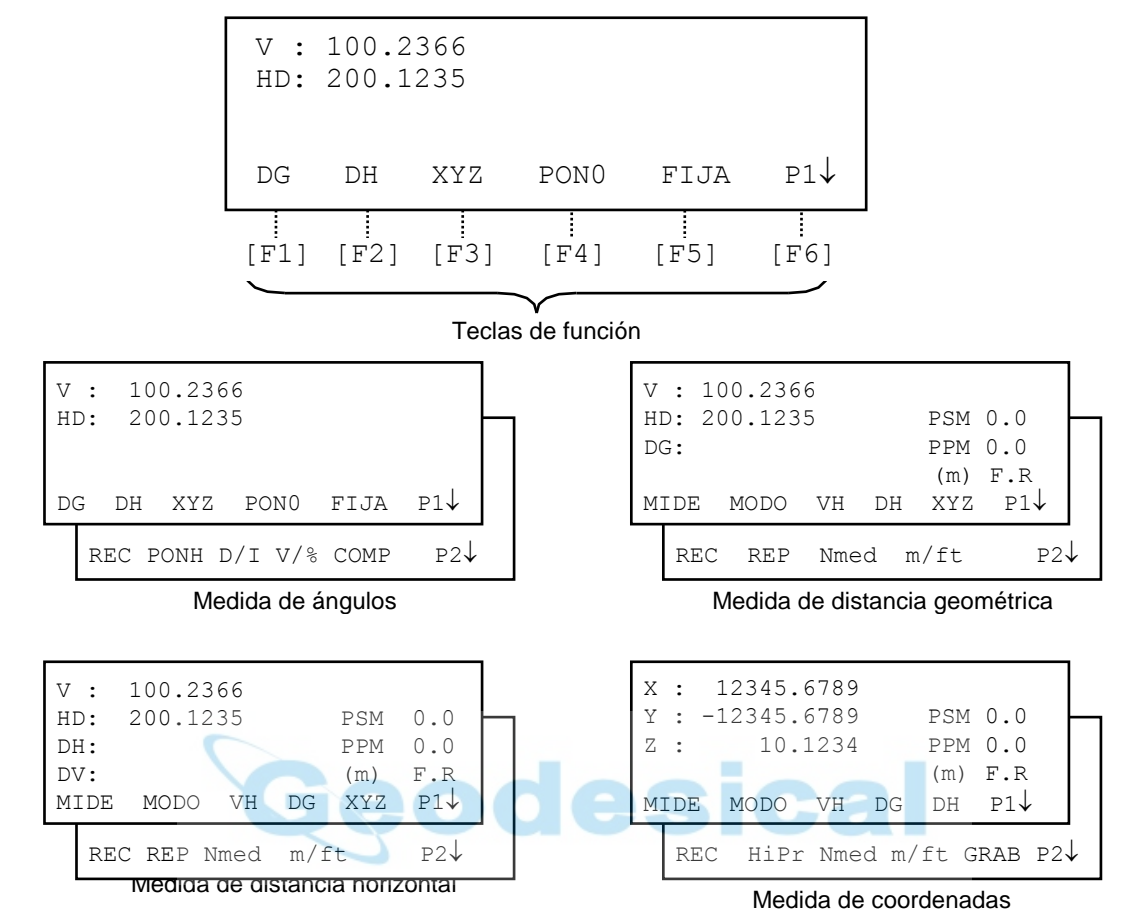

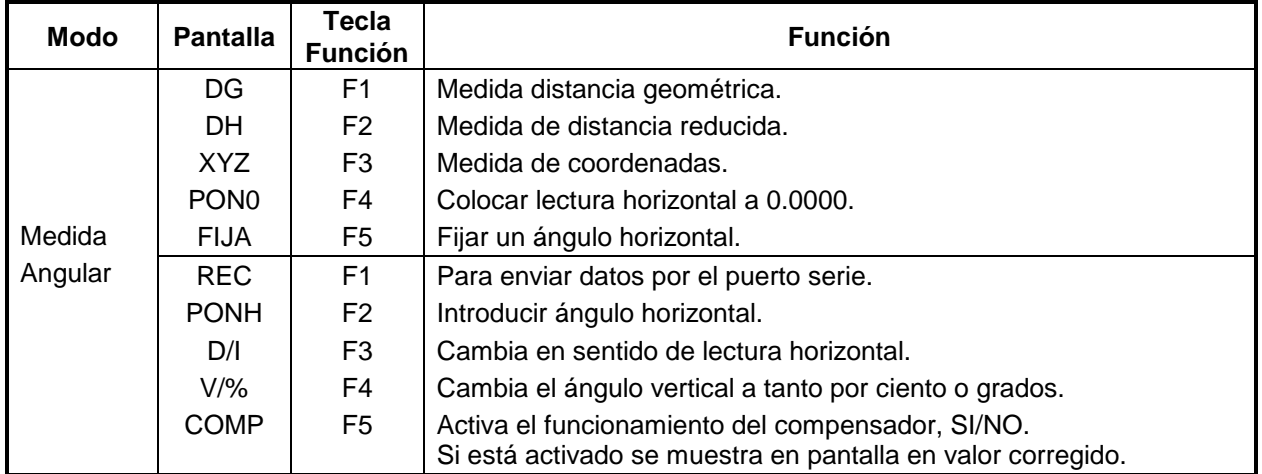

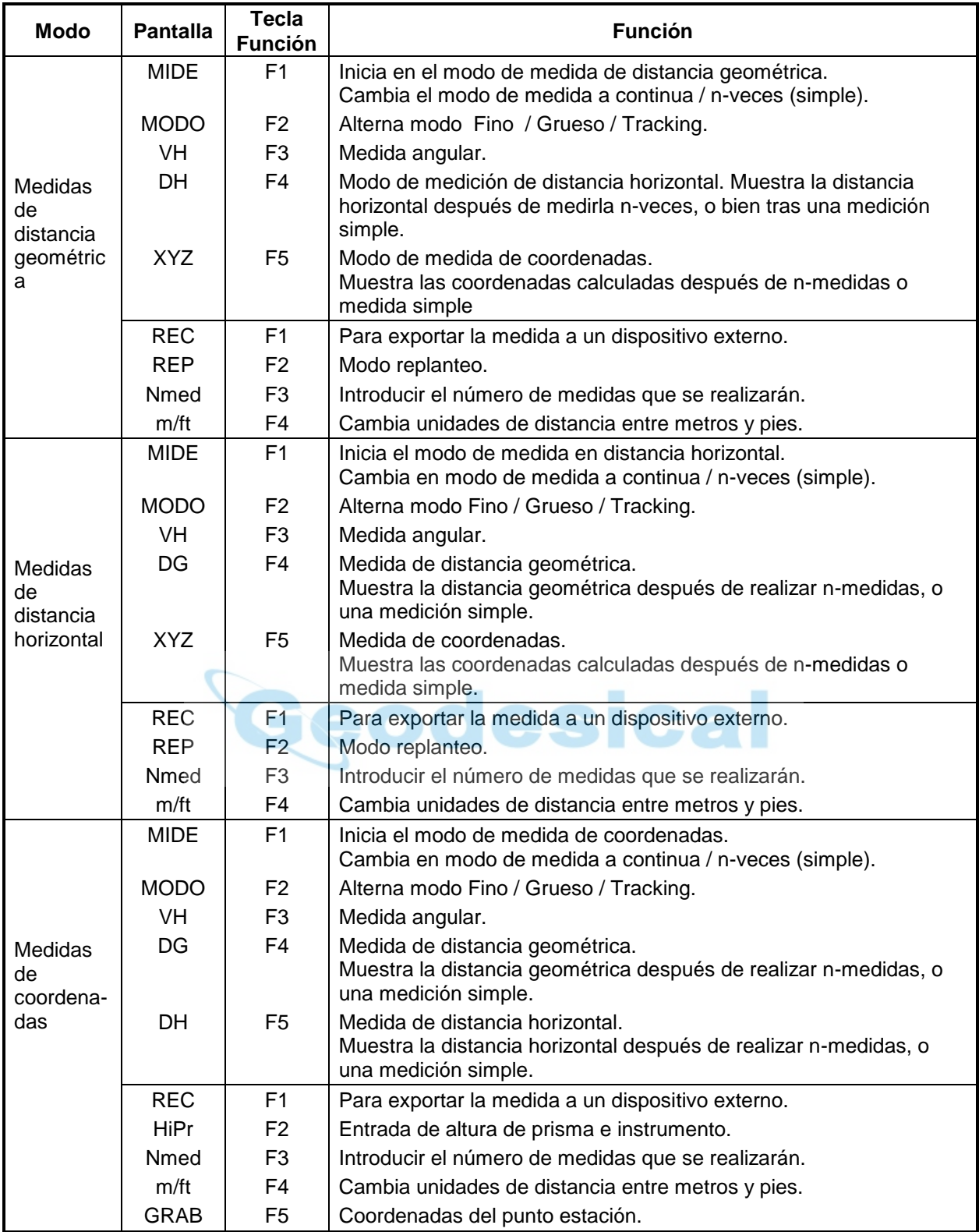

## **1.5** La tecla estrella (tecla ★)

Pulse la tecla  $(\star)$  para ver las opciones que proporciona. Como hay dos pantallas de opciones, pulse la tecla de función  $[F6](1)$  para cambiar a la siguiente pantalla.

Al pulsar la tecla  $(\star)$  se podrán encontrar las siguientes opciones:

#### **Pantalla uno**

- 1. Muestra la fecha y hora
- 2. Ajuste de contraste de pantalla [F1 y F2]
- 3. Alterna la iluminación de pantalla (apagado / encendido) [F3]
- 4. Iluminación del retículo---Apagado / Bajo / Medio / Alto [F4]
- 5. Modo sin prisma / Modo con prisma [F5]

#### **Pantalla dos**

- 6. Muestra gráfico de nivelación del instrumento [F1]
- 7. Nivel de señal de retorno del distanciómetro [F2]
- 8. Se permite introducir la temperatura, presión, corrección atmosférica (PPM) y la constante del prisma (PSM) [F3]
- 9. Activa o desactiva el Punto Guía [F4]
- 10. Visualizar la memoria interna libre y de la tarjeta [F5]

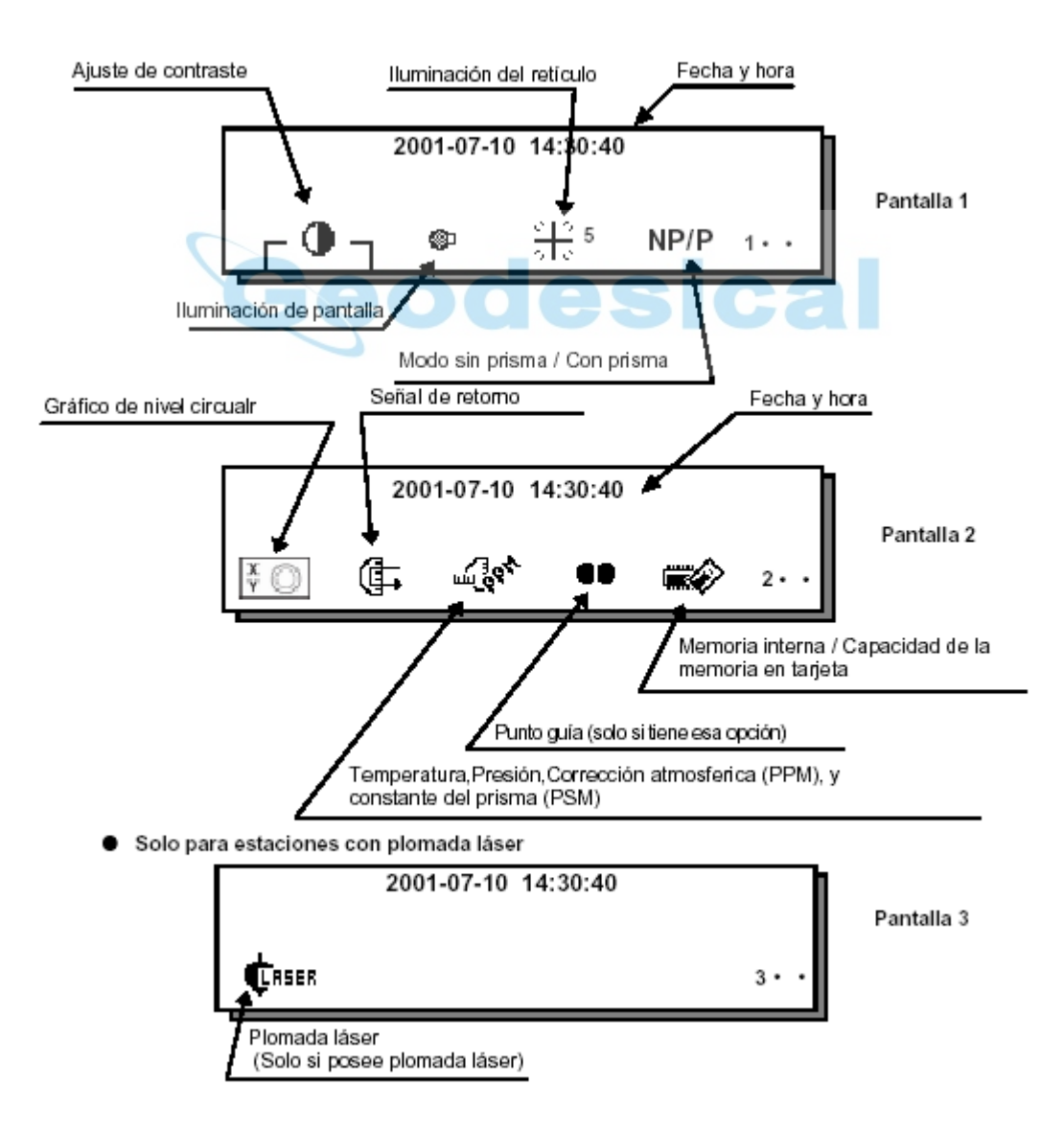

#### **Pantalla 1**

#### **1 Fecha y Hora**

La fecha y hora se puede ver en ambas pantallas. Para cambiar el orden en que aparece la fecha, (Día/Mes/Año), (Mes/Día/Año) o (Año/Mes/Día), consulte el capítulo 7-PARAMETROS. Para introducir fecha y hora, consulte el capítulo 8-COMPROBACION Y AJUSTES.

#### **2 Ajuste del contraste en pantalla**

Esta opción permite elegir el contraste de pantalla. Pulse la tecla [F1] o [F2] para ensombrecer o aclarar la pantalla.

#### **3 Activar / desactivar la retroiluminación**

Cuando la luz está apagada, el icono de la bombilla está apagado. Para encender la luz, pulse la tecla [F3]. Pulse la tecla [F3] de nuevo para apaga.

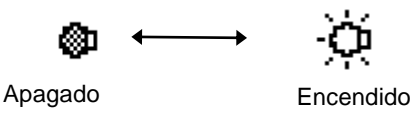

#### **4 Iluminación del retículo (Apagado / Bajo / Medio / Alto)**

Pulse la tecla [F4] para encender el retículo. Seleccione la intensidad pulsando las teclas numéricas. Para apagar la iluminación pulse [F4] de nuevo.

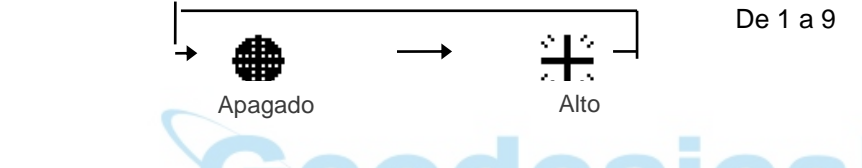

#### **5 Modo Prisma / No-prisma**

En la serie GPT-6000, podemos saber la distancia a medir utilizando un pulso láser invisible que se emite desde el diodo láser. Puede seleccionar el modo con prima que colima el prisma y puede utilizar el modo sin prisma que colima en un objetivo sin el prisma.

Podemos medir sin prisma en todos los modos, distancia, coordenadas, medidas desplazadas y replanteo.

Para seleccionar uno de los dos modos, pulse [F5] en el modo (★). [NP] Parpadeará en la esquina superior derecha de la pantalla en el modo sin prisma, y se activará la constante sin prisma NPM.

El cambio a otro modo debe hacerse antes de medir.

Ejemplo

.

Modo de medidad de distancias

\_Modo indicador de medición sin prisma v : 90 10 20 "5 NP. 120 30 40 "5 HR : NPM  $0.0$ –Valor de la constante sin prisma  $0.0$ HD: PPM  $F.R$ VD:  $(m)$ NEZ MEAS MODE VH SD  $P1$ .

#### **Pantalla 2**

#### **6 Nivel circular gráfico-electrónico**

Se puede mostrar gráficamente un nivel circular electrónico. Esta función es útil para nivelar el instrumento cuando es difícil ver directamente el nivel circular de burbuja. Pulse la tecla [F6] para pasar a la pantalla 2.

Pulse la tecla [F1] para mostrar el nivel gráfico.

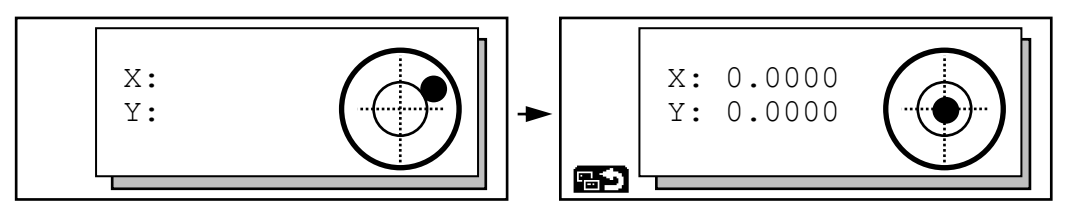

Gire los tornillos nivelante observando la pantalla hasta centrar la burbuja. Una vez nivelado, pulse [F1]. La pantalla cambia al modo anterior.

#### **7 Señal de retorno**

En este modo se puede conocer el nivel de señal.

Cuando se refleja la luz desde el prisma, suena un pitido. Esta función es buena para realizar una buena colimación cuando el prisma es difícil de encontrar.

Pulse la tecla [F6] para pasar a la pantalla 2, y luego pulse [F2].

El nivel de señal devuelto se muestra en una barra gráfica como se muestra a continuación.

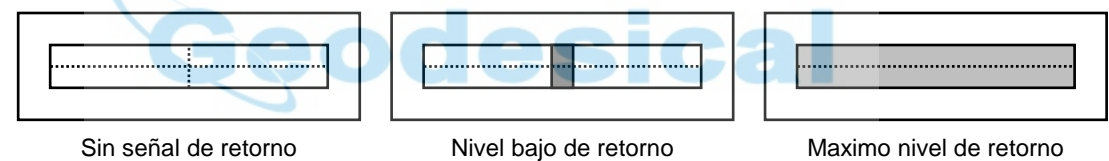

- (1) Para parar el sonido, consulte el capítulo 7- PARAMETROS.
- (2) También es posible conocer el nivel de señal devuelto en el modo de medida de distancias.

#### **8 Introducir la temperatura, presión, corrección atmosférica (PPM), constante del prisma (PSM)**

Pulse la tecla [F6] para pasar a la pantalla 2 y luego pulse la tecla [F3].

Se pueden visualizar los valores de temperatura, presión, corrección atmosférica (PPM) y constante del prisma (PSM).

Consulte el capítulo 9 –INTRODUCIR LA CONSTANTE DEL PRISMA y el capítulo10- INTRODUCIR CORRECCION ATMOSFERICA, para más instrucciones.

#### **9 Punto guía (Sólo en equipos con esta función)**

Esta característica es muy usada en trabajos de replanteo. Las luces del punto guía en el telescopio de la serie GTS-600 ayudan al operador del prisma a tomar línea de replanteo. El punto guía es rápido y fácil de usar.

#### **Instrucciones de operación**

Pulse la tecla [F6] para pasar a la pantalla 2 y luego pulse la tecla [F4] para activar el punto guía. El icono del punto guía en pantalla se volverá brillante cuando se encienda. Mirando hacia el objetivo del telescopio, el LED derecho será intermitente y el LED izquierdo será continuo.

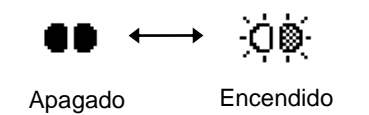

El punto guía se puede utilizar hasta una distancia de 100 metros (328 ft.). La calidad del resultado dependerá de las condiciones atmosféricas y de la agudeza visual del operador.

La tarea del operador del prisma es observar hacia los LEDs del instrumento y moverse hasta poder ver ambos LEDs correctamente y con igual brillo. Si el LED continuo brilla más, se debe mover hacia la derecha, si el LEDs que parpadea es más brillante, se debe mover hacia la izquierda.

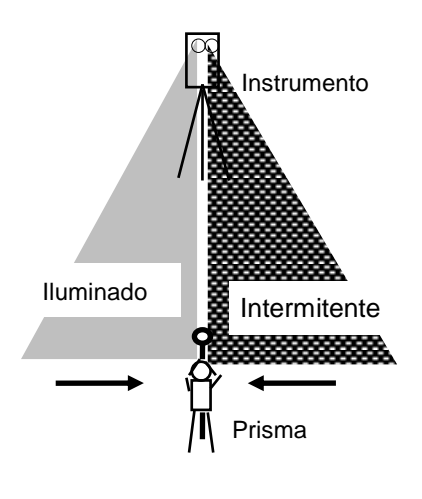

#### **10 Espacio libre de memoria**

Se mostrará la cantidad de memoria libre en memoria interna y tarjeta. Pulse la tecla [F5] para ver la memoria disponible. El símbolo de la tarjeta ( parte superior izquierda de la pantalla ) muestra la capacidad total

de la tarjeta y la memoria libre. El segundo símbolo muestra el total de la memoria libre.

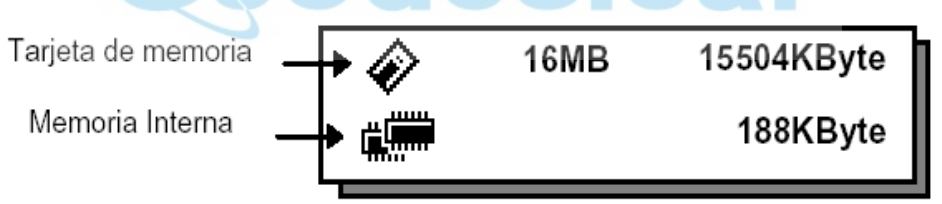

Consulte el capítulo 5- ADMINISTRADOR DE MEMORIA, para más opciones e instrucciones.

#### **Pantalla 3( solo para estaciones con plomada láser)**

#### **1.1. Plomada láser**

La opción de plomada láser le ayudará a centrar el instrumento facilmente en el punto de medida.Pulse la tecla (\*) para ver las opciones del instrumento. Cuando tenga las tres pantallas de opciones, pulse [F6] (↓) dos veces para ver la tercera pantalla 3. Pulse [F1] para activar o desactivar la opción de plomada láser. El símbolo de la plomada cambiará como en la imagen siguiente:

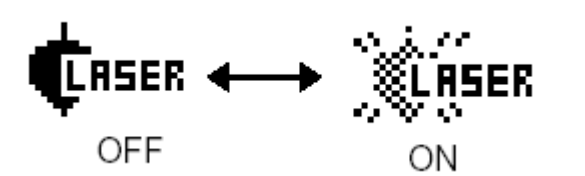

#### **Símbolo mientras el láser está emitiendo**

El siguiente símbolo indica que el láser está emitiendo.

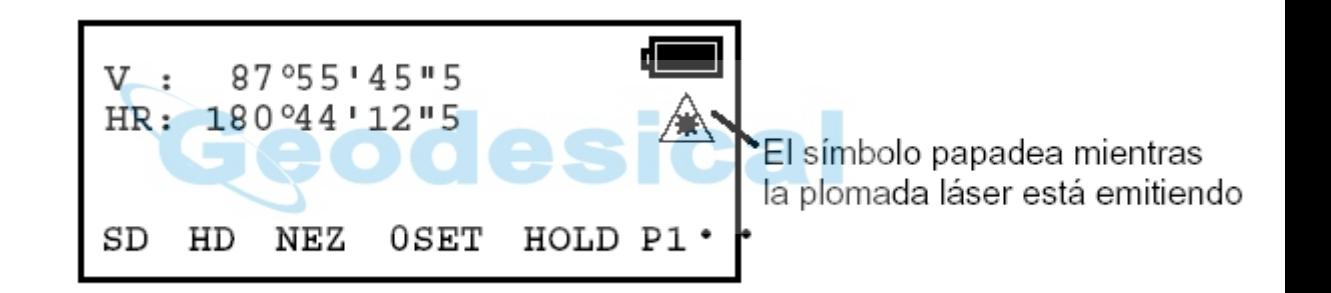

#### **Desactivación automática de la función**

La plomada laser se apagará automaticamente despues de 1 a 99 minutos, ( por defecto 3 minutos). Esta función tambien se puede desactivar.

Diríjase al Capítulo 7" PARAMETROS" de la GPT-6000 para cambiar el tiempo o desactivar la función.

#### **1.6 Autoapagado**

El autoapagado se puede definir para un intervalo entre 1 y 99 minutos. Si no se pulsa una tecla en el tiempo especificado, la función de autoapagado, apagará el instrumento de cara a aumentar la duración de la batería.

Consulte el capítulo 7- PARAMETROS, para obtener más instrucciones.

# **2 PREPARACION PARA MEDIR**

## **2.1 Alimentación externa (innecesaria si se utiliza una batería recargable BT-50Q)**

Mire a continuación para conocer las baterías disponibles. **Batería BT-3Q** Es necesario el cable de alimentación, PC-5. **Batería de gran capacidad BT-3L**  Es necesario cable de alimentación PC-6.

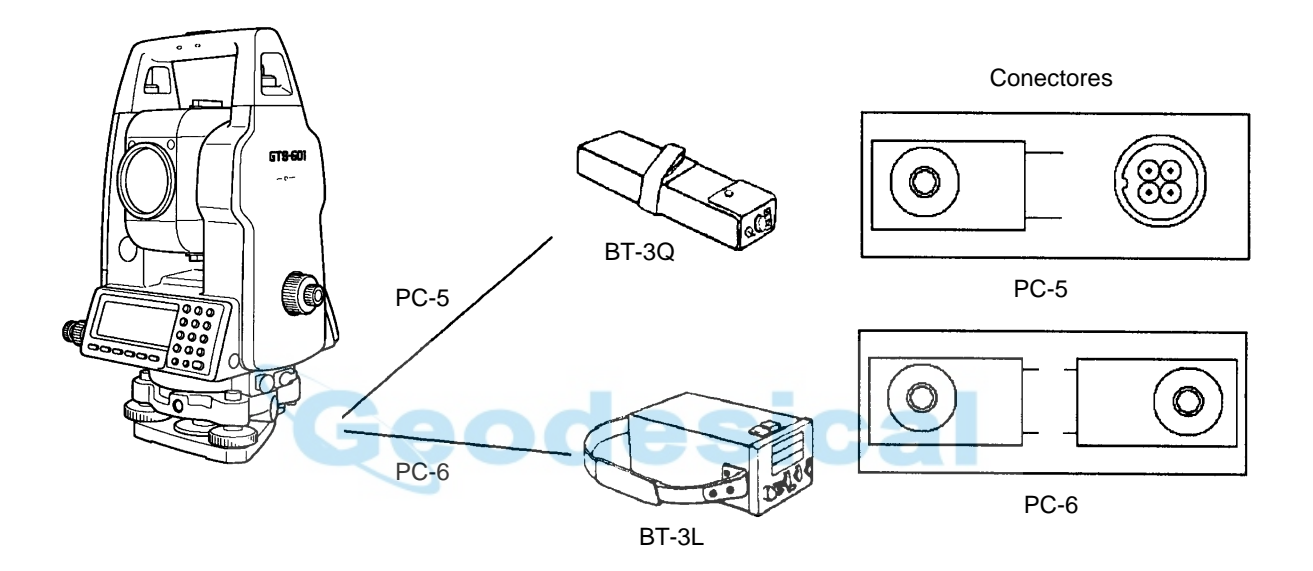

## **2.2 Estacionamiento del instrumento para medir**

Coloque el instrumento sobre el trípode. Nivele y centre el instrumento con precisión para garantizar un funcionamiento correcto. Utilice trípode con tornillos de 5/8 pulgadas de diámetro y 11 pasos por pulgada, como los trípodes de madera Topcon.

#### **Referencia: Nivelación y centrado del instrumento**

#### **1. Colocar el trípode**

En primer lugar, estire las patas hasta la longitud idónea y apriete las palomillas que se encuentran en las mismas.

#### **2. Fijación del instrumento al trípode**

Coloque el instrumento con mucho cuidado sobre la cabeza del trípode y deslícelo aflojando el tornillo del trípode. Apriete ligeramente el tornillo del trípode cuando el hilo de la plomada física esté situado sobre el punto de interés.

#### **3. Nivelación aproximada del instrumento utilizando el nivel circular**

(1) Gire los tornillos nivelantes A y B para desplazar la burbuja del nivel circular. En este momento la burbuja se encuentra en la perpendicular a la línea que atraviesa los centros de los dos tornillos nivelantes que se están ajustando

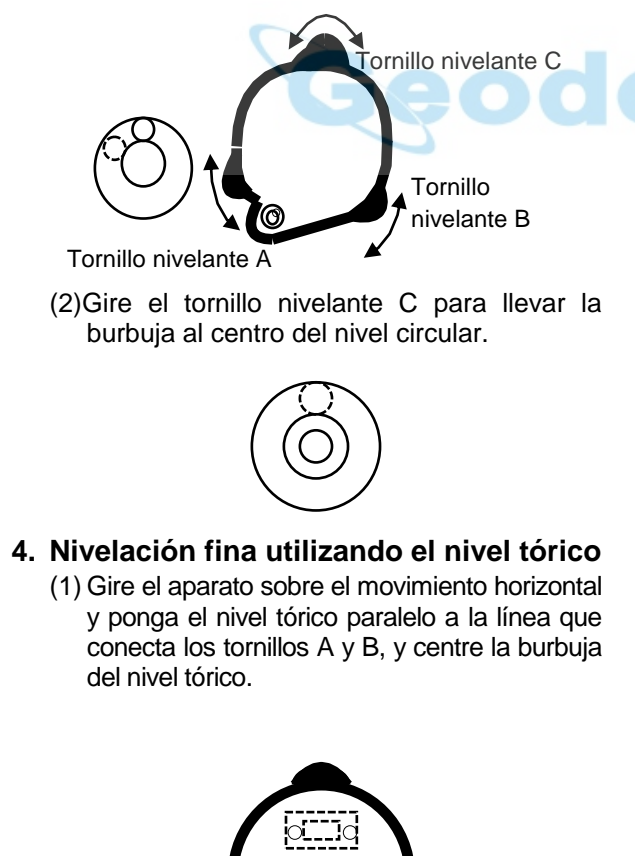

Tornillo nivelante A (2) Gire el instrumento 90° (100g) hasta dejar el nivel tórico perpendicular a la línea definida por los tornillos A y B. Actúe sobre el tornillo C para centrar la burbuja..

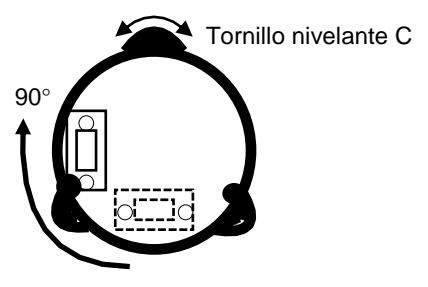

(1) Repita los procesos descritos en (1) y (2) con giros a 90° (100g) y compruebe que la burbuja está correctamente centrada en las cuatro posiciones.

#### **5. Centrado utilizando la plomada óptica**

Ajuste el ocular del telescopio de la plomada óptica a su vista.

Deslice el instrumento aflojando el tornillo de la cabeza del trípode, sitúe el punto en la marca central y apriete el tornillo del trípode de nuevo. Mueva el instrumento con cuidado para no girarlo, de manera que la desviación de la burbuja sea mínima

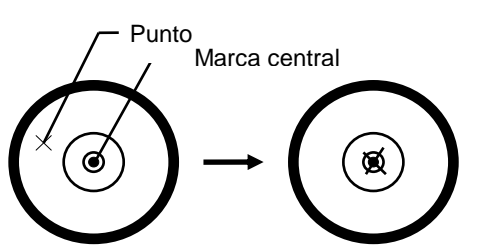

#### **6. Nivelación completa del instrumento** Nivele el instrumento con precisión de modo similar al indicado en el apartado 4. Gire el instrumento y compruebe si la burbuja se encuentra en el centro del nivel circular independientemente de la dirección del telescopio, a continuación apriete bien el tornillo del trípode.

Tornillo nivelante B

## **2.3 Encendido**

- (1) Confirme que el instrumento está nivelado.
- (2) Pulse la tecla [POWER].

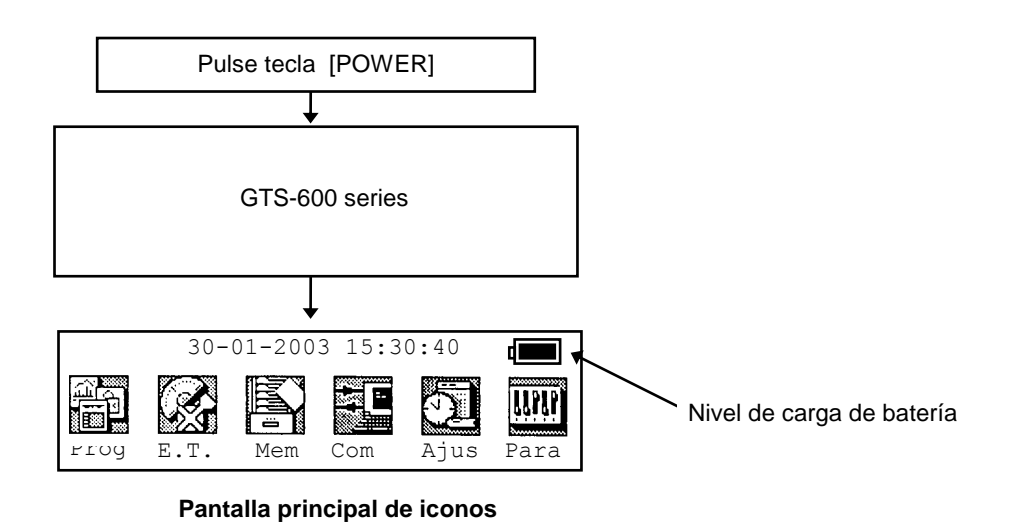

 Compruebe el nivel de batería en pantalla, cambie la batería por otra o cargue la batería actual si el nivel es bajo. Consulte el Capítulo 2.4 –Batería disponible.

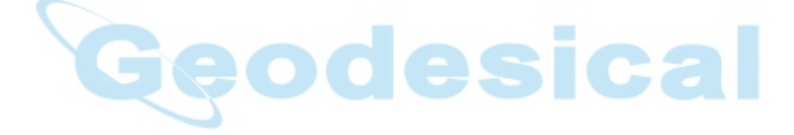

## **2.4 Batería disponible**

El indicador de carga de la batería muestra la cantidad de batería restante.

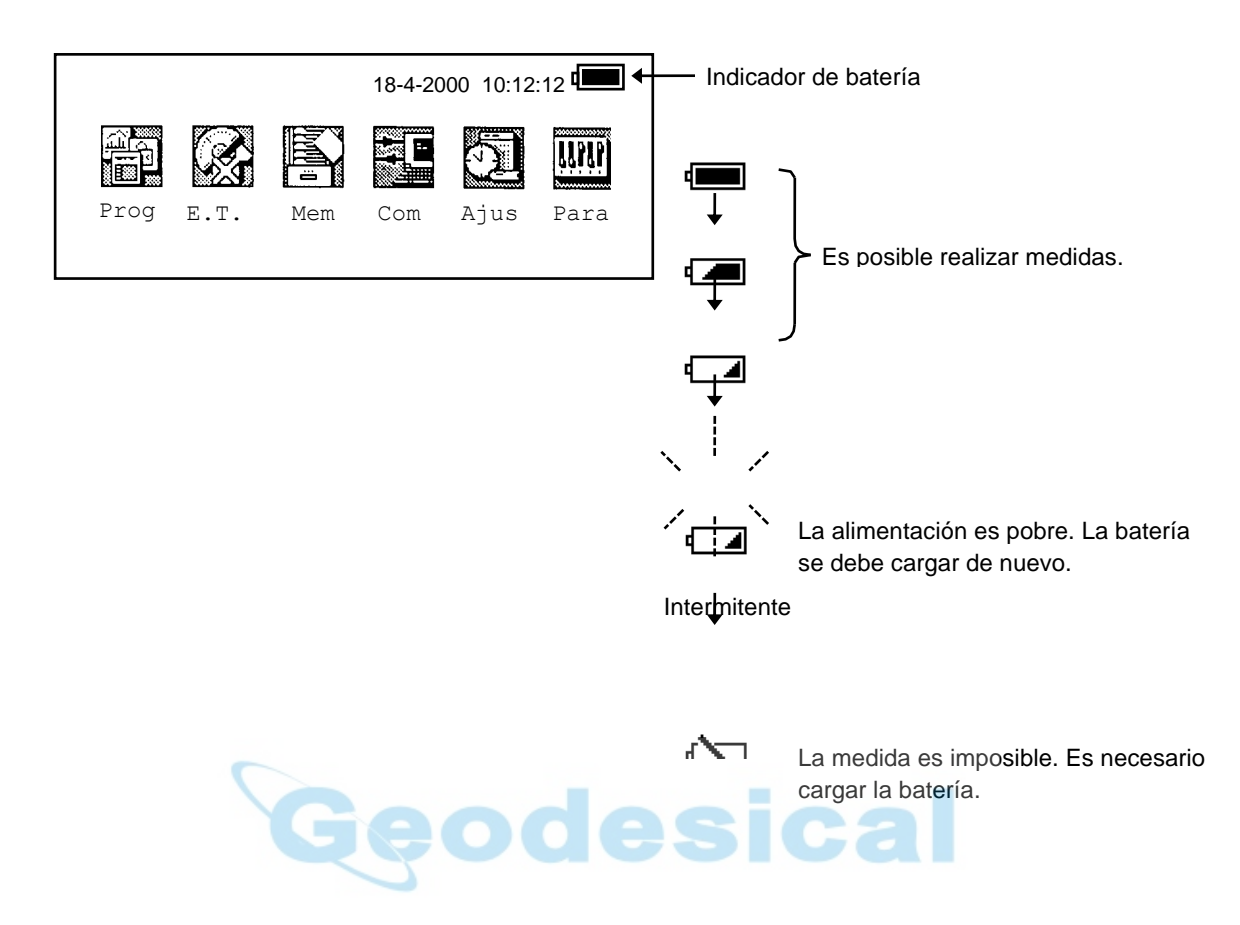

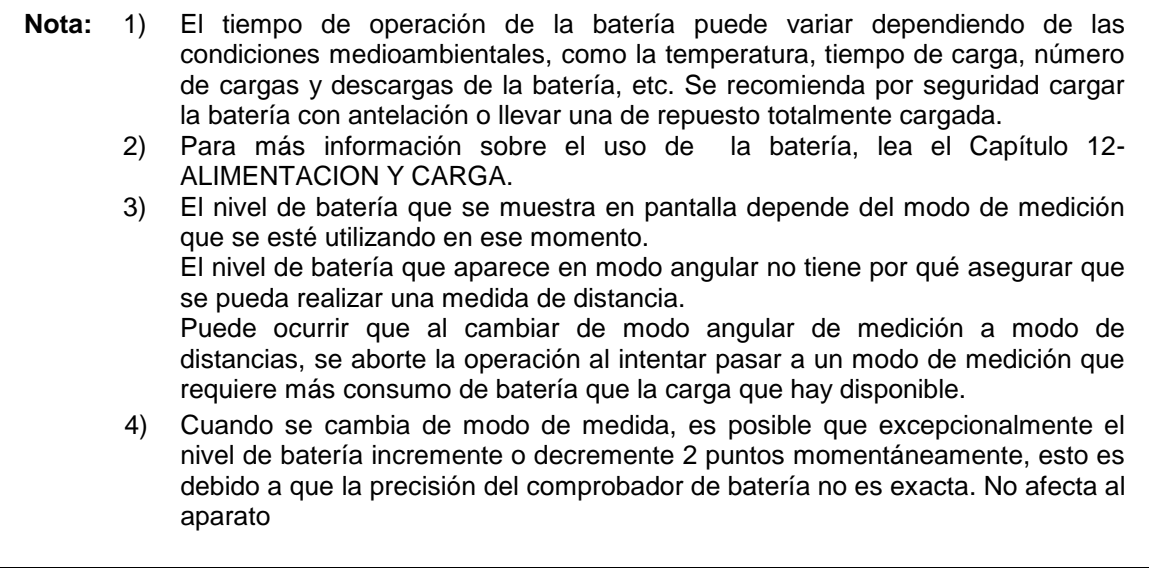

### **2.5 Contenido del menú principal**

A continuación se muestra la pantalla principal. Para elegir una opción, pulse una tecla de función ([F1]~[F6]).

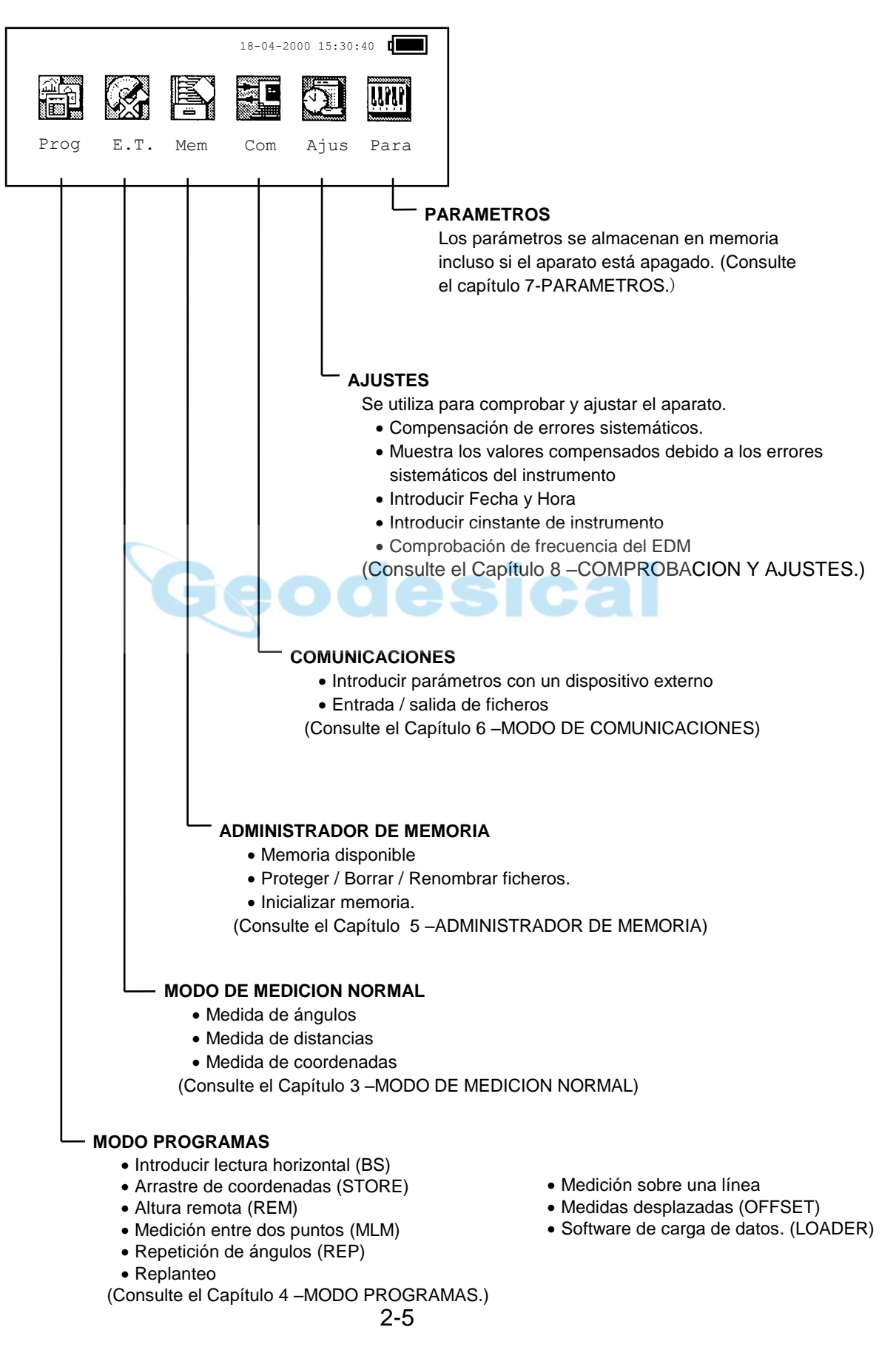

## **2.6 Corrección de los ángulos horizontal y verticales por inclinación**

Cuando los compensadores están activados, si el aparato no está perfectamente nivelado, se aplica una corrección a las lecturas horizontales y verticales debida a esa falta de nivelación. Para asegurar una medida precisa de ángulos, los compensadores deben estar activados. Se puede utilizar la pantalla para conseguir un nivelado fino del aparato. Si aparece el mensaje de falta de nivelación (TILT OVER), el aparato no aplica ninguna corrección a las lecturas, ya que estaremos fuera del rango de corrección automática y se debe nivelar manualmente.

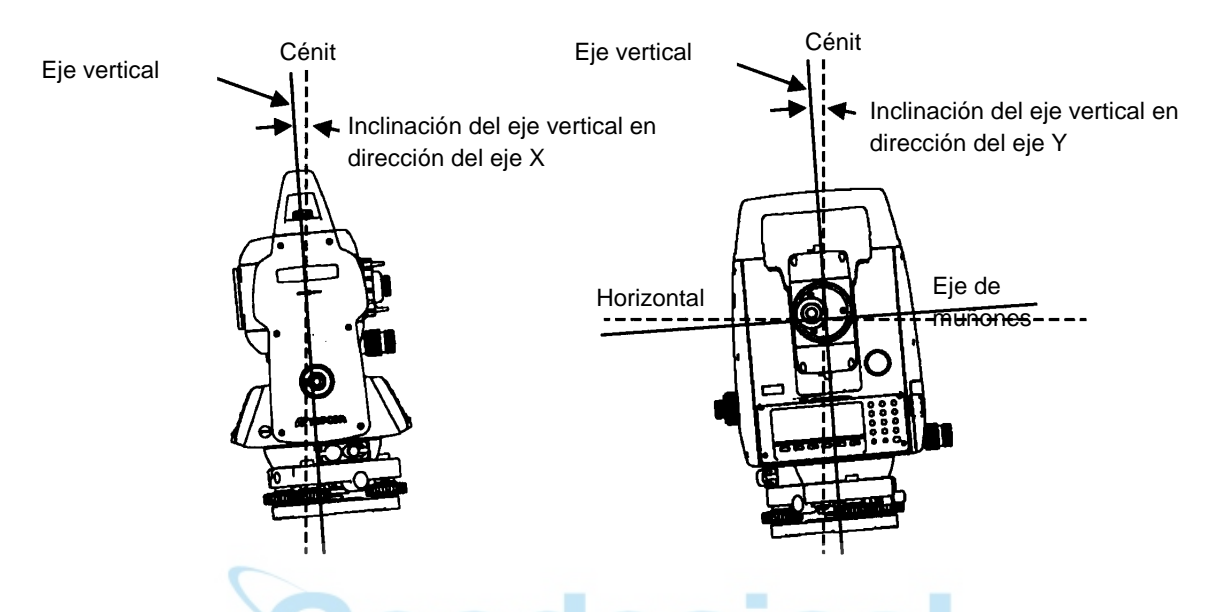

- La serie GPT-6000 corrige tanto la lectura horizontal como vertical por falta de verticalidad.
- Para más información acerca del doble compensador, consulte el APENDICE 1- Compensador de doble eje.

Cuando el instrumento sobrepasa el rango de corrección:

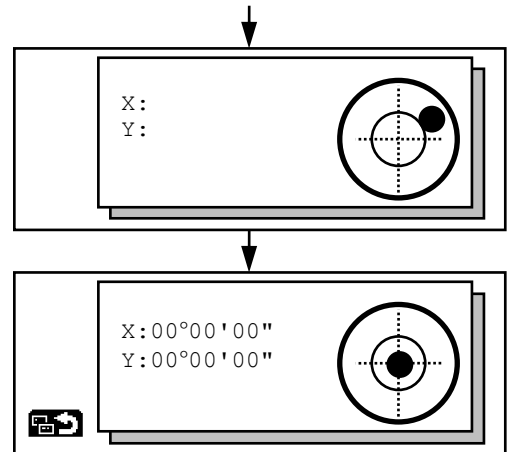

Nivele el instrumento girando los tornillos nivelantes Una vez nivelado, la pantalla vuelve al modo anterior automáticamente

 La corrección del ángulo vertical y horizontal, puede aparecer en pantalla en días ventosos o en posiciones no normales del instrumento. En este caso se pueden desactivar los compensadores de los ángulos Horizontal y Vertical. Para desactivar la corrección de ángulos, consulte el capítulo 7- PARAMETROS.

### **Activar / desactivar compensador**

Se puede activar / desactivar el compensador con la función de la pantalla 2. La opción elegida permanecerá en memoria incluso si apaga el aparato.

| Proceso operativo                                                                                                    | <b>Teclas</b> | <b>Pantalla</b>                              |
|----------------------------------------------------------------------------------------------------|---------------|----------------------------------------------|
| (1) Pulse la tecla [F6] para acudir a las<br>funciones de la página 2.                                                              |               | V: 87°55'45"<br>HR: 180°44'12"               |
|                                                                                                    |               | $P1\sqrt{ }$<br>DH<br>XYZ PONO<br>FIJA<br>DG |
| (2) Pulse la tecla [F5](COMP).<br>Se mostrará el compensador activado<br>$*1)$                                                      | [F6]          | $P2\downarrow$<br>REC PONH D/I V/% COMP      |
|                                                                                                    | [F5]          | COMP SI (V)                                  |
|                                                                                                    | [F2]          | $SI-1$ $SI-2$ NO<br>ABOR                     |
| $(3)$ Pulse la tecla $[F2](S1-2)$ .<br>Se<br>muestran<br>pantalla<br>los<br>en<br>compensadores activados y el ángulo<br>corregido. | [F1]          | $X: +0.0168$<br>$Y: -0.0004$<br>區            |
| (4) Pulse la tecla [F1].<br>La pantalla vuelve al modo anterior.                                                                    |               |                                              |

**[Ejemplo] Activar los compensadores** 

\*1) Pulsando la tecla [F6](ESC), volvemos a la pantalla anterior.

 Los compensadores que queden activados se almacenan en memoria incluso si el aparato se apaga.

La opción de activación de los compensadores es accesible también desde el icono de PARAMETROS. Si Vd. cambia la configuración de los compensadores, esta queda activada también en la opción de PARAMETROS y viceversa.

### **2.7 Corrección de los errores sistemáticos del aparato**

- 1) Error de verticalidad del eje principal (X,Y, compensador)
- 2) Error de colimación
- 3) Origen de ángulos verticales
- 4) Error del eje horizontal

Los errores mencionados se pueden corregir vía software, ya que internamente se calcula la compensación a aplicar en cada caso.

SE RECOMIENDA REALIZAR ESTAS CORRECCIONES EN SERVICIO TECNICO

- Para ajustar alguno de estos errores, consulte el capítulo 8- COMPROBACION Y AJUSTES.
- Antes de realizar cualquier ajuste, consulte el capítulo 7-PARAMETROS y el capítulo 8- COMPROBACION Y AJUSTES.

## **2.8 Opción de salvar situación**

La función de salvar situación memoriza la última pantalla en la que nos encontramos cuando el aparato se apaga. Cuando el aparato se enciende de nuevo, se mostrará automáticamente la última pantalla.

La función de salvar situación solo aparece cuando se apaga la estación total.

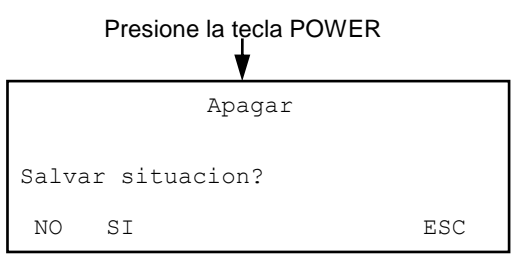

Pulsando la tecla [F1](NO) o [F2](SI), se selecciona el modo de apagado [F1] [F2]

Nota: Si se selecciona la tecla [F2](SI), el instrumento debe estar nivelado antes de encender el aparato de nuevo. Si no estuviera nivelado, aparecerá la pantalla del nivel circular gráfico, en cuyo caso deberá nivelar el instrumento con los tornillos nivelantes.

## **2.9 Cómo introducir caracteres alfanuméricos**

Se pueden introducir caracteres alfabéticos y numéricos desde el teclado de forma rápida y simple.

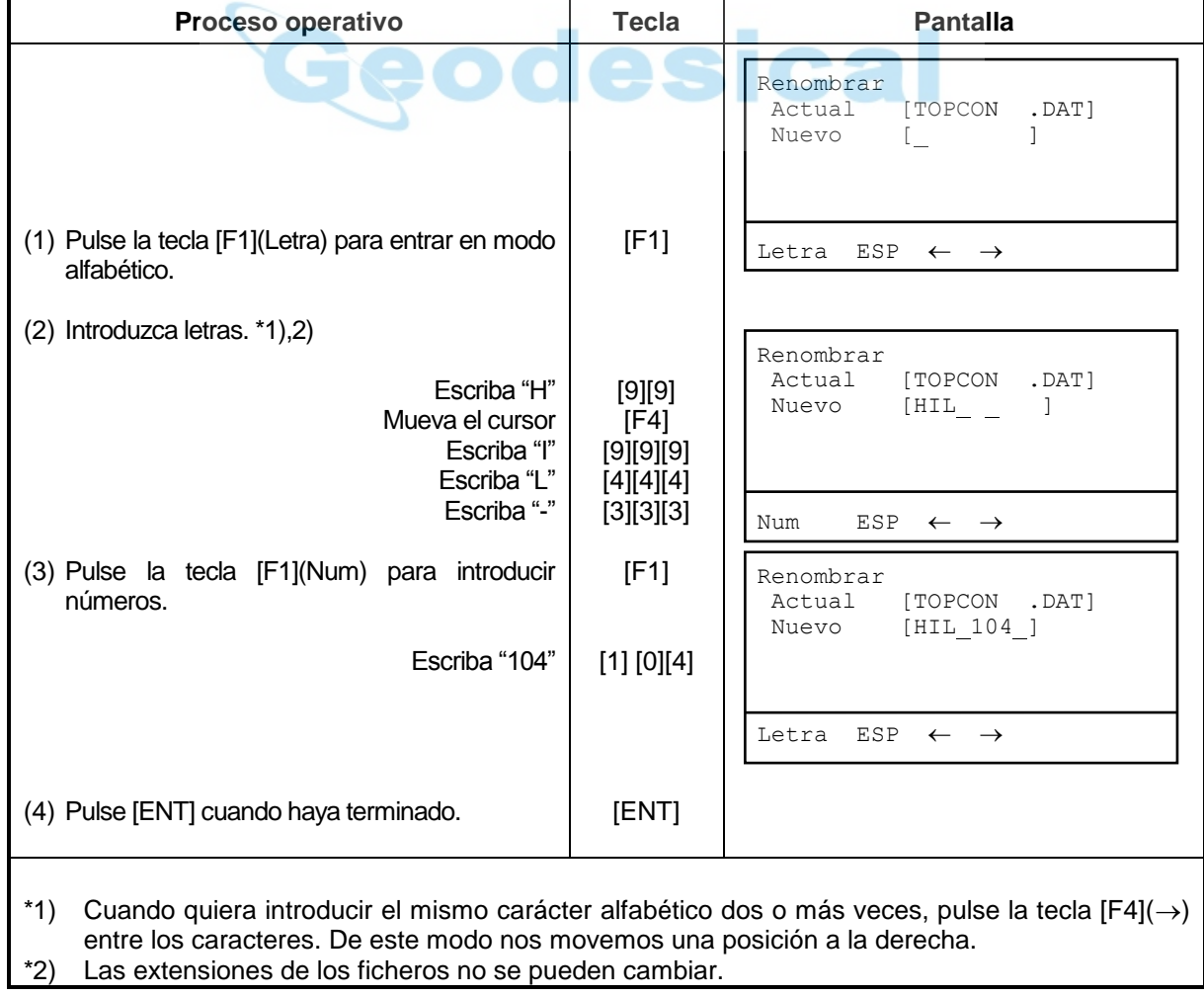

**[Ejemplo] Renombrar un fichero en el Administrador de Memoria.** 

## **2.10 Datos en la tarjeta de memoria**

- ś d ö 5 寄  $\sigma$ Tapa de la tarjeta Guia de la tarjeta Guia de la tarjeta ł Palanca de la tapa 蔅 Tarjeta de memoria ′∕ឝ
- **Como introducir la tarjeta en el aparato.**

- 1 Apriete la palanca para abrir la tapa
- 2 Inserte la tarjeta hasta que entre en la guia.
- Asegúrese de que la tarjeta está sujeta firmemente en la dirección correcta. 3 Cierre la tapa.
- 

#### **Como extraer la tarjeta**

- 1 Apriete la palanca para abrir la tapa<br>2 Saque la guía . Nota: sujete la tarjeta
- 2 Saque la guía . Nota: sujete la tarjeta protegiéndola de las caídas
- 3 Saque la tarjeta de memoria<br>4 Cierre la tapa de la tarieta
- Cierre la tapa de la tarjeta

# **3 MODO DE MEDICION NORMAL**

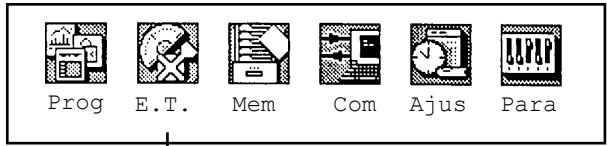

**Pulse la tecla [F2]**

#### **MODO DE MEDICION NORMAL**

Medida de ángulos, Medida de distancias, Medida de coordenadas.

### **3.1 Medida de ángulos**

### **3.1.1 Medida de ángulo horizontal a derechas y vertical**

Asegúrese de que está en modo de medida angular.

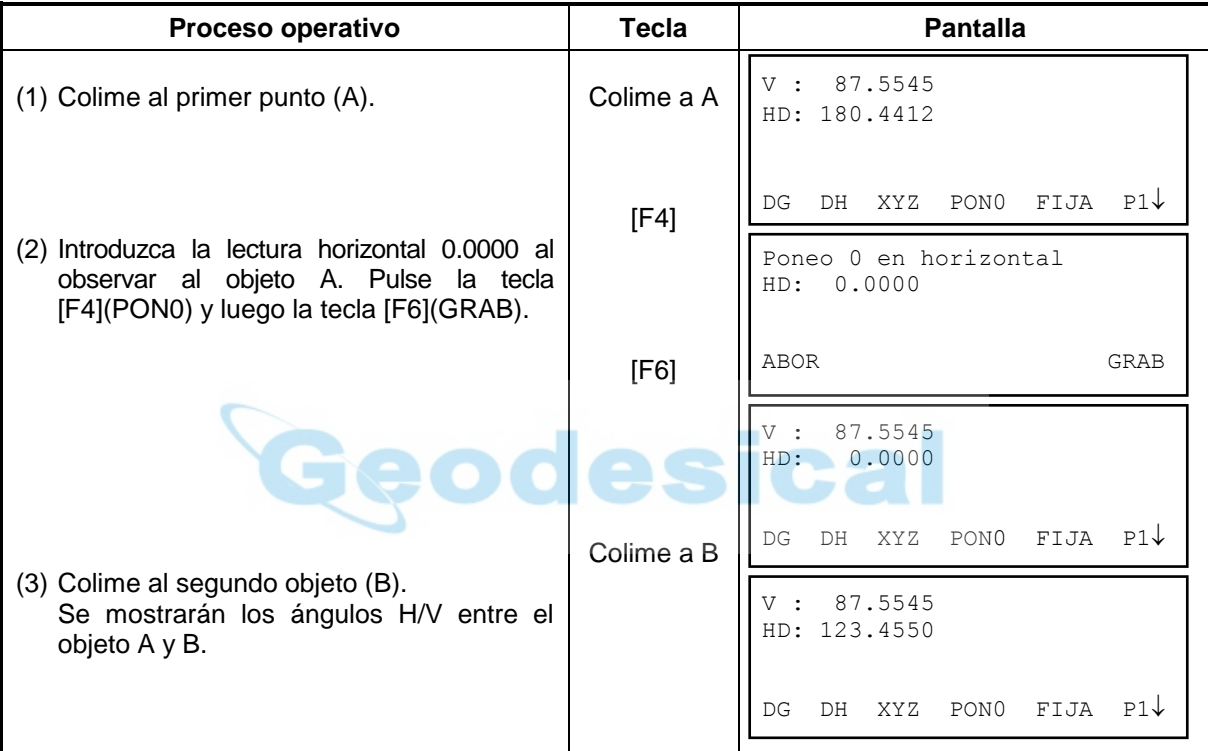

#### **Cómo colimar (Referencia)**

- (1) Observe con el telescopio a una superficie clara. Gire el tornillo del retículo y moviéndolo hasta que vea la cruz filar claramente.
- (2) Apunte hacia el objeto ayudándose de la señal de puntería triangular que tiene sobre el telescopio. Deje un espacio entre la señal de puntería y Vd.
- (3) Enfoque al objeto con el tornillo de enfoque.
- Tendremos paralaje entre la cruz filar y el objeto si nos movemos vertical u horizontalmente mirando a través del telescopio, esto es debido a un enfoque incorrecto o un ajuste del retículo incorrecto. Esto redundará en una pérdida de precisión en las medidas. Elimine el paralaje enfocando cuidadosamente y ajustando el retículo.

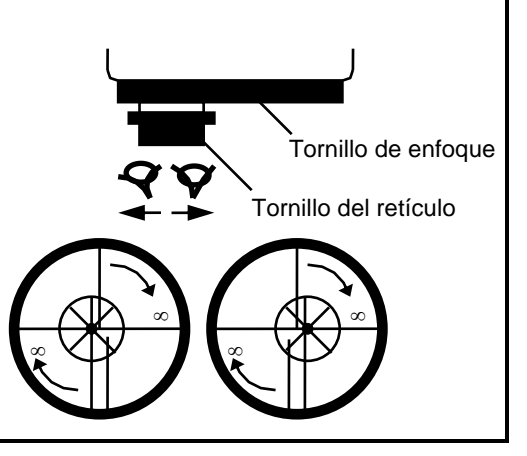

### **3.1.2 Alternar lectura horizontal (derechas / izquierdas)**

Asegúrese de estar en modo de medición angular.

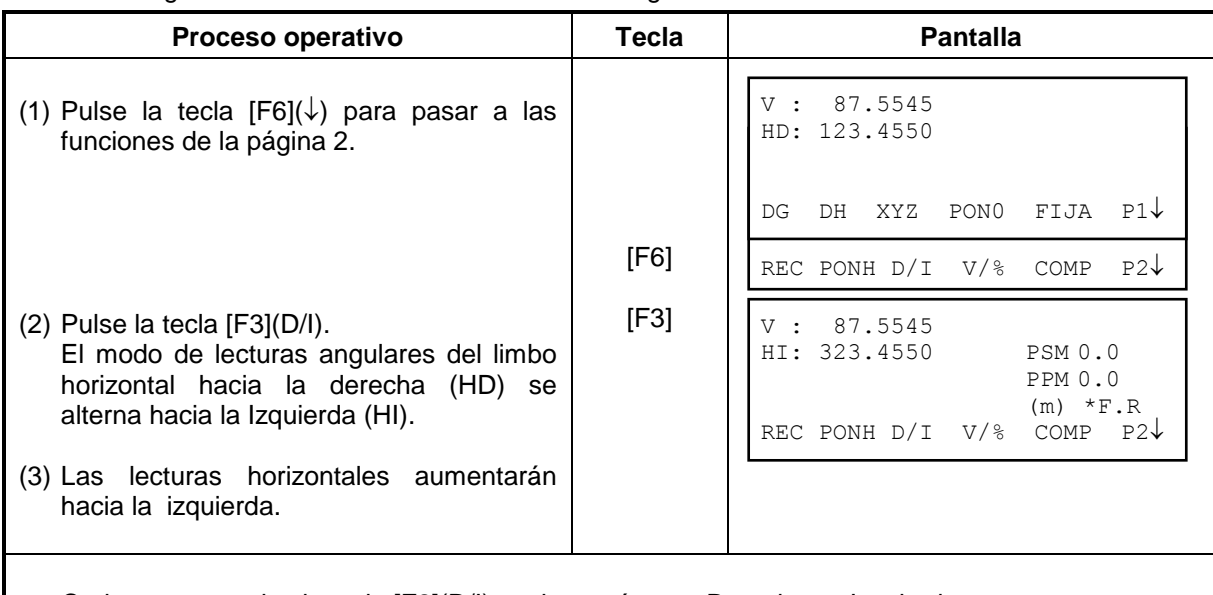

Cada vez que pulse la tecla [F2](D/I)se alternará entre Derechas e Izquierdas.

Este alterne entre HD/HI se puede bloquear. Consulte el Capítulo 7-PARAMETROS.

### **3.1.3 Medida desde una lectura horizontal deseada**

### **1) Fijando lectura en el círculo horizontal**

Asegúrese de estar en modo angular

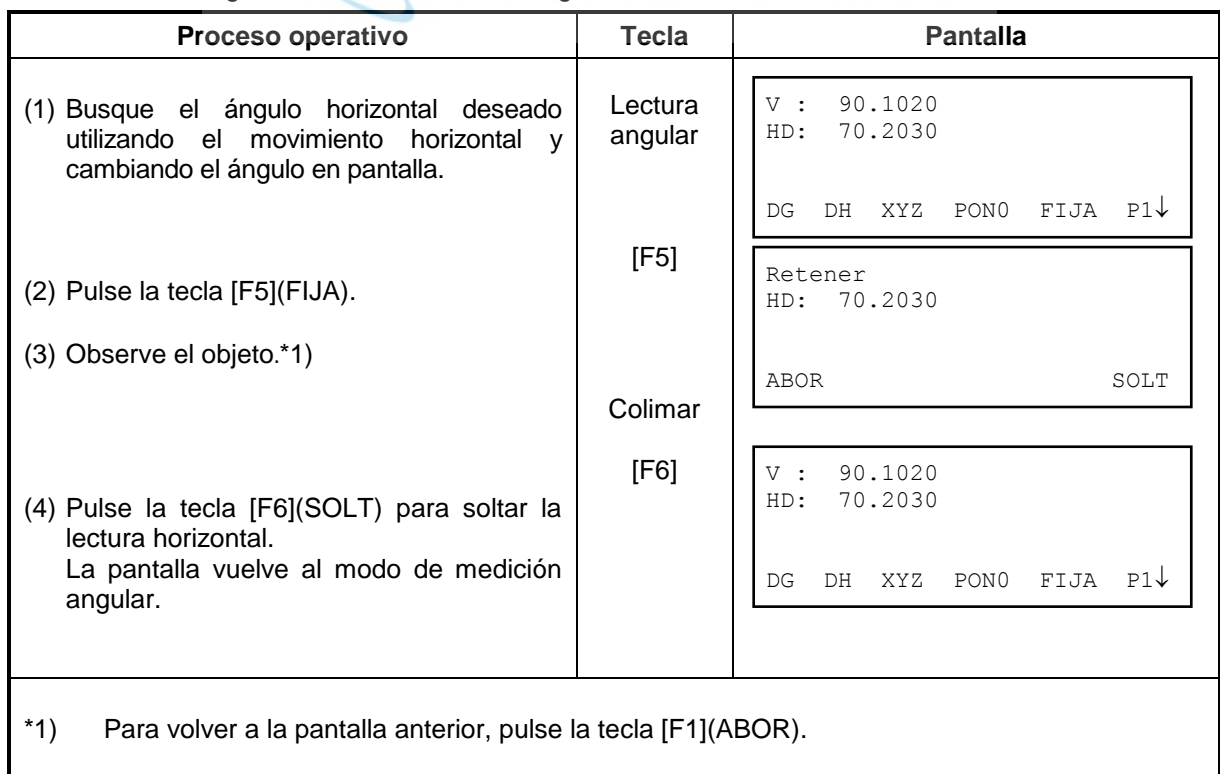

r s

### **2) Introduciendo la lectura por teclado**

Asegúrese de estar en modo de medición angular.

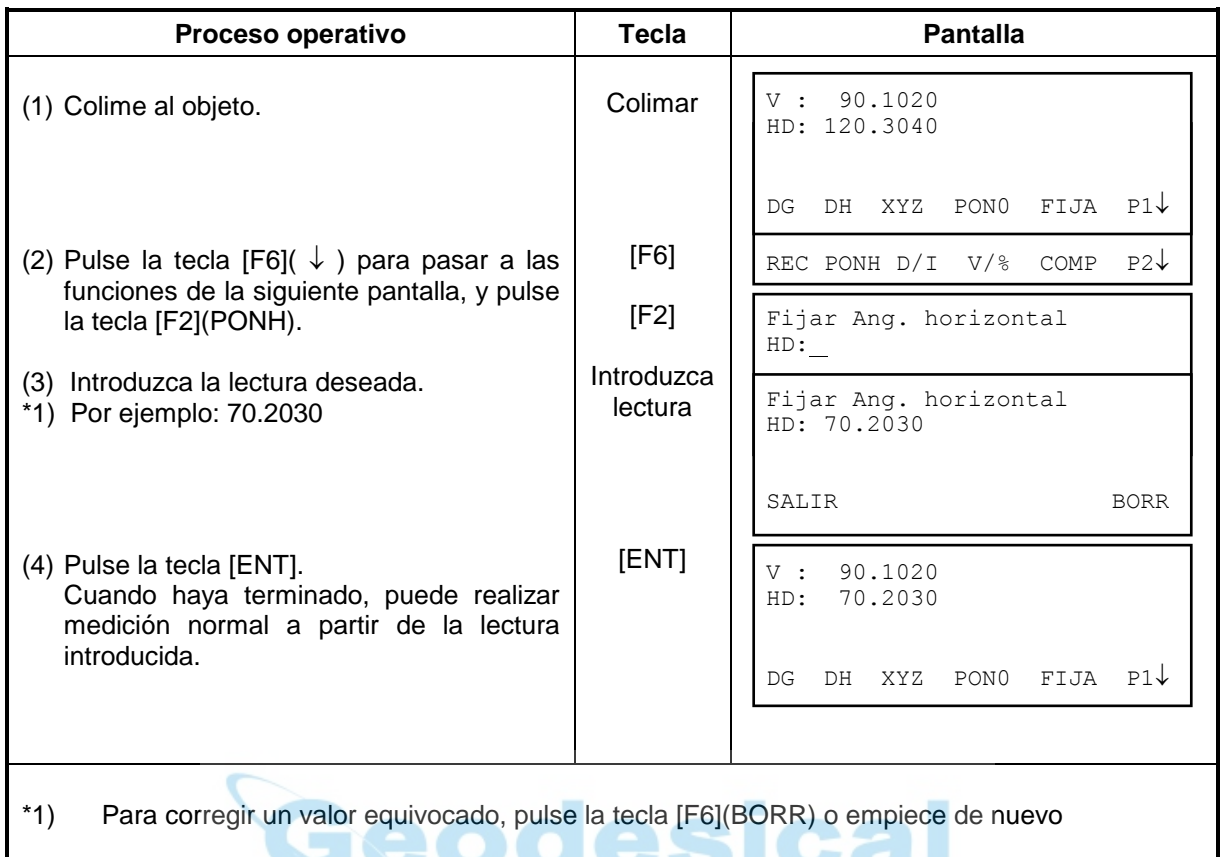

## **3.1.4 Modo ángulo vertical en tanto por ciento (%)**

Asegúrese de estar en modo de medida angular.

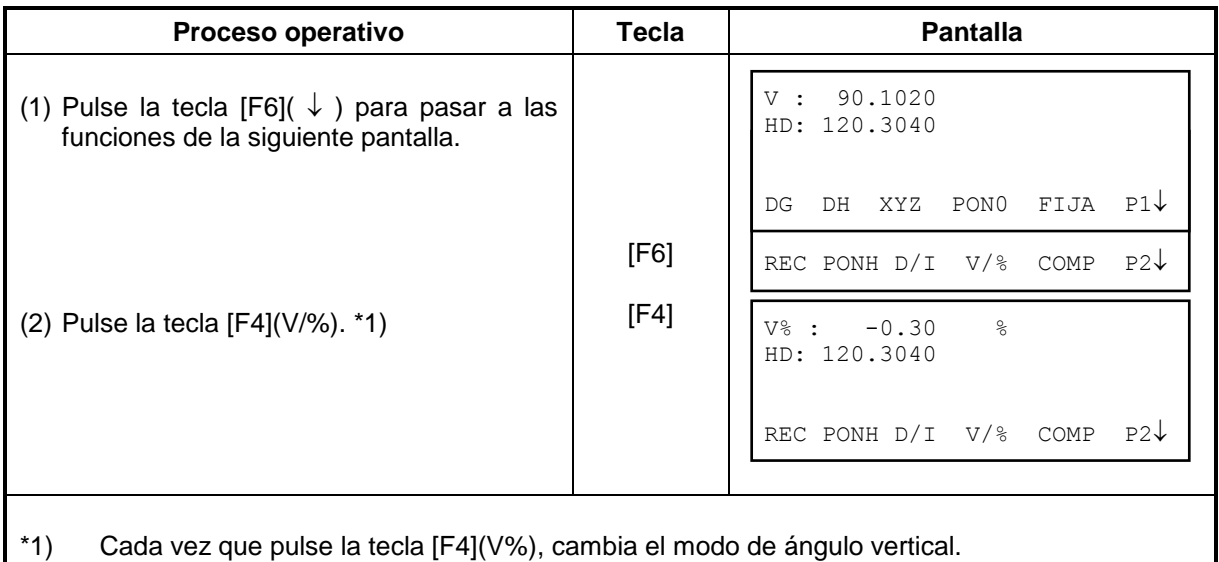

## **3.2 Medida de distancias**

Nota: Las distancias de menos de 2.5 m no se medir en modo no -prisma

Modo prisma y sin prisma

En la GPT 6000, la distancia de medida puede hacerse usando un pulso láser invisible, emitido desde el diodo láser.

#### **Modo Prisma / No-prisma**

En la serie GPT-6000, podemos saber la distancia a medir utilizando un pulso láser invisible que se emite desde el diodo láser. Puede seleccionar el modo con prima que colima el prisma y puede utilizar el modo sin prisma que colima en un objetivo sin el prisma.

Podemos medir sin prisma en todos los modos, distancia, coordenadas, medidas desplazadas y replanteo.

Para seleccionar uno de los dos modos, pulse [F5] en el modo (★). [ NP] Parpadeará en la esquina superior derecha de la pantalla en el modo sin prisma, y se activará la constante sin prisma NPM.

El cambio a otro modo debe hacerse antes de medir.

Ejemplo

Modo de medidad de distancias

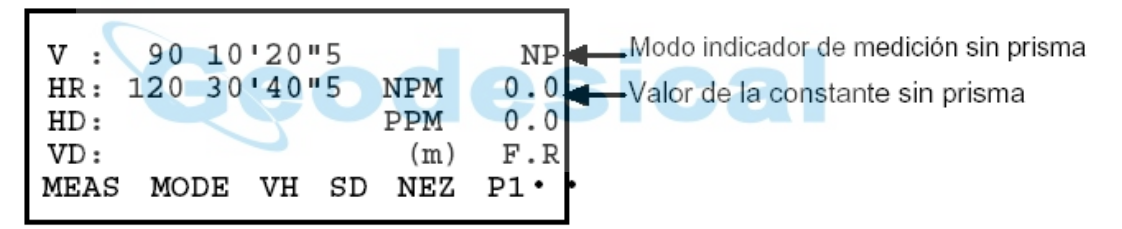

#### **3.2.1 Introducir corrección atmosférica**

Se pueden introducir los valores de presión y temperatura, de forma que la estación corrige las medidas que realice de los efectos de las mismas.

La corrección atmosférica se introduce desde la tecla estrella ( $\hat{P}$ ), consulte el Capítulo 10-INTRODUCIR LA CORRECCION ATMOSFERICA.

#### **3.2.2 Introducir corrección por constante del prisma**

Los prismas Topcon tienen constante 0. Introduzca constante del prisma igual a 0. Si el prisma es de otro fabricante, se debe introducir la correspondiente constante del prisma. La constante del prisma se introduce desde la tecla estrella  $(\hat{r})$ , consulte el Capítulo 9-INTRODUCIR LA CONSTANTE DEL PRISMA.

### **3.2.3 Medida de distancias (Medida continua)**

Asegúrese que está en modo de medición angular.

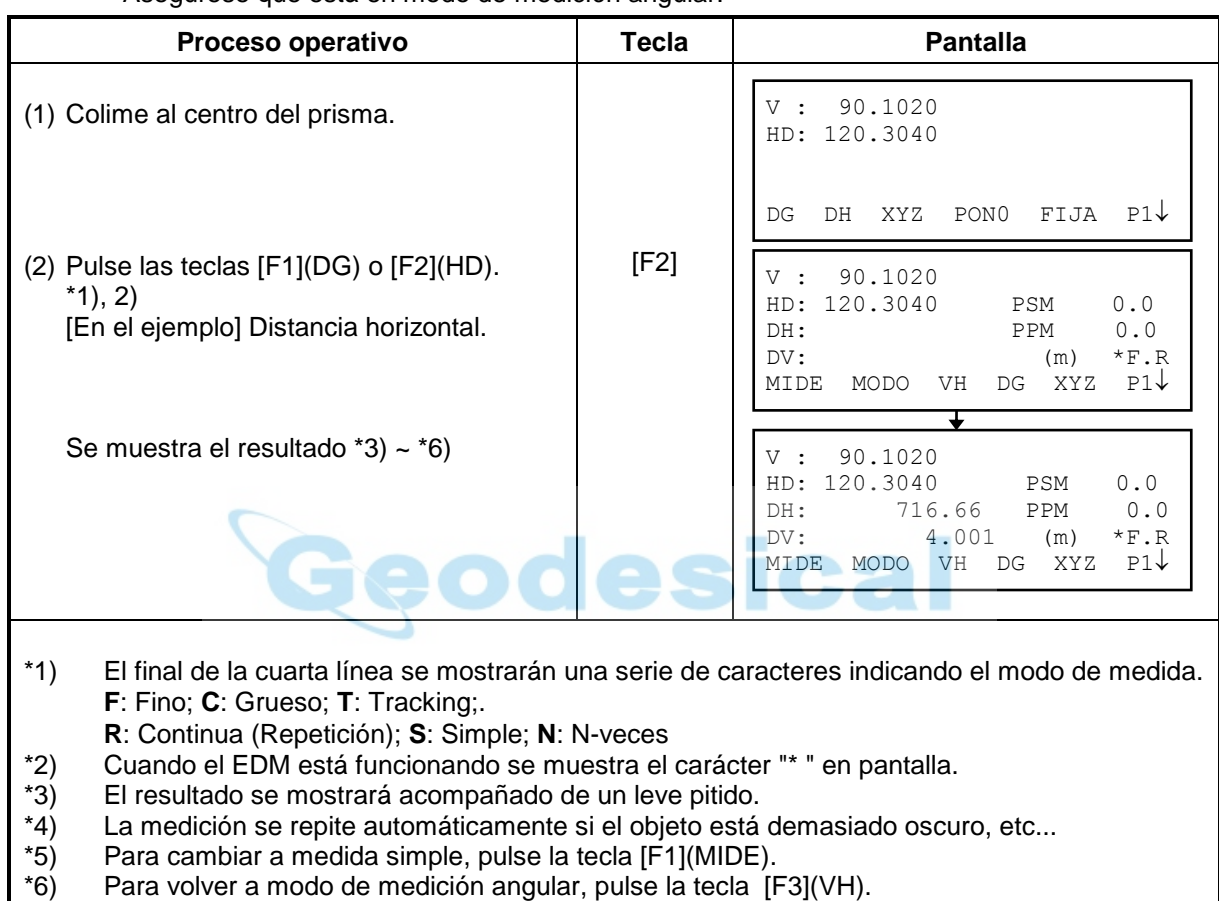

### **3.2.4 Medida de distancias (Simple/N-veces)**

Si se ha introducido un número de medidas, el instrumento mide la distancia tantas veces como se indique, y luego muestra el valor medio.

Si introducimos un número de medidas igual a 1, no se muestra el valor medio, ya que se realiza una sola medida. De fábrica se suministra como medición simple.

#### **1) Introducir número de medidas**

Compruebe que se encuentra en modo de medición angular.

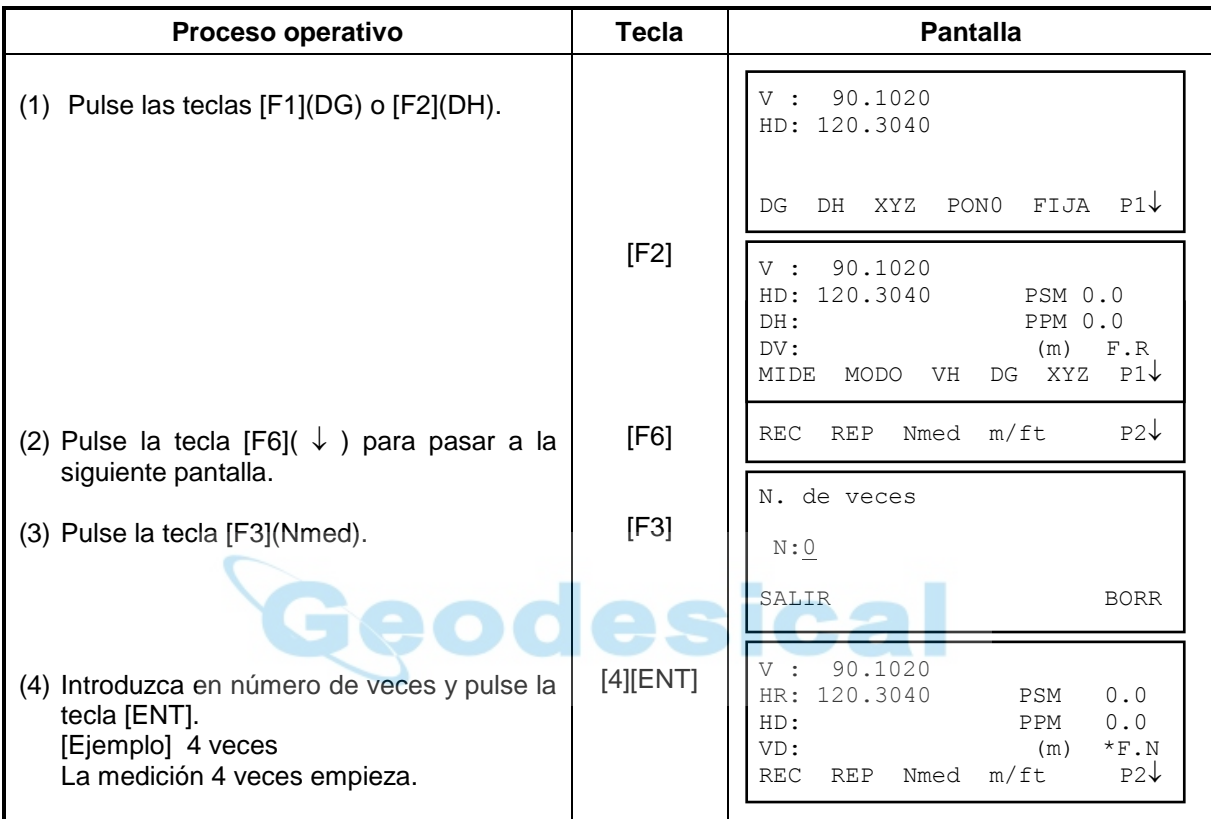

#### **2) Método de medida**

Confirme que se encuentra en modo de medición angular

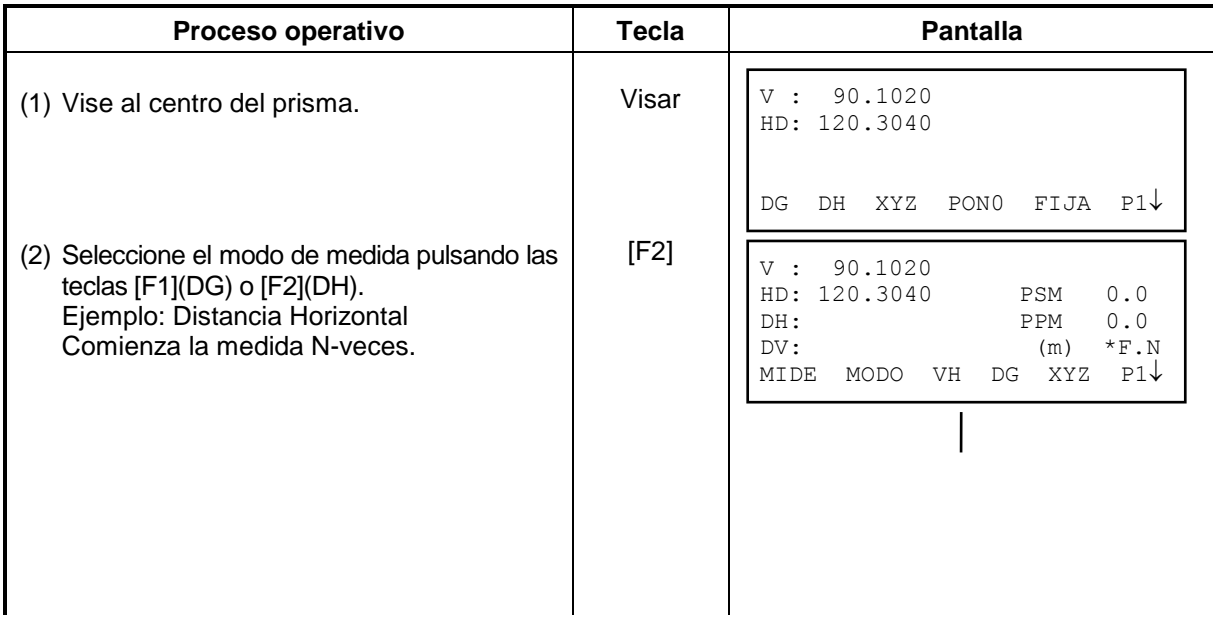
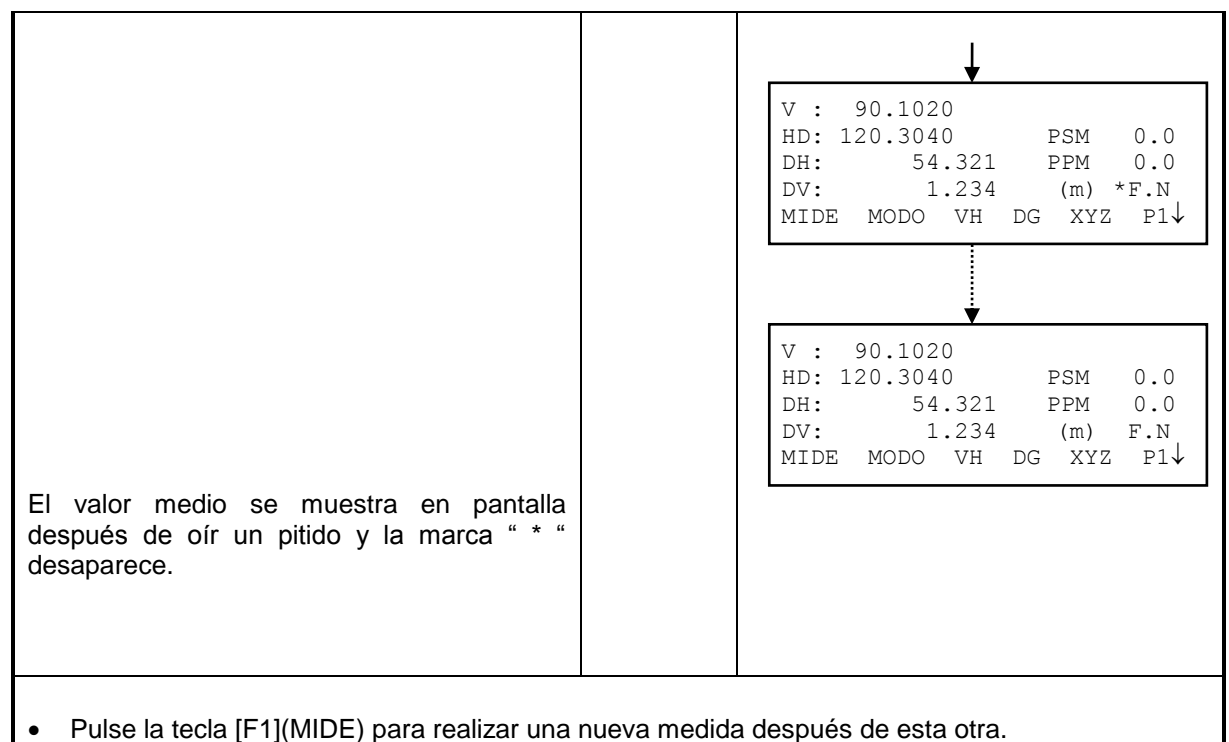

- Para volver a medición normal, pulse [F1](MIDE) dos veces.
- Para volver al modo de medida de ángulos, pulse la tecla [F3](VH).

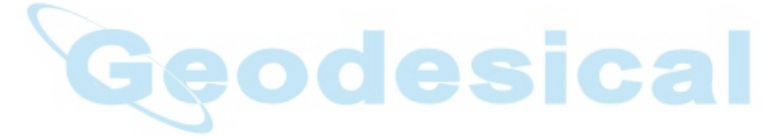

### **3.2.5 Modo de medición Fino / Grueso**

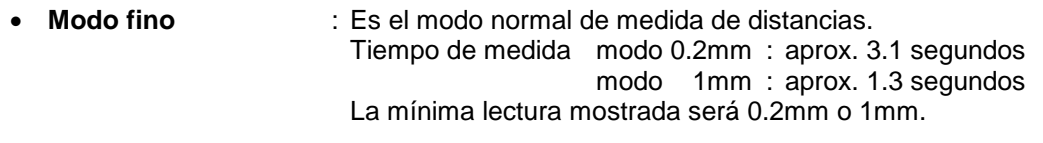

- **Modo tracking** : Este modo es más rápido que el modo fino. Utilice este modo para replanteo. Se utiliza mucho cuando se hace puntería un prisma que se mueve y/o en trabajos de replanteo.<br>Tiempo de medida : aprox. 0.4 segundos La mínima lectura mostrada es de 10mm.
- **Modo grueso** : Este modo mide más rápido que el modo fino. Utilice este modo para objetos no muy importantes.<br>Tiempo de medida : aprox. 0.7 s : aprox. 0.7 segundos La mínima lectura mostrada es de 1mm.

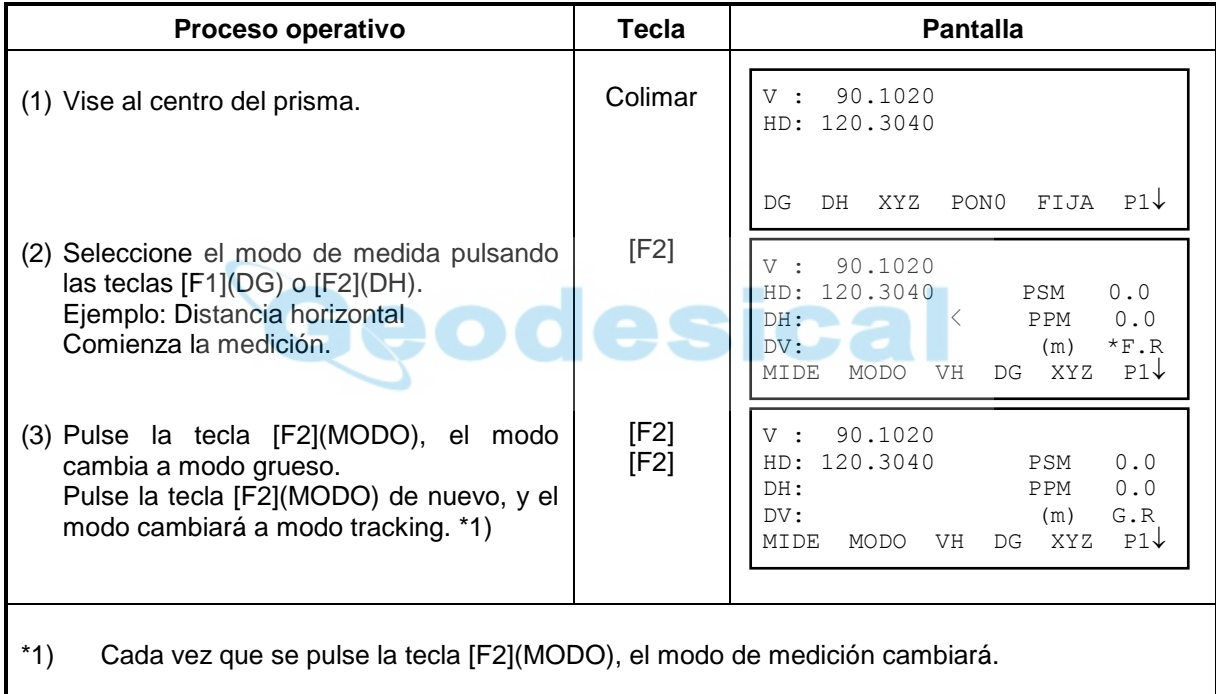

## **3.2.6 Replanteo**

La distancia de replanteo es la diferencia entre el valor medido y el valor teórico.

#### **Distancia replanteo = Distancia medida Distancia teórica**

El valor mostrado en pantalla es la distancia que se debe mover la persona que hay en el prisma alejándose o acercándose hacia la estación total. El signo menos (-) indica que el operador del prisma se debe alejar de la estación total la distancia indicada. Si la distancia se muestra sin signo, indicando signo positivo (+), el operador del prisma se debe acercar la distancia especificada hacia la estación.

 La distancia de replanteo se puede mostrar en cualquier modo de medida: Distancia Horizontal (DH), Distancia Vertical (DV), o Distancia Geométrica (DG).

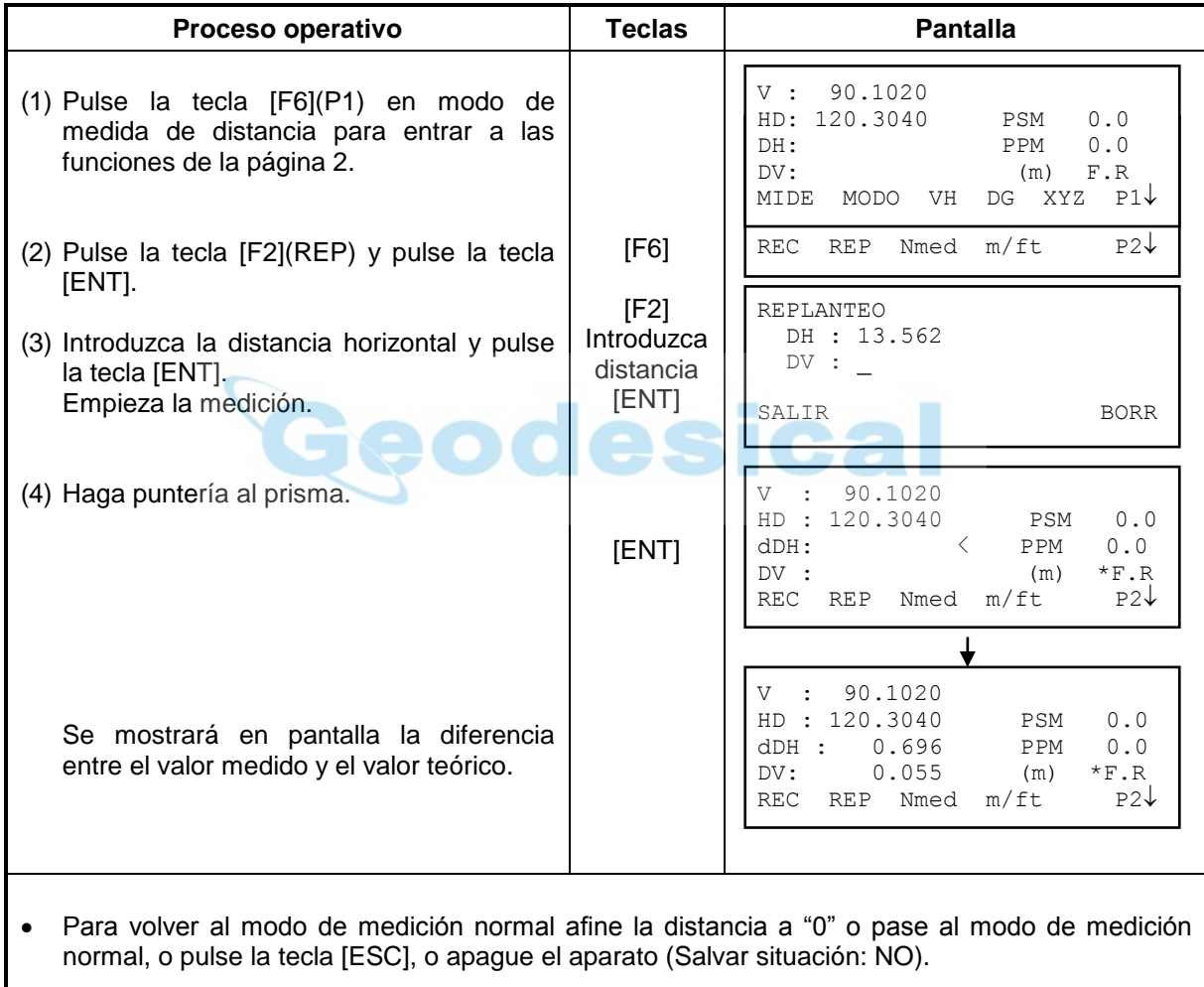

#### **[Ejemplo: Distancia Horizontal]**

## **3.3 Medida de coordenadas**

## **3.3.1 Introducir las coordenadas del punto estación**

Se pueden introducir las coordenadas del punto estación (XYZ) para calcular las coordenadas de puntos desconocidos. Es posible también mantener las coordenadas del punto estación en memoria una vez que la estación se ha apagado si la opción XYZmem está activada en los parámetros de la estación. Si el parámetro XYZmem está desactivado en los parámetros de la estación, las coordenadas del punto estación se mantendrán sólo en el caso de pulsar [SI] al preguntar la estación "Salvar situación?" cuando se pulse el botón POWER para apagar la estación.

Para más instrucciones acerca de la selección de opciones en el menú de parámetros, consulte el Capítulo 7-PARAMETROS.

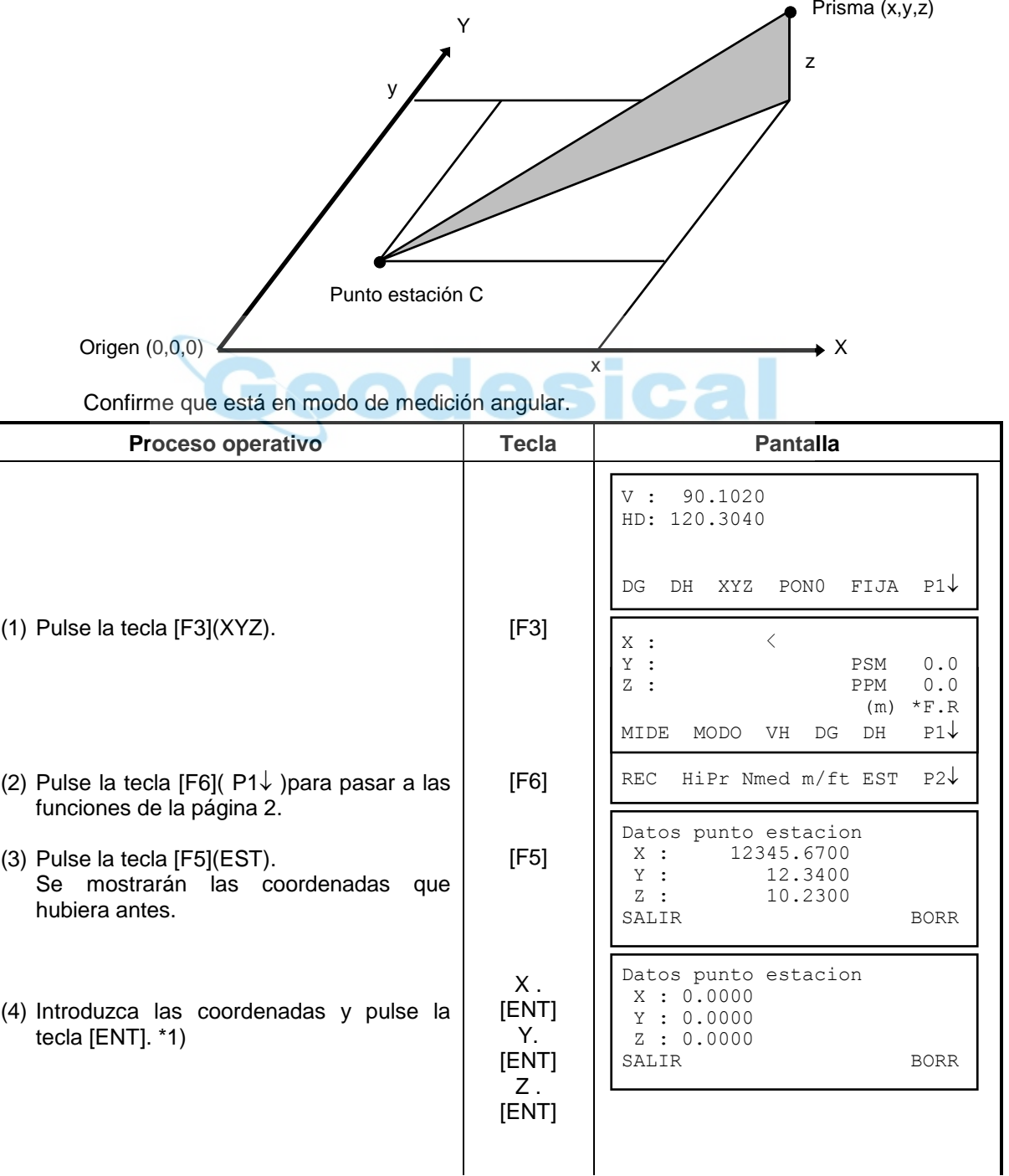

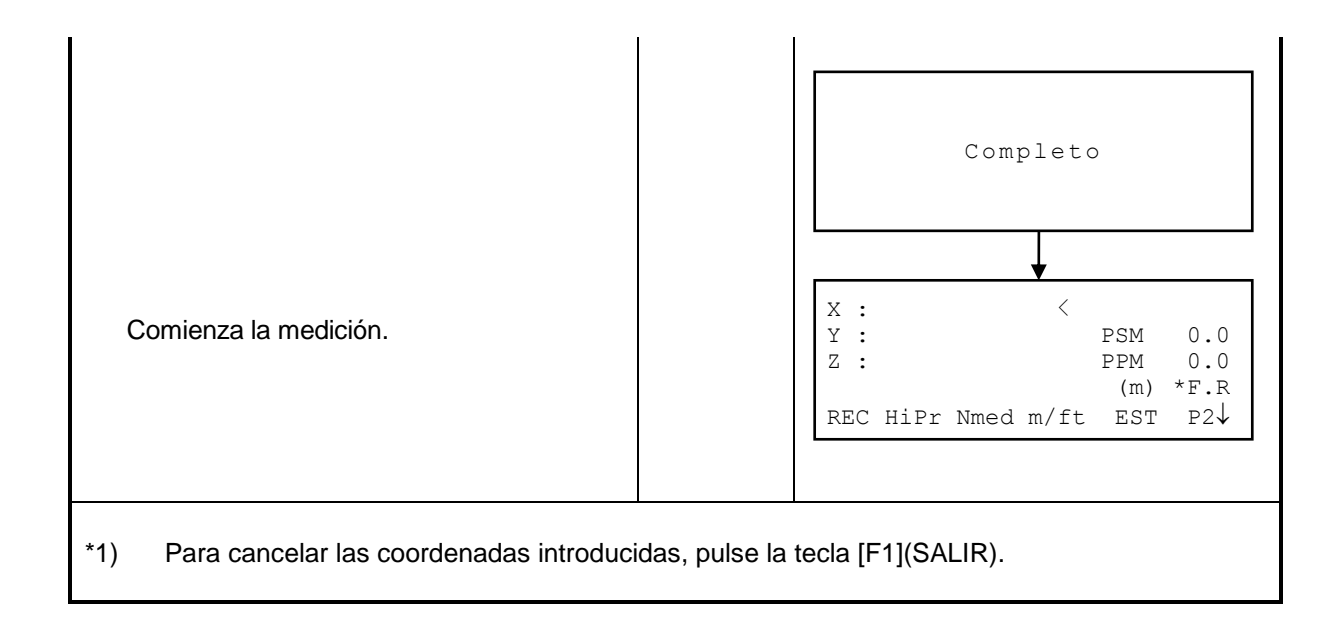

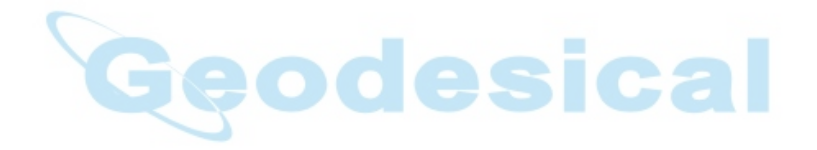

## **3.3.2 Introducir altura de prisma / instrumento**

La altura de prisma y de instrumento se utilizan para calcular la coordenada Z de los puntos medidos. Si la opción XYZmem está activada, la altura de prisma y altura de instrumento se guardan en memoria incluso apagando el instrumento.

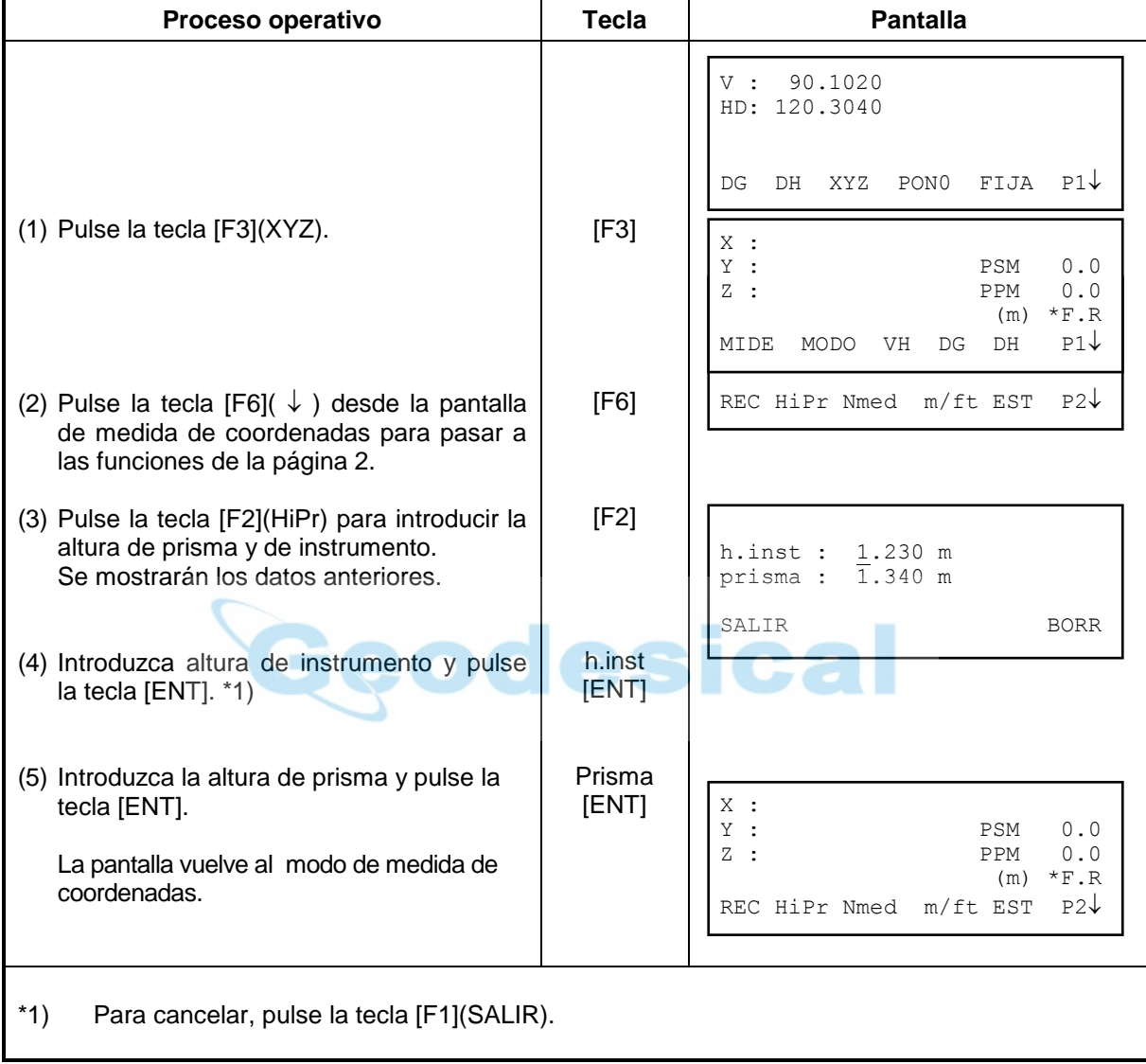

Confirme que se encuentra en modo de medición angular.

#### **3.3.3 ¿Cómo medir coordenadas?**

Se pueden conocer las coordenadas de un punto medido introduciendo la altura de instrumento y altura de prisma por un lado y las coordenadas del punto estación por otro.

- Para introducir las coordenadas del punto estación, consulte el Capítulo 3.3.1 "Introducir las coordenadas del punto estación"
- Para introducir la altura de instrumento y altura de prisma, consulte el Capítulo 3.3.2 "Introducir la altura de prisma / instrumento".
- Las coordenadas del punto visado de calculan del modo siguiente:

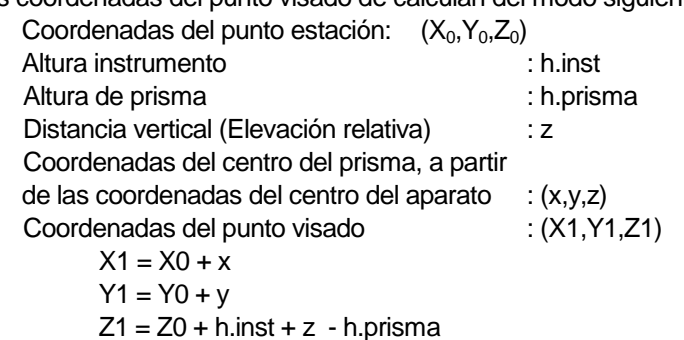

Coordenadas del centro del prisma, a partir del centro del instrumento (x,y,z)

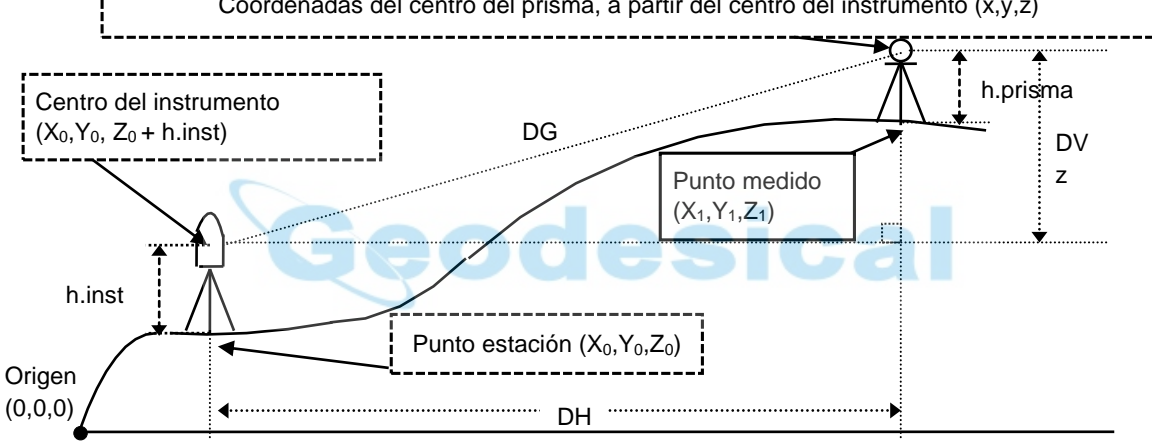

Confirme que se encuentra en modo de medición angular.

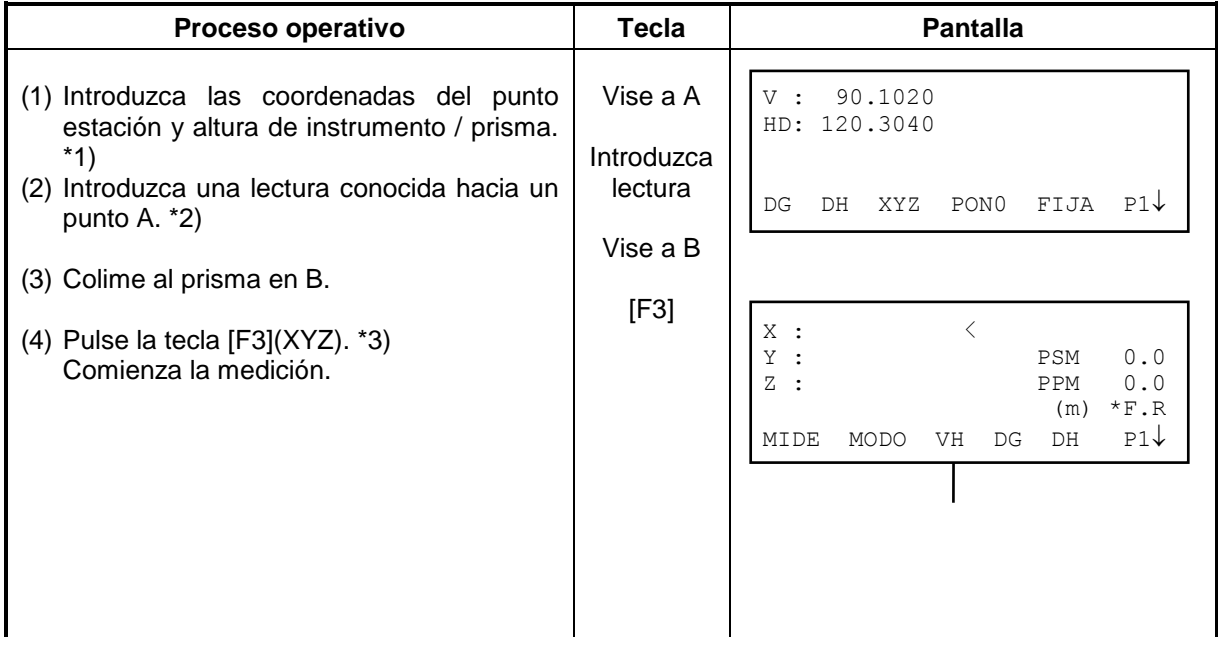

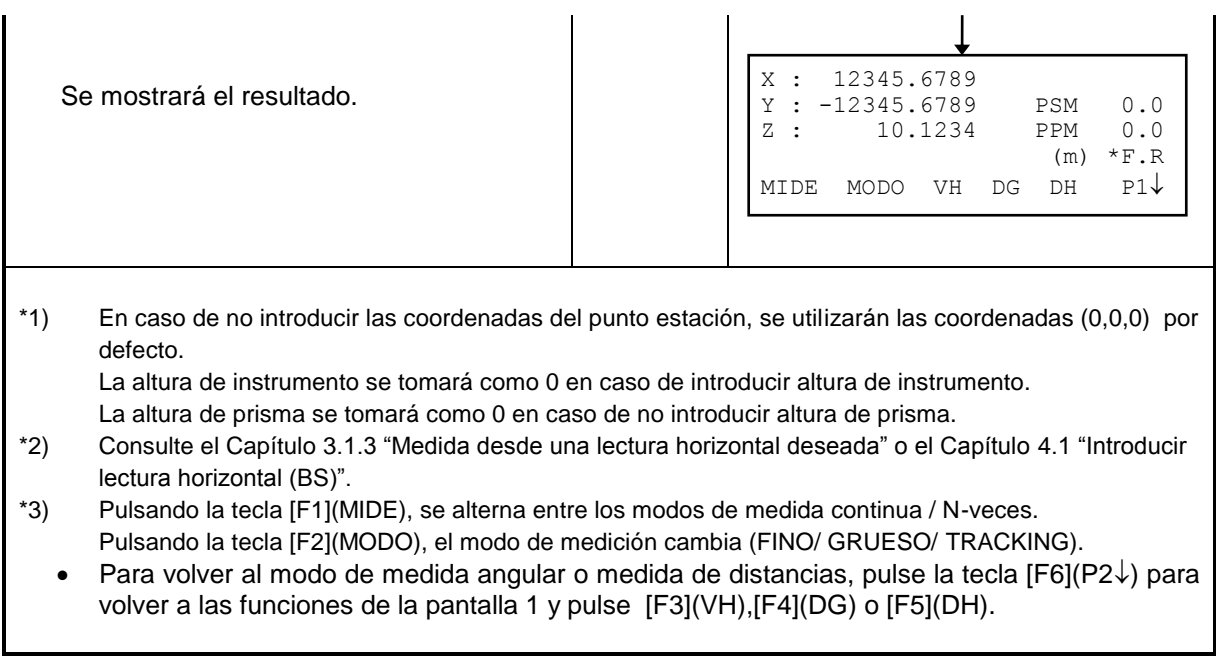

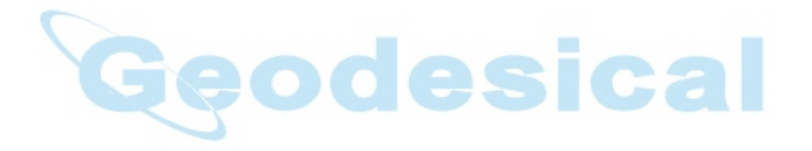

# **3.4 Salida de datos**

El resultado de la medición se transmite desde la GTS-600 a un colector de datos (Serie FC).

#### **[Ejemplo: Modo de medida de distancias]**

Compruebe que se encuentra en medida de distancias.

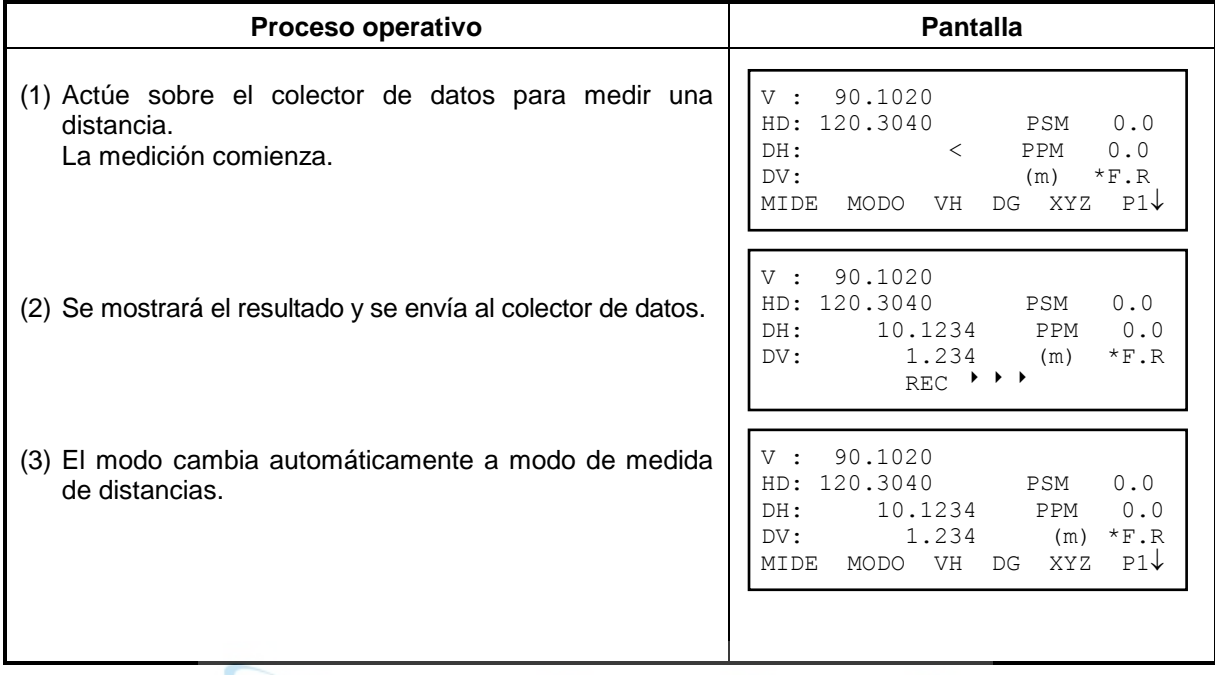

Dependiendo del modo en que se encuentre, se exportará un tipo de datos.

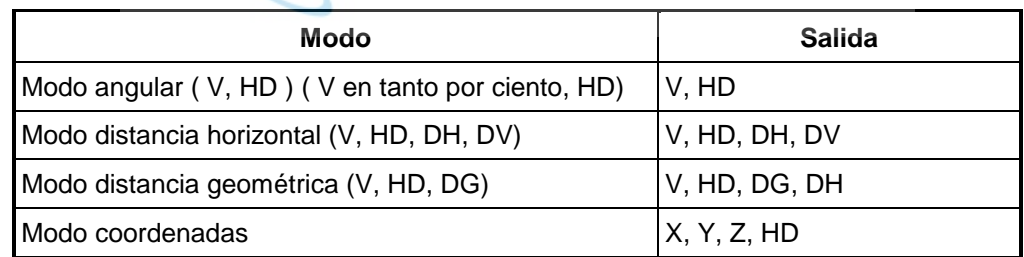

La salida en modo grueso es la misma mencionada anteriormente.

La salida en modo tracking se produce sólo en modo de distancia (DH, DV o DG).

# **3.5 Salida de datos. Tecla de salida**

Es posible enviar los datos al puerto serie pulsando la tecla de función (REC).

#### **[Ejemplo: Medida de distancia geométrica]**

Compruebe que está en modo de medida de distancia geométrica.

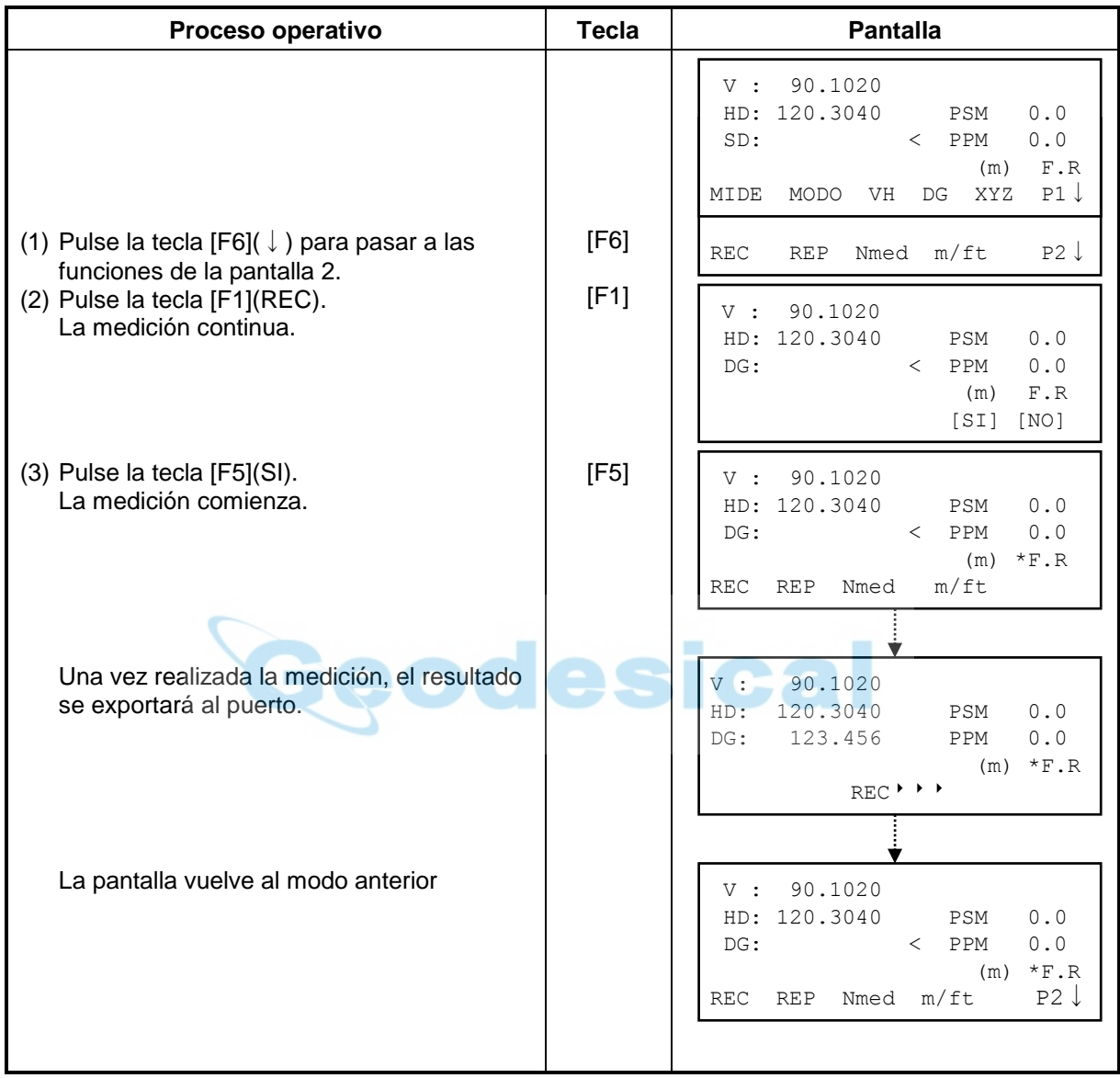

# **4 MODO PROGRAMAS**

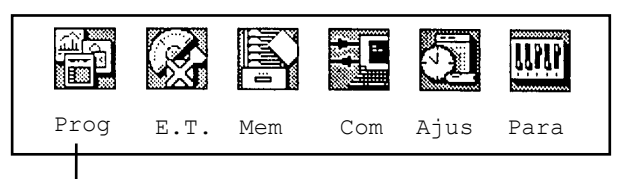

**[Pulse la tecla [F1].]**

#### **Modo Programas (Aplicaciones)**

- 1. Estándar survey ( STDSVY )
- 1. Introducir lectura horizontal (BS)
- 2. Arrastre de coordenadas (STORE)
- 3. Medición de altura remota (REM)
- 4. Medición sobre una línea (LINE)
- 5. Medición repetida de un ángulo (REP)
- 6. Layout
- 7. Medición sobre una línea (LINE)
- 8. Medidas desplazadas ( OFFSET )
- Los programas que contiene la estación se encuentran en el siguiente menú.

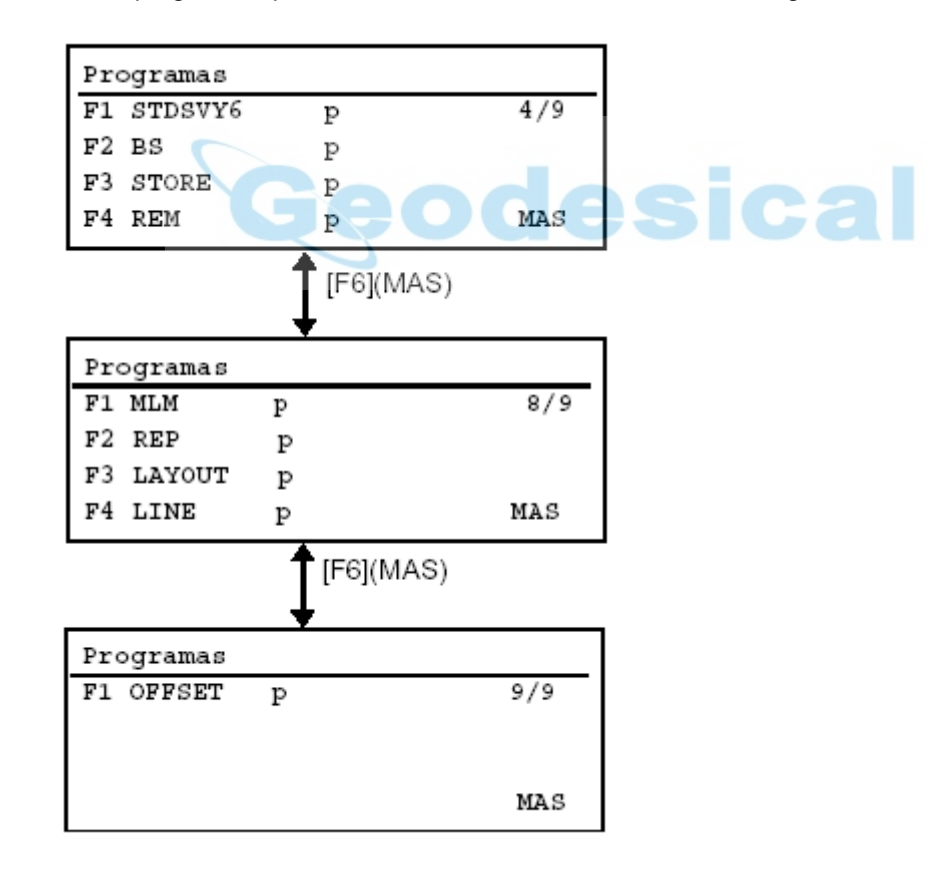

º

# **4.1 Introducir lectura horizontal (BS)**

## (A partir de las coordenadas del pto. estación y pto. orientación)

Este programa utiliza las coordenadas introducidas del punto estación y el punto de orientación para calcular la lectura de orientación entre ambos puntos.

La entrada de coordenadas del punto estación se pregunta como (BS: PUNTO ESTACION). Las coordenadas del punto de orientación se preguntan como (BS: PUNTO VISADO). Una vez que se introducen las coordenadas de ambos puntos, el instrumento calcula el ángulo de orientación entre ambos. Sólo se mantendrán las coordenadas en memoria si ésta opción queda activada en la selección de parámetros. Consulte el Capítulo 7- PARAMETROS. El programa no almacena las coordenadas de orientación en memoria.

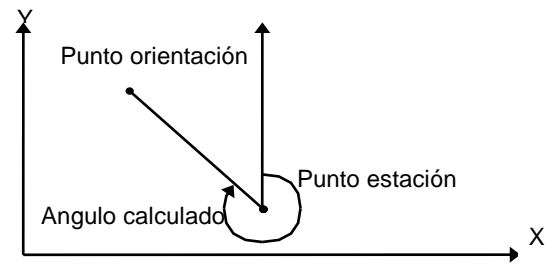

Ejemplo: Orientación al punto A: X= 54.321m, Y= 12.345m

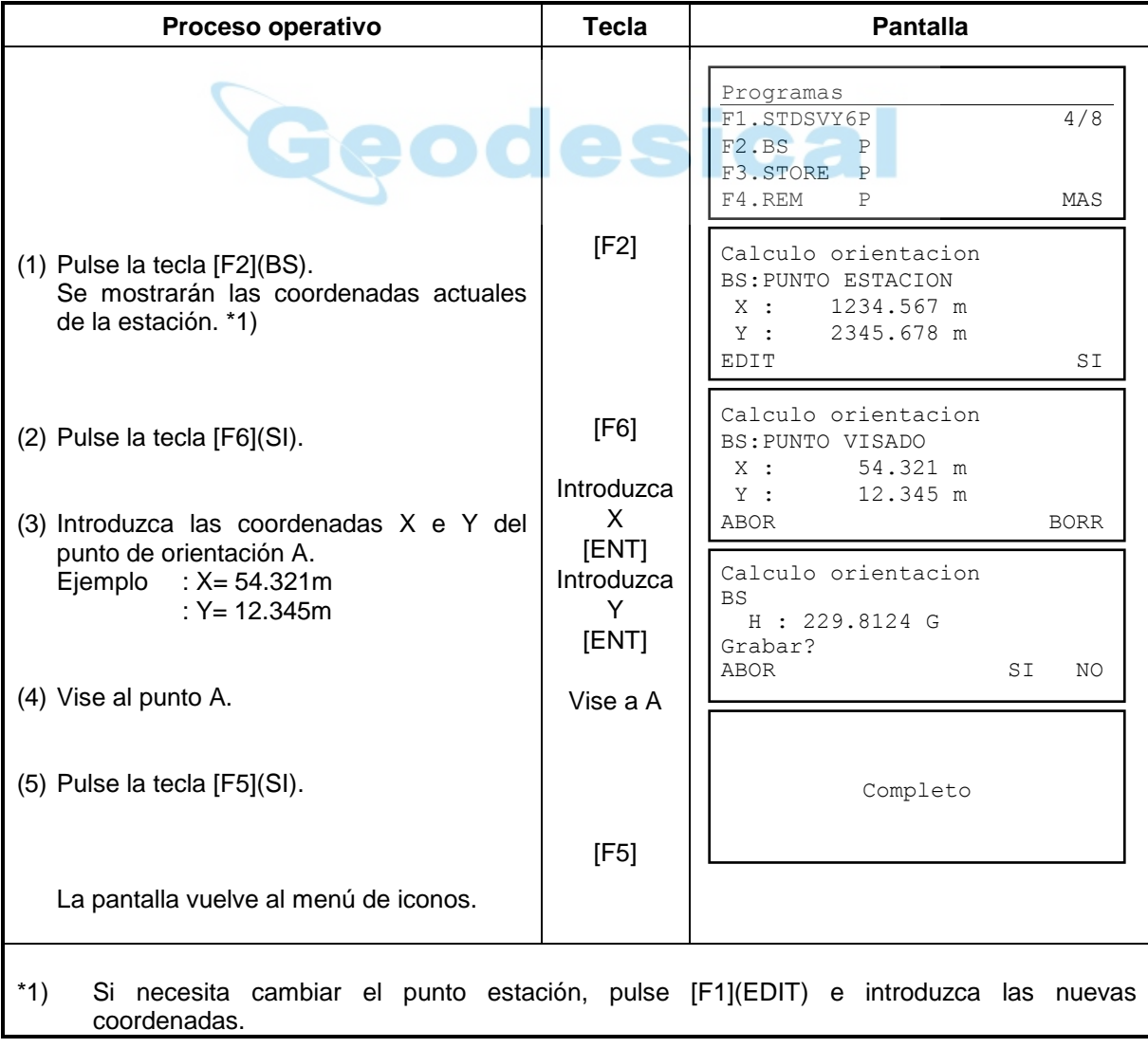

# **4.2 Arrastre de coordenadas (STORE)**

Con este programa, se pueden almacenar en memoria las coordenadas del punto siguiente una vez medidas y aceptadas, de forma que permite al usuario moverse al siguiente punto estación y orientar con la estación anterior.

Una vez estacionados en el punto siguiente y orientados al punto de partida, el instrumento tendrá la lectura recíproca al orientar. Si las coordenadas del punto estación son (0, 0, 0), éstas se utilizarán para realizar los cálculos de orientación / destacada.

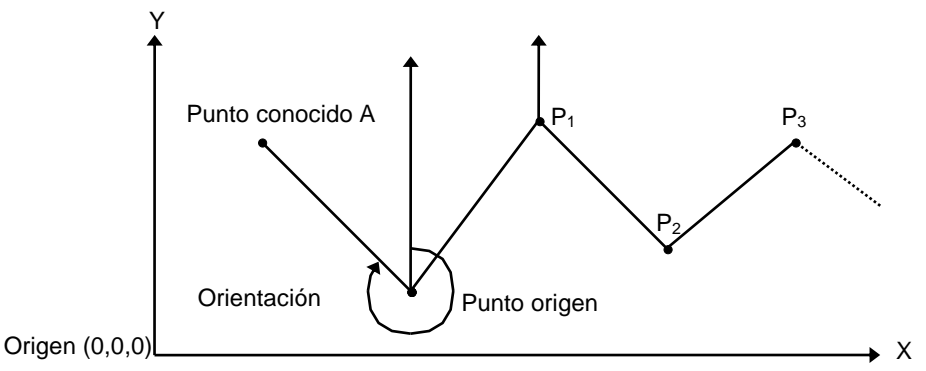

Retener las coordenadas de un nuevo punto y mantenerse orientado

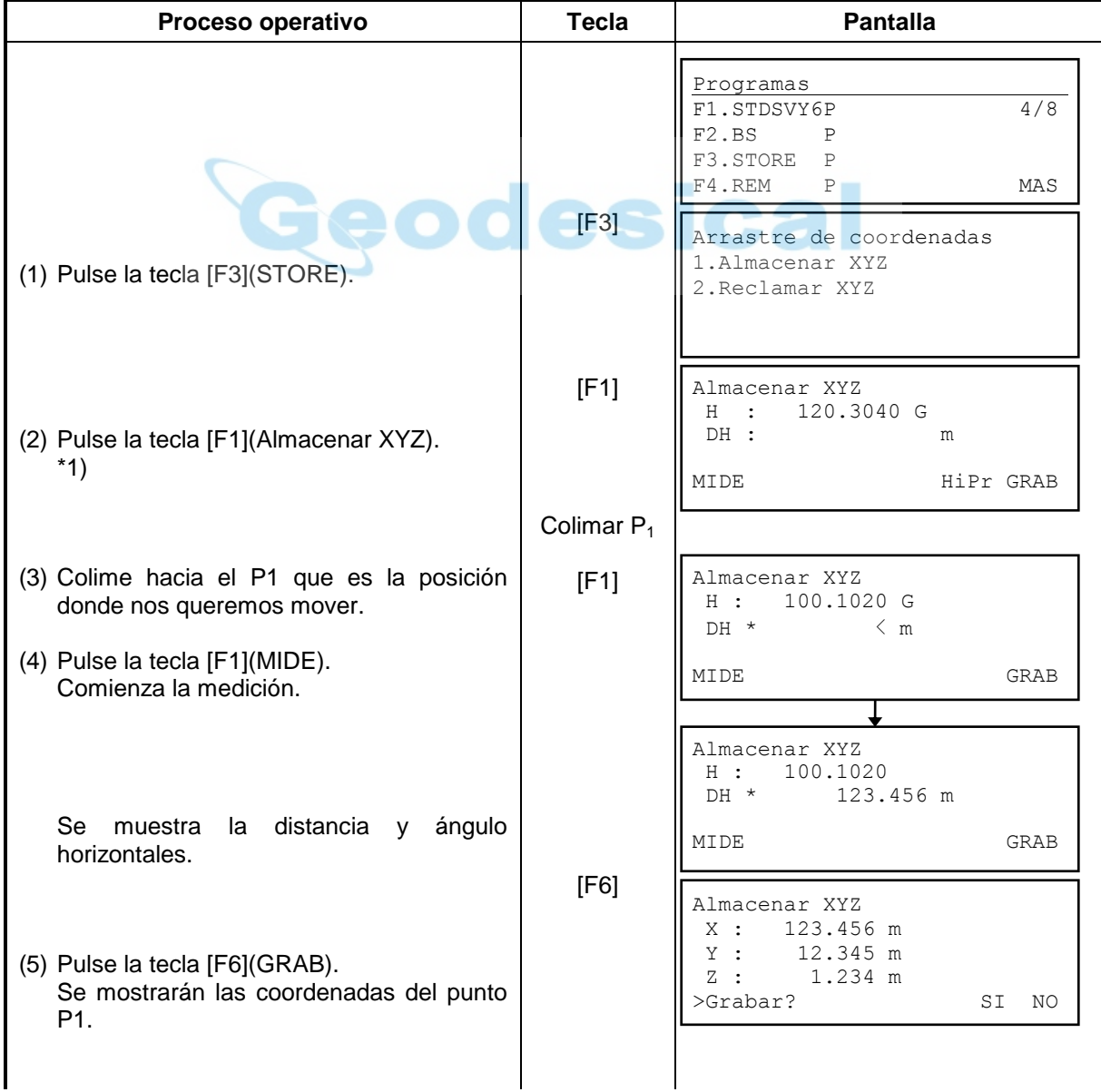

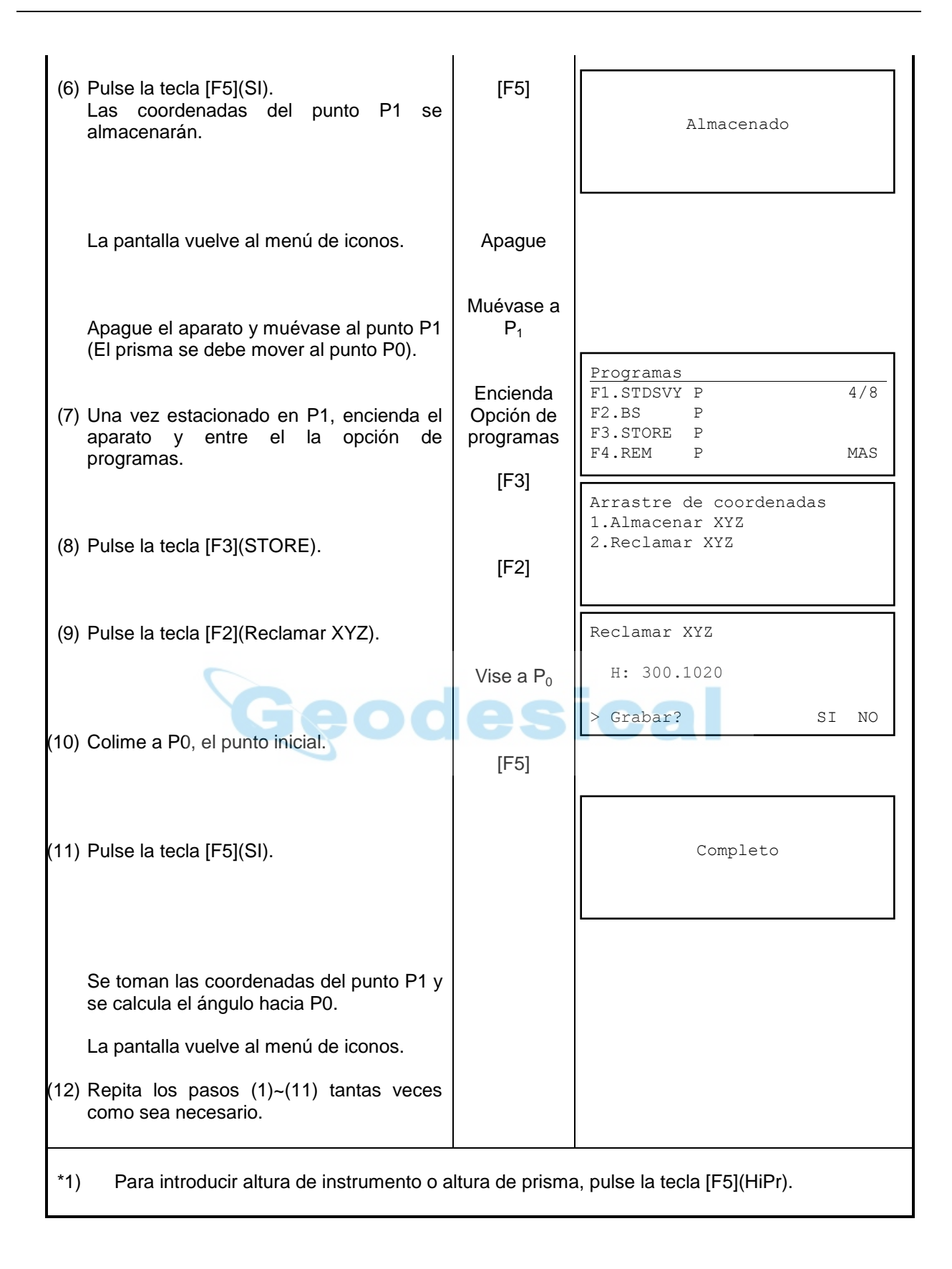

# **4.3 Medición de altura remota (REM)**

El programa de altura remota, calcula la diferencia de altura de un objeto tomando como referencia la distancia a un prisma situado sobre la vertical de ese objeto. Dicha altura se puede conocer sin introducir la altura de prisma, y obtendremos la altura sobre el suelo, o utilizando la altura de prisma, de forma que obtendremos la altura desde el prisma a un objeto o bien desde un ángulo vertical de referencia al vertical que tengamos al objeto.

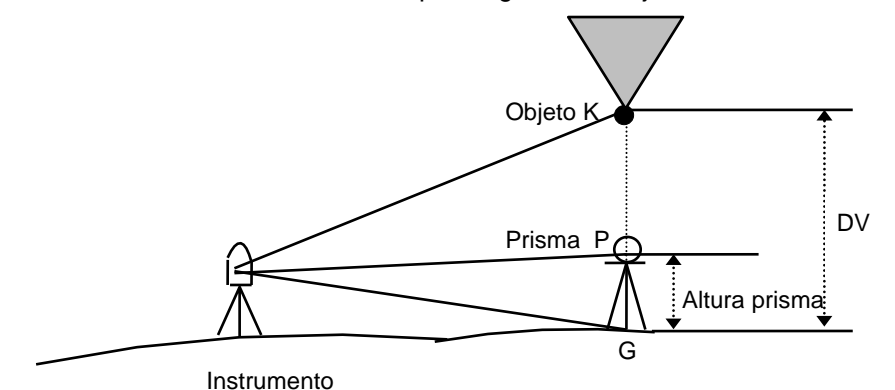

**1) Introduciendo altura de prisma (P. ejemplo: h. prisma = 1.5m)** 

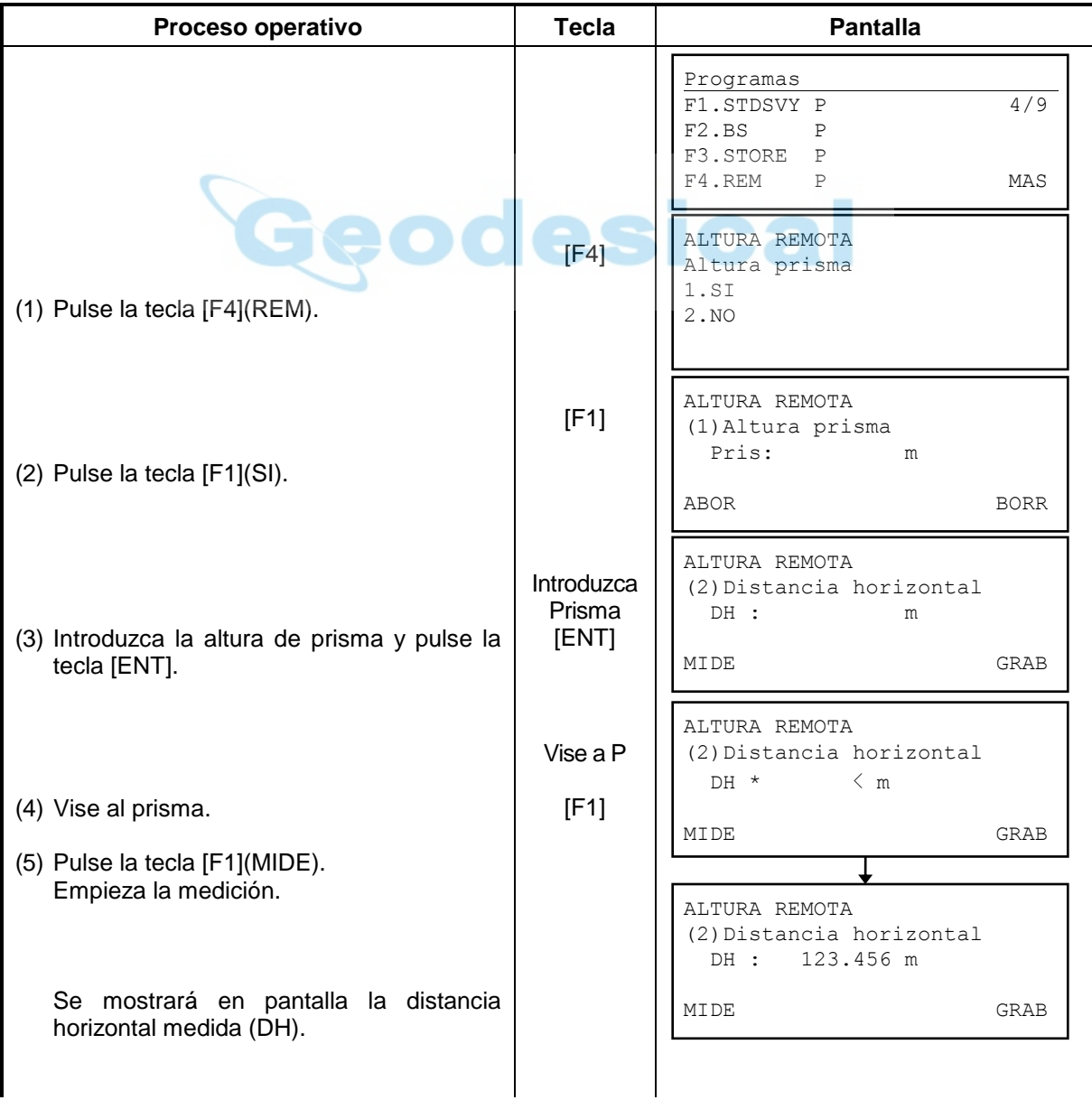

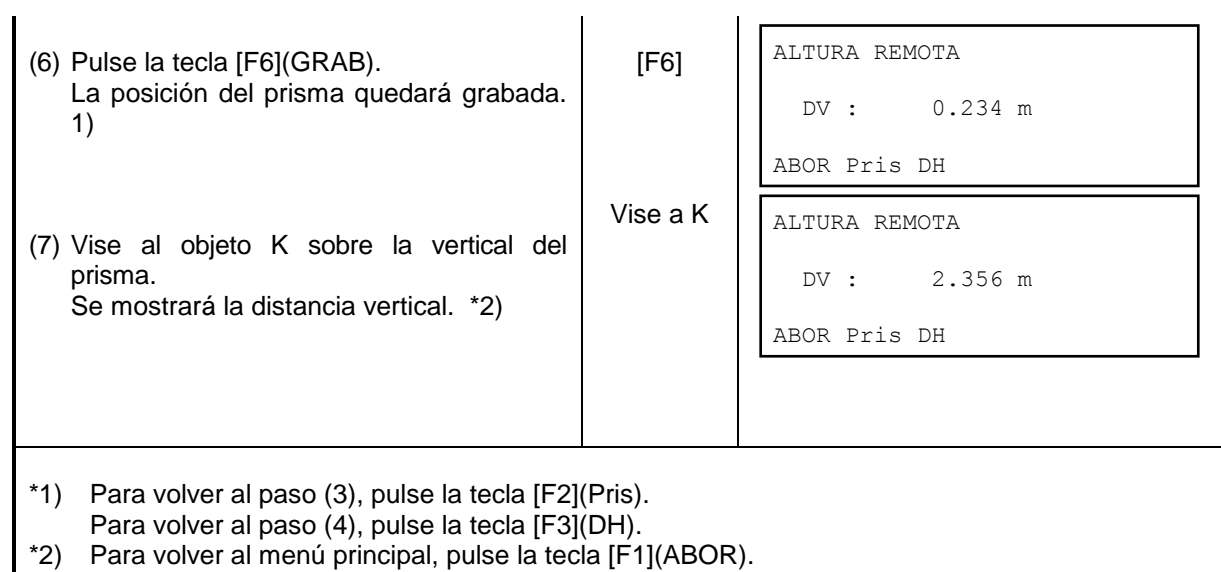

# **2) Sin introducir altura de prisma.**

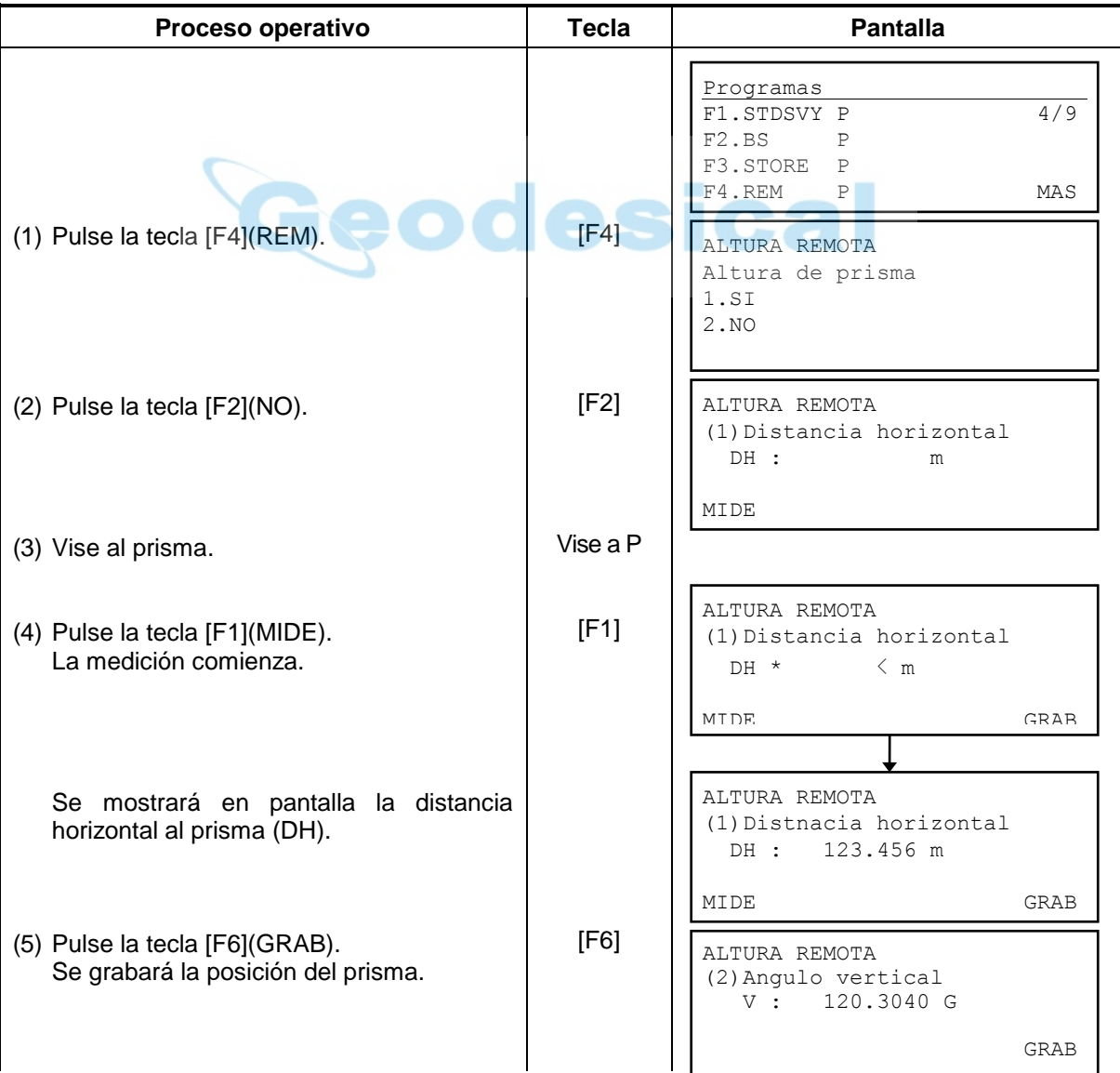

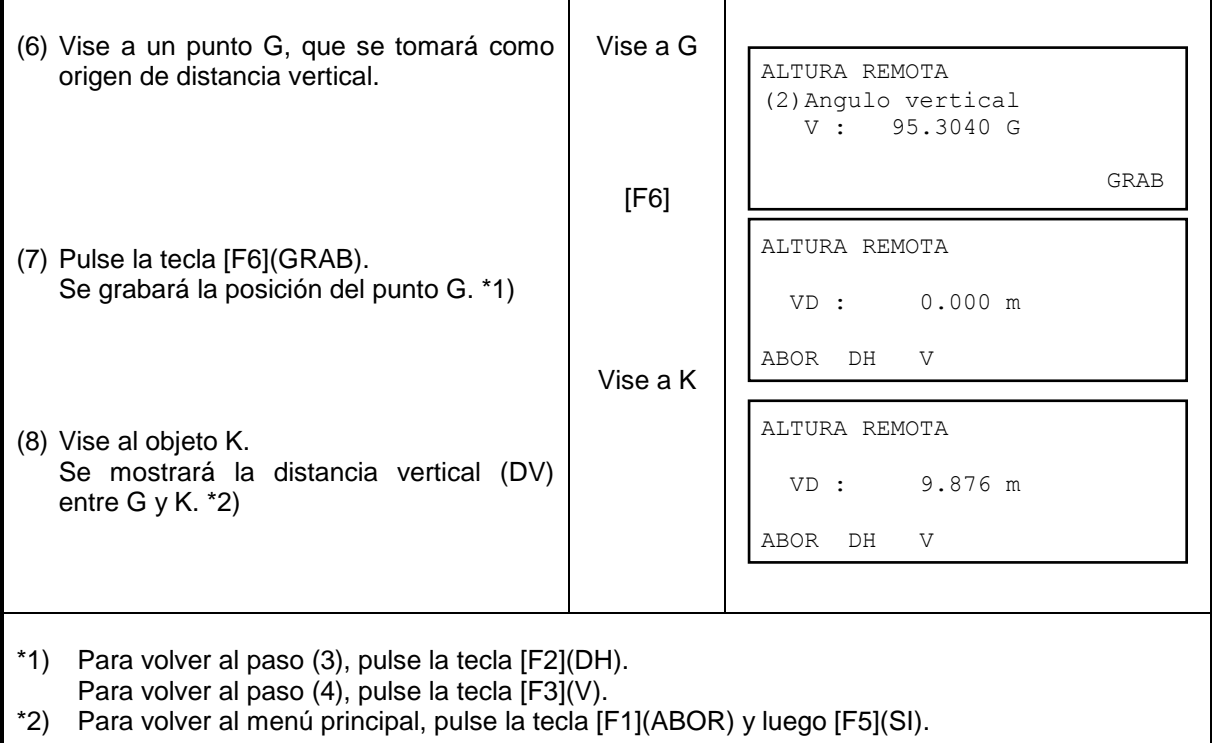

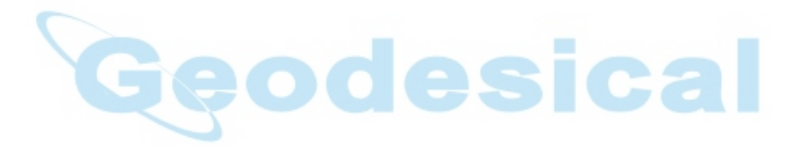

ı

# **4.4 Medición entre dos puntos (MLM)**

Es posible conocer la distancia horizontal (dDH), distancia geométrica (dDG) y distancia vertical (dDV) entre dos prismas.

El programa MLM tiene dos modos de trabajo.

- 1. (A-B, A-C) : La medida es relativa al primer punto A-B, A-C, A-D,......
- 2. (A-B, B-C) : La medida es relativa al último punto A-B, B-C, C-D,......

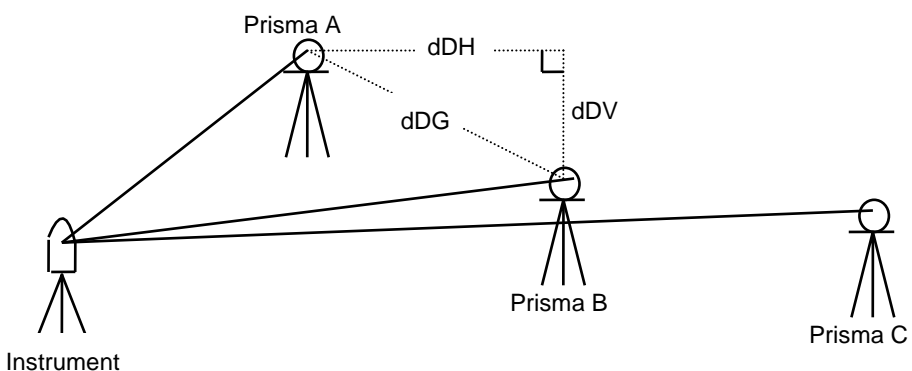

#### **[Ejemplo] 1. (A-B, A-C)**

El proceso para el modo 2 (A-B, B-C) es exactamente igual que el del modo 1.

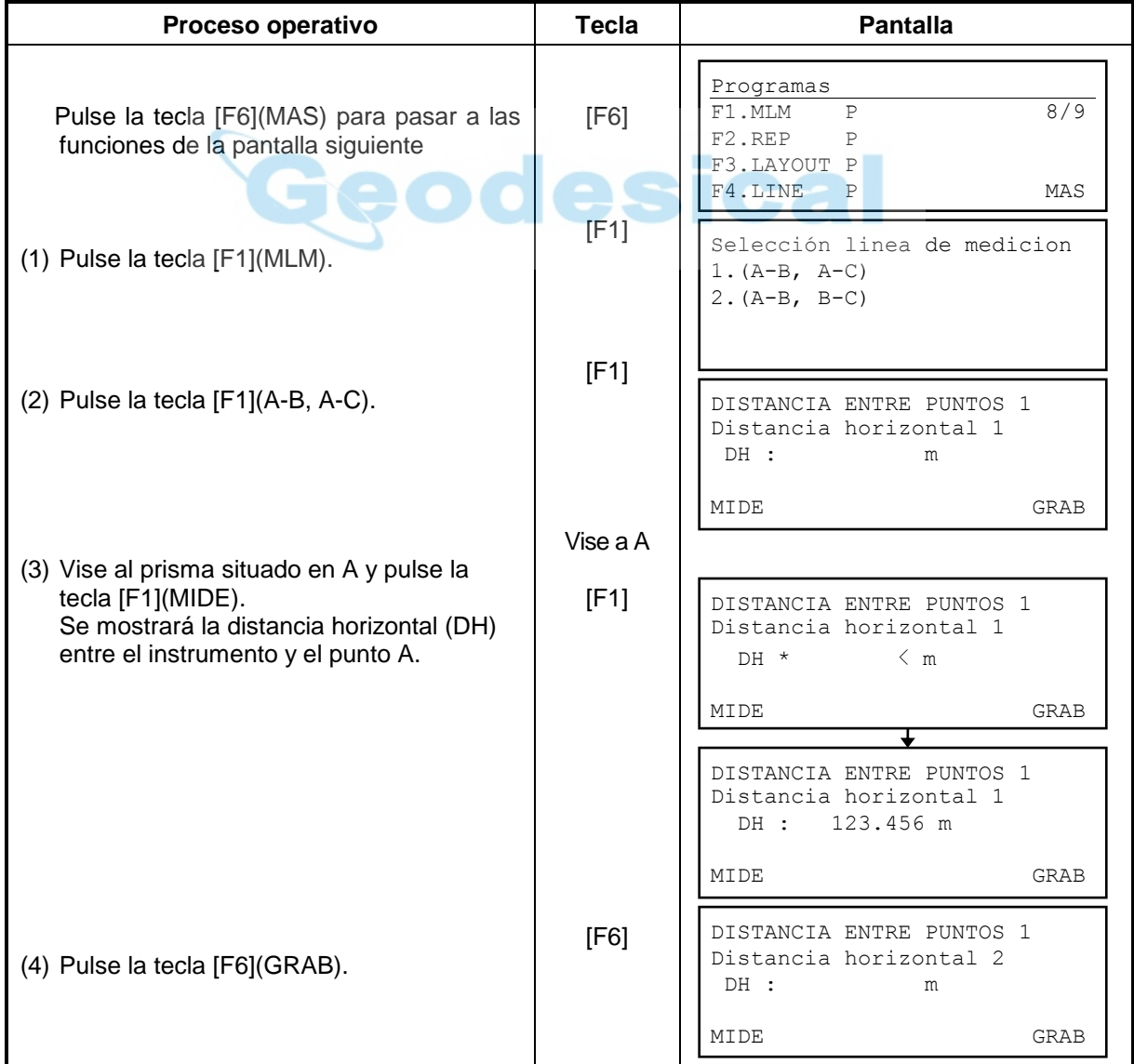

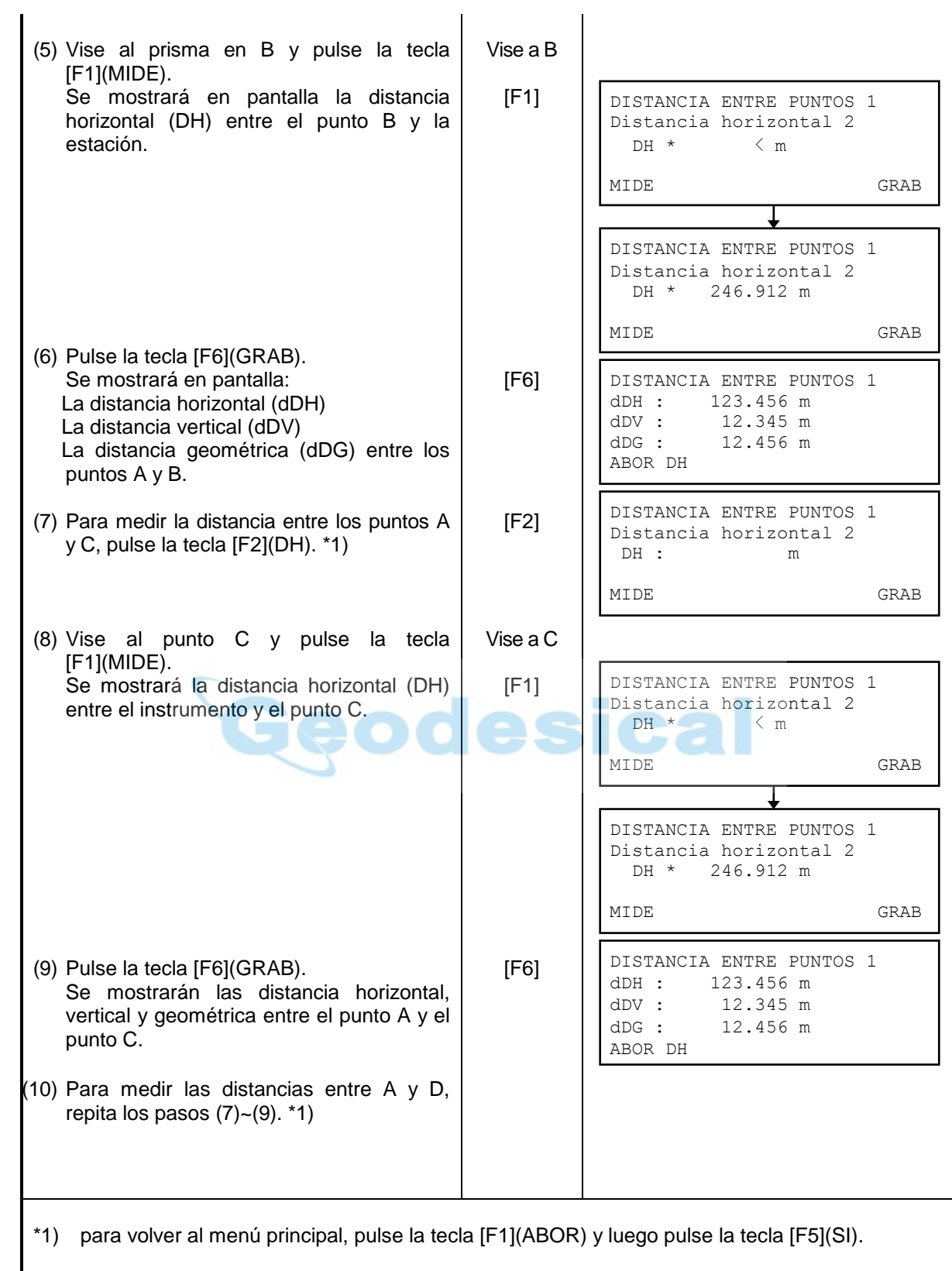

# **4.5 Medición repetida de un ángulo (REP)**

El programa de medición repetida de ángulos suma los ángulos obtenidos y presenta el total obtenido (Ht) y la media de todas las mediciones (Hm). El programa de sobrepasar la vuelta completa al acumular medidas de un mismo ángulo.

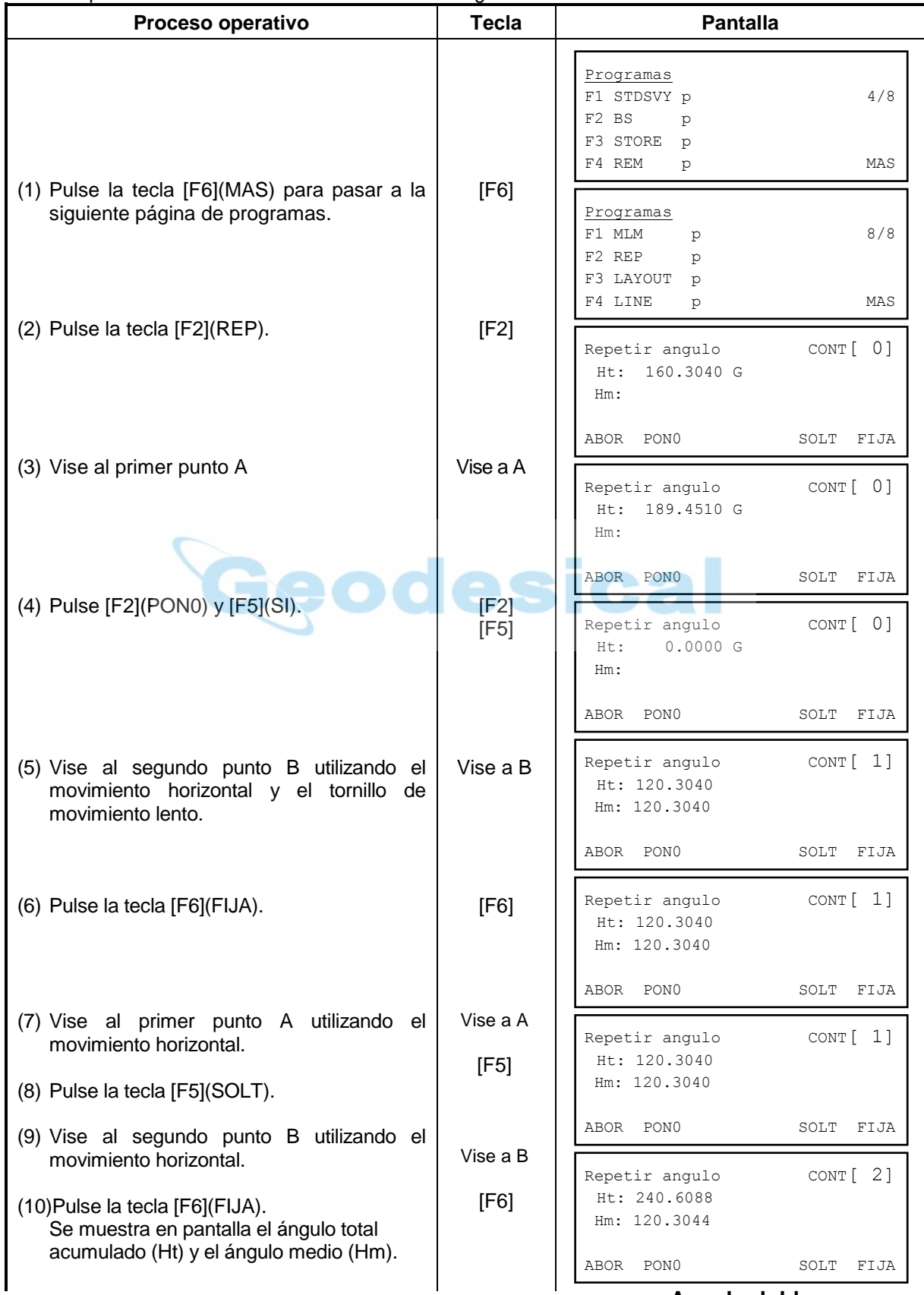

**Angulo doble**

(11) Repita los pasos (7) al (10) para hasta realizar el número deseado de repeticiones. **Angulo cuatro veces.** · El ángulo horizontal acumulado, puede sobrepasar los (360°00'00" o 400.0000 G), llegando hasta 3600º ó 4000 G. Para salir del programa, pulse la tecla [F1](ABOR) y luego la tecla [F5](SI). Repetir angulo CONT [ 4] Ht: 481.3782 Hm: 120.3440 ABOR PON0 SOLT FIJA

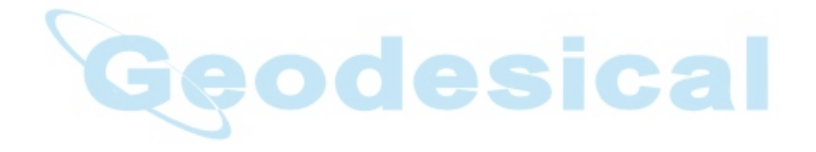

## **4.7 Medición sobre una línea (LINE)**

El programa de medición sobre línea permite al usuario medir la altura de un punto inaccesible a partir de los datos de otros puntos. Tanto el punto inaccesible como los de referencia están situados sobre una misma línea. Los puntos A y B se eligen para establecer una línea de referencia. Se mide la distancia horizontal entre ambos puntos y quedan en memoria del aparato. La pantalla muestra también la distancia vertical entre A y B y la distancia horizontal desde el instrumento al punto B, y las distancias horizontal y vertical a lo largo de la línea hasta el punto inaccesible desde el punto A. Además se pueden conocer la distancia vertical entre dos puntos de la línea definida. Se pueden medir los punto T y L definidos en el gráfico siguiente.

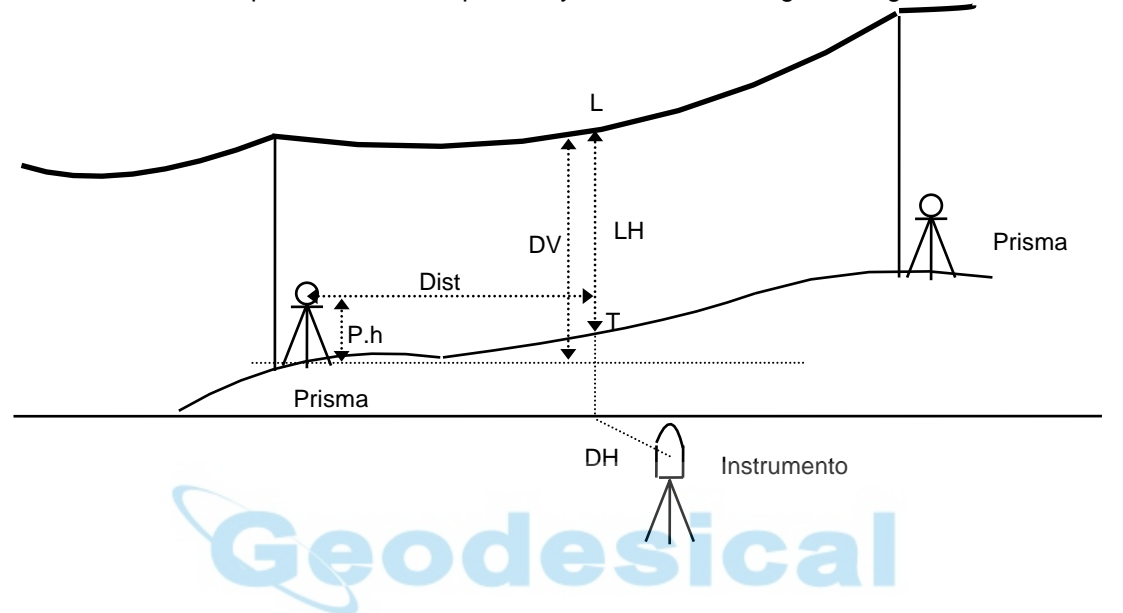

#### **[P. ejemplo: Introduciendo altura de prisma]**

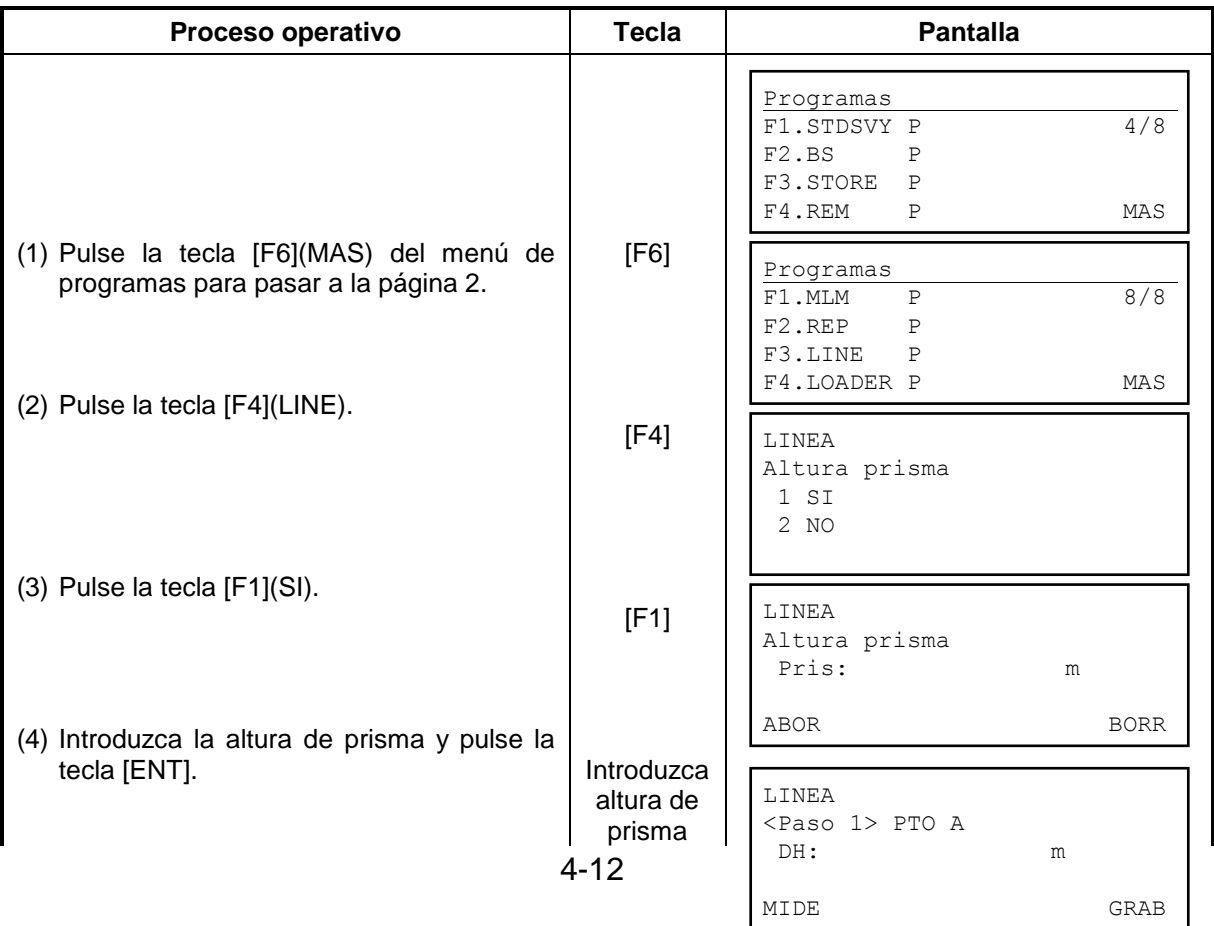

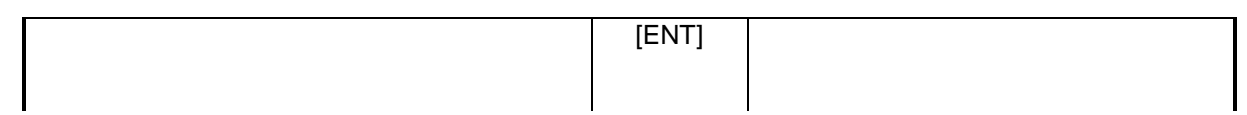

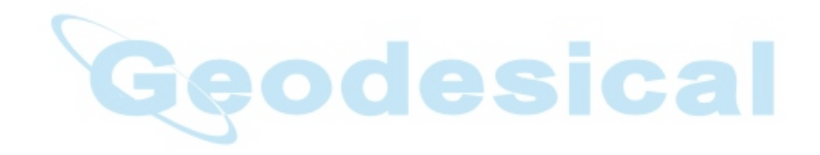

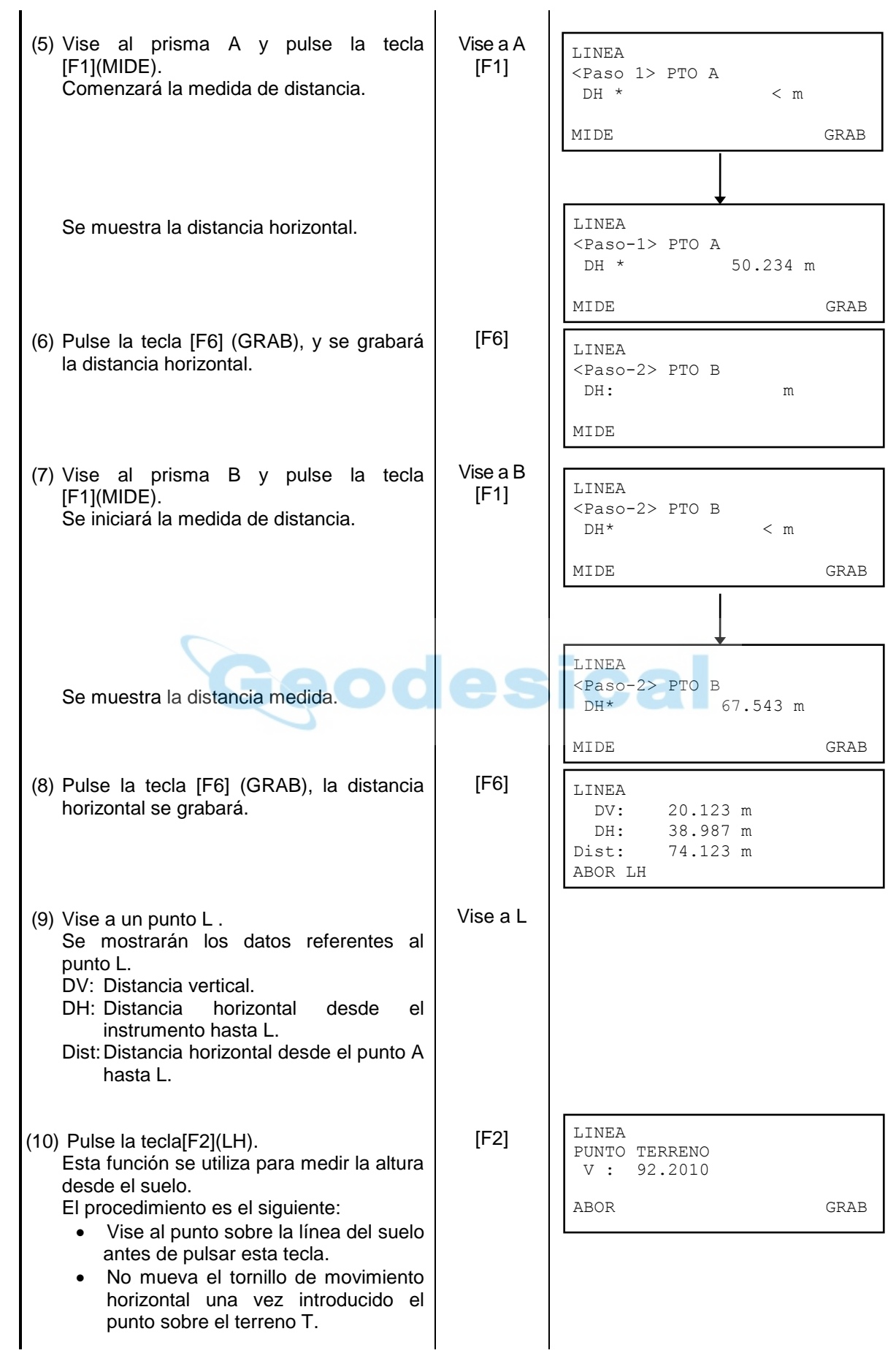

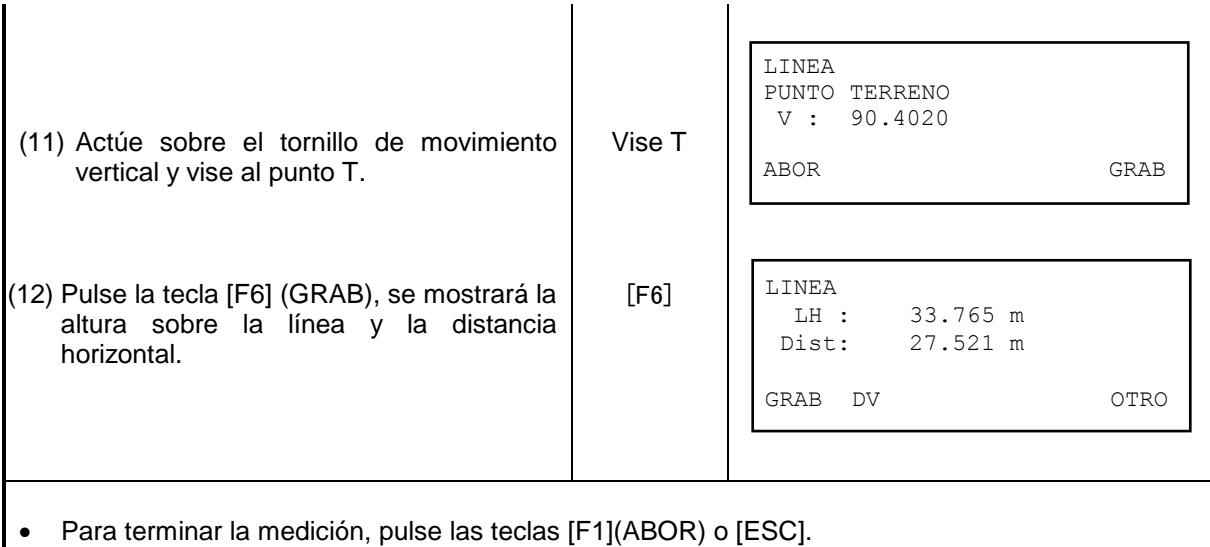

- Para repetir el proceso (9), pulse la tecla [F2](VD).
- Para repetir el proceso pulse la tecla [F6](OTRO). La tecla OTRO se utiliza cuanto el punto sobre el terreno T no está claro y quiere comprobar con otro punto T sobre la misma línea vertical.

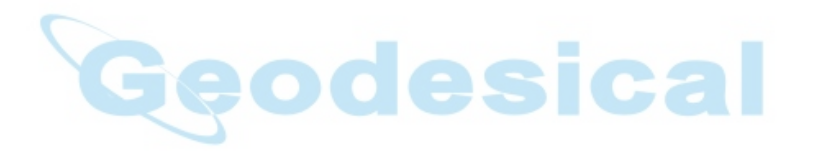

# **4.8 Medidas tipo OFFSET**

Hay cuatro tipos de medidas:

- Offset angular
- Offset de distancia
- Offset para planos
- Offset de columnas

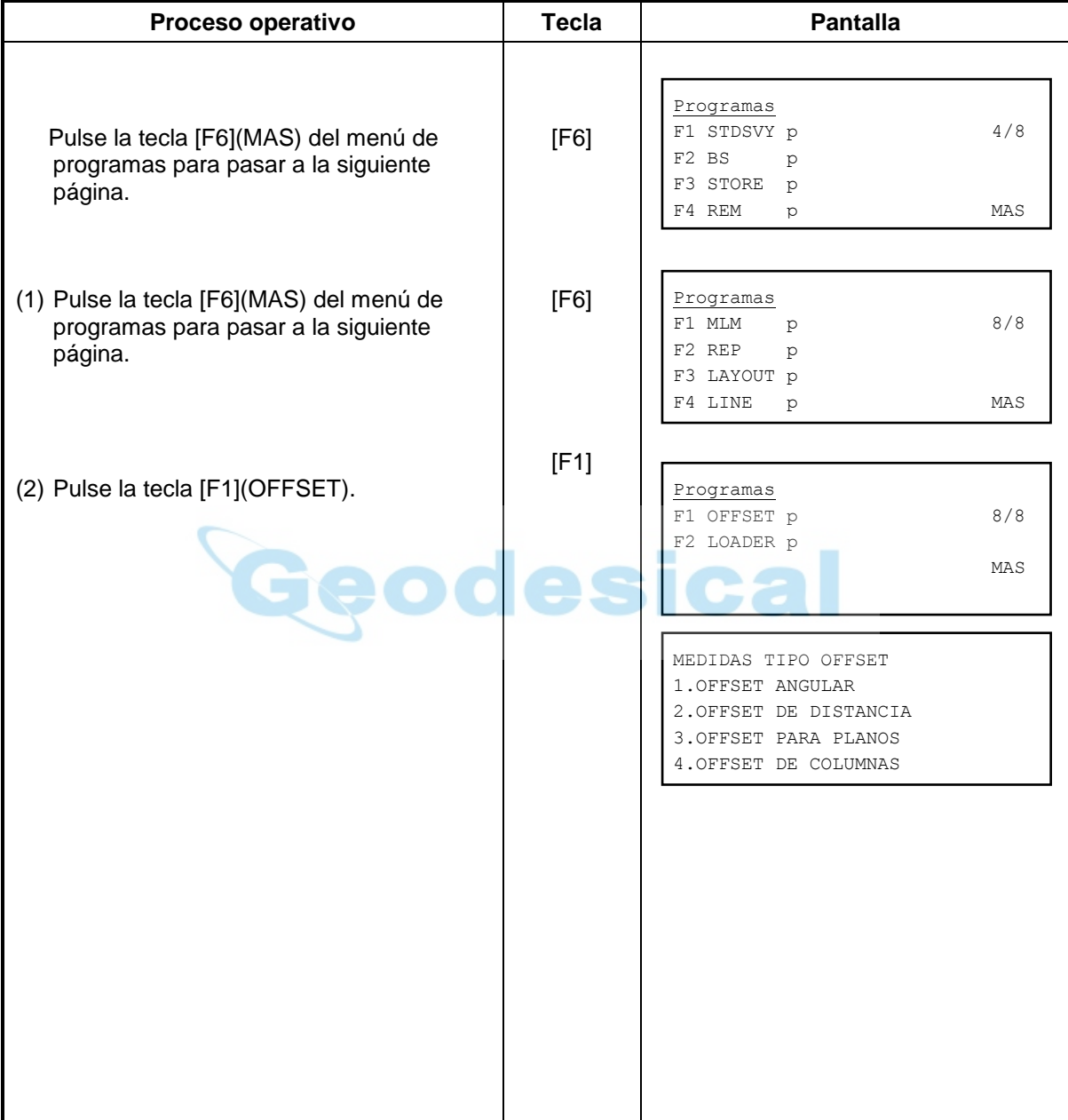

## **Visualización de medidas**

El resultado de las medidas tipo Offset puede grabarse en el dispositivo. En el modo Offset la tecla F4 (REC) aparecerá en los resultados medidos.

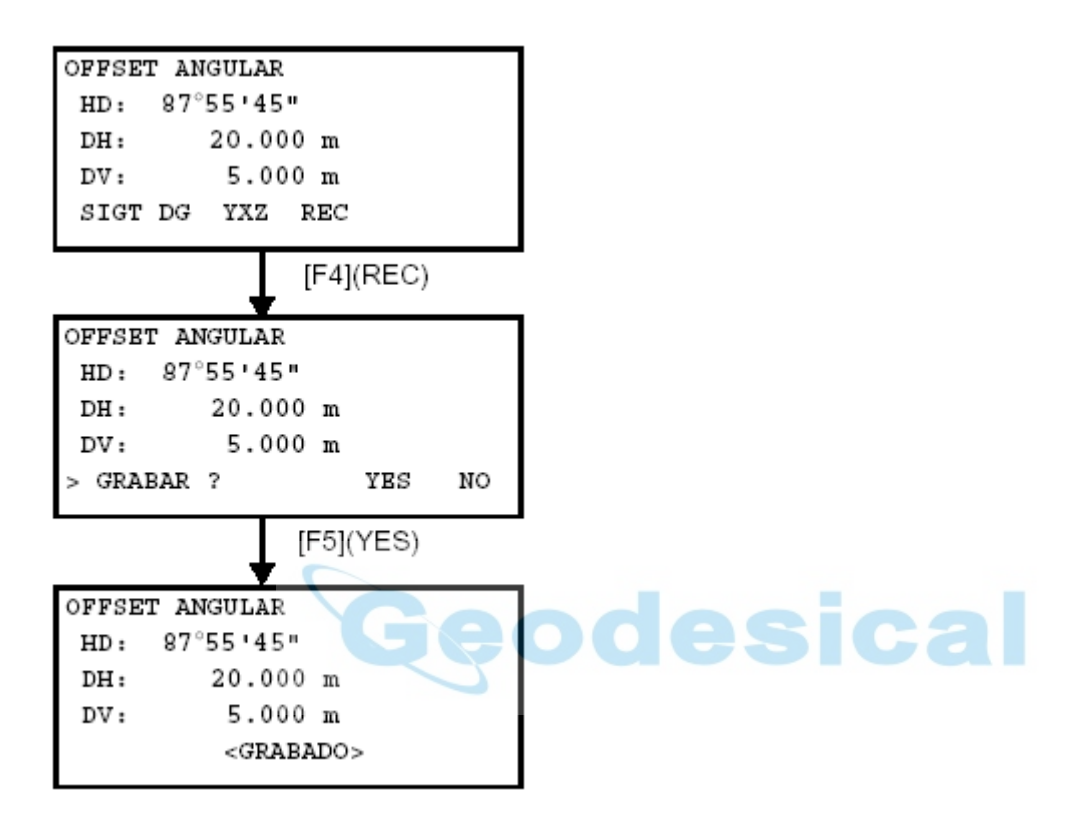

### **4.8.1 Offset angular**

Este modo es muy usual cuando tenemos dificultad en fijar el prisma directmente, por ejemplo en el centro de un arbol . Coloque el prisma en la misma distancia horizontal desde el instrumento que al punto A0 para medir. Para medir coordenadas de la posición central, mida con el offset angular despues de colocar la altura del instrumento y del prisma.

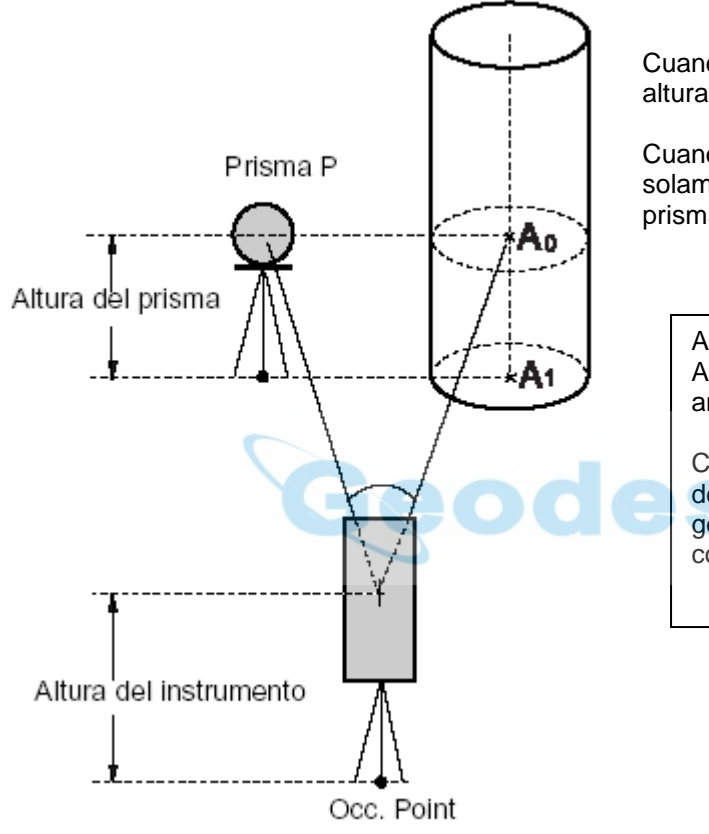

Cuando mida coordenadas desde el punto A1, fije la altura del instrumento y prisma

Cuando mida coordenadas delde el punto A0, fije solamente la altura del instrumento. ( Coloque el prisma a la misma altura que A0).

Al apuntar a A0, puede seleccionar 2 modos: Angulo vertical fijo o libre. El fijo, fija el angulo vertical hacia la posición del prisma,.

Con el ángulo libre sigue el angulo vertical del movimiento del telescopio, la distancia geométrica y vertical cambiarán de acuerdo con el movimiento del telescopio.

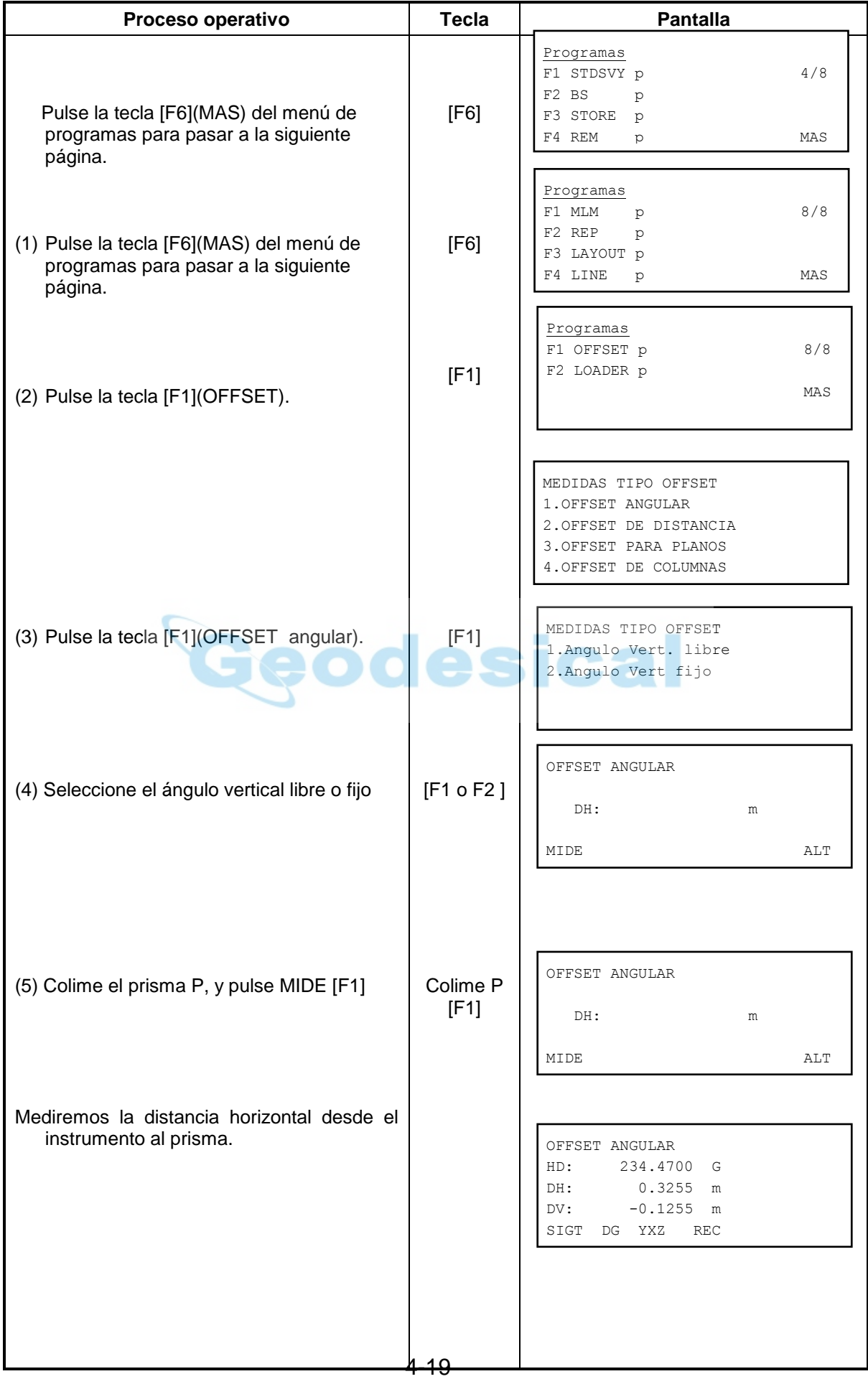

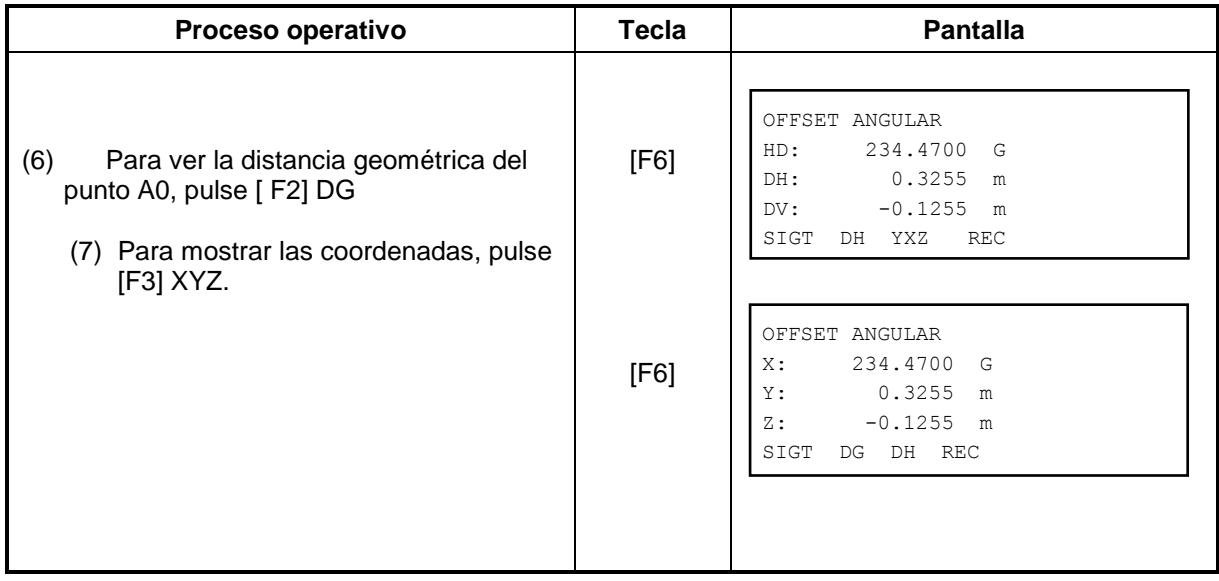

• Se puede cambiar a medición sin prisma , pulsando la tecla estrella  $(\bigstar)$ 

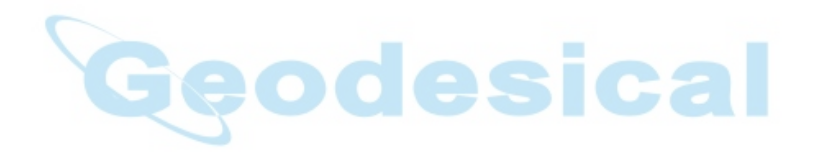

## **4.8.2 Offset de distancia**

Medir un punto apartado del prisma es posible fijando un desplazamiento horizontal a izquierda – derecha y delante-detrás.

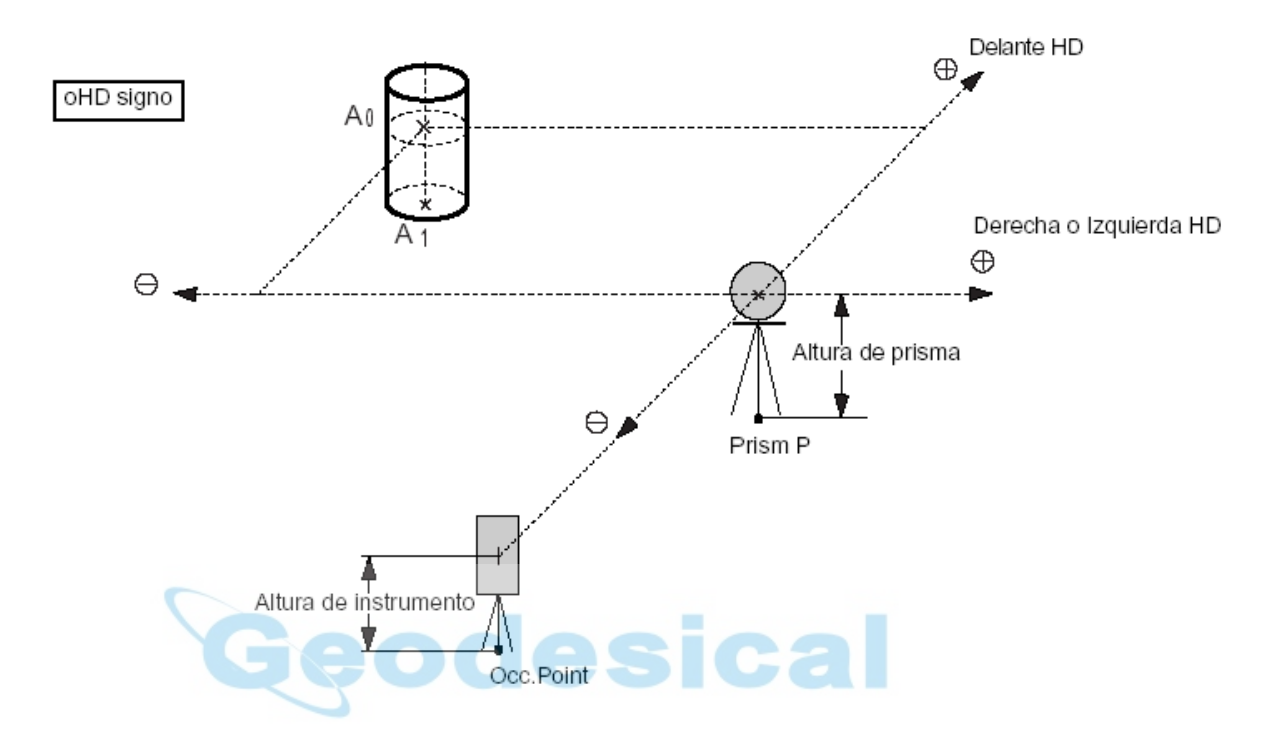

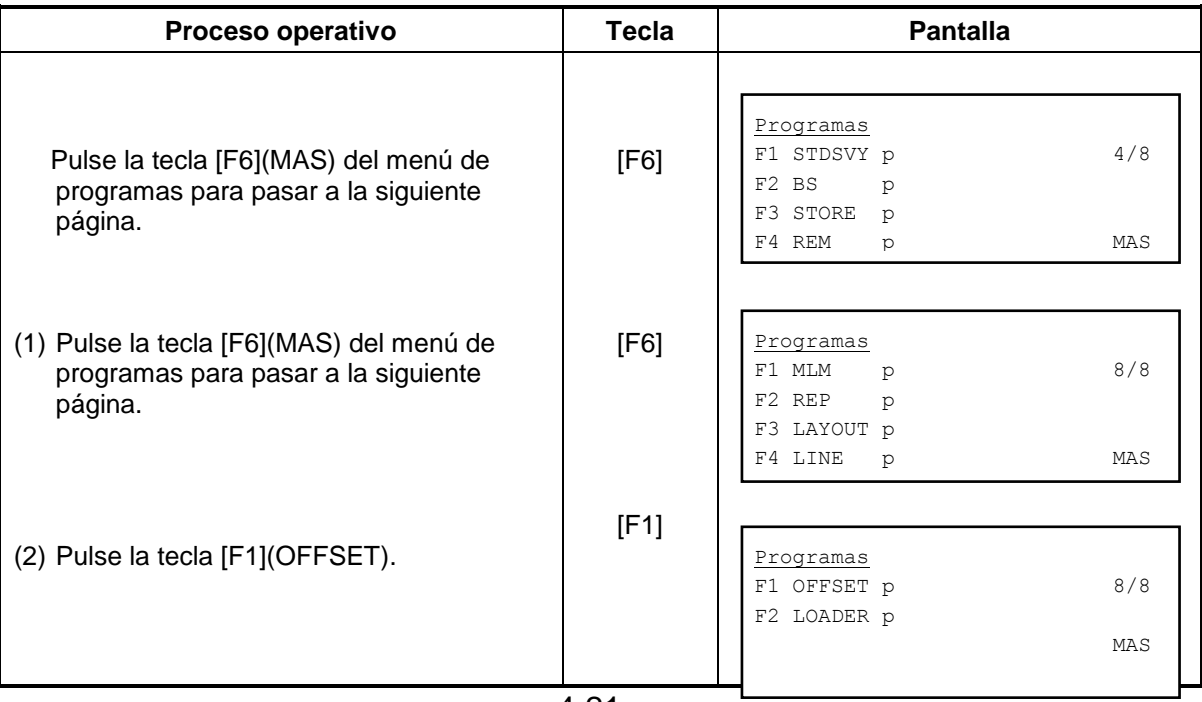

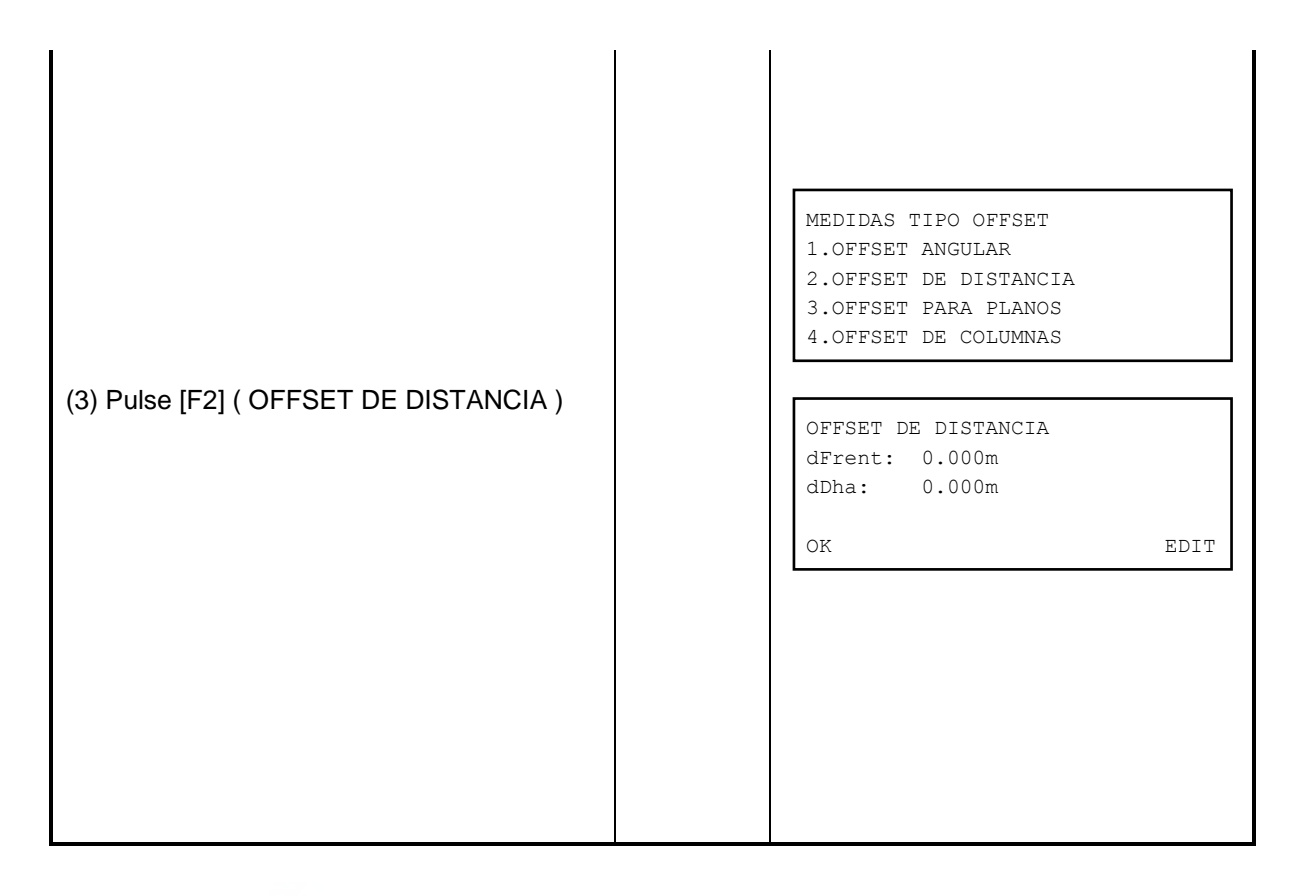

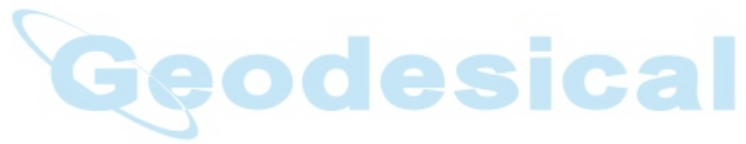

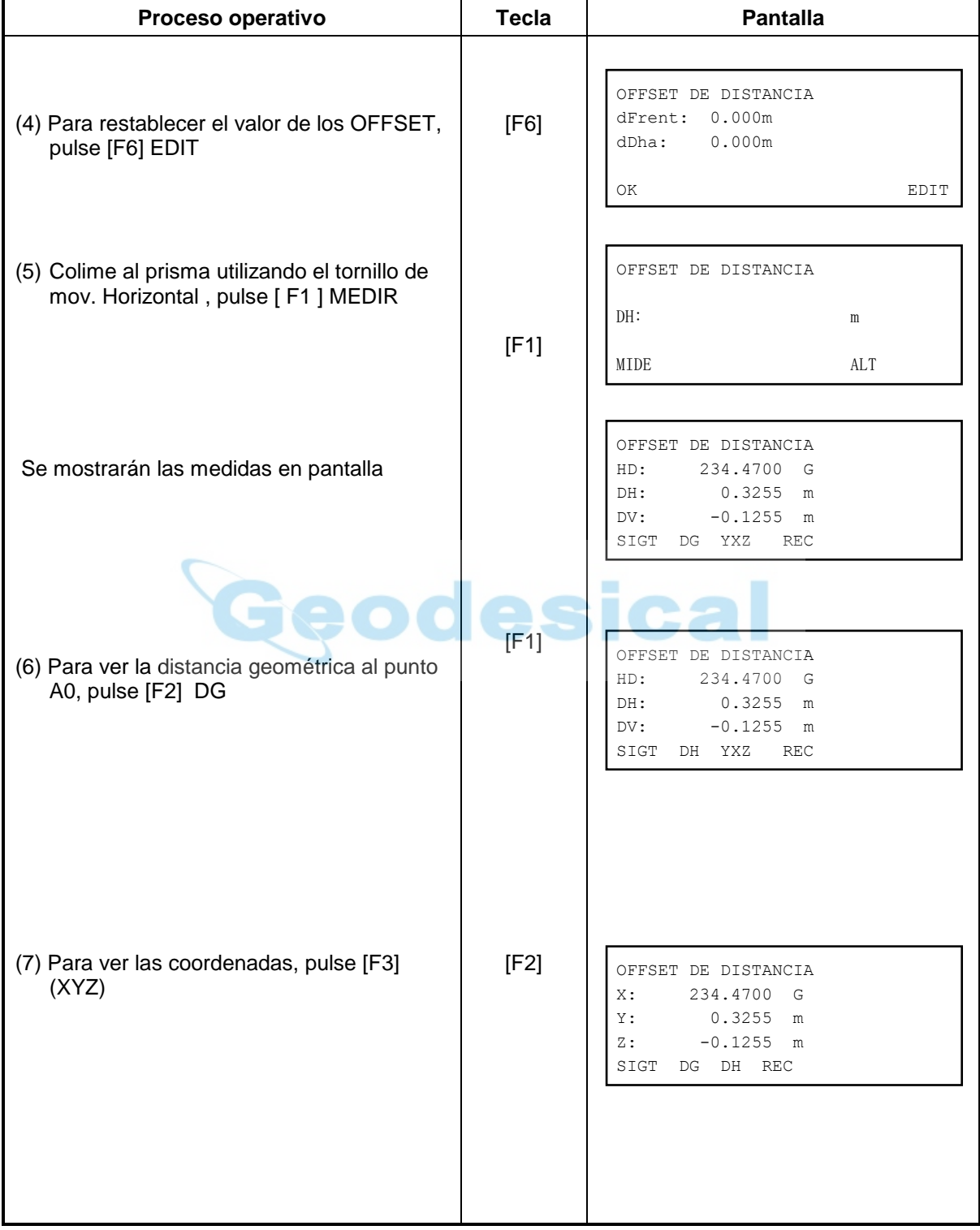

• Se puede cambiar a medición sin prisma , pulsando la tecla estrella  $(\bigstar)$ 

### **4.8.3 Offset de Plano**

Se pueden hacer medidas de puntos a los que no se pueda acceder directamente, por ejemplo medidas para bordes de planos .

En primer lugar tomamos 3 puntos, en un plano. Para determinar las medidas del mismo. Colimar el objetivo (P0) , entonces el instrumento calcula y muestra las coordenadas y el valor de la distancia del punto de cruce entre el eje de colimación y el plano.

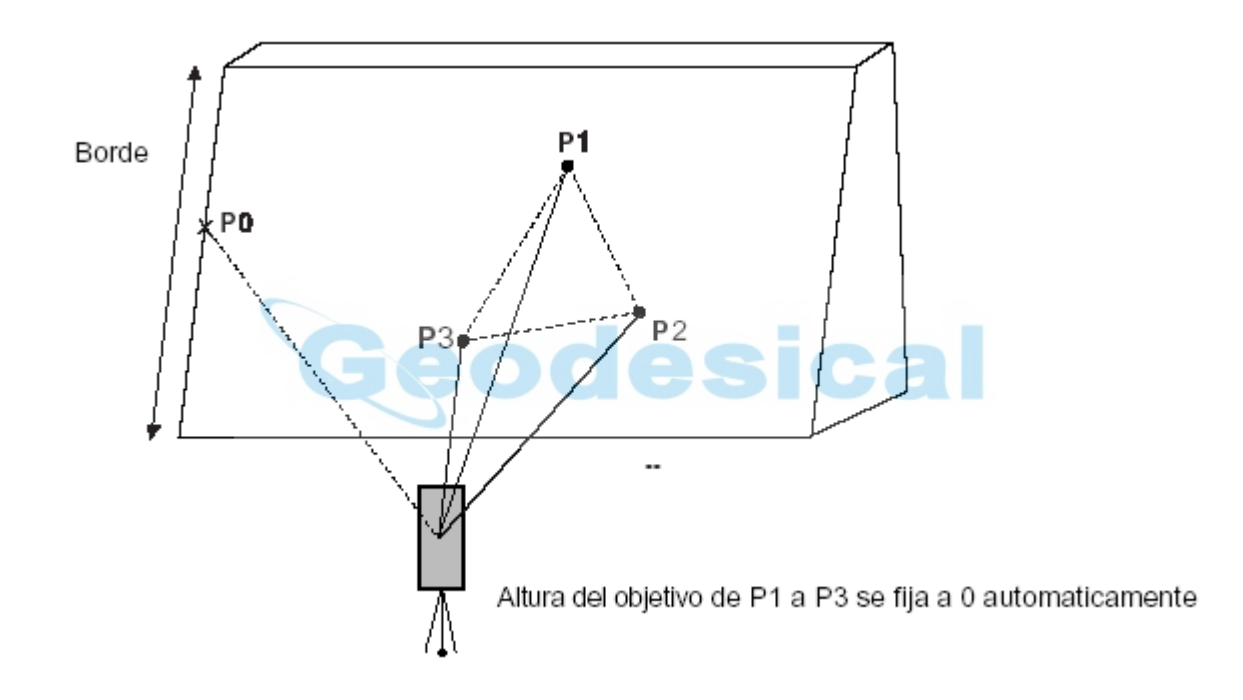

Ejemplo: Medición sin prisma.

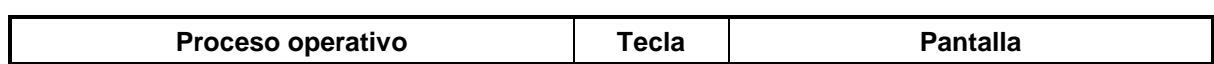

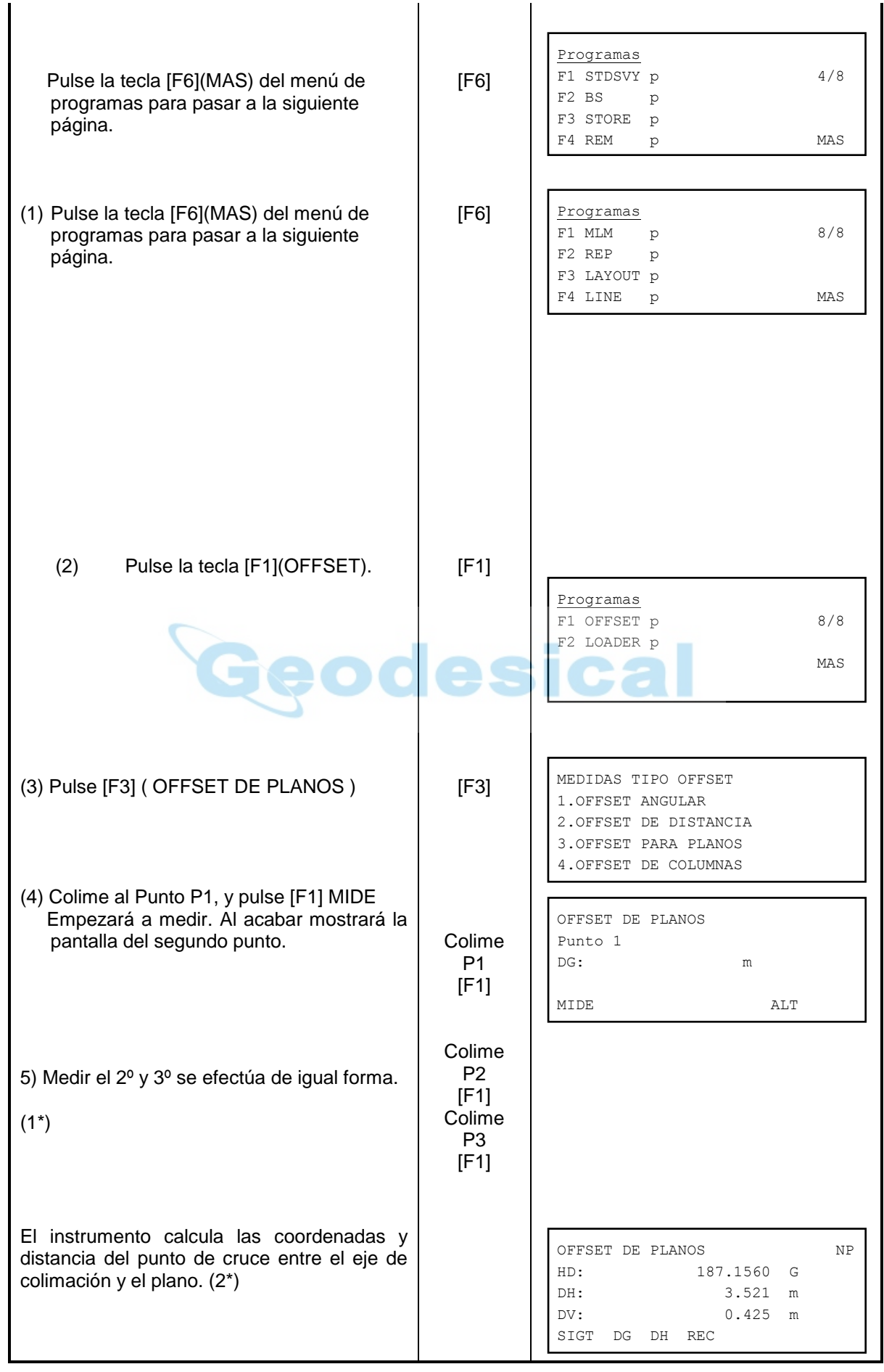

4-25

OFFSET DE PLANOS NP HD: 202.1560 G DH: 3.521 m DV: 0.143 m

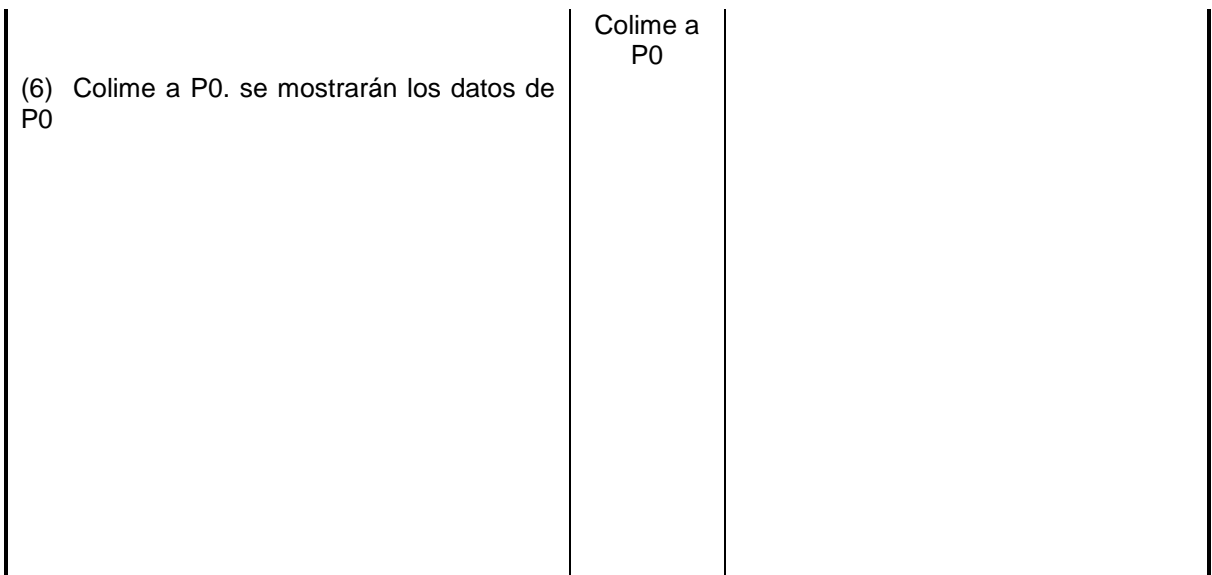

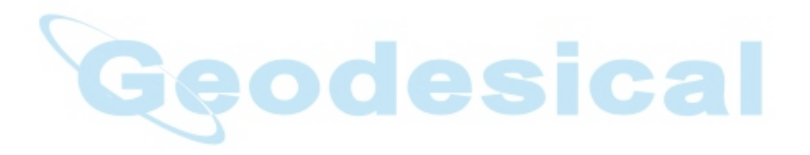

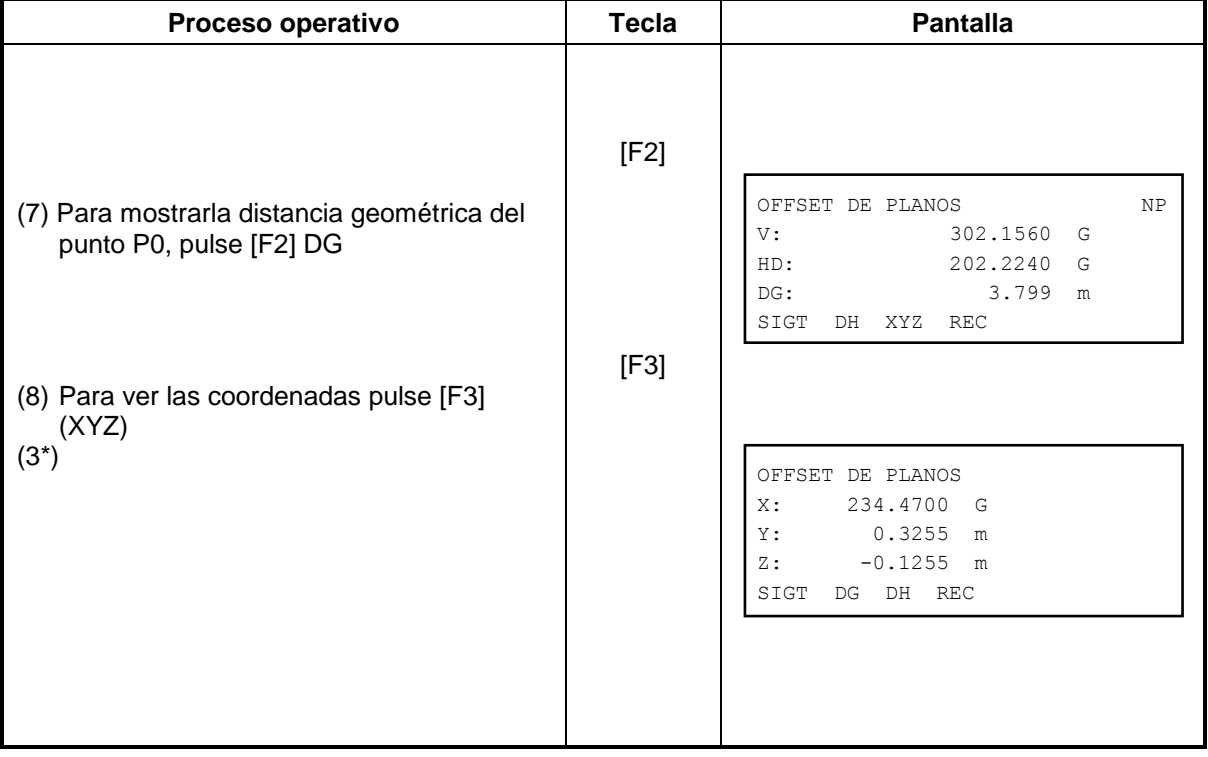
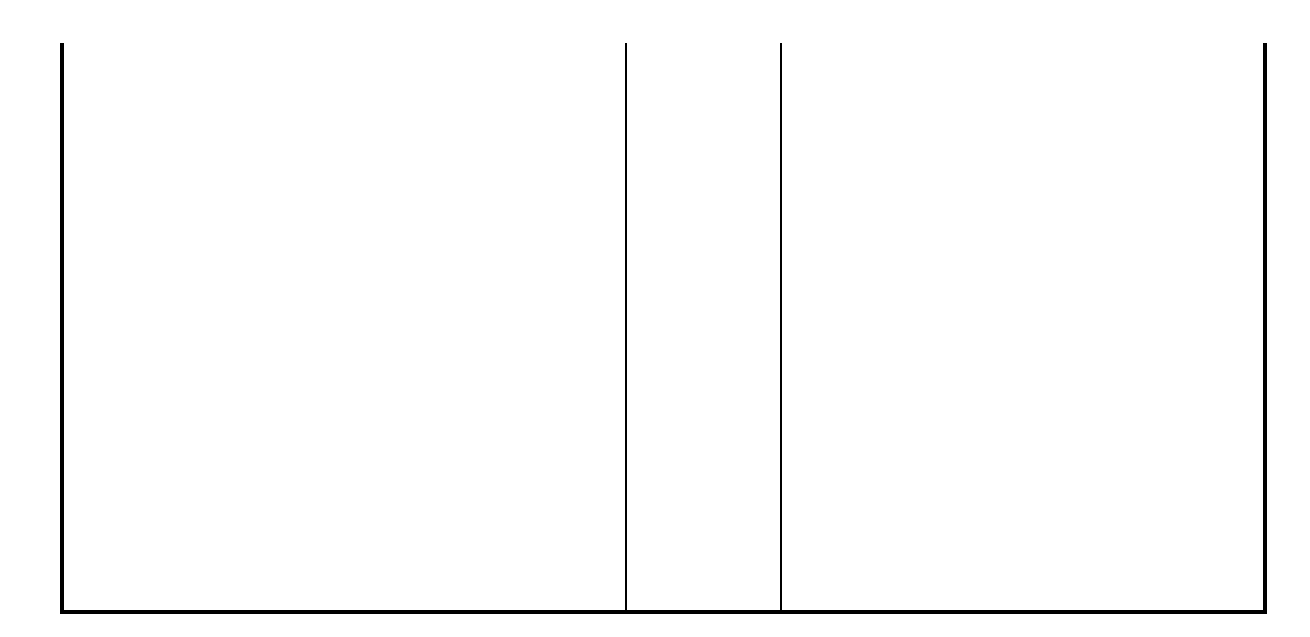

(1\*) En caso de que el plano no se calcule correctamente por la medida de los 3 puntos, aparecera un error, empiece de nuevo desde el primer punto.

(2\*) Aparecerá un error si el punto que colima no cruza con el plano (Range error) (3\*)La altura reflejada del objetivo P0 se fija a 0 automáticamente.

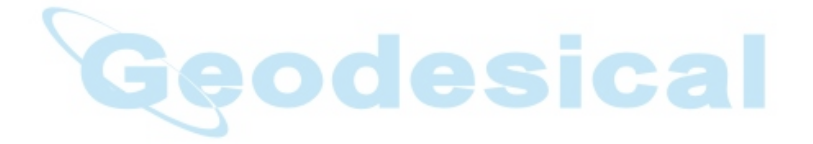

### **4.8.4 Offset de Columnas**

Si es posible medir el punto P1 directamente, la distancia al centro de la columna P0 se puede calcular midiendo P2 y P3.

La dirección del ángulo del centro de la columna es ½ del angulo total de los puntos P2 y P3

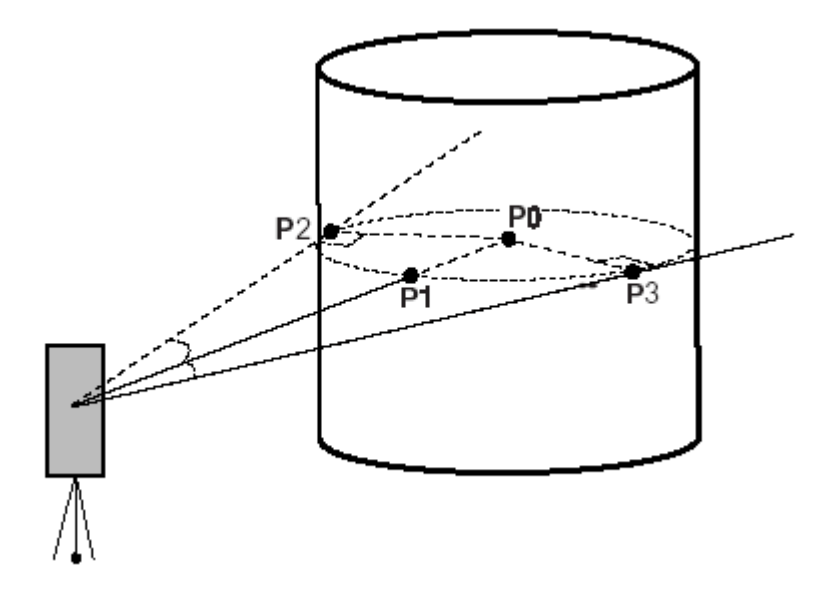

Ejemplo de medición sin prisma.

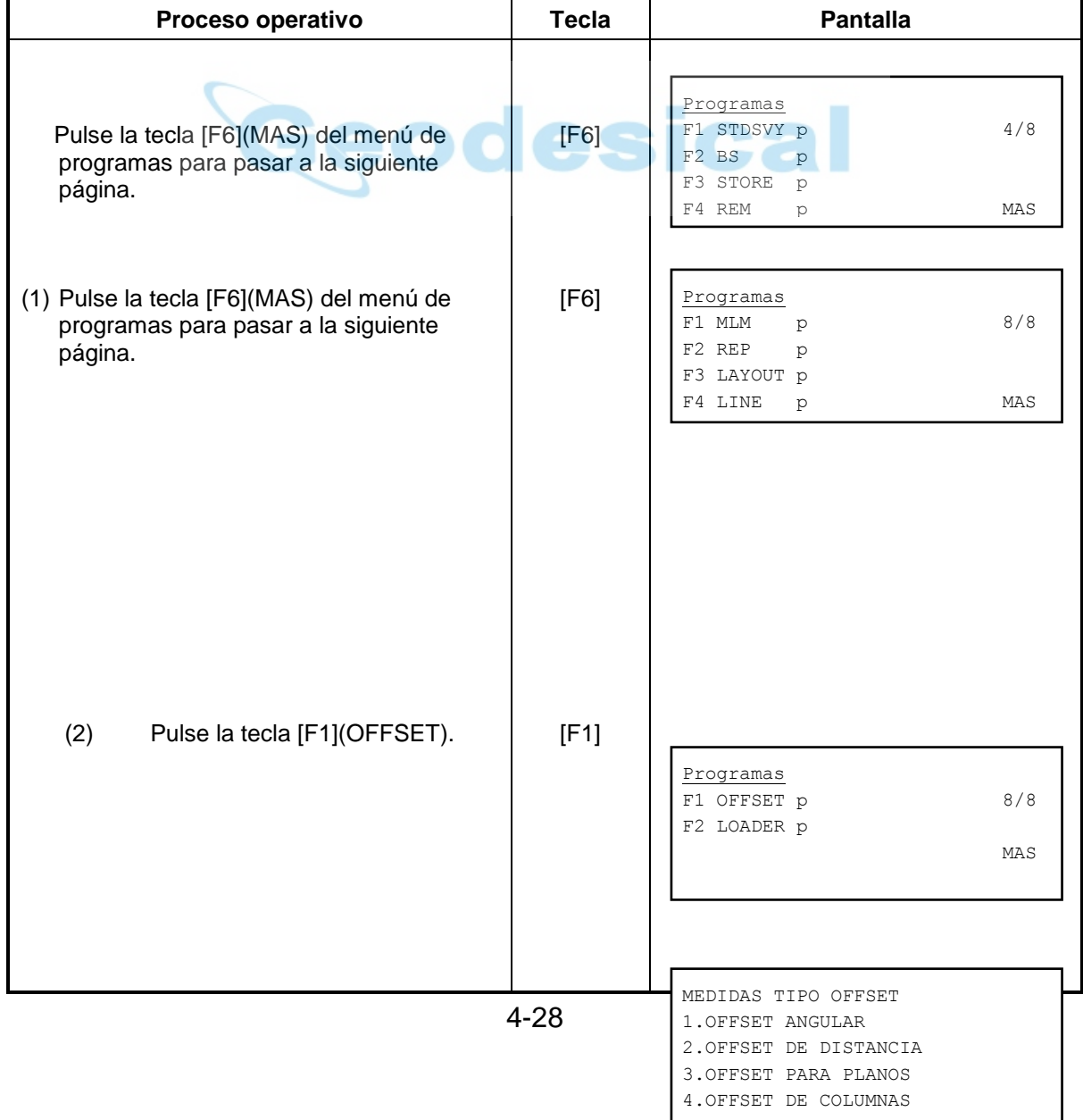

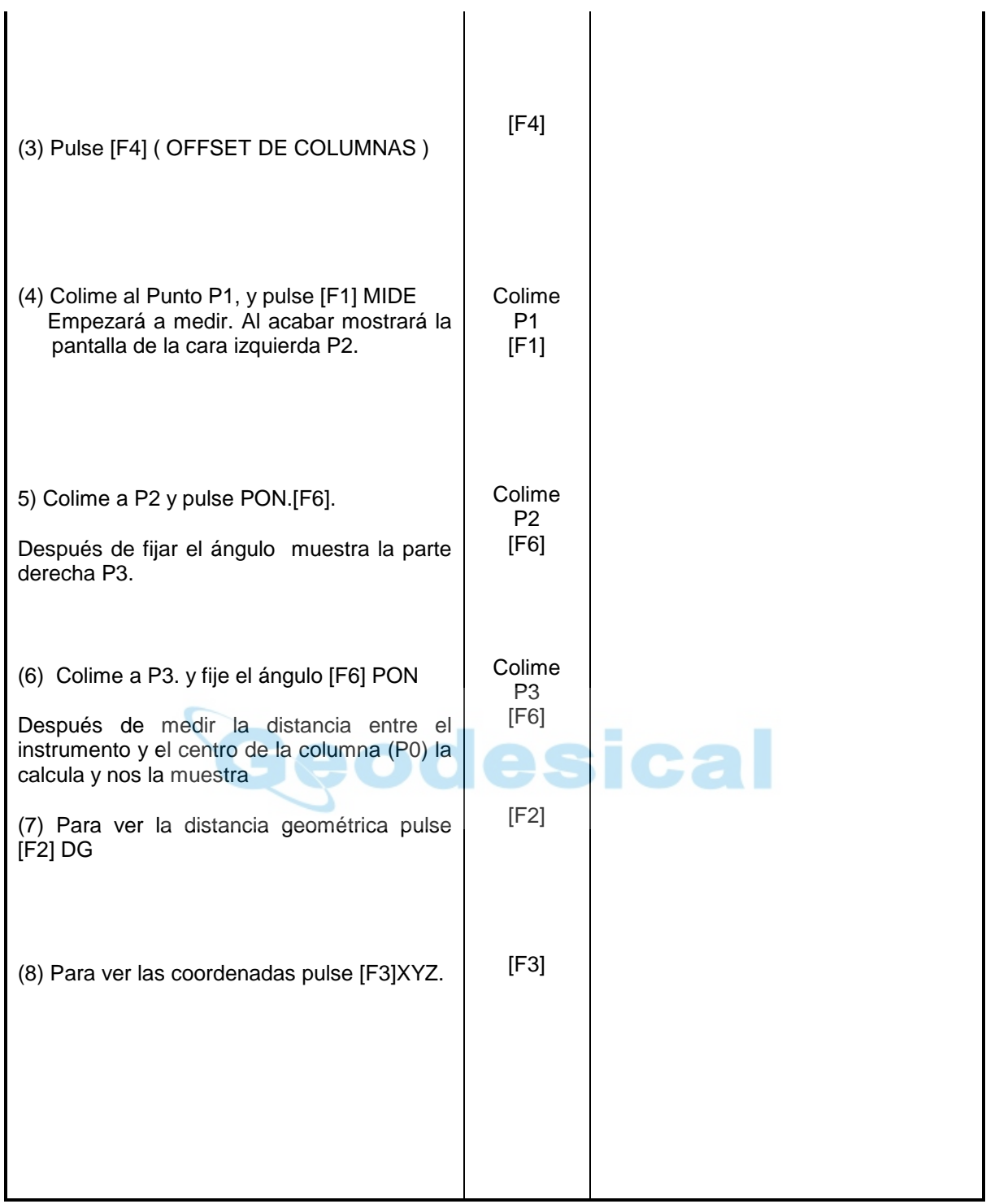

### **4.9 Carga de programas (LOADER)**

El programa de carga de aplicaciones sirve para enviar aplicaciones desde un PC a una estación total de la serie GTS-600.

Antes de enviar cualquier aplicación, asegúrese de que los parámetros de comunicación en la estación son los mismos que en el PC.

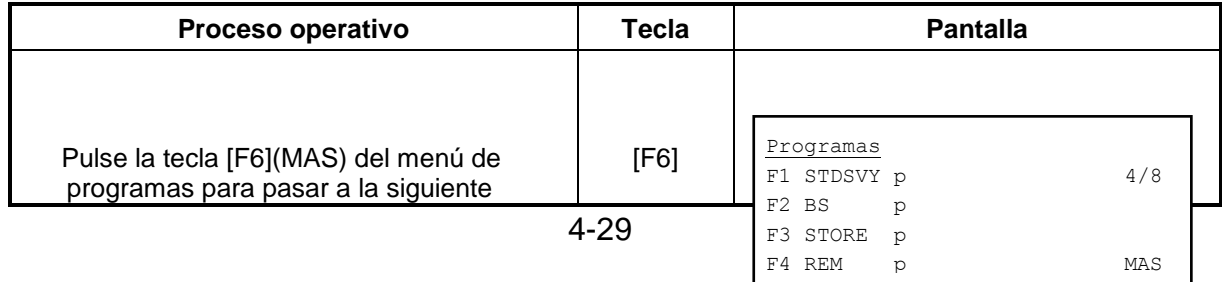

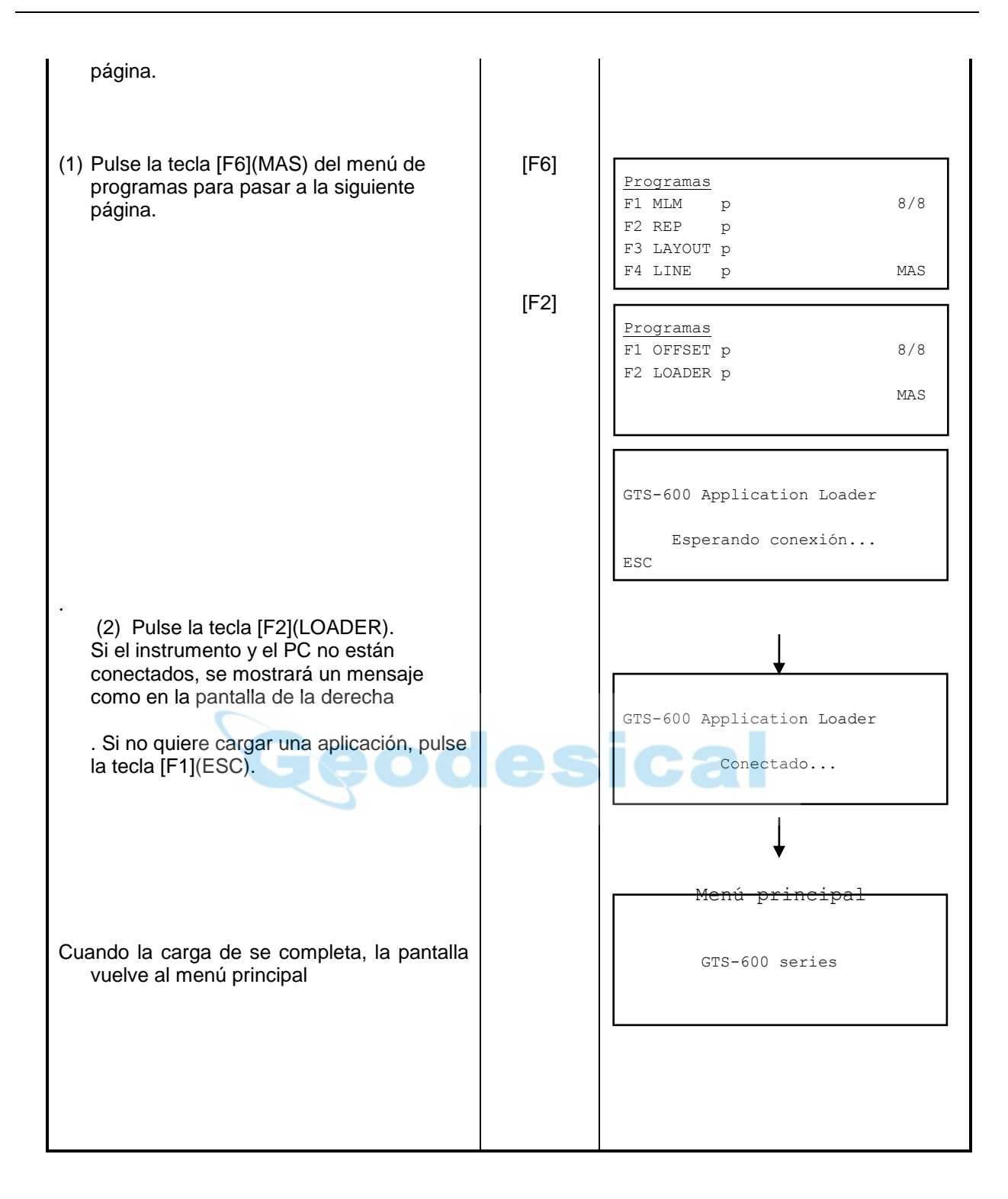

# **5 ADMINISTRADOR DE MEMORIA**

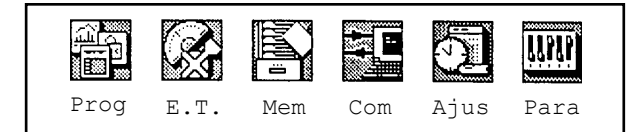

#### **[Pulse la tecla [F3].]**

#### **Administrador de memoria**

Desde este icono se pueden realizar las siguientes operaciones:

- 1. Mostrar en pantalla el tamaño de memoria y la cantidad de memoria libre.
- 2. Proteger ficheros
- 3. Renombrar ficheros
- 4. Borrar ficheros
- 5. Copiar un fichero
- 6. Inicializar memoria.

# **5.1 Estado de memoria**

La GTS-600 puede mostrar el tamaño de memoria, la cantidad de memoria libre y la fecha de expiración de la batería de litio de la memoria interna.

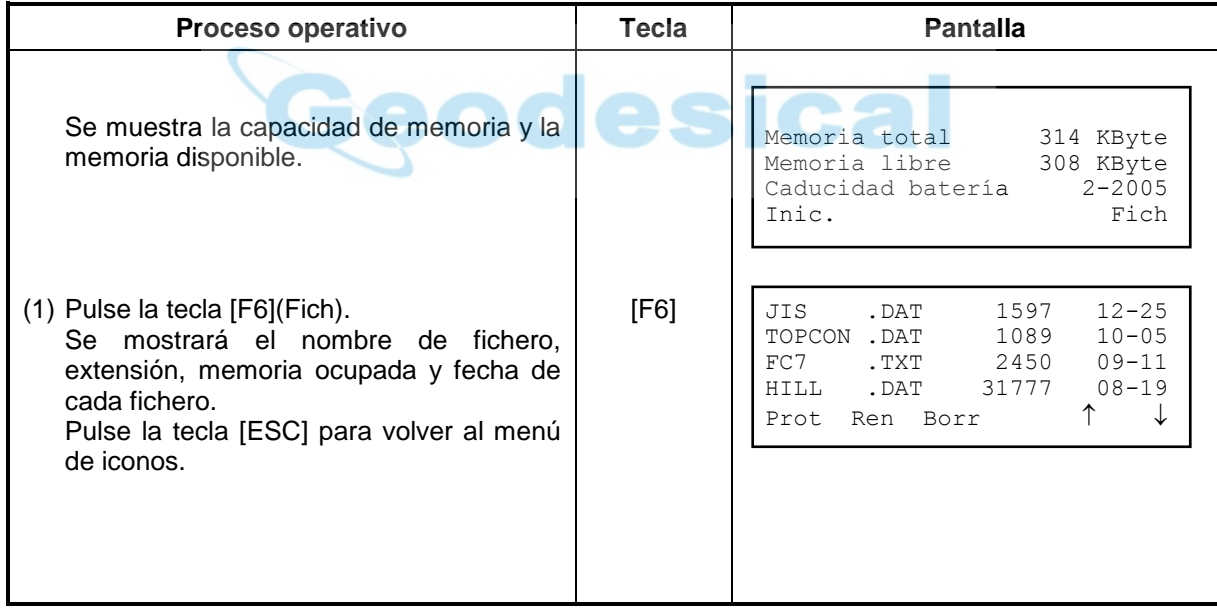

# **5.2 Proteger un fichero**

Se puede proteger un fichero contra borrado. Cuando se proteger un archivo, aparece un asterisco después de la extensión de fichero. Si se protege un fichero no se podrá borrar a no ser que se desproteja previamente.

 **Nota:** Todos los ficheros en memoria se borrarán si se inicializa la memoria, incluso los ficheros protegidos**.** 

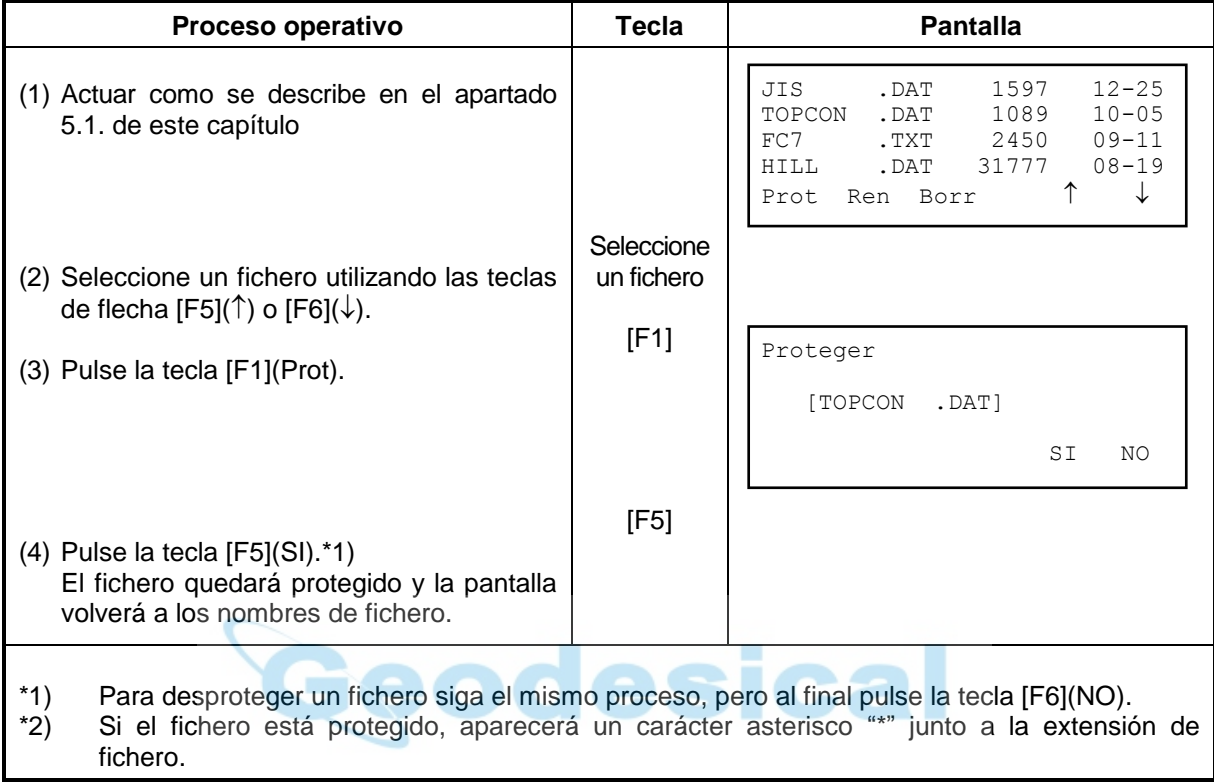

# **5.3 Renombrar un fichero**

Los ficheros se pueden renombrar en memoria interna. Cuando se renombre un fichero aparece el nombre de fichero actual y un campo para introducir el nuevo nombre. Cuando introduzca un nuevo nombre no es necesario introducir extensión, se conservará la antigua.

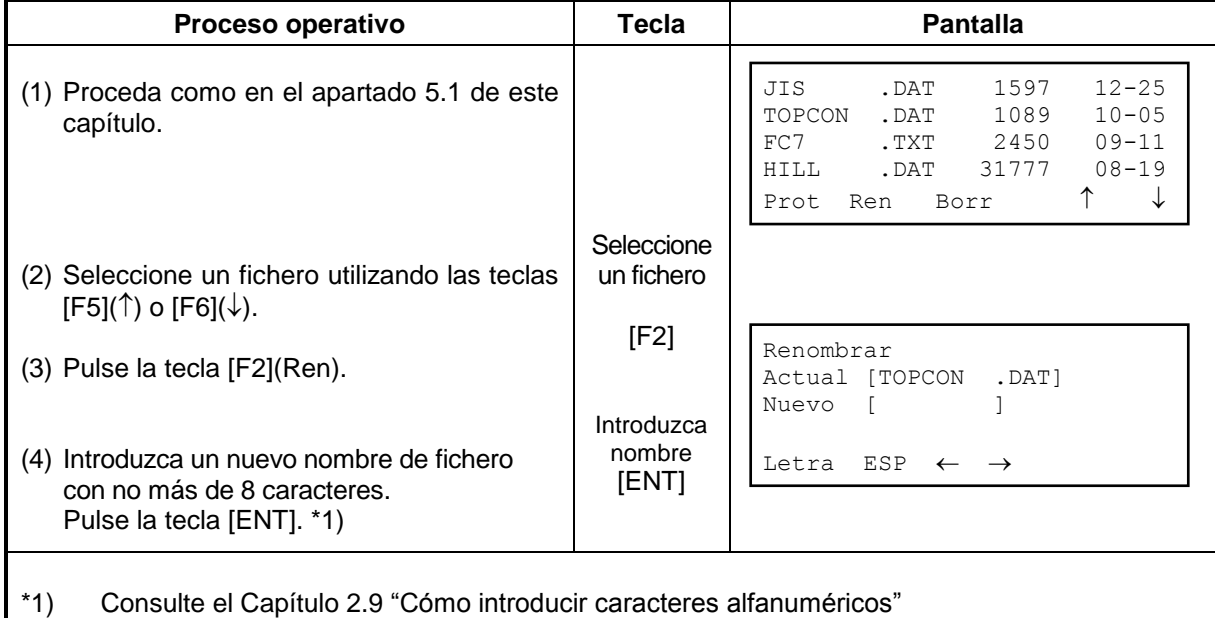

# **5.4 Borrar un fichero**

El programa de borrado elimina un fichero de memoria interna. Si un fichero está protegido, no se puede borrar. Sólo se puede borrar un fichero cada vez.

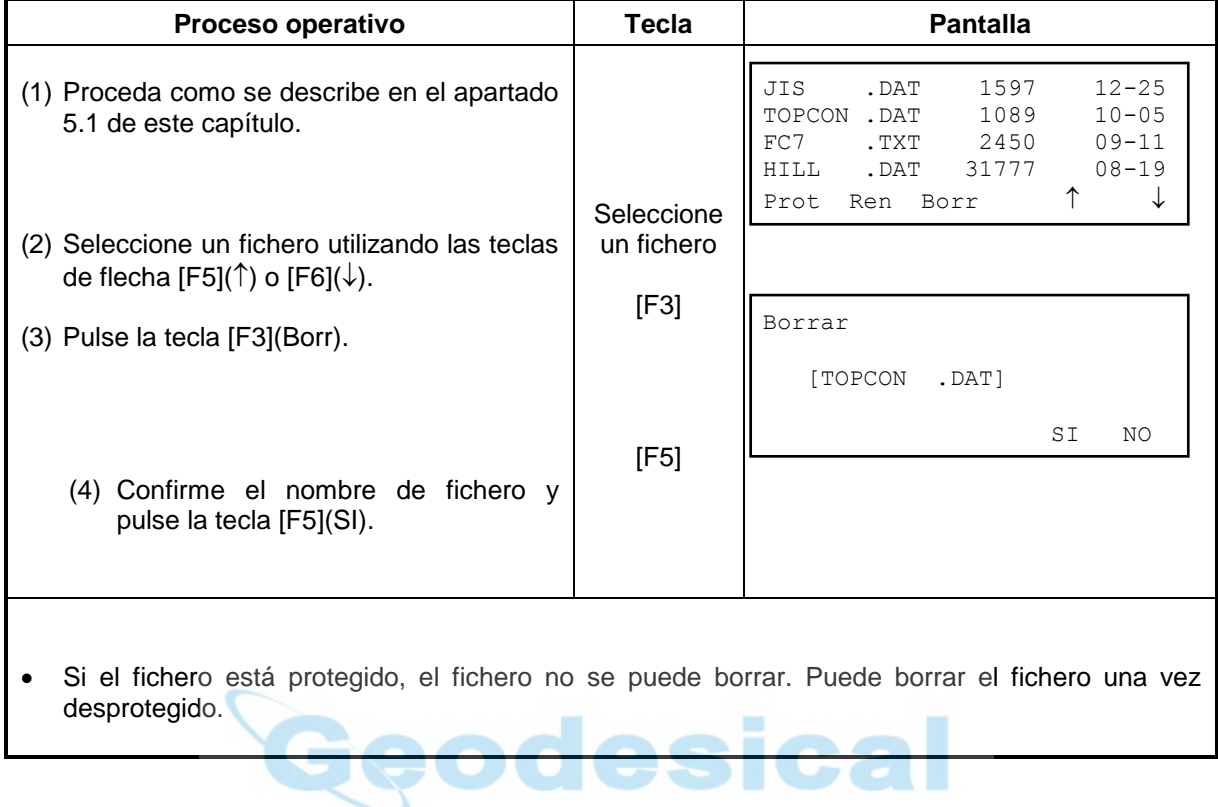

# **5.5 Copiar un Fichero (solo para la serie GPT-6000C)**

Podemos copiar un fichero desde la memoria interna a la tarjeta de memoria y viceversa. El modo de copia solo copia fecheros al directorio raíz. Los archivos no pueden copiarse en otros directorios.

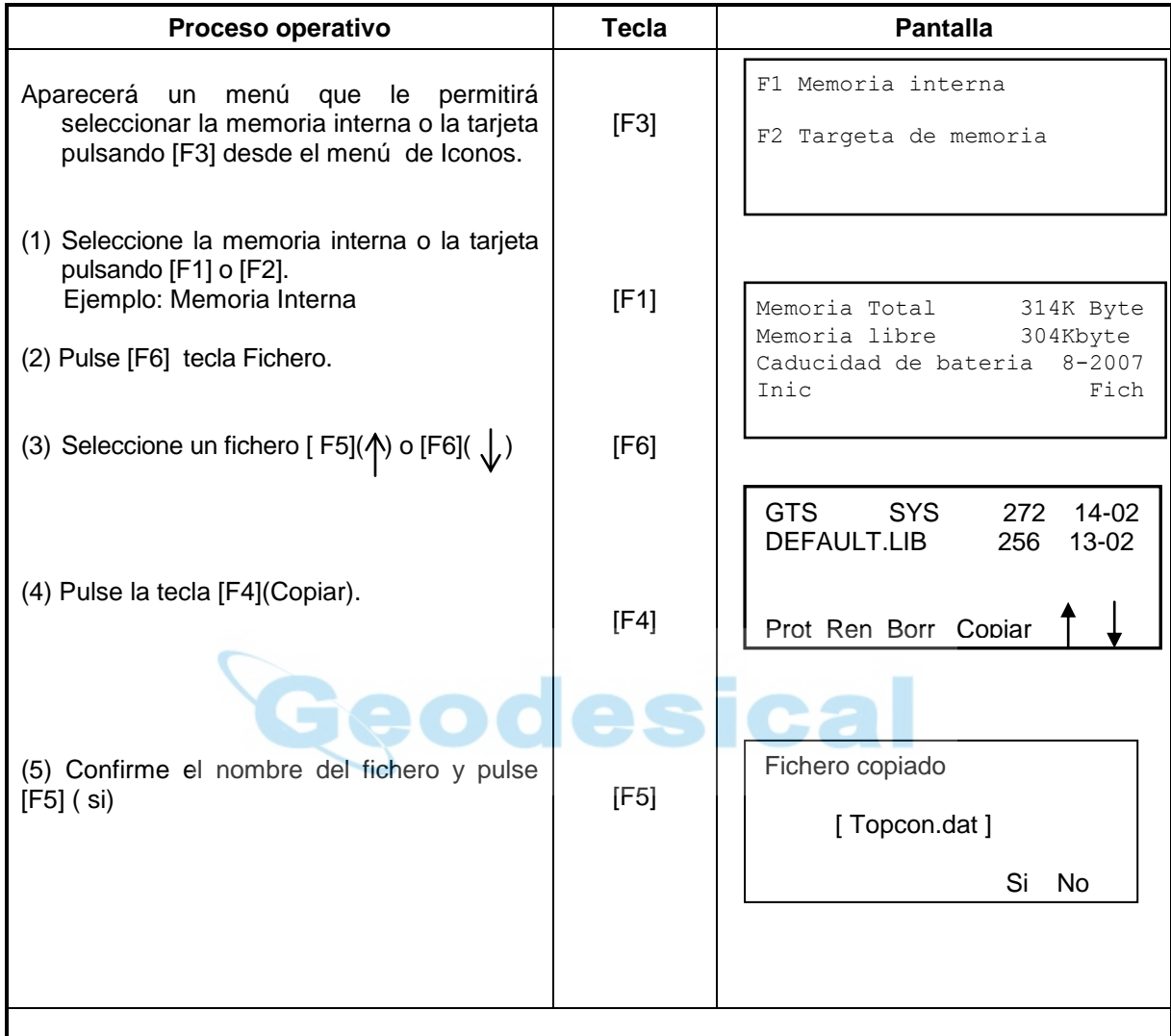

# **5.6 Inicializar memoria**

La opción de inicializar memoria borrará **TODOS LOS FICHEROS** en memoria interna y los ficheros no se pueden recuperar.

#### **Ejemplo: Inicializar memoria**

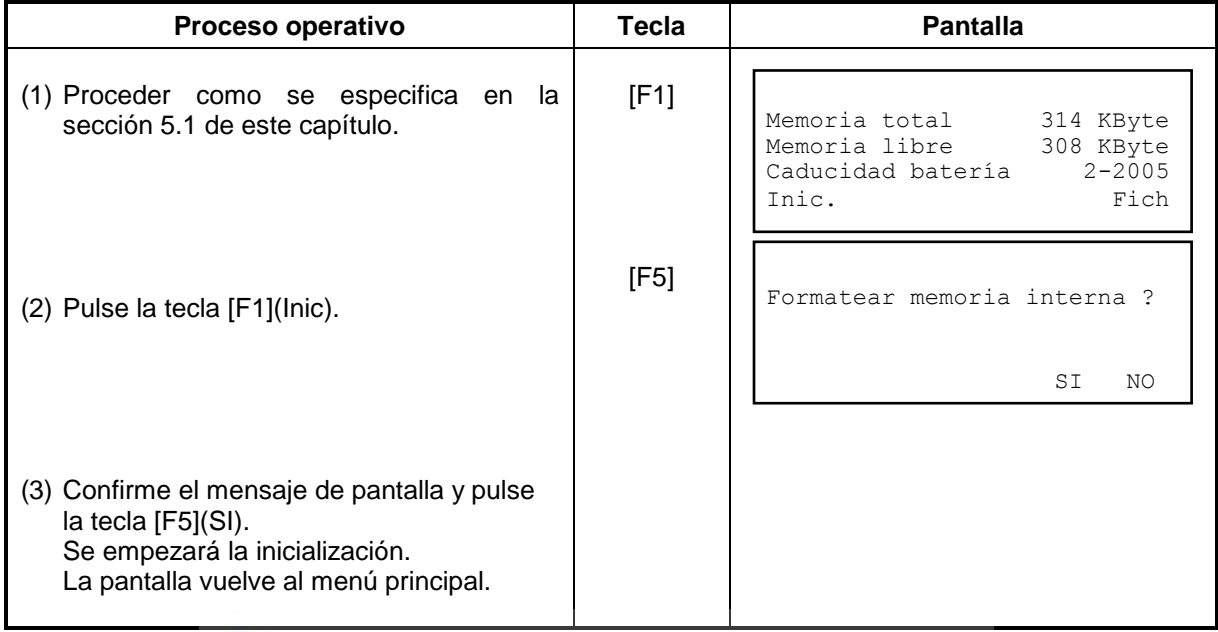

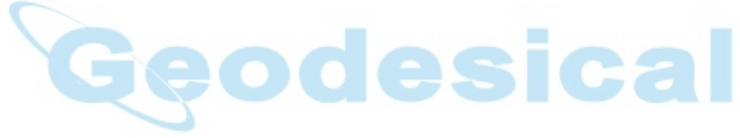

# **6 MODO DE COMUNICACIONES**

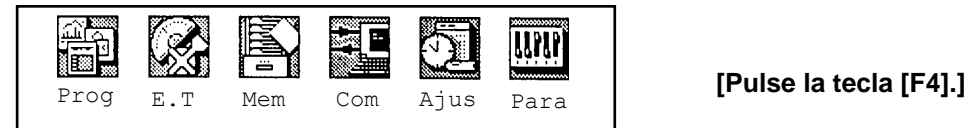

#### **MODO COMUNICACIONES**

El modo de comunicaciones se utiliza para introducir los parámetros de velocidad, recibir ficheros y enviar ficheros. Se necesitará un programa de transferencia de datos en su PC que soporte el protocolo (YMODEM) para enviar o recibir ficheros.

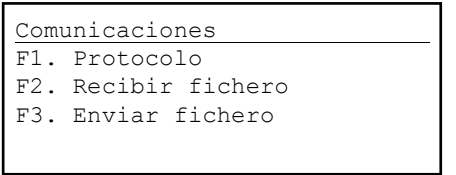

### **6.1 Introducir protocolo**

Para transferir a la GTS-600 desde PC, es necesario introducir la misma velocidad de comunicación (en baudios) en cada terminal. Las posibilidades de velocidad son las siguientes 600, 1200, 2400, 4800, 9600 y 19200.

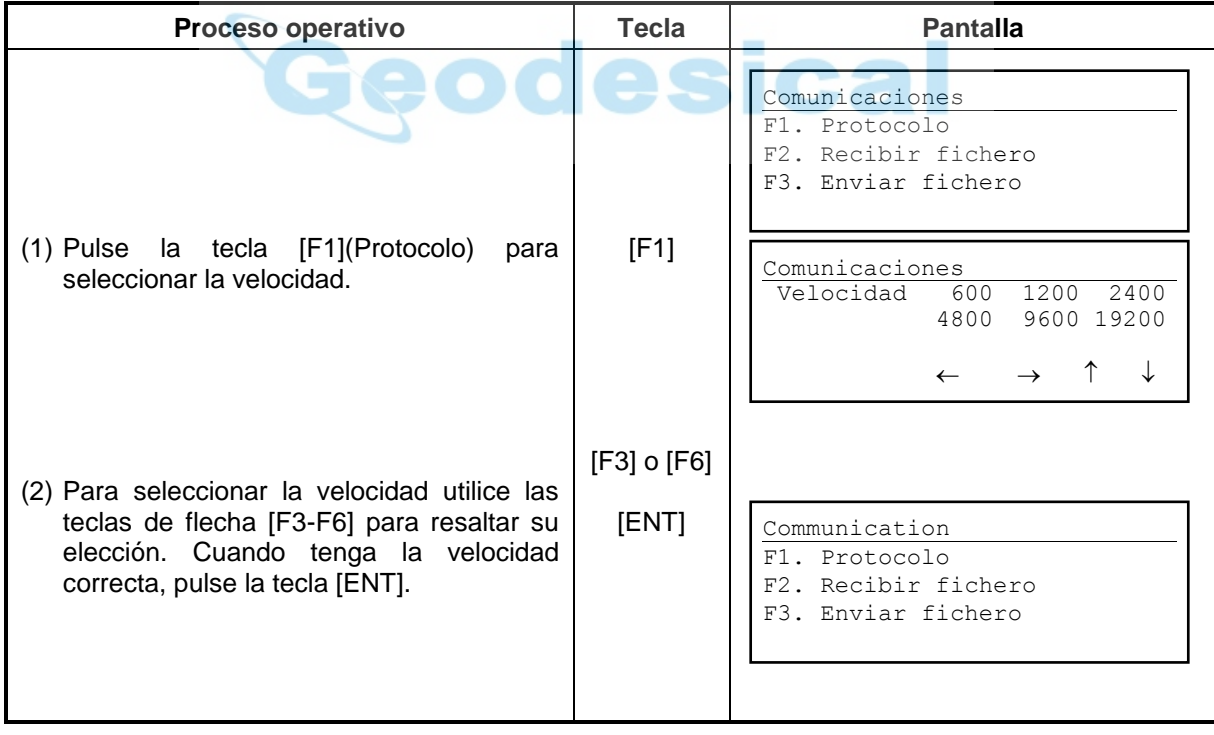

# **6.2 Entrada de ficheros**

Cuando se reciben ficheros desde el PC a la GTS-600, el fichero recibido se envía al directorio raíz. Los ficheros no se pueden enviar a otro subdirectorio.

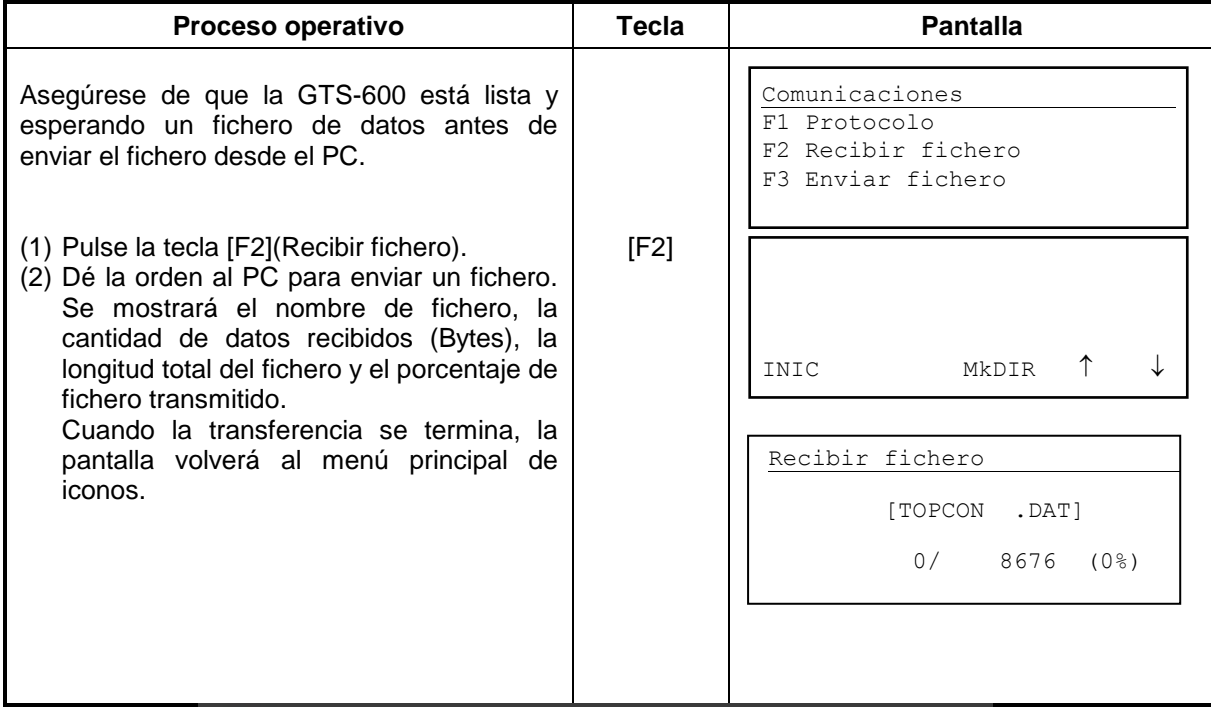

# **6.3 Salida de ficheros**

También se pueden transmitir ficheros de la memoria interna de la GTS-600 al PC.

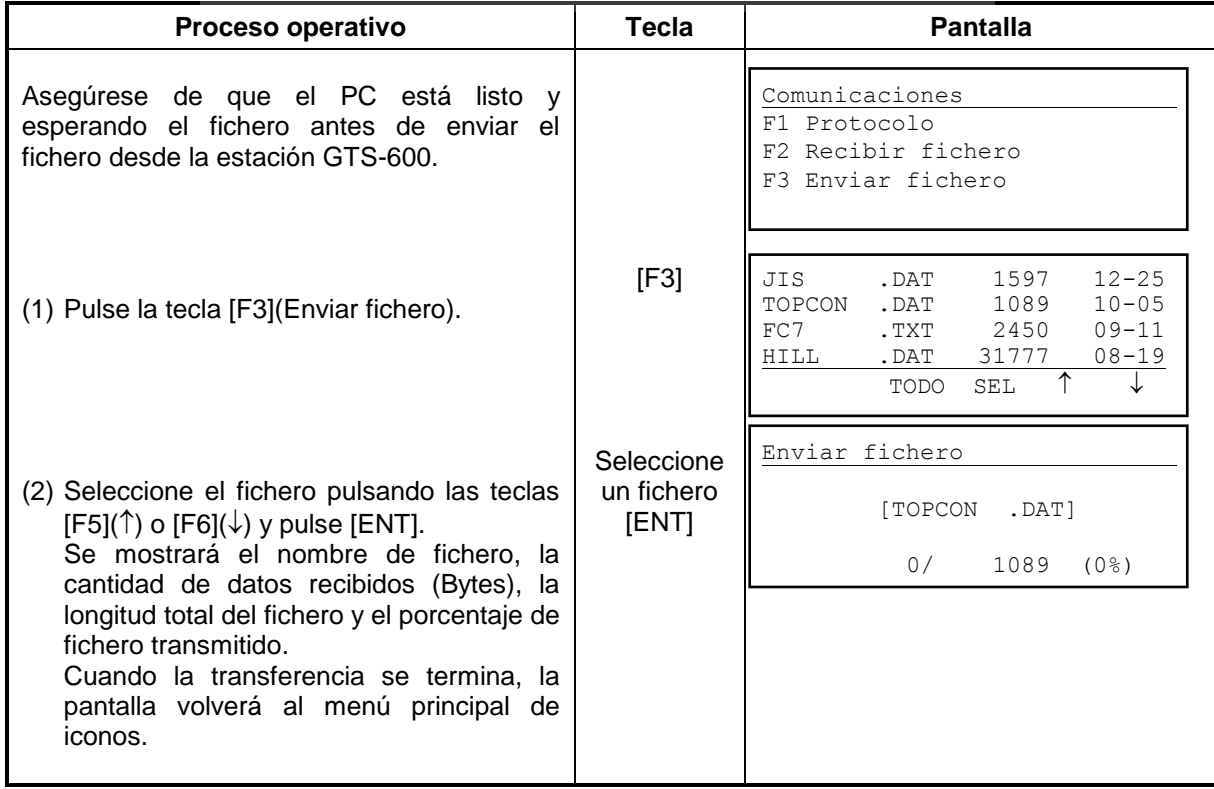

# **7 PARAMETROS**

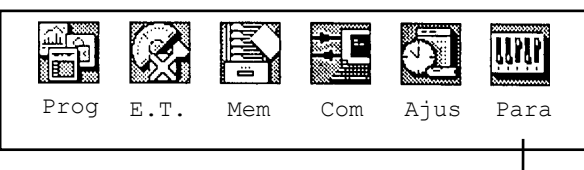

**[Pulse la tecla [F6].]**

#### **PARAMETROS**

En esta opción, se pueden introducir los parámetros de medida, de uso de pantalla y de comunicaciones.

Cuando se cambia un parámetro, el nuevo valor se almacena en memoria. Los parámetros se han clasificado en dos grupos: medida y comunicaciones. Pulse la tecla [F6] desde el menú de iconos y aparecerá la siguiente pantalla:

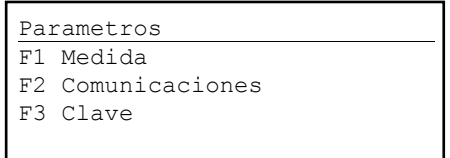

# **7.1 Parámetros opcionales**

# **7.1.1 Parámetros de medida y pantalla.**

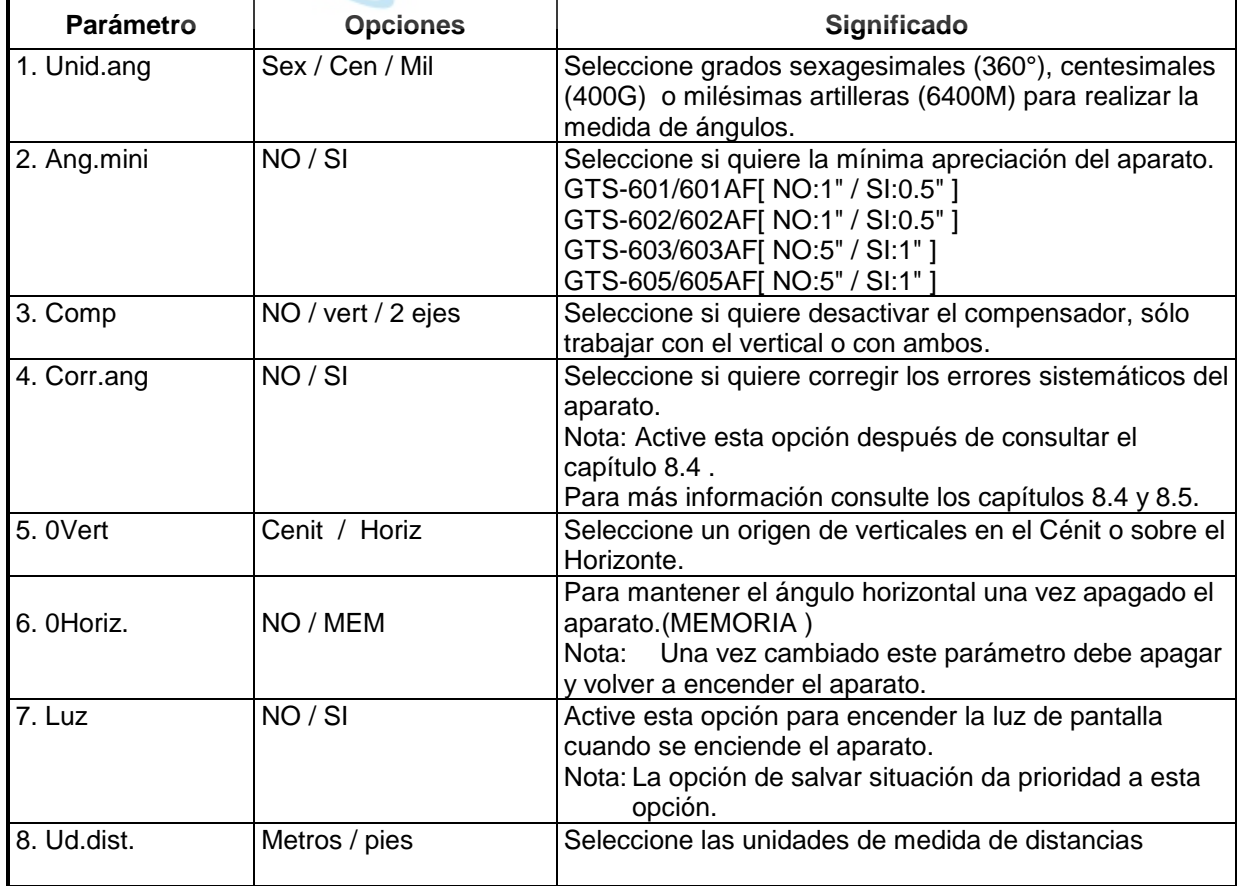

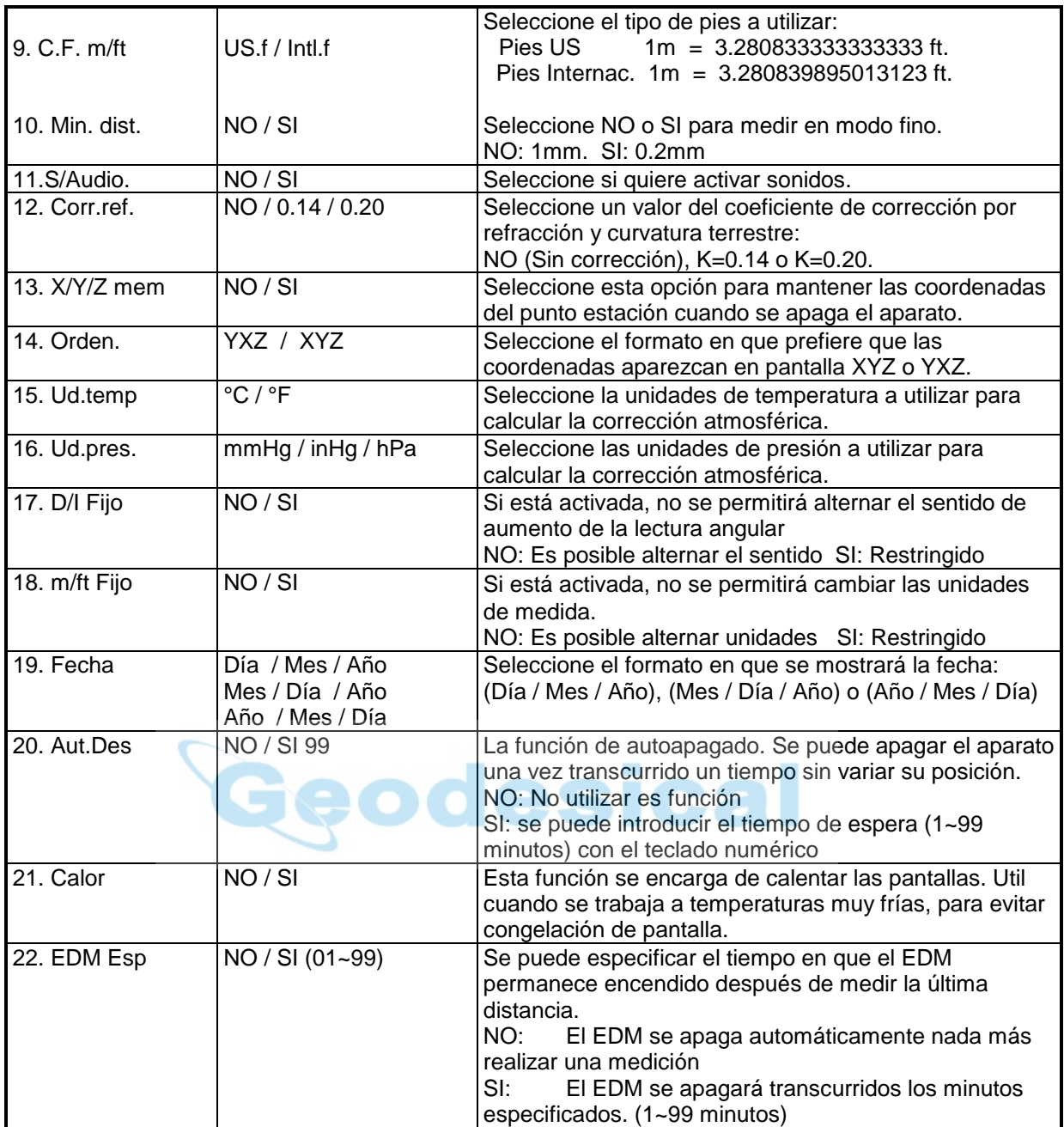

### **7.1.2 Parámetros de comunicación**

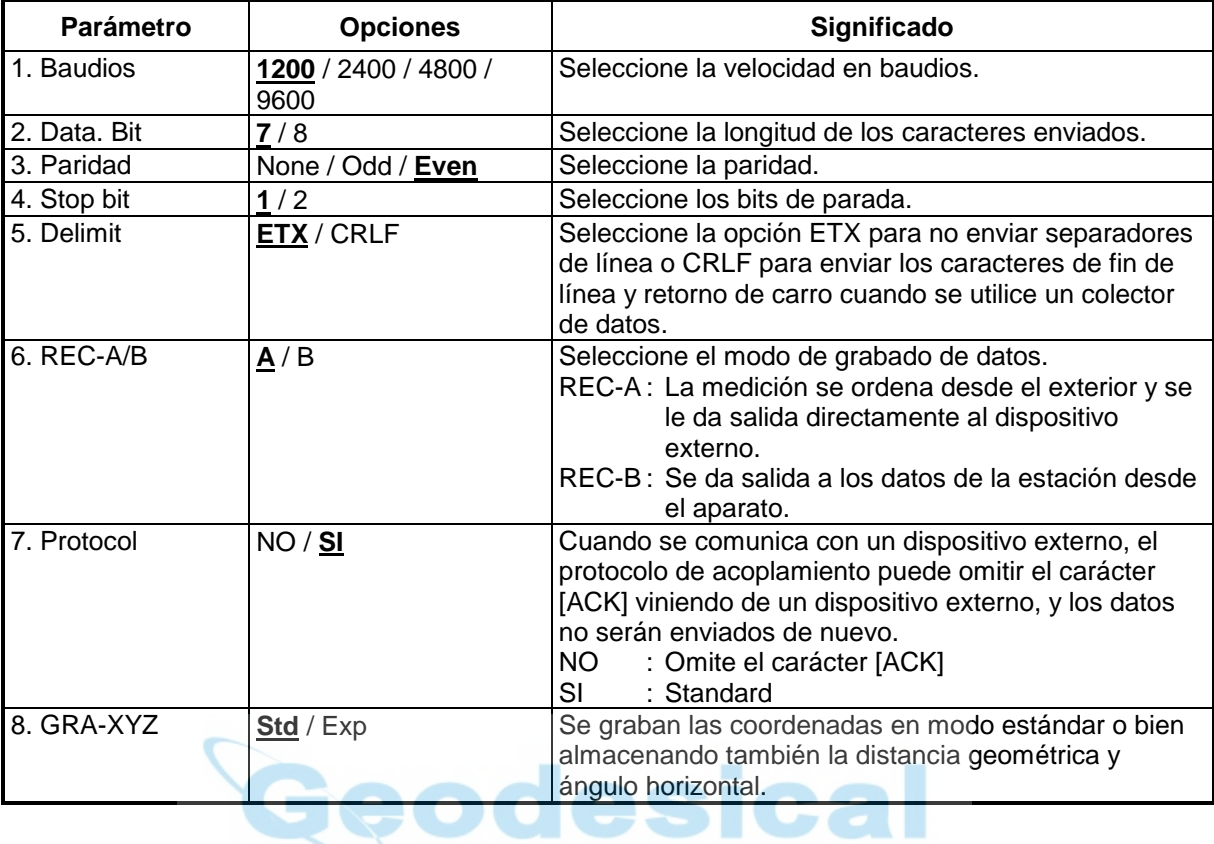

Se especifican los parámetros por defecto mediante subrayado.

# **7.2 Seleccionar parámetros**

# **7.2.1 Parámetros de medida y pantalla**

[Ejemplo] **S/Audio**: NO, unidades de presión **Ud.pres**: mmHg

| Proceso operativo                                                                                                    | <b>Tecla</b> | <b>Pantalla</b>                                                                                                    |
|----------------------------------------------------------------------------------------------------|--------------|----------------------------------------------------------------------------------------------------|
| (1) Pulse la tecla [F6](Para) del menú<br>principal de iconos.                                                       | [F6]         | Parametros<br>F1 Medida<br>F2 Comunicaciones<br>F3 Clave                                                                                                    |
| (2) Pulse la tecla [F1] (Medida).                                                                                    | [F1]         | Parametros (Medicion)<br>Mil<br>Unid.ang [ Sex ]<br>Cen<br>Ang.mini<br>NO<br>SI ]<br>L<br>2ejes<br>Comp<br>[ NO ] Vert<br>└↓<br>↑<br>GRAB<br>ABOR<br>$\rightarrow$<br>$\leftarrow$                                                                                                    |
| (3) Seleccione la opción pulsando la tecla<br>$[F6](\downarrow)$ varias veces (Ejemplo: S/Audio).                    | [F6]         | Parametros (Medicion)<br>S/audio.<br>NO<br>SI<br>T.<br>Corr.ref<br>[0.14] 0.20<br>NO<br>$X/Y/Z$ mem<br>NO<br>I SI<br>↓<br>GRAB ABOR<br>$\rightarrow$<br>$\leftarrow$                                                                                                    |
| (4) Pulse la tecla [F3] $(\leftarrow)$ , y seleccione NO.                                                            | [F3]         | Parametros (Medicion)<br>S/audio. [ NO ]<br>SI<br>Corr.ref<br>[0.14] 0.20<br>NO<br>X/Y/Z<br>mem<br>NO<br>SI 1<br>ABOR<br>GRAB<br>$\rightarrow$<br>$\leftarrow$                                                                                                    |
| la opción<br>(5) Seleccione<br>presión<br>de                                                                         | [F6]         | Parametros (Medicion)                                                                                                    |
| atmosférica pulsando la tecla [F6]( $\downarrow$ ).<br>(6) Pulse la tecla $[F3](\leftarrow)$ , y seleccione<br>mmHg. | [F3]         | inHg [hPa ]<br>Ud.pres mmHg<br>$D/I$ Fijo<br>S I<br>NO<br>1<br>$\sqrt{ST}$<br>$m/f$ Fijo<br>NO.<br>↓<br>Υ<br>GRAB<br>ABOR<br>$\rightarrow$<br>$\leftarrow$<br>Parametros (Medicion)<br>$[mmHg]$ in Hq<br>$\overline{\mathtt{Ud.pres}}$<br>hPa<br>D/I Fijo<br>NO<br>SΙ<br>m/f Fijo<br>[NO]<br>1<br>SI<br>↓<br>$\uparrow$<br>GRAB ABOR<br>$\rightarrow$<br>$\leftarrow$ |
| (7) Pulse la tecla [F1](GRAB).                                                                                       | [F1]         | Parametros<br>Grabar ?<br>SI<br>ΝO                                                                                                    |
| (8) Pulse la tecla [F5](SI). *1)<br>La pantalla vuelve al menú principal.                                            | [F5]         |                                                                                                    |
| $*1)$<br>Para cancelar la selección realizada, pulse la tecla [F6](NO).                                              |              |                                                                                                    |

### **7.2.2 Parámetros de comunicación**

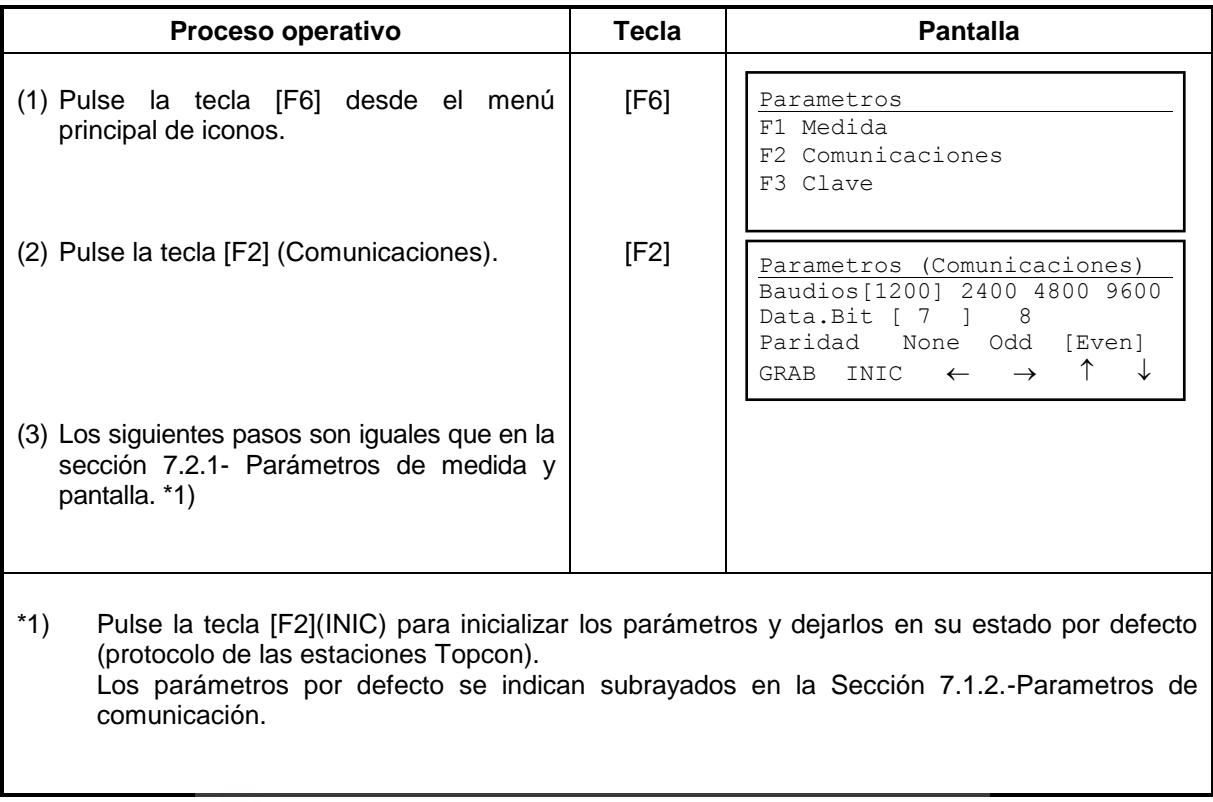

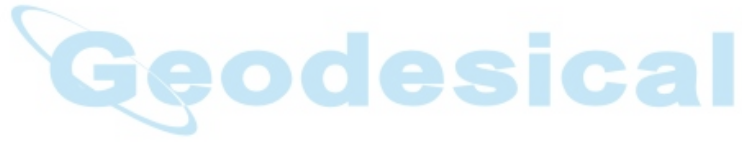

### **7.2.3 Contraseñas**

#### **Introducir una contraseña**

La serie GTS-600 permite introducir una contraseña de forma que aseguremos el correcto uso del aparato. Una vez que se introduce una contraseña, el usuario puede desactivarla o bien cambiarla. Si se introduce una contraseña y la opción de contraseñas está desactivada, la contraseña permanecerá siempre en memoria. Cuando encienda la estación total se le preguntará por la contraseña y luego se chequeará la estación. Introduzca la clave y pulse [ENTER] para continuar.

Se pueden introducir un máximo de 10 caracteres numéricos. No se pueden introducir todo ceros (0000000000) o todo nueves (9999999999). Si se realizan 10 intentos fallidos para introducir la contraseña, la estación se bloqueará automáticamente.

#### **Introducir contraseña por primera vez.**

Las instrucciones descritas a continuación son sólo válidas para la primera vez.

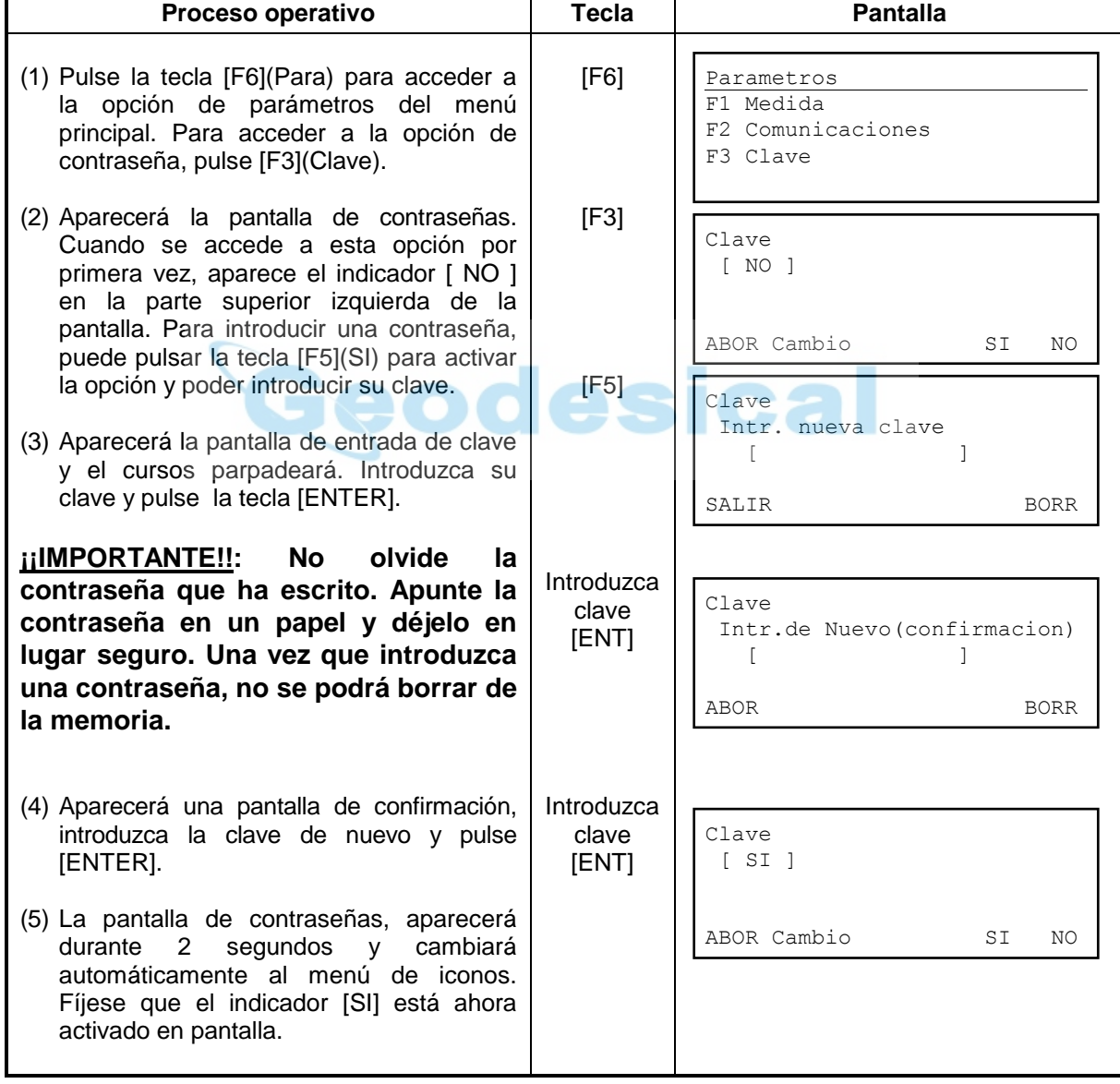

### **Anular contraseña**

Una vez que ha introducido una contraseña, puede desactivar la opción de contraseñas. Si desactiva esta opción no aparecerá la pantalla de seguridad pidiendo contraseña cada vez que encienda el aparato.

#### **Anular contraseña**

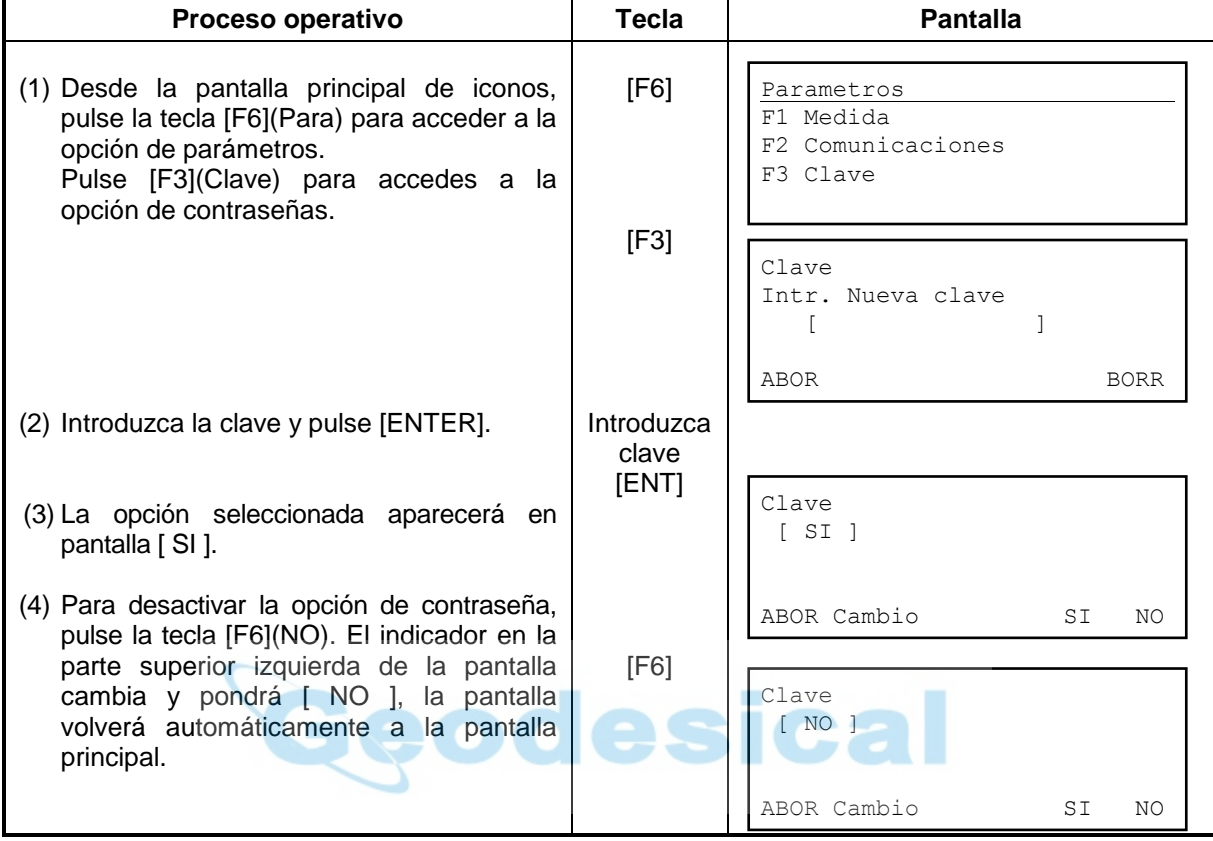

### **Cambiar contraseña**

Una vez que se ha introducido una contraseña, ésta se puede cambiar. La nueva contraseña se renueva con la antigua y se guarda en memoria.

#### **Cambiar una contraseña**

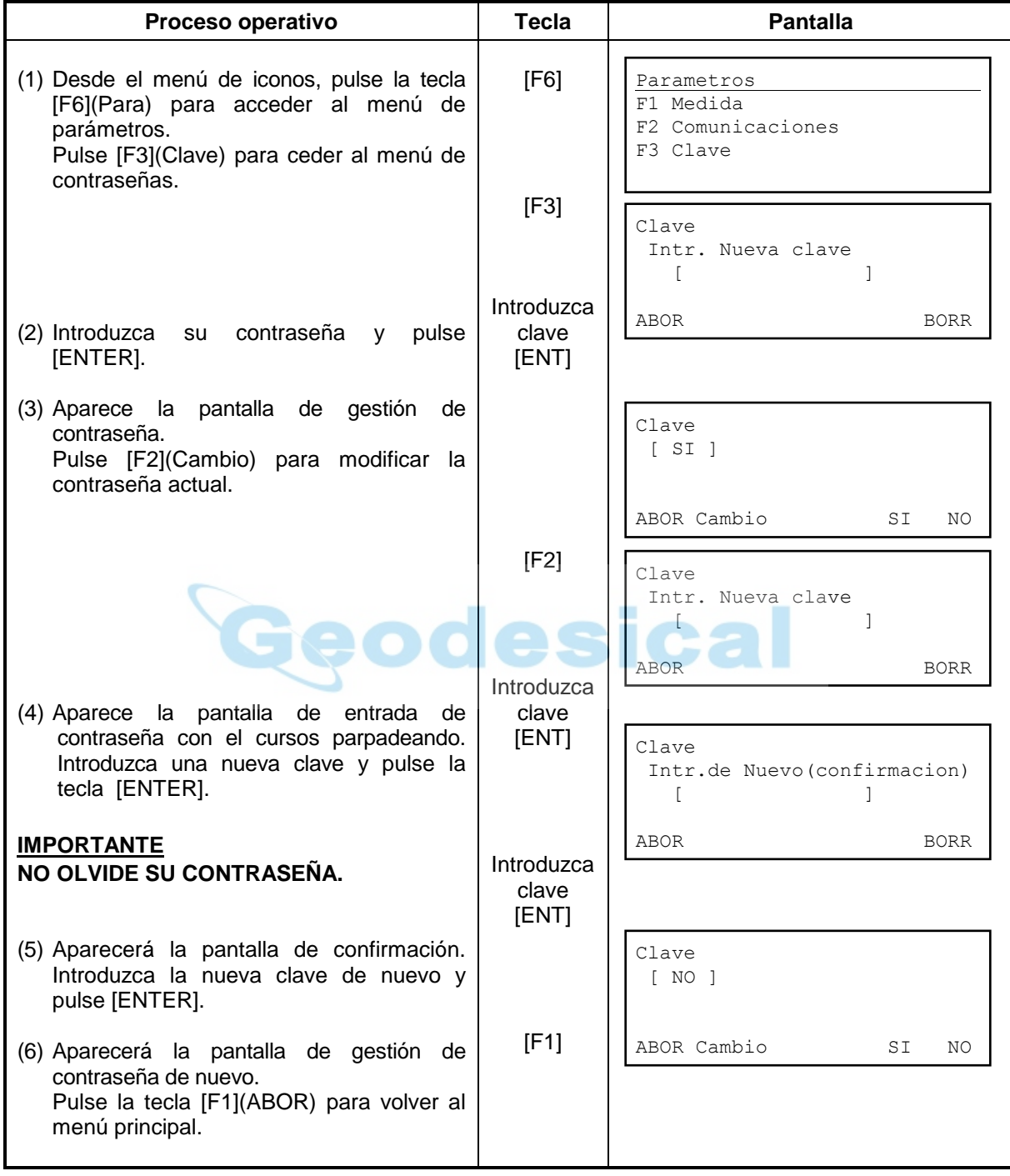

# **8 COMPROBACION Y AJUSTES**

### **8.1 Comprobar y ajustar la constante del instrumento**

Normalmente, la constante de instrumento no varía con el tiempo. Se recomienda medir y comparar las medidas que realiza el aparato periódicamente comparando con una distancia conocida de la forma más precisa posible y que esta distancia se utilice como base. En caso de no conocer un lugar con una distancia conocida, establezca su propia base de unos 20m (cuando adquiera el instrumento) y realice la comprobación del instrumento periódicamente.

Tenga en cuenta que en esta comprobación influirá el desplazamiento del instrumento y prisma respecto al punto estación y visado, la precisión de la base conocida, la colimación al prisma, la corrección atmosférica y la corrección por refracción y curvatura terrestre. Por favor, tenga en cuenta estas causas de error.

Tenga en cuenta también, que en caso de tener la base-línea en un lugar cerrado, pueden existir diferencias de temperatura apreciables a lo largo de la base, afectando a la medida de ésta.

Si encuentra una diferencia de 5mm o más en el resultado de su comparación, debe seguir el siguiente procedimiento para calcular la constante de instrumento.

(1) Localice un punto C localizado sobre una línea recta AB aproximadamente horizontal y de aproximadamente 100 de longitud y mida las distancias AB, AC y BC.

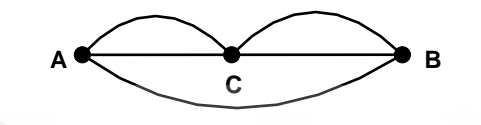

(2) Repita las mediciones varias veces y obtenga la constante del instrumento del siguiente modo.

Constante de instrumento =  $AC + BC - AB$ 

- (3) Si existe alguna diferencia entre la constante del instrumento y la calculada, consulte el Capítulo 8.7 "Cómo introducir la constante del instrumento".
- (4) Realice otra vez los procesos (1) y (2) para comprobar el ajuste efectuado.
- (5) Si no existe diferencia entre la constante calculada y la que tenga el instrumento, el ajuste habrá terminado. Si encuentra una diferencia mayor de 5 mm respecto a la constante de fábrica, póngase en contacto con TOPCON o el distribuidor TOPCON más cercano.

### **8.1.1 Comprobar la precisión del modo sin prisma**

Si resetea la constante del instrumento, usted debe comprobar la precision en el modo sin prisma. 1) Fije el prisma a 30 metros desde el instrumento y mida la distancia al prisma en modo con prisma.

- 2) Quite el prisma y ponga una superfície blanca .
- 3) Cambie a modo sin prisma y mida la distancia a la superficie.

4) Repita el procedimiento indicado arriba y mida varios puntos.

Si la diferencia del modo con prisma y sin prisma esta en el rango de ± 10mm, la lectura del instrumento es normal

Si las lecturas nunca quedan en este rango contacte con su distribuidor Topcon.

# **8.2 Comprobar eje óptico (Sólo en serie GTS-600)**

Para comprobar que el eje óptico de la estación y el del EDM son coincidentes, siga el procedimiento descrito a continuación. Es especialmente importante comprobar una vez que el retículo esté perfectamente enfocado.

- (1) Coloque el prisma a 150m de la GPT-6000
- (2) Después de encender el aparato, colime el centro del prisma mediante el modo prisma
- (3) Pulse la tecla [F2] en la segunda página de la tecla estrella.

Sonará un pitido a continuación

- H confirmación de dirección horizontal ( no mueva la dirección vertical)
- (4) Gire el tornillo de movimiento horizontal, mueva el punto de colimación hacia la izquierda del prisma gradualmente hasta que el pitido pare.

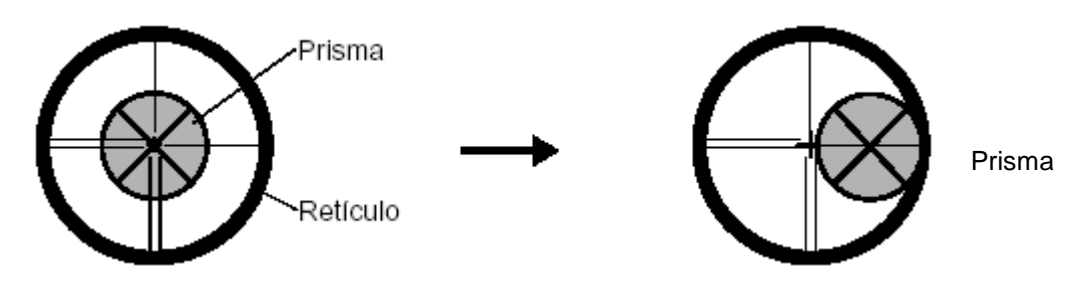

(5) Gire el tornillo de mov. Horizontal lentamente, y mueva el punto de colimación hacia el centro del prisma gradualmente hasta que empiece de nuevo el pitido.

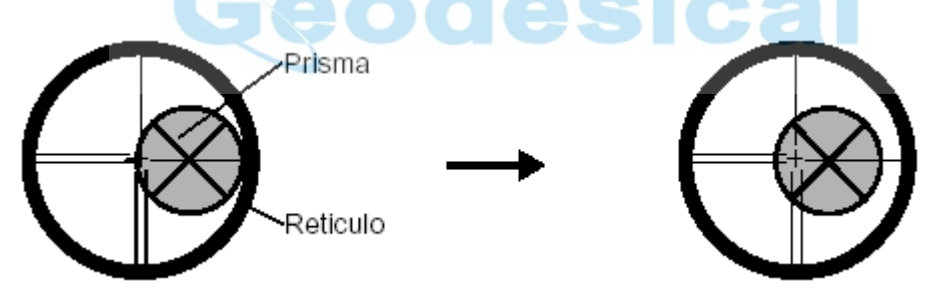

Confirme el nivel de señal en pantalla para ajustar del nivel uno al dos como se muestra debajo girando el tornillo de movimiento horizontal.

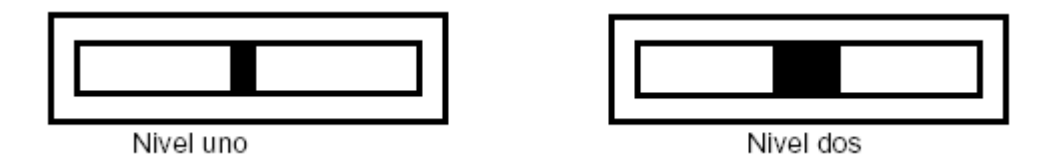

- (6) Pulse [Esc] y mida el ángulo horizontal, anote el ángulo horizontal que se indica en pantalla. O ponga el ángulo a 0.
- (7) Vuelva de nuevo al modo de configuración en la tecla estrella.

(8) Gire el tornillo de movimiento horizontal, mueva el punto a colimar hacia la derecha del prisma gradualmente hasta que el pitido pare.

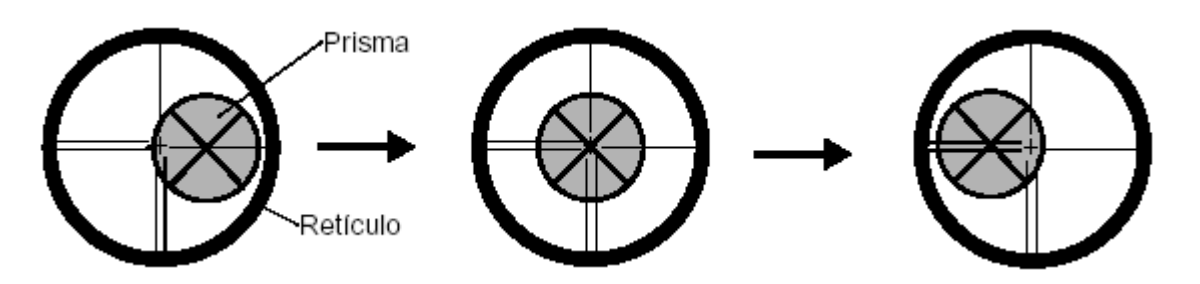

(9) Mueva el punto de colimación hacia el centro del prisma gradualmente hasta que el pitido empiece.

Gire el tornillo de movimiento horizontal para pasar al nivel 2 como en el paso "6".

(10) Anote el ángulo horizontal como en el paso "6"

(11) Calcule el promedio del valor del paso "6" y el "10"

Ejemplo: Paso 6: 0º00'00" Paso 10:

Promedio: 0°04'10"

(12) Colime al centro del prisma.

Compare la lectura del ángulo horizontal y el promedio calculado en el paso "12"

Ejemplo: Ángulo horizontal del centro de prisma 0º04'30" Diferencia entre la lectura horizontal y el promedio: 20"

Si la diferencia se sitúa entre los 2', no hay ningún problema para el usuario.

#### **Confirmación de dirección vertical ( no mueva la dirección horizontal )**

13) Llévelo a cabo como en la dirección horizontal.

Compare la lectura del ángulo vertical del centro de prima y el promedio calculado. Si la diferencia esta sobre los 2' no hay problema para el usuario.

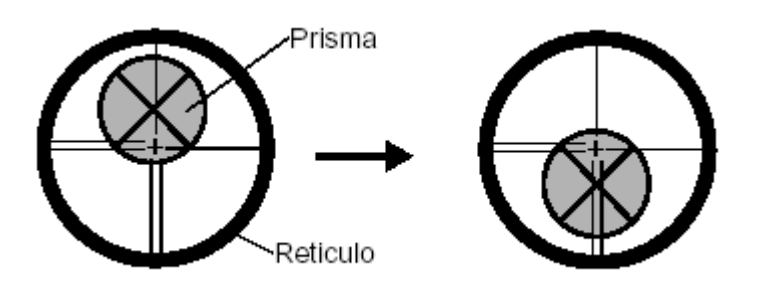

Si la diferencia es mayor que la mencionada contacte con su distribuidor Topcon.

### **8.3 Comprobar y ajustar funciones como teodolito**

#### **Puntos a tener en cuenta en los ajustes**

- (1) Ajuste siempre el ocular del telescopio correctamente para realizar cualquier operación de ajuste. Recuerde también realizar un enfoque correcto, eliminando totalmente el paralaje.
- (2) Realice los ajustes según el orden establecido, tenga en cuenta que unos ajustes pueden relacionarse y depender de otros. En caso de no realizar los ajustes con el orden establecido, se podrían anular ajustes previos.
- (3) Para terminar los ajustes, apriete los tornillos con tacto y seguridad, no apretando más de lo necesario, ya que se podrían producir roturas de roscas, de hilos, o ejercer presiones indebidas.
- (4) Repita siempre las los ajustes para comprobar los resultados.

#### **Notas acerca de la plataforma nivelante**

Nótese que para medida de ángulos, en necesario que la base nivelante esté instalada correctamente, en caso contrario, las medidas no serán correctas.

- (1) Si hay alguno de los tornillo nivelantes que esté flojo, la colimación puede no ser precisa. Apriete los dos tornillos del tornillo nivelante con un destornillador.
- (2) Si existe juego entre los tornillos nivelante y la base, se debe apretar el anillo central de la base con un pin de ajuste. Para ello suelte el prisionero de fijación, apriete el anillo, y vuelva a apretar el prisionero para terminar la operación.

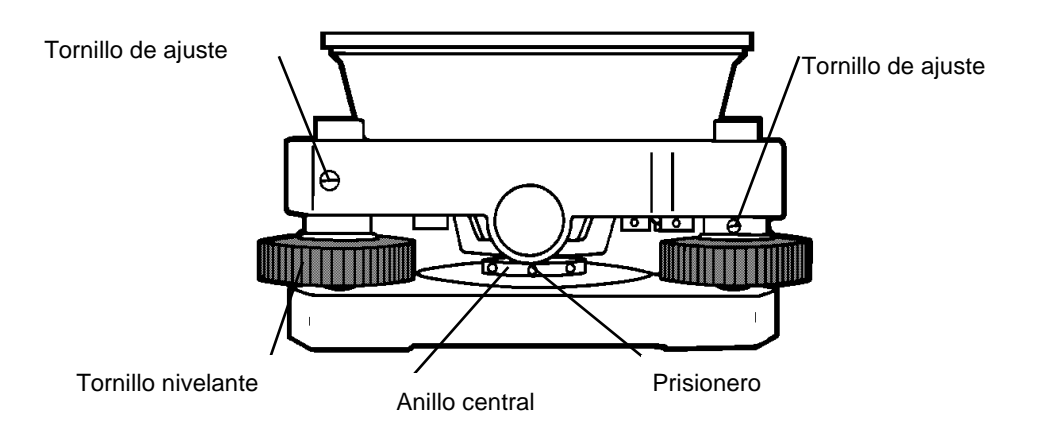

### **8.3.1 Comprobar y ajustar nivel tórico**

Este ajuste será necesario si el eje del nivel tórico no es perpendicular al eje vertical.

#### **Comprobación**

- (1) Nivele la alidada en una posición tal que el eje del nivel tórico sea paralelo a la línea que definen dos de los tornillos nivelantes, por ejemplo A y B. Centre la burbuja del nivel.
- (2) Gire el instrumento 180° o 200g alrededor del eje vertical compruebe si la burbuja del nivel tórico. Si se ha movido, proceda con el siguiente ajuste:

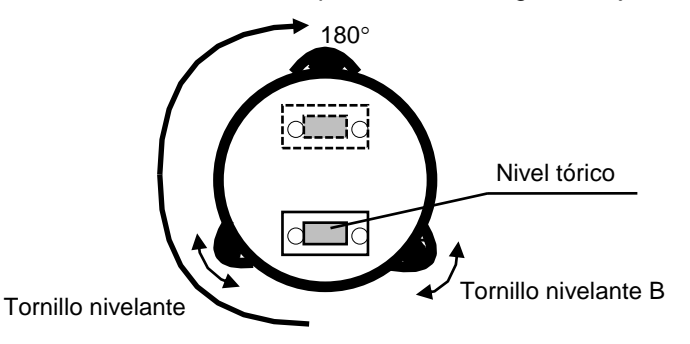

#### **Ajuste**

- (1) Actúe sobre el tornillo del nivel tórico con el pin de ajuste y mueva la burbuja hacia la posición centrada, pero sólo la mitad del recorrido.
- (2) Corrija la otra mitad del recorrido actuando sobre los tornillos nivelantes.
- (3) Gire el instrumento 180° o 200g alrededor de su eje vertical una vez más para comprobar, si sigue existiendo un desplazamiento de la burbuja, ajuste de nuevo del mismo modo.

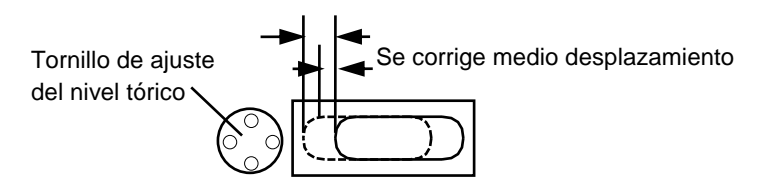

#### **8.3.2 Comprobar y ajustar nivel circular**

Este ajuste se necesita si el eje del nivel circular no es perpendicular al eje vertical.

#### **Comprobación**

(1) Nivele cuidadosamente el aparato ayudándonos del nivel tórico. Si la burbuja del nivel circular está correctamente centrada, no será necesario el ajuste, en caso contrario, seguir el siguiente procedimiento de ajuste:

#### **Ajuste**

(1) Mueva la burbuja del nivel circular actuando sobre los tres tornillos que hay debajo del alojamiento del nivel circular con el pin de ajuste.

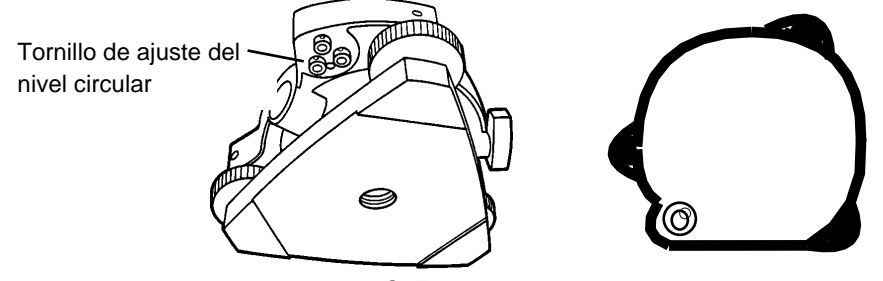

### **8.3.3 Ajustar el hilo vertical del retículo**

Este ajuste es necesario si el hilo vertical del retículo no es perpendicular al eje horizontal del aparato (ya que se podrá utilizar el hilo vertical del retículo para medir ángulos horizontales).

#### **Comprobación**

- (1) Estaciones el instrumento sobre el trípode y nivélelo con cuidado.
- (2) Vise con la cruz filar a un punto bien definido A a una distancia mayor de 50 m.
- (3) Cabecee el telescopio verticalmente utilizando los tornillos de movimiento vertical, y compruebe que el punto visado se mantiene siempre dentro del hilo vertical del retículo.
- (4) Si el punto A está permanentemente sobre el hilo vertical del retículo, el ajuste no es necesario.
- (5) En caso de que el punto A se desplace del hilo vertical del retículo al mover el telescopio, será necesario ajustar el retículo del siguiente modo.

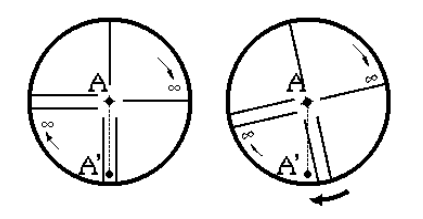

#### **Ajuste**

(1) Afloje totalmente la carcasa que cubre los tornillos de la cruz filar en el sentido de las agujas del reloj y sáquela. Aparecerán los cuatro tornillos de anclaje del ocular.

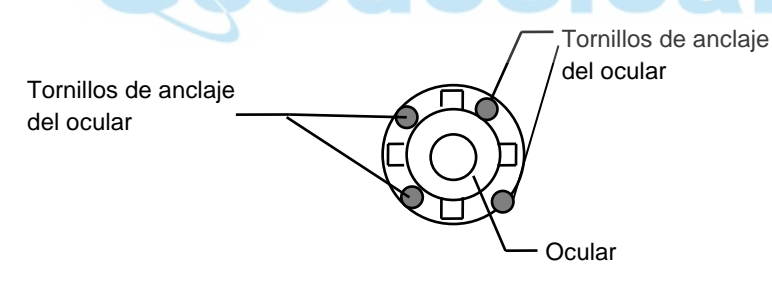

- (2) Afloje los cuatro tornillos de anclaje suavemente, ayudándose del destornillador que proporcionamos y tome nota del nº de vueltas de los tornillos. Gire el bloque-ocular hasta que el hilo vertical del retículo coincida con el punto A'. Por último, apriete los cuatro tornillos la cantidad de vueltas que los aflojó anteriormente.
- (3) Compruebe ahora que el punto visado se mantiene sobre el hilo vertical al cabecear el telescopio, si es así, el hilo vertical estará ajustado; en caso contrario deberá repetir el proceso.

**Nota:** Este ajuste se debe realizar antes de los siguientes ajustes: Capítulo 8.3.4 "Colimación del instrumento" Capítulo 8.4 "Compensar errores sistemáticos del instrumento".

### **8.3.4 Colimación del instrumento**

Es necesario que el eje de colimación sea perpendicular al eje horizontal del instrumento, en caso contrario no será posible prolongar líneas a partir de la estación por medida directa.

#### **Comprobación**

- (1) Coloque el instrumento en un lugar con puntos bien definidos a unos 50 o 60 m a lados opuestos respecto al instrumento.
- (2) Nivele el instrumento muy finamente ayudándose del nivel de burbuja.
- (3) Vise al punto A a unos 50 m de distancia.
- (4) Afloje el solo movimiento vertical y cabecee el telescopio 200g sobre el eje horizontal hasta que apunte en dirección opuesta.
- (5) Vise al punto B, a igual distancia que el punto A fije el movimiento vertical.
- (6) Afloje el movimiento horizontal y gire el instrumento 200g alrededor del eje vertical. Fije la visual al punto A una vez más y apriete el movimiento horizontal.
- (7) Suelte el movimiento vertical y cabecee de nuevo el telescopio 200g alrededor del eje horizontal, visará ahora a un punto C que debe coincidir con el punto B.
- (8) Si los puntos B y C no coinciden, debe ajustar del siguiente modo:

### **Ajuste**

- (1) Afloje la tapa protectora de los tornillos del retículo.
- (2) Busque un punto D situado entre la línea formada por los puntos B y C, y a ¼ parte de la distancia entre estos puntos contada desde el punto C. El error aparente entre los puntos B y C se multiplica por cuatro al haber hecho dos vueltas de telescopio durante la comprobación.
- (3) Con los tornillos de ajuste derecho e izquierdo, debe mover el hilo vertical hasta situarlo sobre el punto D. Una vez completo el ajuste, repita el proceso de comprobación una vez más. Si los puntos B y C coinciden, el ajuste está terminado, en caso contrario debe repetir el proceso de ajuste.

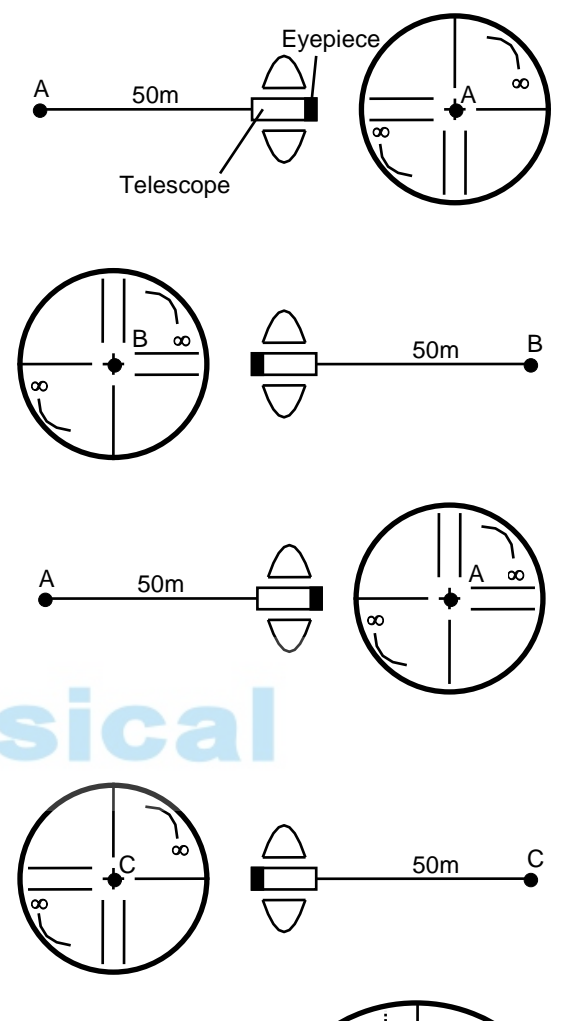

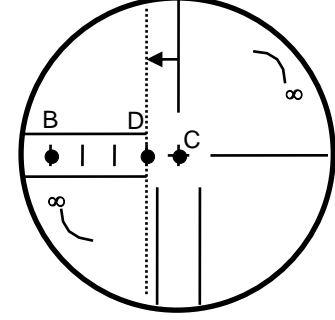

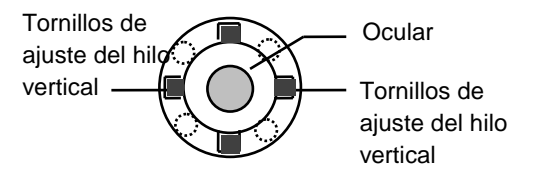

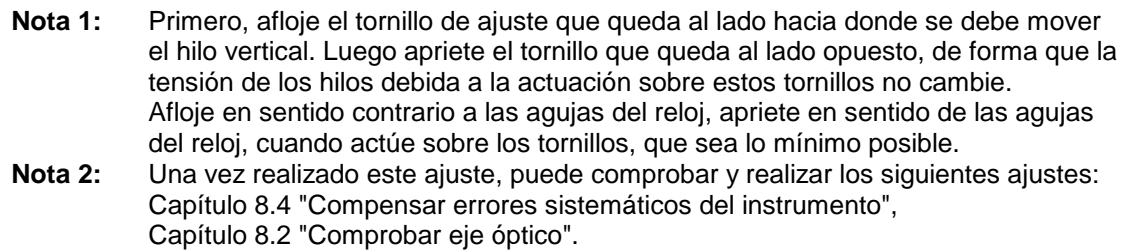

### **8.3.5 Comprobar y ajustar plomada óptica**

Esta comprobación se realiza para ver si el eje vertical del aparato coincide con el eje de la visual de la plomada óptica. En caso contrario, el eje vertical del aparato no coincidirá con la vertical del aparto sobre el punto estación).

#### **Comprobación**

- (1) Haga coincidir la marca central de la plomada óptica con el punto estación ayudándose de los tornillo nivelantes. (Consulte el Capítulo 2 "PREPARACION PARA MEDIR".)
- (2) Gire el instrumento 200g alrededor del eje vertical y compruebe la marca de la plomada óptica. Si el punto estación permanece sobre la marca de la plomada óptica, no necesitará ajuste, en caso contrario, proceda del siguiente modo.

#### **Ajuste**

(1) Extraiga la goma protectora de la plomada óptica. Aparecerán los tornillos de ajuste sobre los que tendrá que actuar. Para corregir el error, ayúdese del pin de ajuste y corrija la posición de la marca de la plomada óptica sólo la mitad de lo necesario.

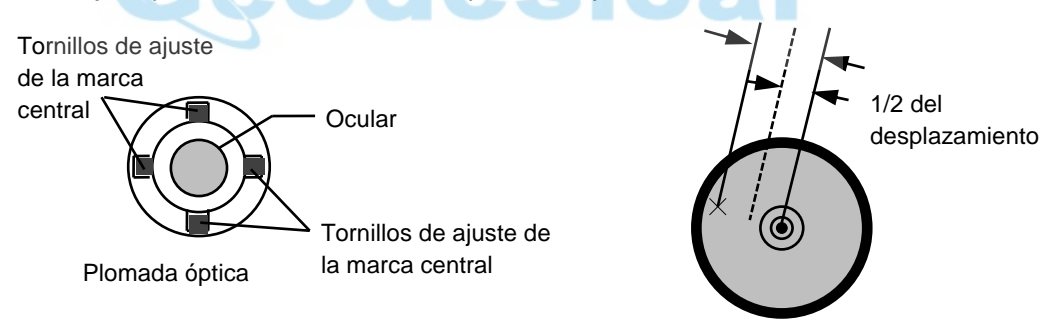

- (2) Utilice los tornillos nivelantes y haga coincidir el punto de referencia con la marca central de la plomada óptica.
- (3) Gire el instrumento 200g alrededor del eje vertical una vez más compruebe si la marca de la plomada coincide con el punto de referencia. Si coincide con el punto de referencia, no necesitará ajustar más, en caso contrario, repita el ajuste.
- **Nota:** Primero, afloje el tornillo de ajuste que queda al lado hacia donde se debe mover el hilo vertical. Luego apriete el tornillo que queda al lado opuesto, de forma que la tensión de los hilos debida a la actuación sobre estos tornillos no cambie. Afloje en sentido contrario a las agujas del reloj, apriete en sentido de las agujas del reloj, cuando actúe sobre los tornillos, que sea lo mínimo posible

### **8.4 Compensar los errores sistemáticos del instrumento**

- 1) Error de verticalidad de eje (Compensación en X e Y)<br>2) Error de colimación
- 2) Error de colimación
- 3) Error de origen del ángulo vertical<br>4) Error de horizontalidad de eie
- 4) Error de horizontalidad de eje

Los errores mencionados se corrigen mediante software, calculando las correcciones internamente y compensándolas.

Estos errores se pueden compensar observando un punto lejano y bien definido tanto en círculo directo como en círculo inverso.1)

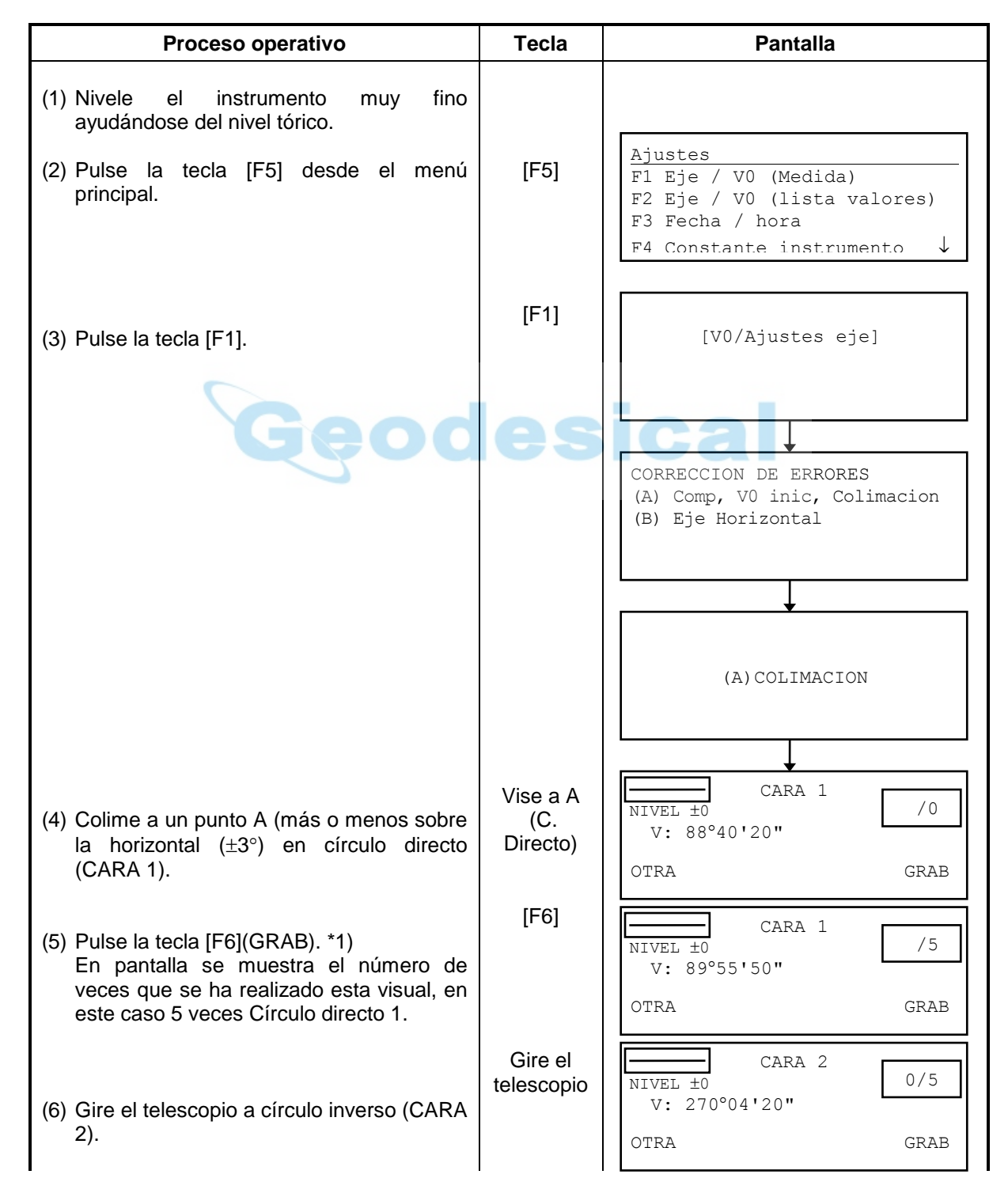

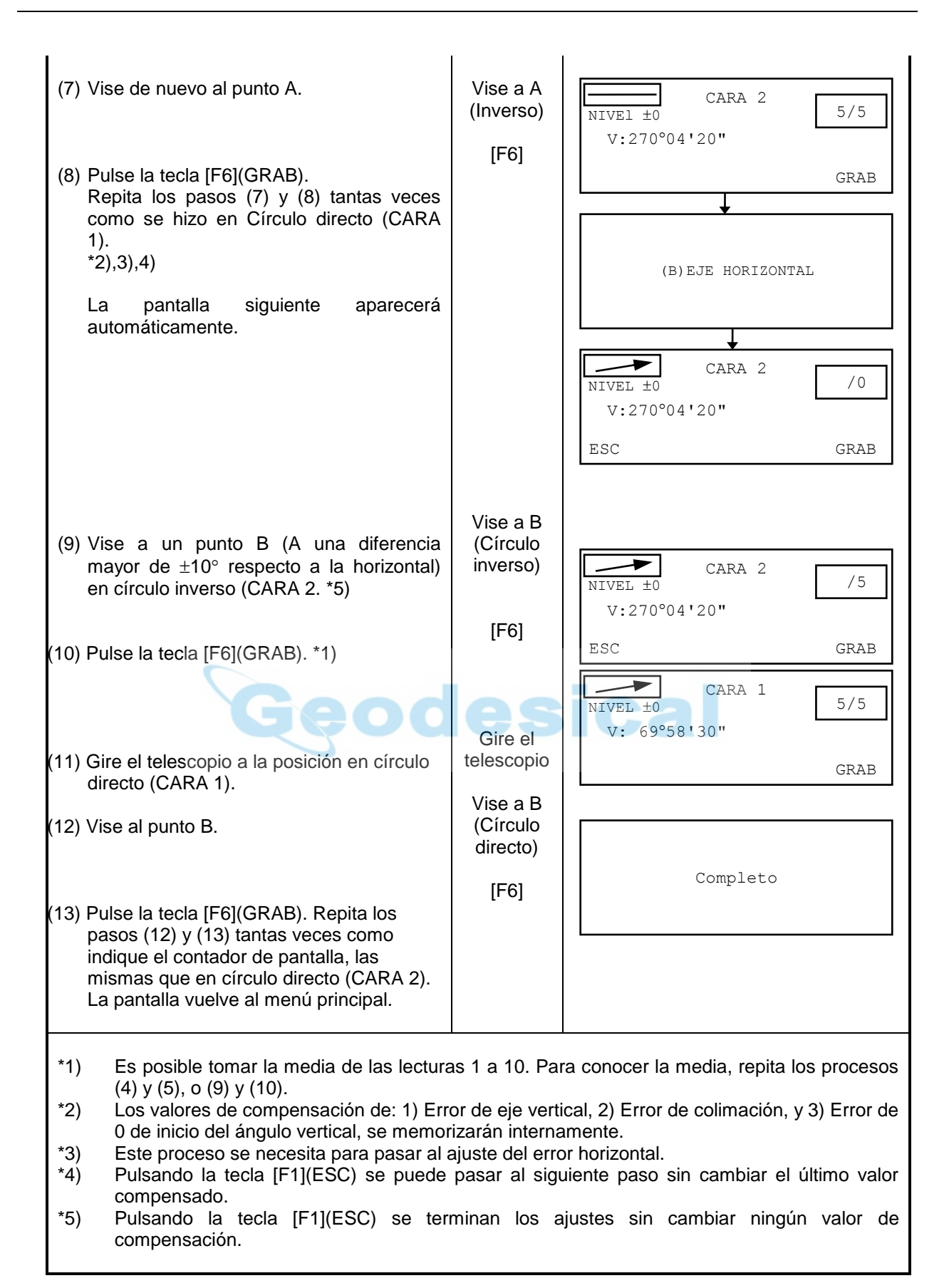

# **8.5 Lista de constantes, activar desactivar la compensación de errores sistemáticos. Error del instrumento**

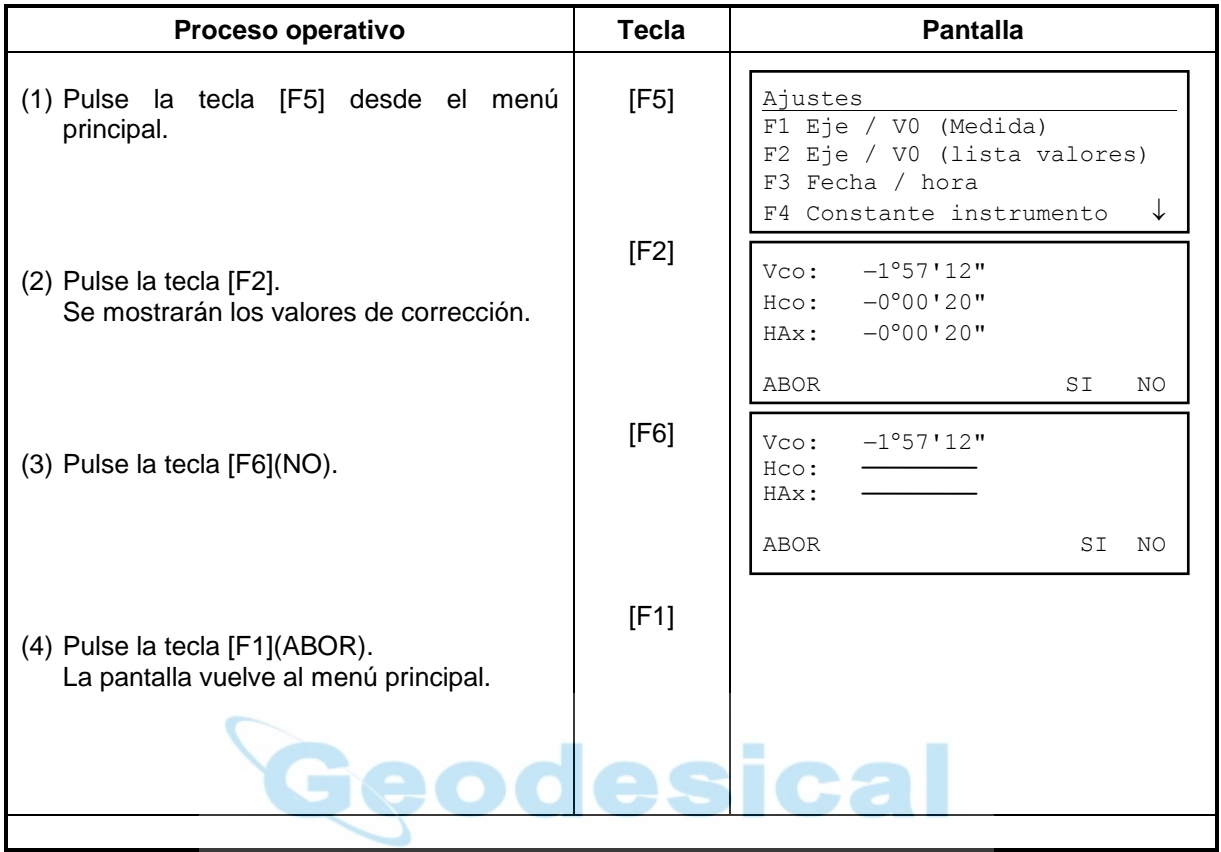

[Ejemplo: Desactivar la compensación]

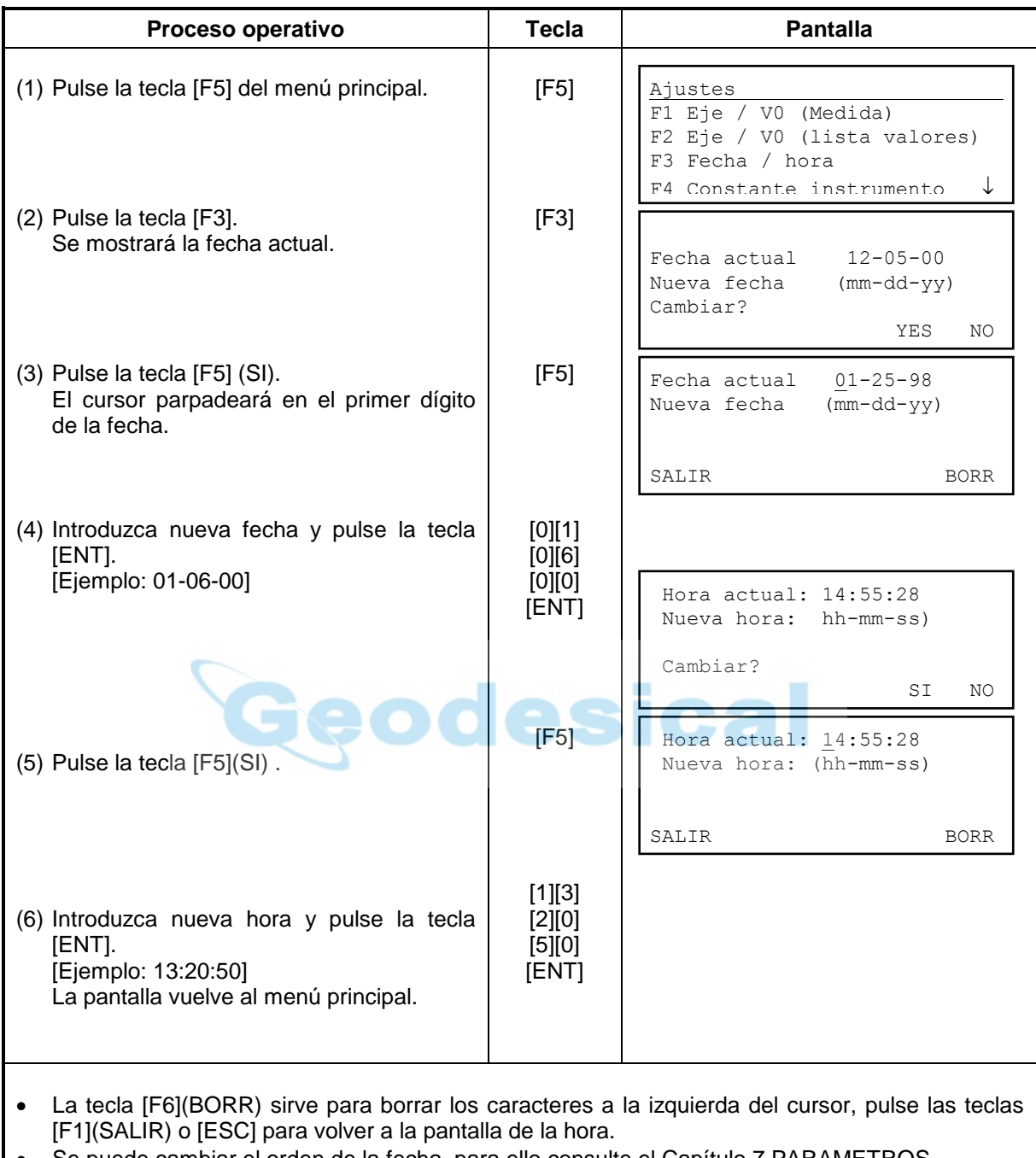

# **8.6 Cómo introducir fecha y hora**

Se puede cambiar el orden de la fecha, para ello consulte el Capítulo 7 PARAMETROS.

# **8.7 Cómo introducir la constante del instrumento**

Para introducir la constante obtenida en el capítulo 8.1 "Comprobar y ajustar la constante del instrumento", proceda como se especifica a continuación.

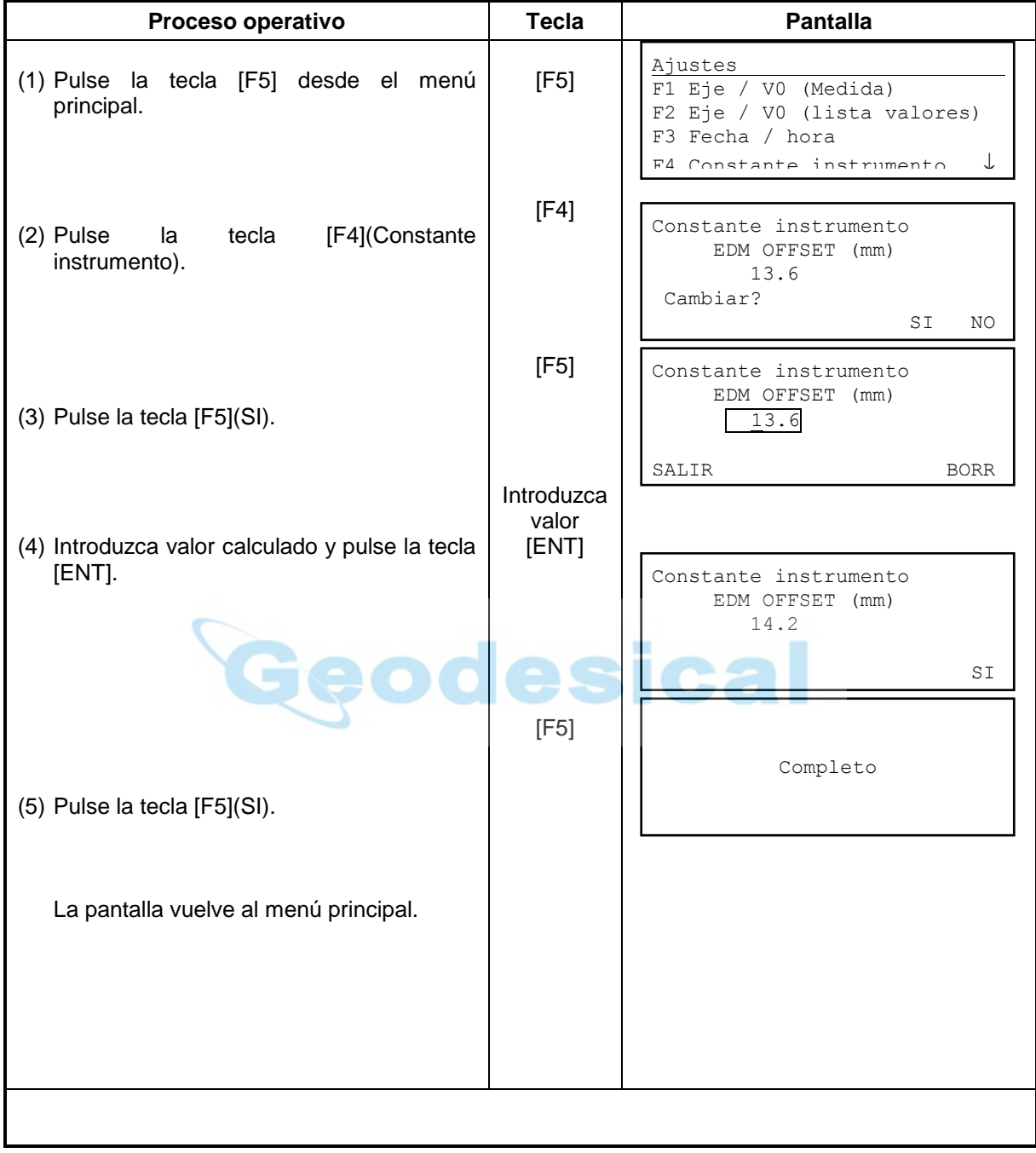

# **9 INTRODUCIR LA CONSTANTE DEL PRISMA**

La constante del prisma Topcon es cero. Cuando se utiliza otro prisma que no sea Topcon, es necesario introducir la corrección por constante del prisma específica de ese prisma. Una vez introducida la constante del prisma, esta permanece aunque se apague el aparato.<br>● Para introducir la constante del prisma debe acudir a la tecla ESTRELLA (*ℓ*).

Para introducir la constante del prisma debe acudir a la tecla ESTRELLA  $(\hat{r})$ .

Ejemplo: introducir constante del prisma = -14mm

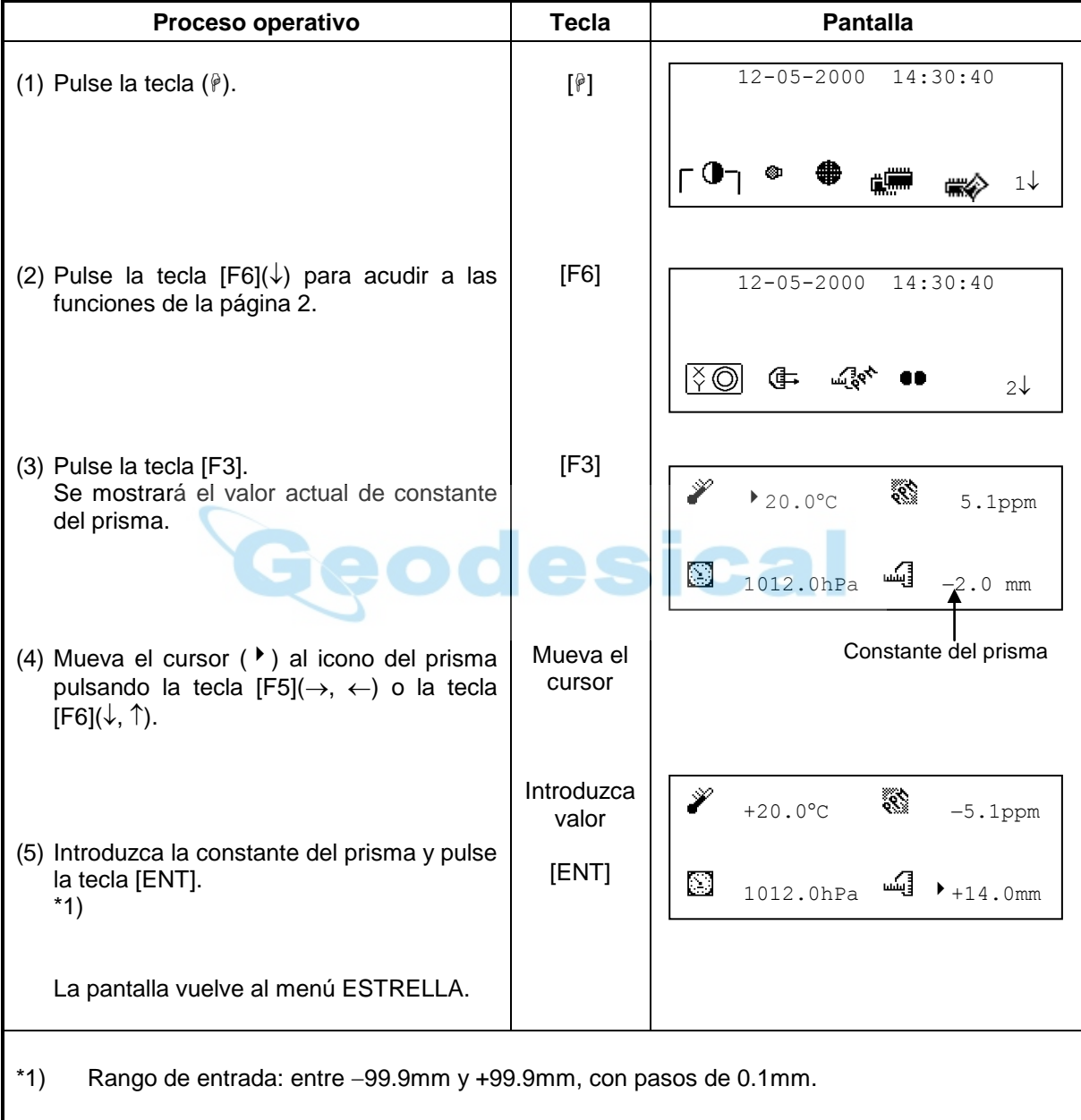

# **10 INTRODUCIR CORRECCION ATMOSFERICA**

La velocidad de la luz a través de la atmósfera no es constante y depende de la temperatura y presión atmosféricas. El instrumento corrige directamente las distancias cuando se introducen valor de presión y temperatura. Para aplicar una corrección de 0 ppm, las correcciones a aplicar son: 15°/59°F para temperatura y 1-13.25hPa/760mmHg/29.9inHg para presión. Los valores se mantienen en memoria incluso al apagar la estación.

 Para introducir a la corrección atmosférica debe acudir a las funciones de la tecla ESTRELLA  $(\mathscr{P})$ .

### **10.1 Cálculo de corrección atmosférica**

Se utilizarán las siguientes fórmulas:

(Unidades en metros)

$$
Ka = \left\{ 279.66 - \frac{79.531 \times P}{273.15 + t} \right\} \times 10^{-6}
$$

*Ka* : Valor de corrección atmosférica

*P* : Presión atmosférica (hPa)

 $t$  : Temperatura ambiental ( $^{\circ}$ C)

La distancia L(m) a corregir se obtiene del siguiente modo.

 $\ell$  : Distancia real, medida con el aparato.

Ejemplo: En caso de que temperatura sea de +20°C, y la presión de 847hPa,  $\ell$  = 1000 m

$$
Ka = \left\{ 279.66 - \frac{79.531 \times 847}{273.15 + 20} \right\} \times 10^{-6}
$$

 50 10 (50 ) *ppm*  $^{\prime}$ 

 $L = l(1 + Ka)$ 

*L* 1000(1 50 10 ) 1000.050*m*

# **10.2 Introducir corrección atmosférica**

#### **Cómo introducir la temperatura y presión directamente**

Mida la presión y temperatura con algún instrumento de mano. Ejemplo: Temperatura: +26°C, Presión: 1020 hPa

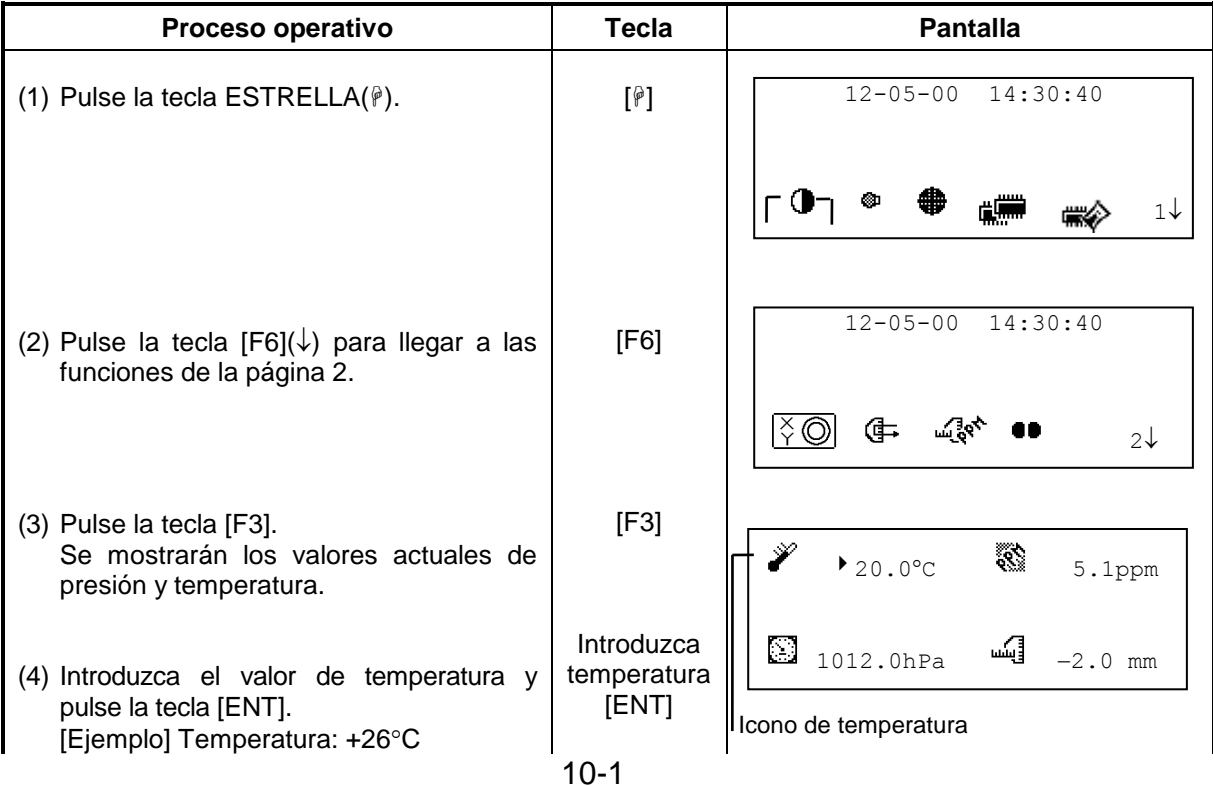

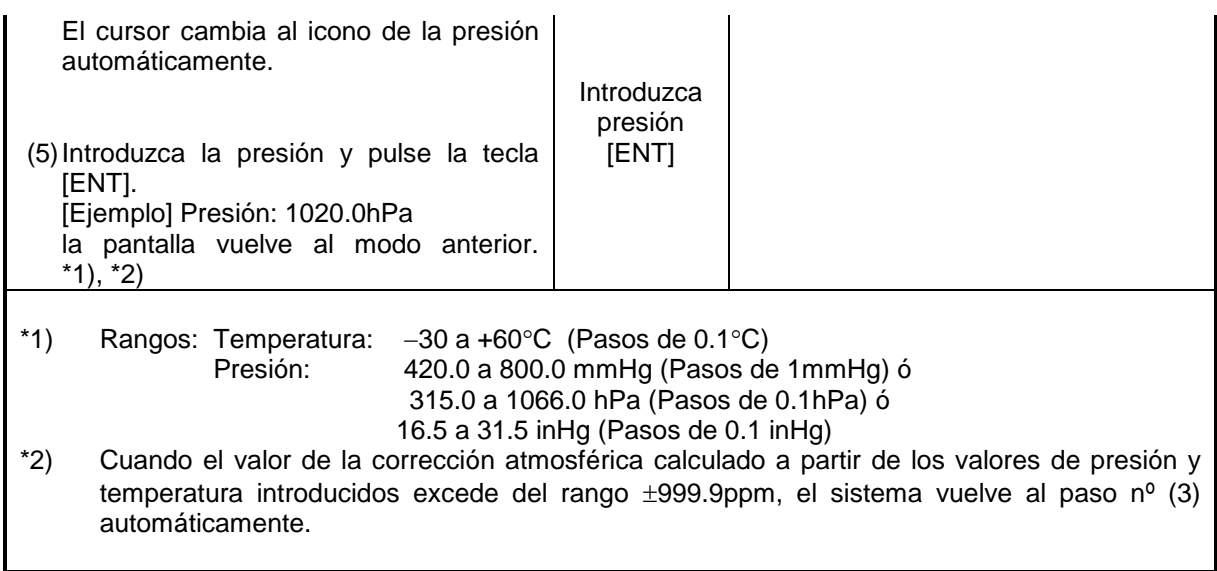

### **Cómo introducir la corrección atmosférica directamente**

Mida la presión y temperatura para encontrar el valor de corrección atmosférica (PPMs) en el gráfico que se acompaña.

[Ejemplo] Corrección atmosférica

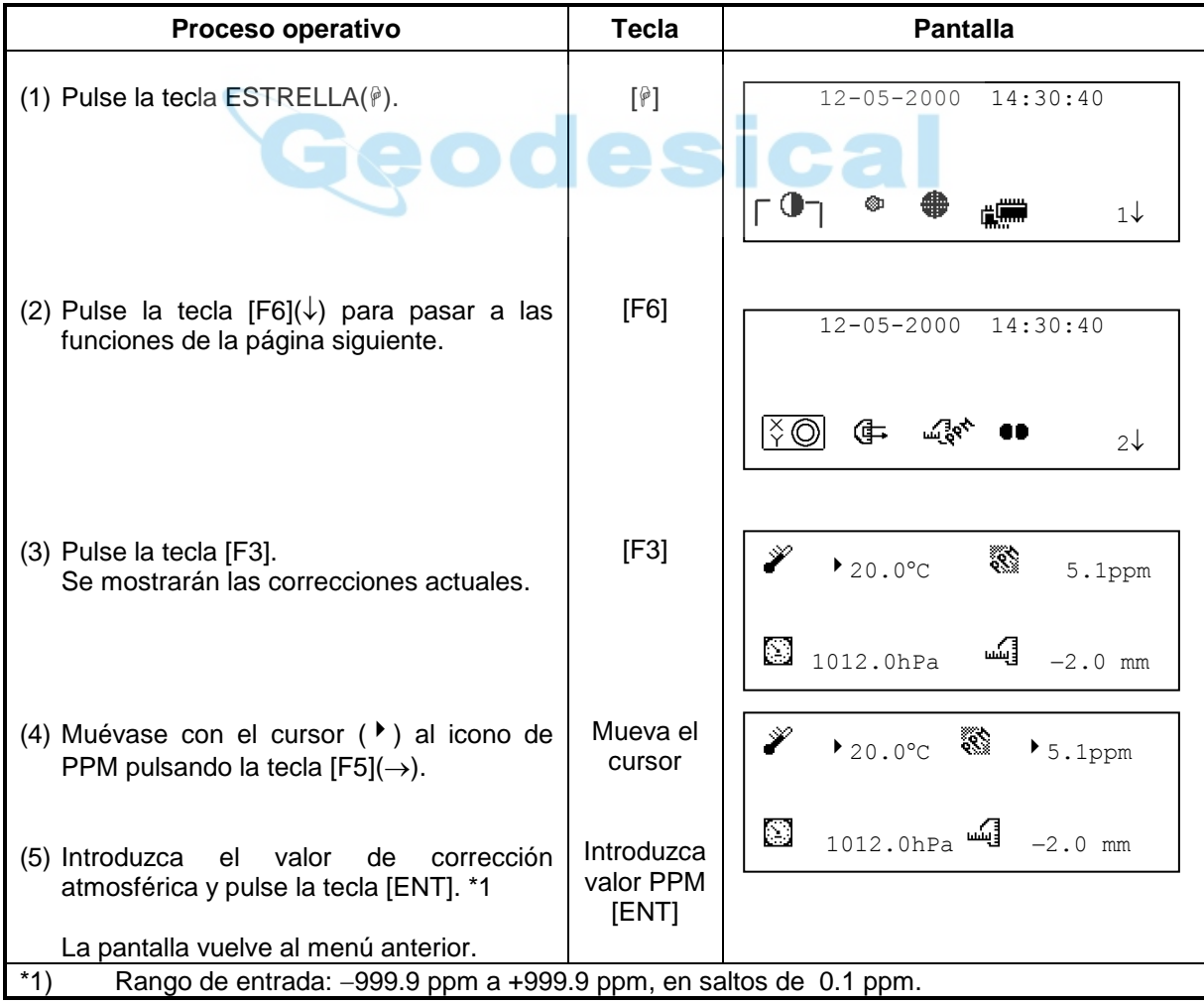

# **Cuadro para corrección atmosférica**

El valor de la corrección atmosférica se obtiene fácilmente de del cuadro de correcciones. Busque la temperatura en la línea horizontal y la presión en el eje vertical.

Lea el valor de la línea diagonal, que representa el valor de salida para la corrección atmosférica.

Ejemplo:

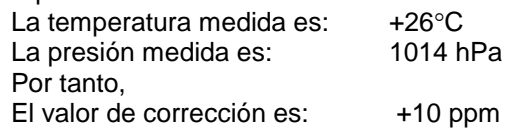

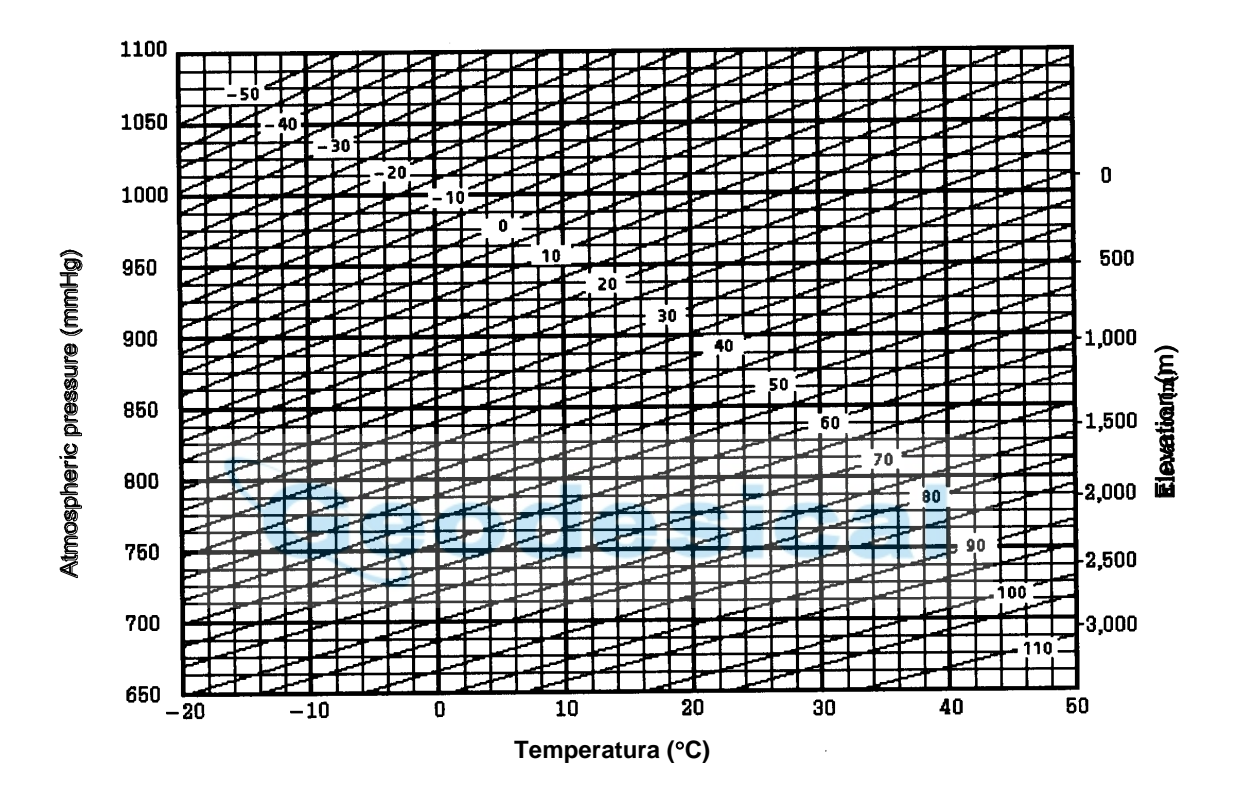
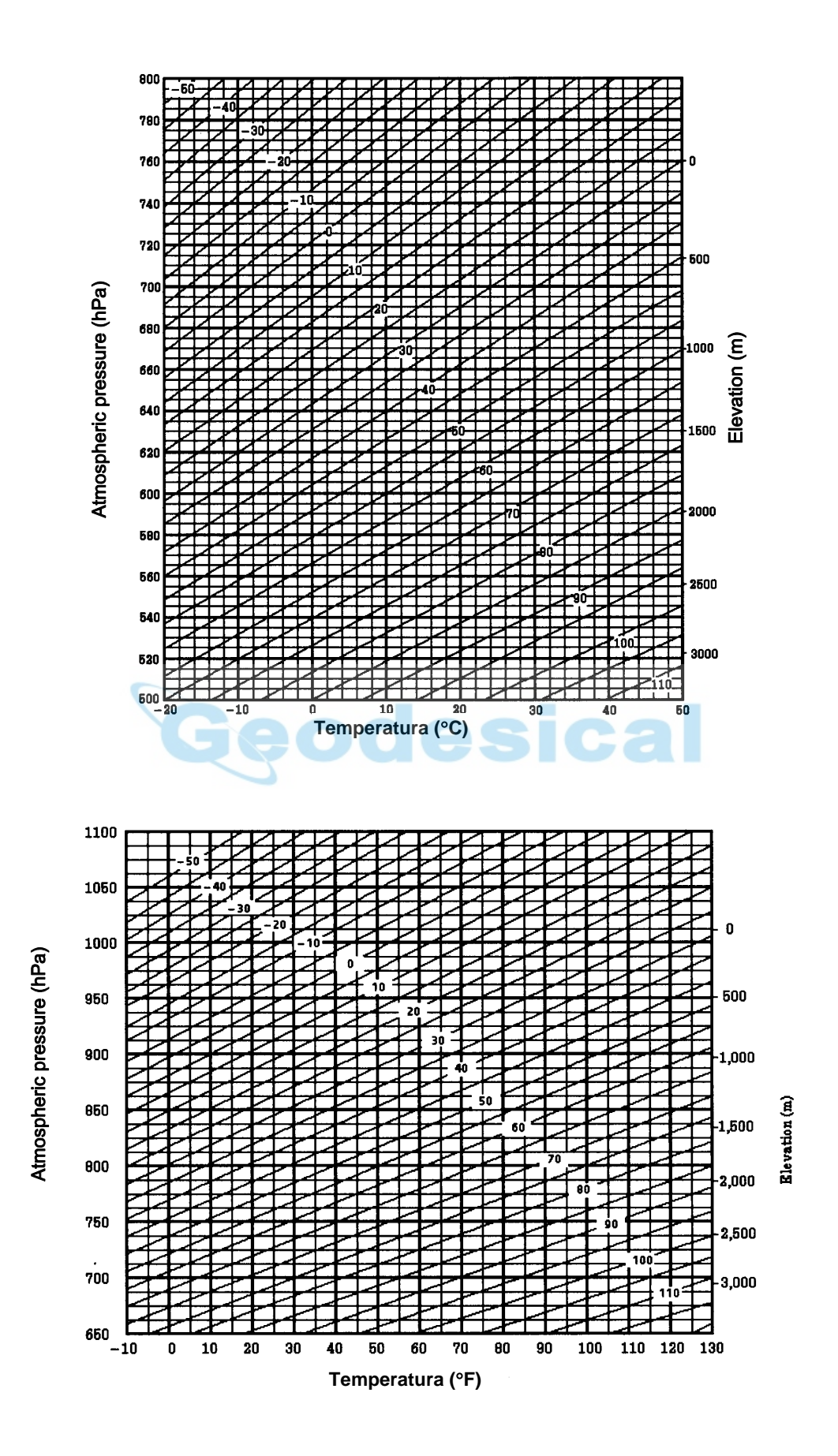

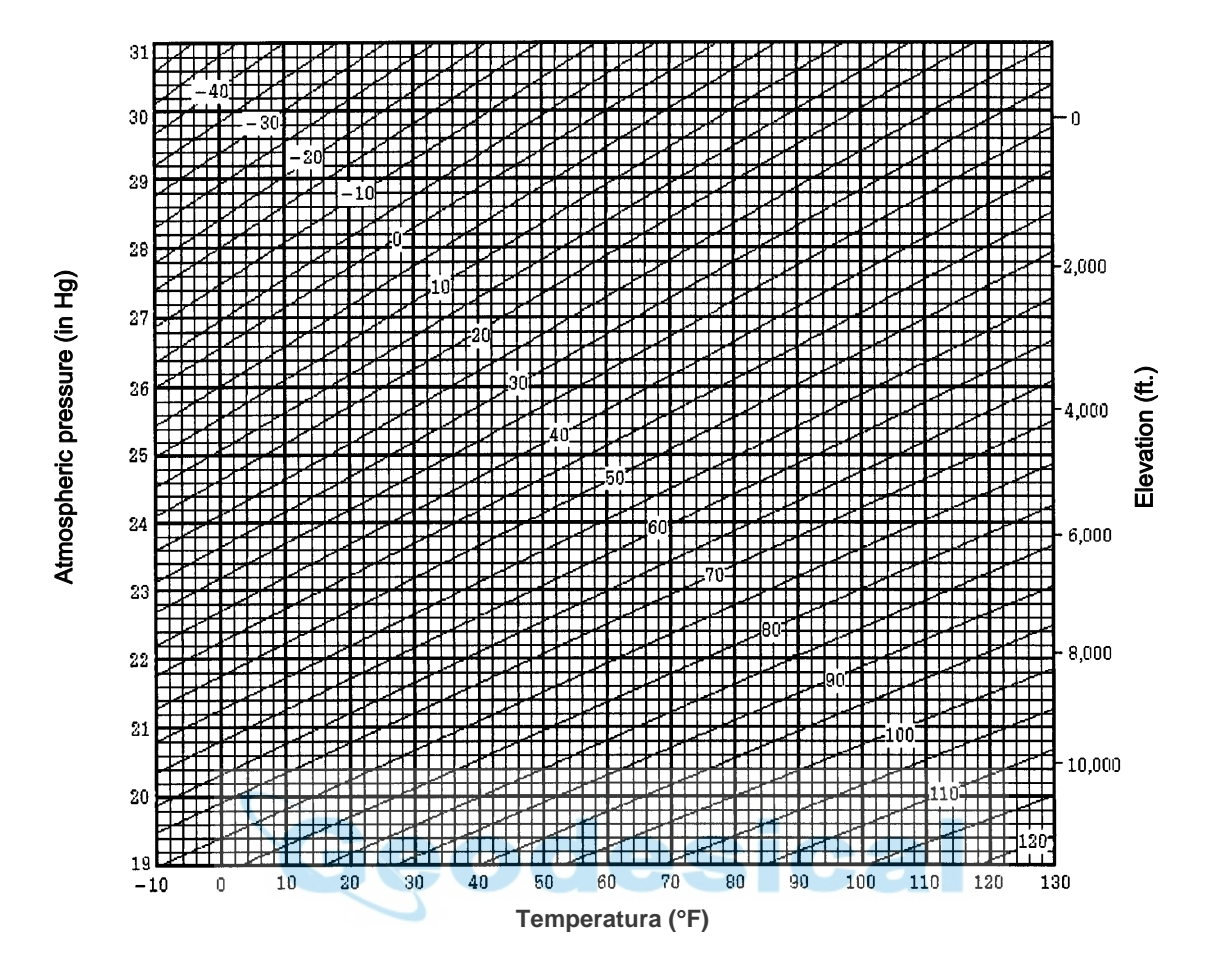

# **11 CORRECCION POR REFRACCION Y CURVATURA TERRESTRE**

El instrumento es capaz de medir distancias aplicando las correcciones por refracción y curvatura terrestre.

Nota: Si el telescopio está situado entorno a ±9° del nadir o cénit, no se podrán realizar medidas incluso si la opción de corregir por refracción y curvatura terrestre está activada. Se mostrará en pantalla el error "W/C OVER".

# **11.1 Fórmula de cálculo de la distancia**

La fórmula de cálculo de distancias teniendo en cuenta la corrección por refracción y curvatura terrestre para obtener distancias horizontales y verticales es la siguiente:

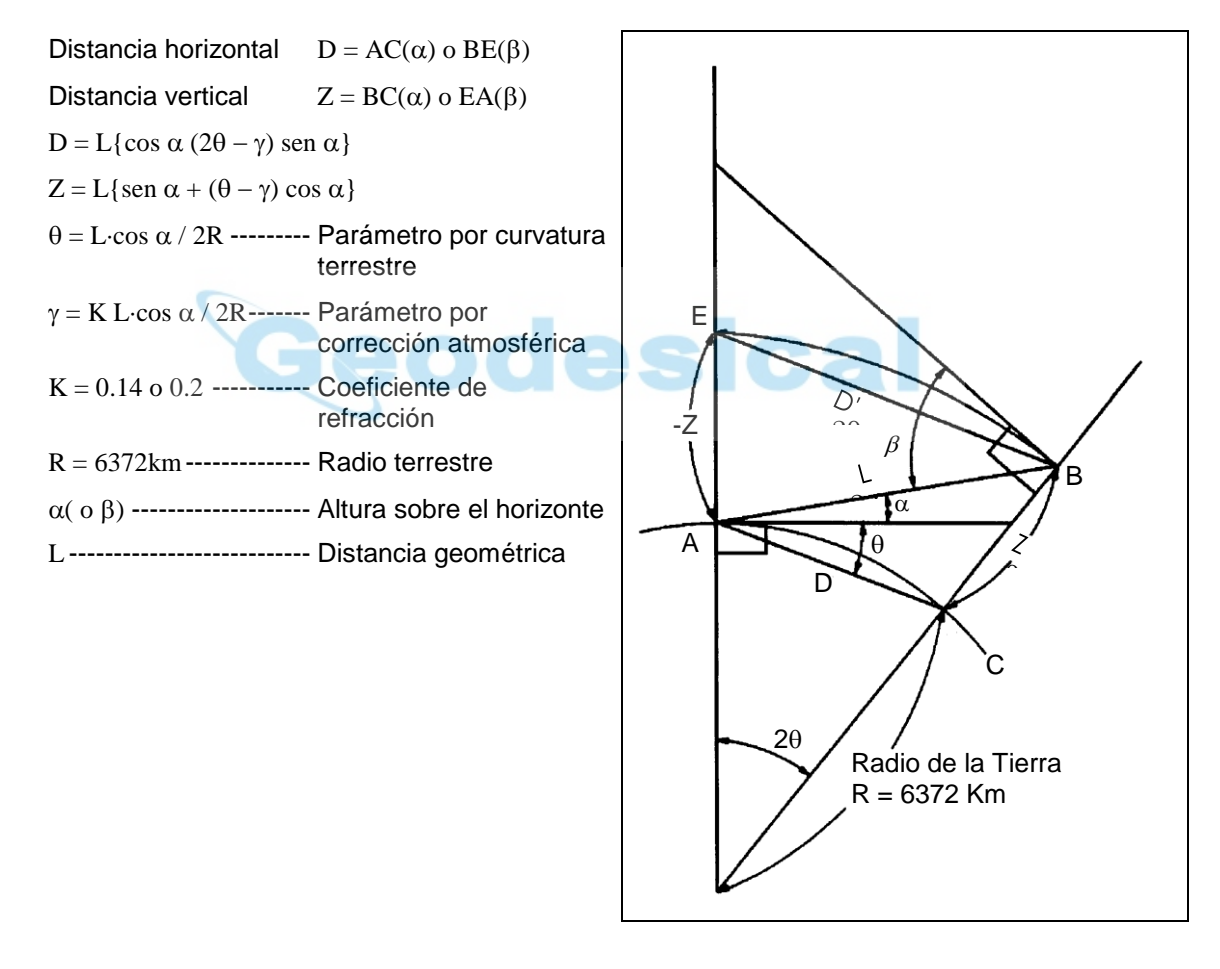

 Las fórmulas de cálculo de las distancias horizontales y verticales son las siguientes en caso de no aplicar correcciones por refracción y curvatura terrestre:  $D = L \cdot \cos \alpha$  $Z = L \cdot$ sen  $\alpha$ 

**Nota:** El coeficiente que lleva grabado la estación es de 0.14 (K=0.14). Si quiere cambiar el valor de "K", consulte el Capítulo 7- PARAMETROS.

# **12 ALIMENTACION Y CARGA**

# **Batería recargable BT-50Q**

#### **Para extraerla del aparato**

Extraiga la batería pulsando ambos botones de cierre.

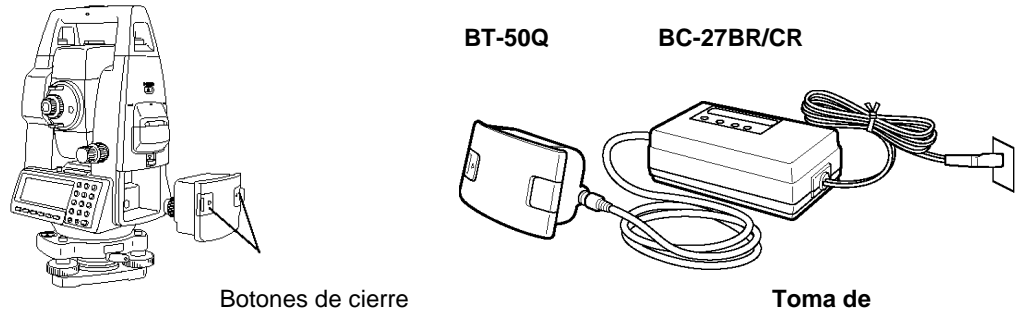

**corriente AC**

#### **Para cargar**

- (1) Enchufe el cargador a la toma de corriente.
- (2) Conecte el conector del cargador a la batería, comenzará el proceso de carga. Al principio empieza una preparación para la carga, la luz roja parpadeará Cuando termine la preparación, empezará la carga propiamente dicha. La luz roja de carga, será fija
- (3) La carga durará aproximadamente 1.8 horas. Cuando termine, se encenderá una luz verde.
- (4) Una vez cargada, desconecte la batería del cargador. Por último, desconecte el cargador de la toma de corriente.

#### **Para refrescar**

Pulse el botón de refresco una vez que se hayan efectuado los pasos anteriores (1 y 2), Comenzará la descarga de la batería. Se encenderá la luz amarilla.

Cuando termine la descarga, la carga comenzará automáticamente.

El tiempo de descarga de la batería será de aproximadamente 8 horas.

#### **Para refrescar**

Las baterías recargables se pueden cargar repetidas veces. Si la carga es repetida, la capacidad de la batería va mermando, y por tanto el tiempo de duración de la misma se va haciendo más corto. En este caso, la capacidad de la batería se puede recuperar mediante la operación de refresco y quedará recuperado también el tiempo de duración.

#### **\* Acerca de la preparación para cargar**

 Antes de realizar la carga rápida de la batería, el cargador comprueba la temperatura y voltaje de la batería. Cuando la Temperatura y tensión están dentro de un rango aceptable, comenzará la carga rápida de la batería.

### **Las luces del cargador**

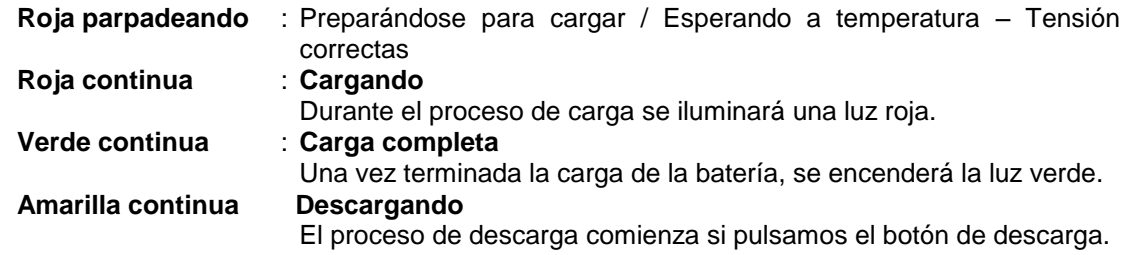

#### **Roja parpadeando rápido : Proceso anormal**

 La luz roja parpadeará rápido si la batería se ha estropeado. Cambie la batería.

#### **Para instalar la batería**

baterías.

- (1) Ponga la batería frente a su alojamiento en el instrumento.
- Pulse suavemente los botones de seguridad y empuje la batería hacia la estación.
- No cargue o descargue de continuamente, la batería y el cargador se podrían estropear. Si es necesario cargar o descargar la batería, espere al menos 30 minutos una vez completada una carga.
- No cargue o descargue la batería una vez que la batería esté cargada. Esto puede causar deterioros en la batería en algunos casos.
- El cargador puede irradiar calor. No es ningún problema.

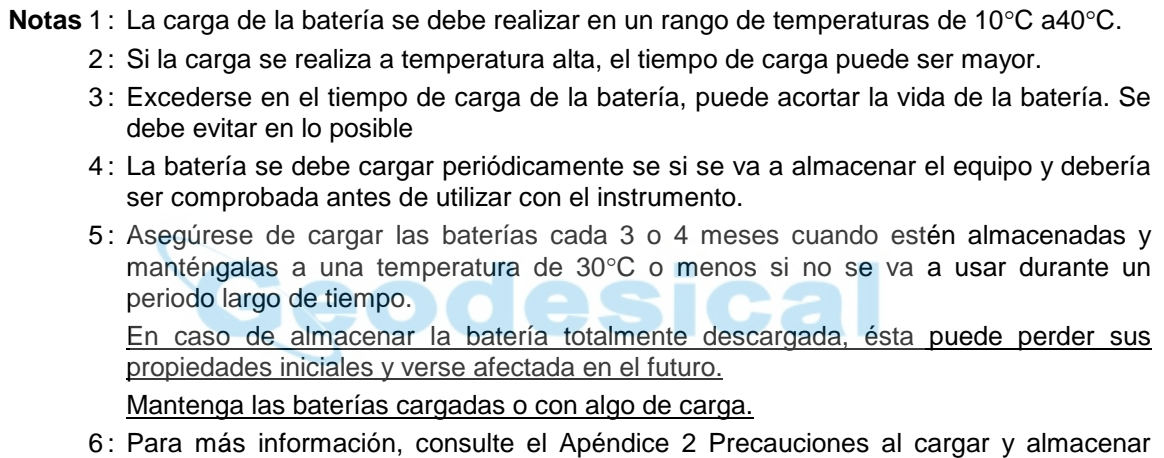

# **13 EXTRAER / COLOCAR BASE NIVELANTE**

La base nivelante se puede extraer o colocar fácilmente en el instrumento, gracias a un tornillo dispuesto para esta función, que puede estar asegurado o no.

#### **Extracción**

- (1) Afloje el tornillo de fijación de la base nivelante girándolo en sentido contrario a las agujas del reloj. La flecha debe quedar apuntando hacia arriba.
- (2) Sujete el aparato del asa firmemente con una mano mientras sujeta la plataforma con la otra, entonces separe plataforma y aparato.

#### **Colocación**

- (1) Sujete el aparato por el asa con una mano y ponga cuidadosamente la base nivelante en la parte inferior del aparato, haciendo coincidir la pieza de alineación con el hueco en la parte superior de la base nivelante.
- (2) Una vez que estén bien asentados, apriete el tornillo de fijación de la base nivelante 180° o 200g en el sentido de las agujas del reloj. La flecha debe quedar ahora apuntando hacia abajo.

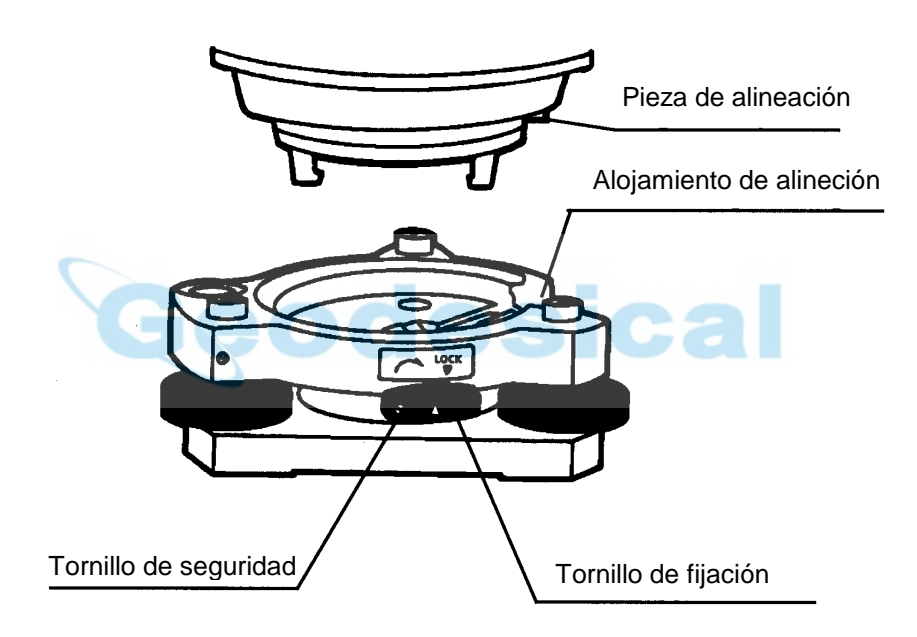

#### **Asegurando el tornillo de fijación**

La plataforma nivelante se puede asegurar para no extraer la base nivelante por accidente. Esto es muy utilizado en el caso de no necesitar extraer la plataforma nivelante muy a menudo. Sencillamente apriete el tornillo de seguridad alojado en el tornillo de fijación de la base nivelante.

# **14 ACCESORIOS ESPECIALES**

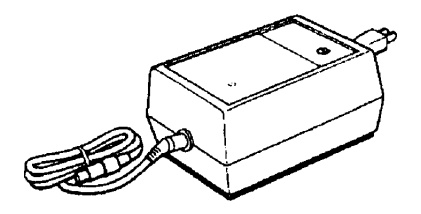

### **Cargador de batería BC-6 (para BT-3L)**

- Tensión de entrada: 100, 120, 220, 240V AC: ±10% 50/60 Hz
- Consumo: 15VA aprox.
- Tiempo de carga:
- aprox. 15 horas  $(+20^{\circ}C)$  para cargar BT-3L
- Rango de temperatura:
- +10 $\degree$ C a +40 $\degree$ C (+50 a +104 $\degree$ F)
- Dimensiones:
- $142$ (Lar) $\times96$ (An) $\times64$ (Alt) mm
- Peso: 1.0kg

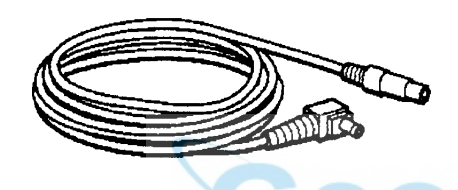

### **Cable alimentación PC-5**

(Para BT-3Q serie de colectores TOPCON FC)

- Conector a estación en L.
- Longitud del cable: 2m aprox.

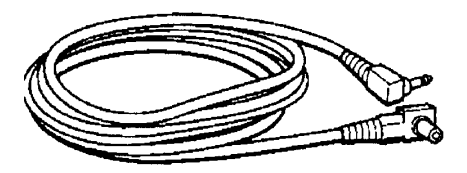

### **Cable alimentación PC-6 (Para BT-3L)**

- Con conector en L
- Longitud: 2m aprox.

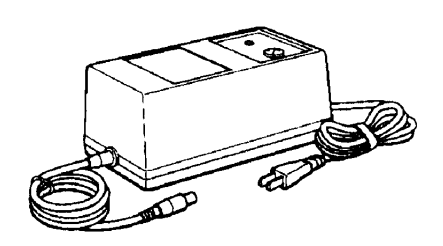

### **Cargador rápido BC-5 (para BT-3Q)**

- Tensión de entrada: 100, 120, 220, 240V AC: ±10% 50/60 Hz
- Consumo: 40VA aprox.
- Tiempo de carga:
- Aprox. 1 hora  $(+20^{\circ}C)$  para cargar BT-3Q Rango de temperatura:
- +10 $\degree$ C a +40 $\degree$ C (+50 a +104 $\degree$ F)
- Dimensiones:
- 181(Lar) $\times$ 97(An) $\times$ 78(Alt) mm Peso: 1.5kg

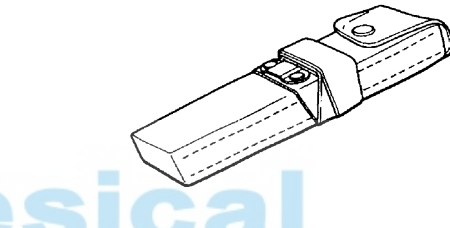

#### **Batería BT-3Q**

- Tensión de salida: DC 8.4V
- Capacidad: 1.8AH
- Duración por carga:
- aprox. 5 horas en uso normal, (2.3 horas en uso continuo, incluyendo medida de distancias)
- Dimensiones:
- 225(Lar)×62(An)×33(Alt) mm
- Peso: 0.7kg

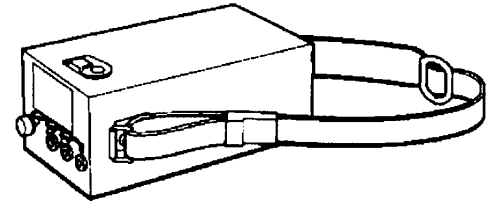

#### **Batería de larga duración BT-3L**

- Tensión de salida: DC 8.4V
- Capacidad: 6AH
- Duración por carga: aprox. 18 horas en uso normal, (7.5 horas en uso continuo, incluyendo medida de distancias)
- Dimensiones: 190(Lar)×106(An)×74(Alt) mm Peso: 2.8kg

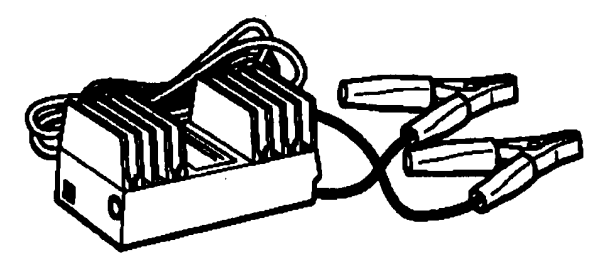

## **Adaptador para coche AC-5**

- Tensión de entrada: 12V DC
- Tensión de salida: DC 8.4V
- Longitud del cable: 3m aprox.
- Dimensiones:

 $100$ (Lar) $\times$ 53(An) $\times$ 47(Alt)mm Peso: 0.3kg

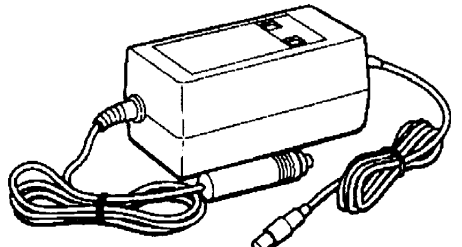

#### **Cargador para mechero de coche BC-9 (para BT-3Q)**

- Tensión de entrada: 13.8V a 16V
- Consumo: 40VA aprox.
- Tiempo de carga:
- aprox. 2 horas (+20°C) para cargar BT-3Q
- Rango de temperatura:
- +10 $\degree$ C a +40 $\degree$ C (+50 a +104 $\degree$ F)
- Dimensiones:
- $116$ (Lar) $\times$ 60(An) $\times$ 50(Alt) mm Peso: 0.3kg

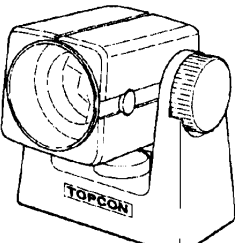

#### **Mini prisma**

El mini prisma está fabricado con cristal de roca (25.4mm) y montado sobre una carcasa a prueba de golpes. Permite posiciones a "0" o "-30".

#### **Equipos de prisma**

Vea la descripción en el Capítulo 16 SISTEMA DE PRISMAS.

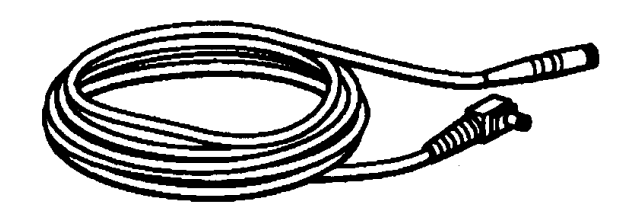

## **Cable alimentación PC-3 (Para AC-5)**

- Con conector en forma de L
- Longitud: 2m aprox.

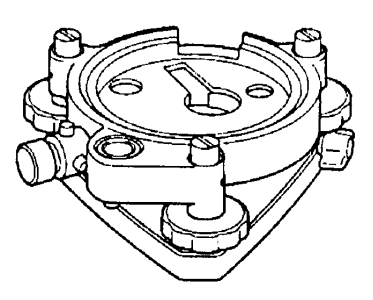

#### **Base nivelante con plomada óptica**

Base nivelante con plomada óptica incorporada, compatible con otras marcas

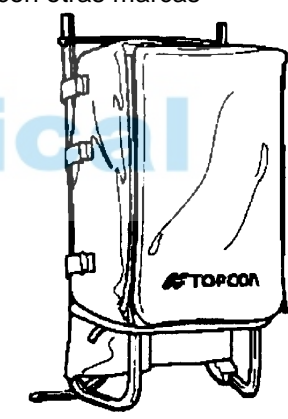

#### **Mochila, Modelo 2**

Conveniente para uso en terreno montañoso.

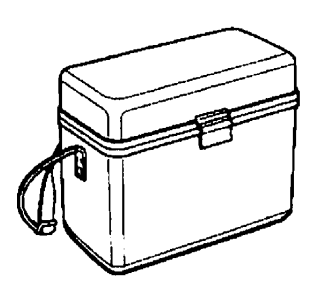

### **Estuche de transporte, Modelo 1**

- Estuche para almacenar y llevar accesorios.
- Dimensiones:
- 300(Lar)×145(An)×220(Alt) mm
- Peso: 1.4kg

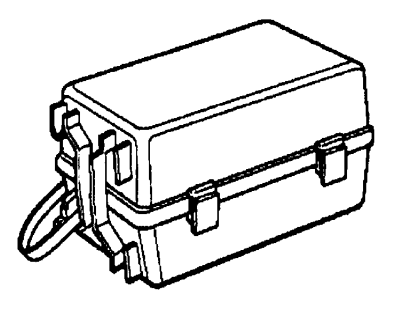

#### **Estuche para prismas Modelo 3**

Estuche plástico pata almacenar y transportar varios juegos de prismas.

Se pueden introducir los siguientes juegos:

- Prisma con soporte simple inclinable
- Prisma con soporte simple inclinable y placa de puntería
- Prismas con soporte triple fijo
- Prismas con soporte triple fijo y placa de puntería
- Dimensiones: 427(Lar)×254(An)×242(Alt) mm
- Peso: 3.1kg

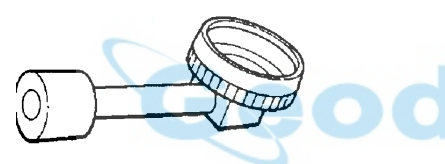

### **Ocular diagonal, Modelo 10**

 Se puede observar en cualquier posición cenital, sin posturas incómodas.

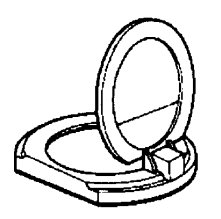

#### **Filtro solar, Modelo 6**

 Un filtro diseñado especialmente para realizar observaciones al sol.

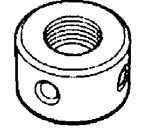

#### **Retículo solar, Modelo 6**

Retículo diseñado para colimación directa al Sol. Se puede utilizar con el filtro solar.

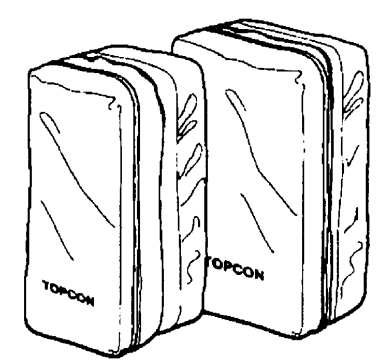

#### **Bolsas de transporte de prismas, Modelo 6**

Se puede introducir un juego de 9 prismas fijos o bien 3 juegos de 3 prismas. Especialmente fácil y seguro de utilizar. También utilizable para material pesado. Exterior acolchado.

- Dimensiones: 250(Lar)×120(An)×400(Alt) mm
- Peso: 0.5kg

#### **Bolsa de transporte de prismas, Modelo 5**

- Se puede introducir un juego de 1 prisma o bien 3 prismas sueltos. Es muy cómodo de llevar, fabricado en material acolchado.
- Dimensiones: 200(Lar)×200(An)×350(Alt) mm Peso: 0.5kg

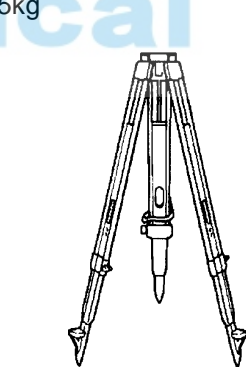

## **Trípode de madera, Tipo E**

Cabeza plana y rosca de  $5/8" \times 11$ , con patas extensibles.

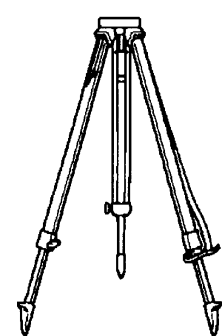

## **Trípode de aluminio, Tipo E** Con cabeza plana y rosca de  $5/8" \times 11$ , con patas extensibles.

# **15 SISTEMA DE BATERIAS**

**En caso de utilizar la batería recargable En caso de utilizar batería externa BT50Q** 

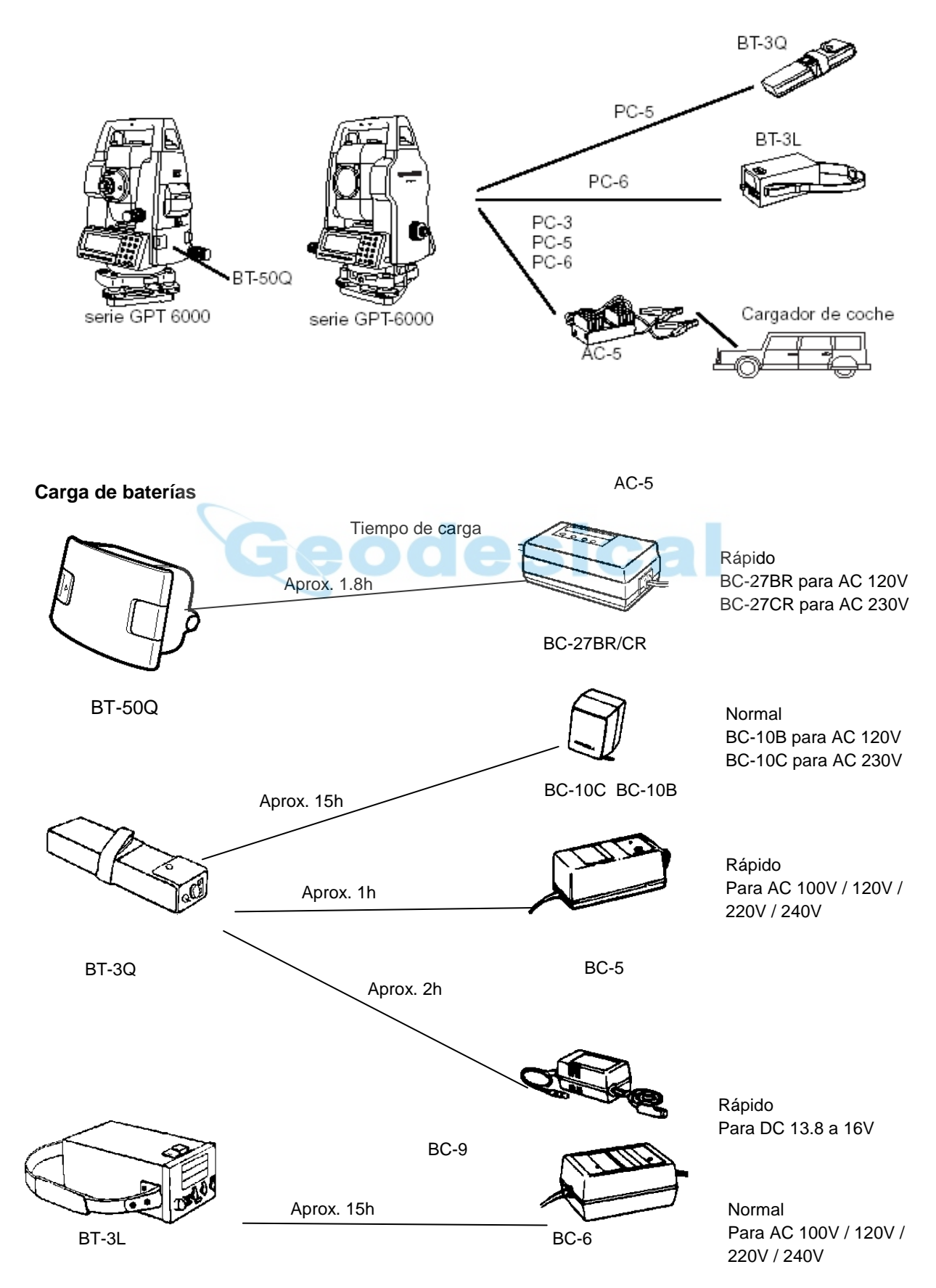

# **16 SISTEMA DE PRISMAS**

Es posible realizar cualquier combinación de acuerdo con sus necesidades.

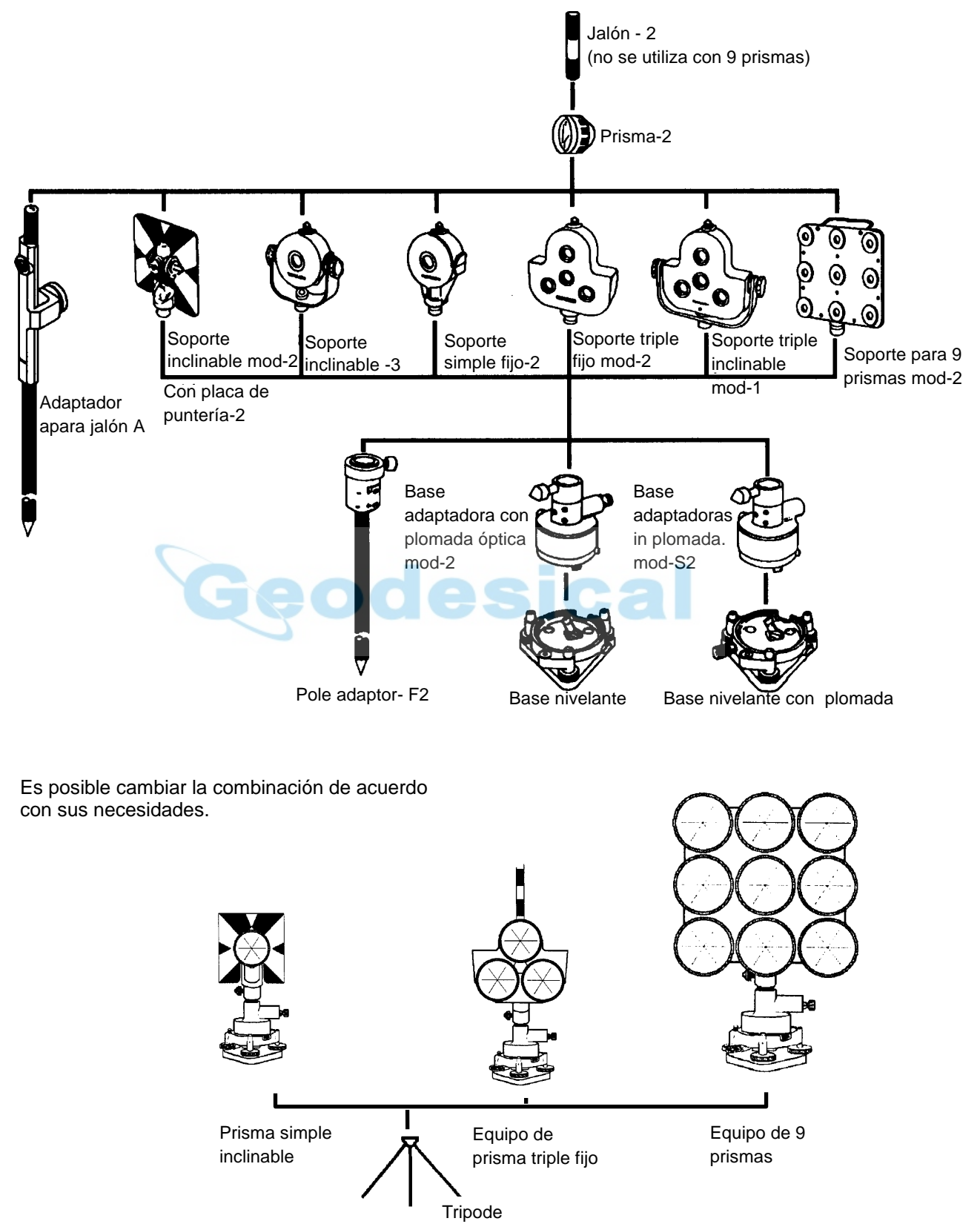

Utilice los equipos de prismas a la misma altura que el instrumento. Para ajustar la altura del prisma, cambie la posición de los tornillos de fijación del jalón.

# **17 PRECAUCIONES**

- 1. Para transportar el instrumento, sujételo por el asa. No lo sujete nunca por el telescopio ya que podría afectar negativamente al sistema de fijación interior y reducir la precisión del instrumento.
- 2. No exponga nunca el instrumento, sin filtro, a la luz directa del sol. Podría deteriorar los componentes internos del instrumento.
- 3. No deje nunca el instrumento sin protección a altas temperaturas. La temperatura interna del instrumento puede alcanzar fácilmente 70°C o superarlos y esto reducirá la vida útil de éste.
- 4. Cuando sea necesario realizar mediciones de gran precisión, sitúe el instrumento y el trípode a la sombra para evitar la exposición a la luz directa.
- 5. Cualquier cambio brusco de temperatura del instrumento o del prisma (por ejemplo, al sacar el instrumento de un vehículo con calefacción al exterior), puede provocar una reducción en el margen de la medición de distancia.
- 6. Para sacar el instrumento, coloque el estuche horizontalmente antes de sacar el aparato.
- 7. Al volver a guardar el instrumento en su estuche, asegúrese de que las marcas de posición blancas estén alineadas y coloque el instrumento con el ocular hacia arriba.
- 8. Proteja el instrumento con un acolchado o almohadillado adecuado para evitar vibraciones o choques bruscos durante el transporte.
- 9. Limpie el instrumento después de utilizarlo, eliminando el polvo con un cepillo y a continuación límpielo con un paño.
- 10. Para limpiar la superficie de la lente, utilice un cepillo para eliminar el polvo y, a continuación, utilice un paño limpio de algodón que no deje pelusa. Humedézcalo con alcohol (o una mezcla de éter) y limpie la lente suavemente con un movimiento circular desde el centro hacia afuera.
- 11. En caso de producirse alguna situación anormal, no intente nunca desmontar o engrasar el instrumento usted mismo. Consulte siempre a TOPCON o a su distribuidor.
- 12. Para eliminar el polvo del estuche no utilice nunca gasolina ni disolventes. Utilice un paño limpio humedecido con un detergente neutro.
- 13. Controle todas las piezas del trípode después de utilizarlo. Pueden quedar algunos tornillos sueltos.

# **18 MENSAJES DE ERROR**

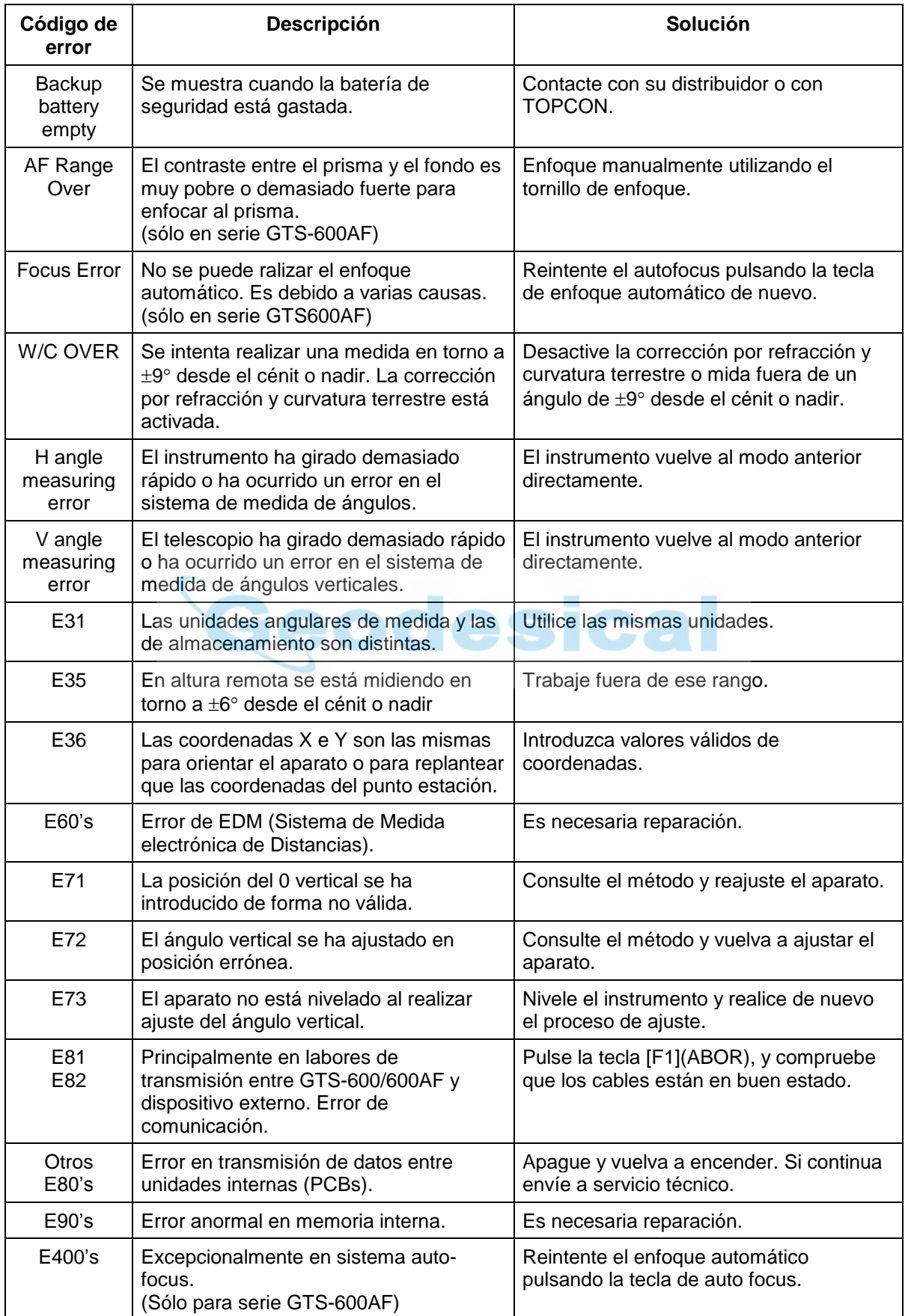

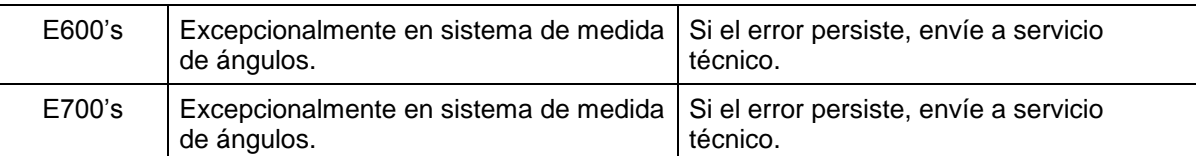

 **Si estos errores continúan una vez que ha intentado eliminarlos, contacte con su distribuidor Topcon o bien con la oficina TOPCON más cercana.** 

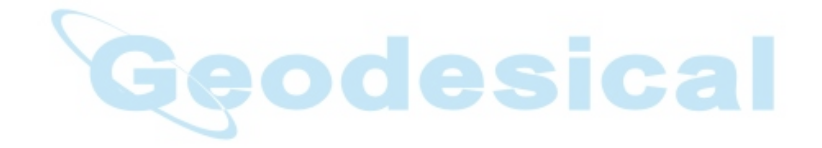

# **19 CARACTERISTICAS**

#### **Telescopio**

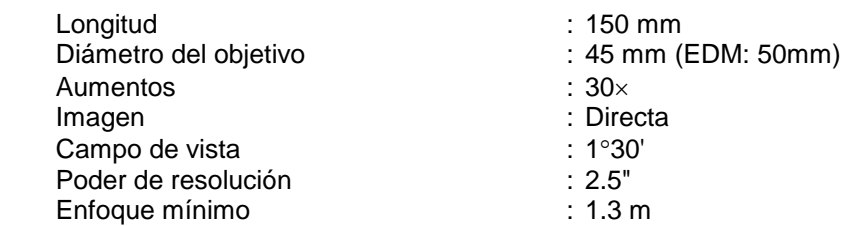

#### **Medida de distancias**

Rango de medidas

Modo sin prisma

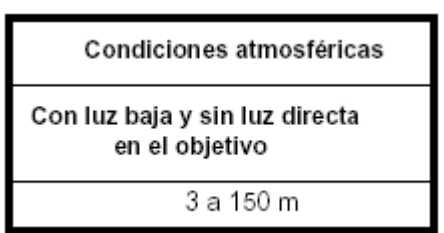

Modo con prisma

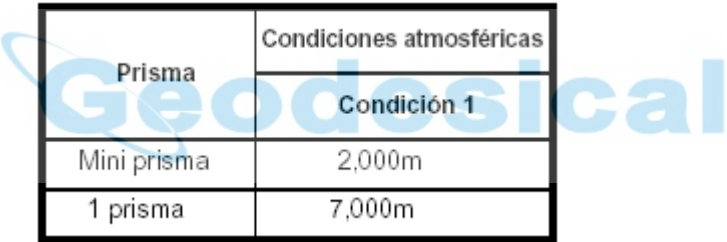

Condición 1: Niebla ligera, con visibilidad de 20km, luz solar moderada, ligera reverberación.

Condición 2: Niebla mínima, con visibilidad de 40 km, sin reverberación.

| Precisión de medida                                                   | : $\pm$ (2mm + 2ppm) m.s.e.                                                          |
|-----------------------------------------------------------------------|--------------------------------------------------------------------------------------|
| Apreciación en distancia<br>Modo fino<br>Modo grueso<br>Modo tracking | : 1mm $(0.005ft.) / 0.2mm (0.001ft)$<br>: 1mm $(0.005ft.)$<br>: 10mm $(0.02 ft.)$    |
| Rango de pantalla                                                     | : 11digitos: máximo valor 9999999.9999 m                                             |
| Tiempo de medida                                                      |                                                                                      |
| Modo medición fina                                                    | : 1mm: $1.3$ seg. (Inicial $4$ seg.)                                                 |
|                                                                       | : 0.2 mm: 3.1 seg. (Inicial 6 seg.)                                                  |
| Modo medición tracking                                                | $: 0.4$ seg. (Inicial 3 seg.)                                                        |
| Modo medición gruesa                                                  | $: 0.7$ seg. (Inicial $3$ seg.)                                                      |
|                                                                       | (EI<br>tiempo inicial puede ser<br>diferente                                         |
|                                                                       | dependiendo de las condiciones atmosféricas.)                                        |
| Rango de corrección atmosférica                                       | $\therefore$ -999.9 ppm a +999.9 ppm, en saltos de 0.1 ppm                           |
|                                                                       | Rango de corrección de constante del pris : -99.9 mm a +99.9 mm, en saltos de 0.1 mm |
| Factor de conversión                                                  | : Metros / Pies                                                                      |
|                                                                       | Pies internacional $1$ metro = 3.2808398501 ft.                                      |
|                                                                       | Pies US <b>Direction</b><br>$1$ metro = 3.28083333333 ft.                            |
|                                                                       |                                                                                      |
| Medida angular                                                        |                                                                                      |

### **Media**

Método : contra absoluta : Lectura absoluta

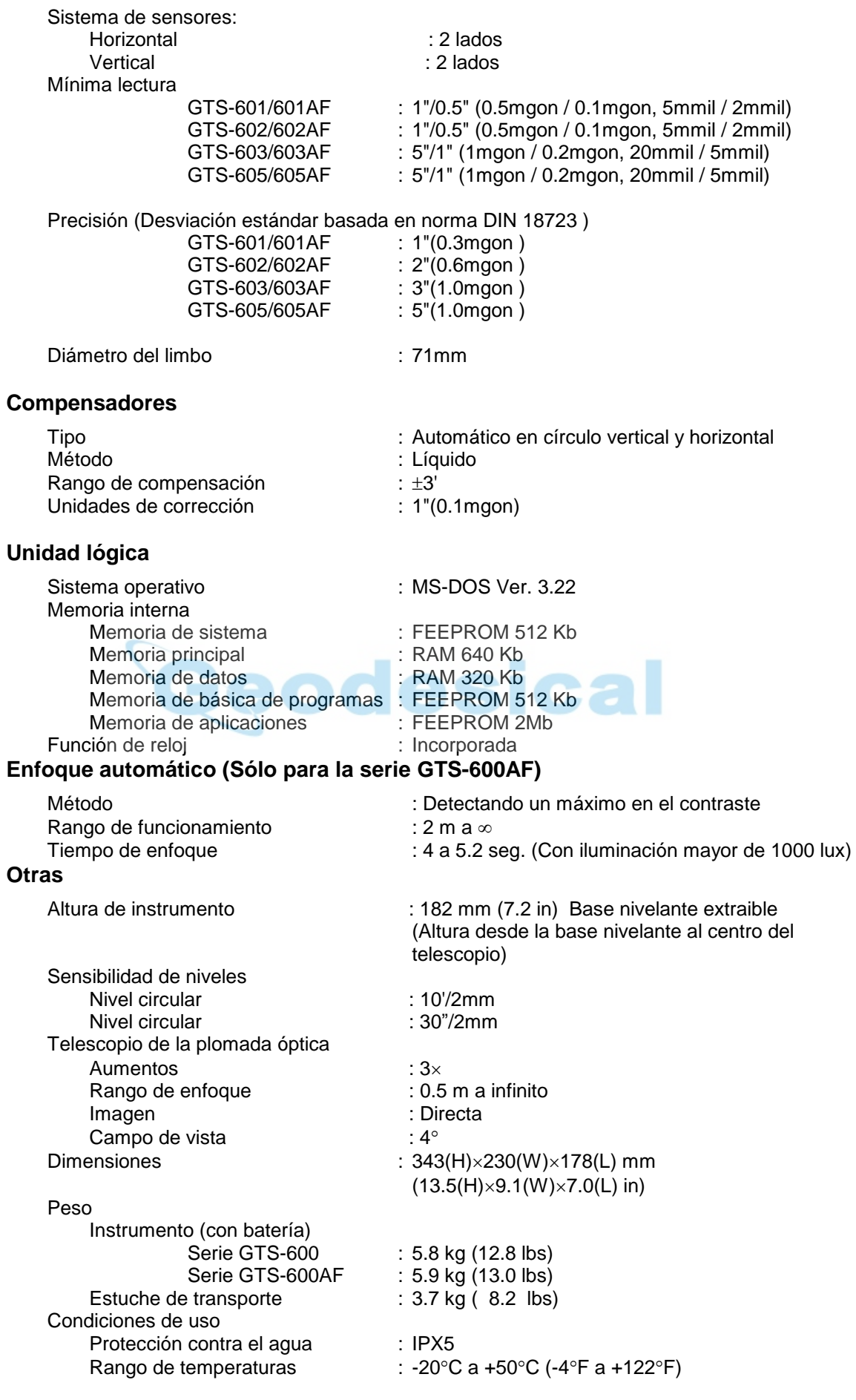

### **Batería recargable BT-50Q**

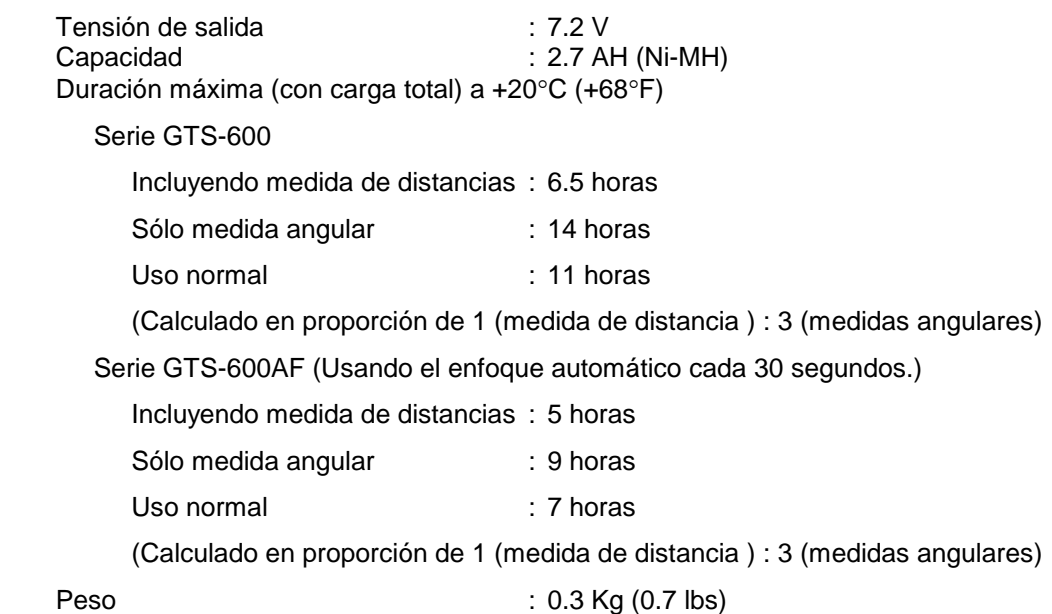

#### **Cargador de batería BC-27BR / BC-27CR**

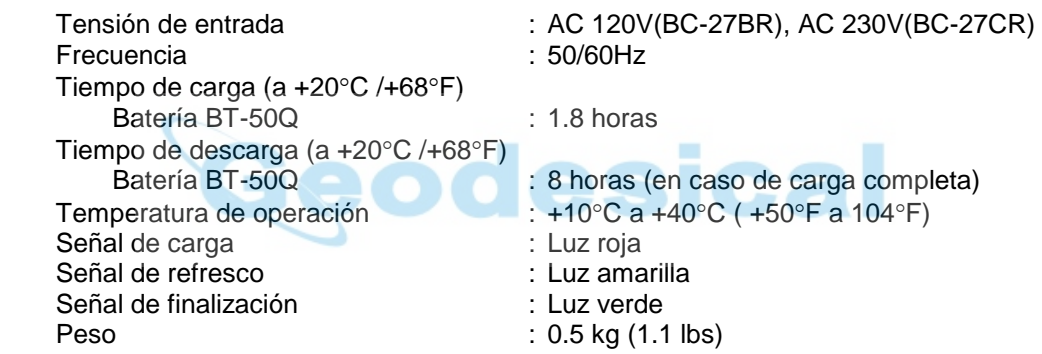

 Los tiempos especificados pueden variar con la temperatura y según sea la utilización de la estación total.

# **1 Compensador del doble eje**

La inclinación del eje vertical del aparato respecto a la vertical real, producirá medidas incorrectas de los ángulos horizontales. La corrección en la medida de ángulos horizontales depende de tres factores:

- la magnitud de la inclinación del eje
- la altura del objeto visado
- el ángulo horizontal formado entre la dirección de inclinación del eje vertical y el objeto.

Estos factores se relacionan mediante la siguiente fórmula:

donde  $v =$  inclinación del eje en segundos de arco  $\alpha$  = acimut entre ejes verticales  $Hz_{err} = V \cdot \text{sen}(\alpha) \cdot \text{tan}(h)$  dirección y objeto h = elevación del objeto  $Hz<sub>err</sub>$  = error en el ángulo horizontal

Ejemplo: Si el eje vertical está inclinado 30 segundos de arco, el objeto tiene 10 $^{\circ}$  de altura sobre el horizonte y está girado 90° respecto a la dirección de inclinación del eje vertical:

 $Hz_{err} = 30" \cdot \text{sen}(\alpha) \cdot \text{tan}(10^{\circ})$  $Hz_{err} = 30" \cdot 1 \cdot 0.176326 = 5.29"$ 

Del caso anterior se puede ver que los errores en ángulos horizontales serán mayores a medida que incrementamos el ángulo vertical (la tangente aumenta a medida que se aumenta la altura del objeto sobre el horizonte) y tendrá un máximo cuando el objeto esté situado bajo un ángulo recto respecto a la dirección del error de inclinación del eje vertical (sen(90°) = 1). Los errores serán mínimos cuando se realicen visuales muy próximas a la horizontal ( $h = 0$ ,  $tan(0) = 0$ ) y en la misma dirección que el error del eje vertical  $(\alpha = 0, \text{sen}(0) = 0)$ . Por favor, consulte la tabla siguiente para conocer la relación entre la inclinación del eje vertical (v) y la altura sobre el horizonte (h) y el error que producen en la medida de ángulos horizontales.

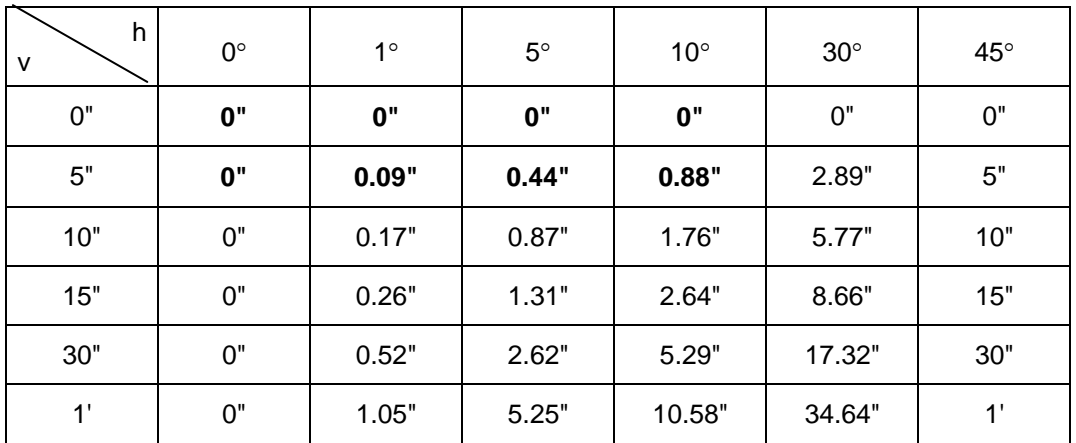

Viendo esta tabla está claro que el compensador de doble eje es más efectivo cuando las elevaciones (alturas de horizonte) del objeto visado son mayores de 30° y el eje está inclinado más de 10". Los resultados mostrados en negrita demuestran que en la mayoría de las aplicaciones topográficas, con elevaciones <30° e inclinación del eje <10", la corrección es casi despreciable. La compensación de doble eje es especialmente interesante cuando se realicen visuales muy elevadas.

Aunque los compensadores pueden corregir los ángulos horizontales del error de verticalidad, *es muy importante estacionar el instrumento con precisión.*

El error de estacionamiento, por ejemplo, no se puede corregir con los compensadores. Una inclinación de 1' del eje vertical del aparato sa una altura de 1.4 metros suponen un error de 0.4mm. El máximo efecto de este error a 10m es de unos 8" de ángulo horizontal.

De cara a mantener una precisión lo más alta posible utilizando el compensador de doble eje, es necesario mantener los compensadores correctamente ajustados. Los compensadores deben estár en concordancia con los niveles del aparato. Las condiciones ideales en la relación entre compensadores y niveles físicos del instrumento se pueden ver alteradas debido a presiones ambientales o fuerzas externas. De cara a reestablecer las relación entre los niveles y los compensadores es necesario llevar a cabo el procedimiento descrito en el Capítulo 8.4 "Compensar errores sistemáticos del instrumento". Este ajuste producirá un doble efecto: ajustará el origen de ángulos verticales (obligando que las lecturas verticales en Círculo Directo y Círculo Inverso sumen 400g) y que el compensador horizontal tome un nivel o posición de referencia. Mientras que los ángulos verticales se pueden calcular y corregir por las medias de las lecturas en Círculo Directo e Inverso a un punto incluso con un origen ajustado erróneamente, los ángulos horizontales no cumplen esta propiedad. Es decir, el error de las lecturas horizontales debido a una falta de verticalidad del instrumento no se puede eliminar por promedio de lecturas, mientras que para lecturas verticales es un error constante y sí se puede eliminar.

*Por esta razón , es muy importante mantener el índice vertical ajustado correctamente, de cara a asegurar una corrección apropiada de los ángulos horizontales.* 

# **2 Precauciones al cargar y almacenar baterías**

La capacidad de la batería y el tiempo de vida útil se pueden evr alterados por alguna de las siguientes causas mientras se carga, descarga, o almacena.

#### **1. Carga**

La Figura 1 nos muestra cómo afecta la temperatura en la eficiencia de la carga y descarga de la batería. Como se puede ver en la figura, lo mejor es cargar a una temperatura ideal, y la eficiencia va disminuyendo a medida que aumentamos la temperatura. Por lo tanto, para obtener el máximo rendimiento en la carga de la batería se recomienda cargar la batería a una temperatura normal. La vida útil de la batería irá disminuyendo si se sobrecarga a menudo o se carga a altas temperaturas.

**Nota:** 0.1C charge means that the battery is recharged with 0.1 -time current as against its capacity.

#### **2. Descarga**

La Figura 2 nos muestra las características de la descarga. Las características de la descarga son iguales tanto para temperaturas altas como medias. En caso de descargar a bajas temperaturas, la capacidad de la batería se verá reducida y el tiempo de vida útil de la batería disminuye.

**Nota:** 1C discharge means one with 1 -time current over battery capacity.

#### **3. Almacenamiento**

La Figura 3 nos muestra el tiempo de almacenamiento posible para diferentes cantidades de carga de la batería. La batería ira perdiendo su capacidad de carga según vayan aumentando las temperaturas o bien según aumente el tiempo de almacenaje. Esto no significa que la capacidad de la batería se vea afectada por el periodo de almacenaje, sino que una vez que ha disminuido la cantidad de carga, ésta se recuperará si cargamos la batería de nuevo. Recargue siempre la batería después de utilizarla, y si ha estado almacenada un periodo largo de tiempo o a altas temperaturas, cargue y descárguela 3 o 4 veces para recuperar su capacidad de carga. El almacenaje a altas temperaturas puede afectar al periodo de vida de la batería.

La batería se ha cargado totalmente al abandonar la fábrica, pero su capacidad se puede ver afectada si tarda un gran periodo de tiempo en entregar al cliente y se almacena en áreas a gran temperatura. En ese caso cargue y descargue la batería 3 o 4 veces para recuperar su capacidad de carga.

Se recomienda por tanto si va a almacenar la batería un periodo largo de tiempo, que lo haga a temperaturas medias o bajas. Esto permitirá que la batería aumente su periodo de vida.

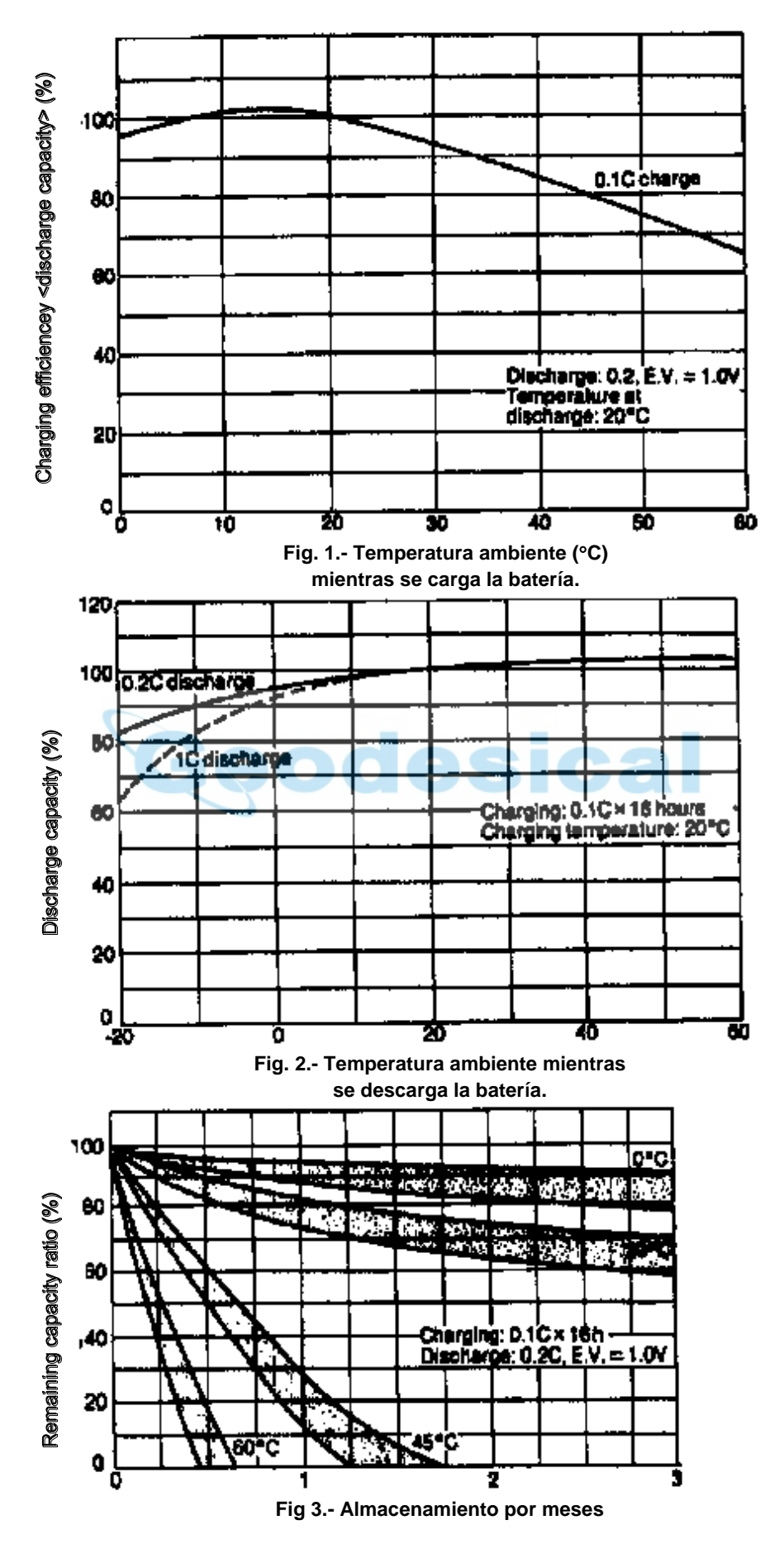

APENDICE-4